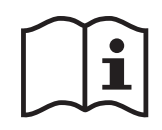

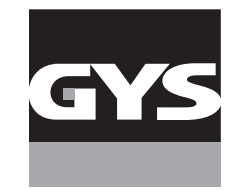

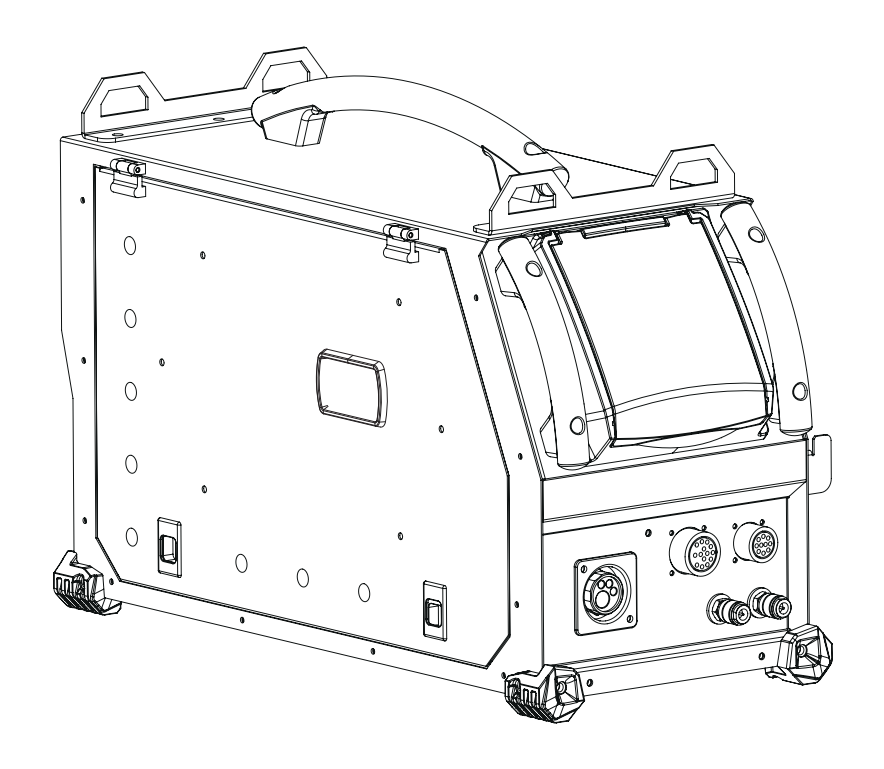

- 
- **EN** 02-06 / 24-39 / 90-96
- **DE** 02-06 / 40-56 / 90-96
- **NL** 02-06 / 57-73 / 90-96
- **IT** 02-06 / 74-89 / 90-96

# **FR** 02-06 / 07-23 / 90-96 **NEOFEED-4W**

Dévidoir séparé Separate wirefeeder Drahtvorschubkoffer Draadaanvoersysteem Trainafilo separato

73502 V4 09/04/2024

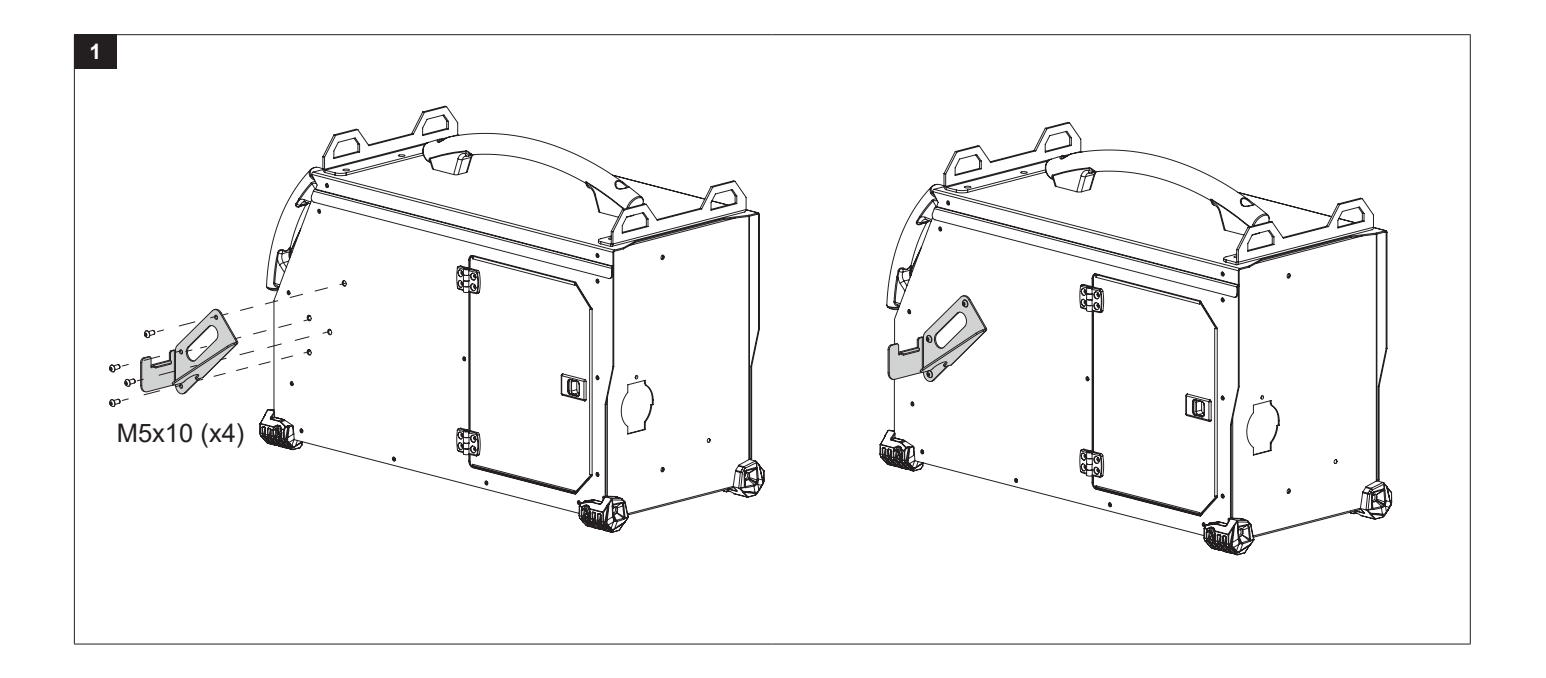

### **BRANCHEMENT FAISCEAU SUR CHARIOT (OPTION) / WIRING HARNESS CONNECTION ON TROLLEY (OPTIONAL)**

### NEOPULSE (option)

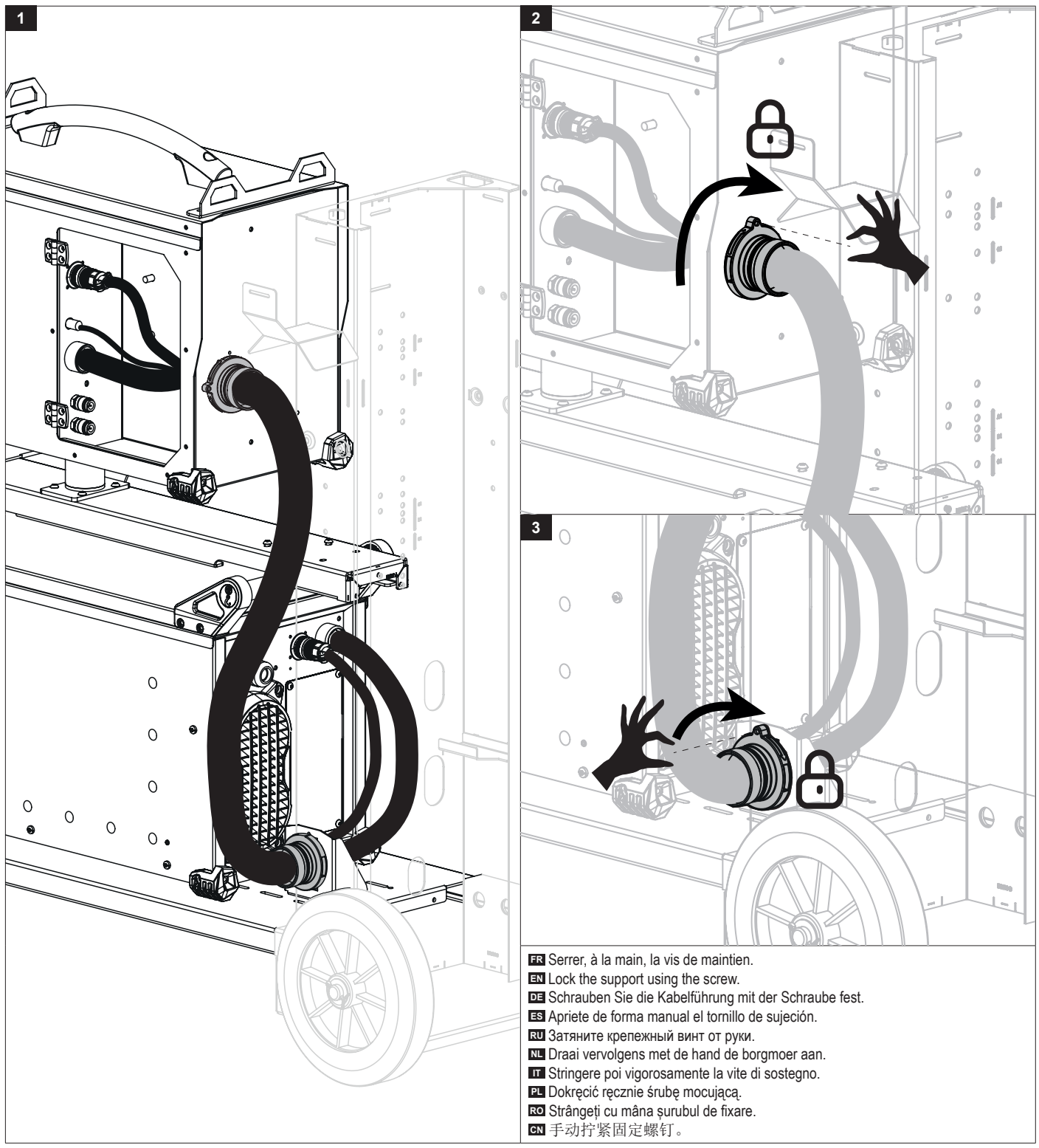

### **BRANCHEMENT FAISCEAU SUR CHARIOT (OPTION) / WIRING HARNESS CONNECTION ON TROLLEY (OPTIONAL)**

### NEOPULSE + NEOCOOL (2 options)

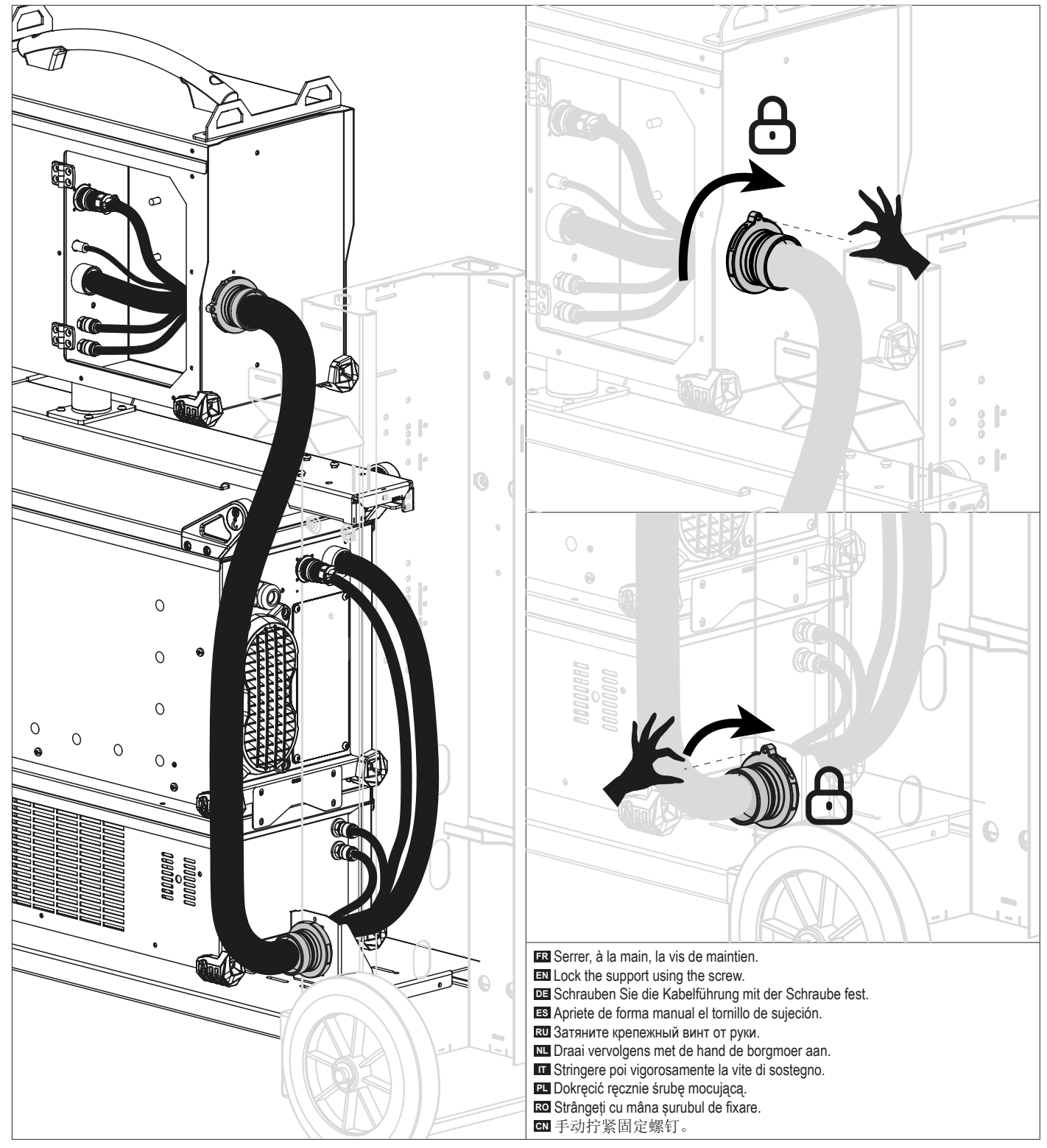

### **PROCÉDURE DE MISE À JOUR / UPDATE PROCEDURE**

**FR** Avant la première utilisation de votre appareil, merci de vérifier la présence de nouvelles mises à jour.

**EN** Before using your device for the first time, please check for new updates.

**DE** Vor der ersten Anwendung des Gerätes bitte prüfen Sie, ob neue Softwareaktualisierungen verfügbar sind.

**ES** Antes del primer uso de su aparato, compruebe la presencia de nuevas actualizaciones.

**RU** Перед первым использованием вашего аппарата проверьте наличие обновлений.

**NL** Voordat u het apparaat voor de eerste keer gebruikt, moet u de aanwezigheid van nieuwe updates controleren.

- **IT** Prima di utilizzare per la prima volta il vostro apparecchio, vogliate verificare se ci sono nuovi aggiornamenti.
- **PT** Antes de utilizar o seu dispositivo pela primeira vez, verifique se existem novas atualizações.

**CN** 首次使用设备前,请检查是否存在更新。

**JP** 初めて使用する前に、デバイスが最新にアップデートされているか確認してください。

**FR** Logiciel de mise à jour disponible sur le site GYS, partie S.A.V.

**EN** Update software available on the GYS website, After sales section.

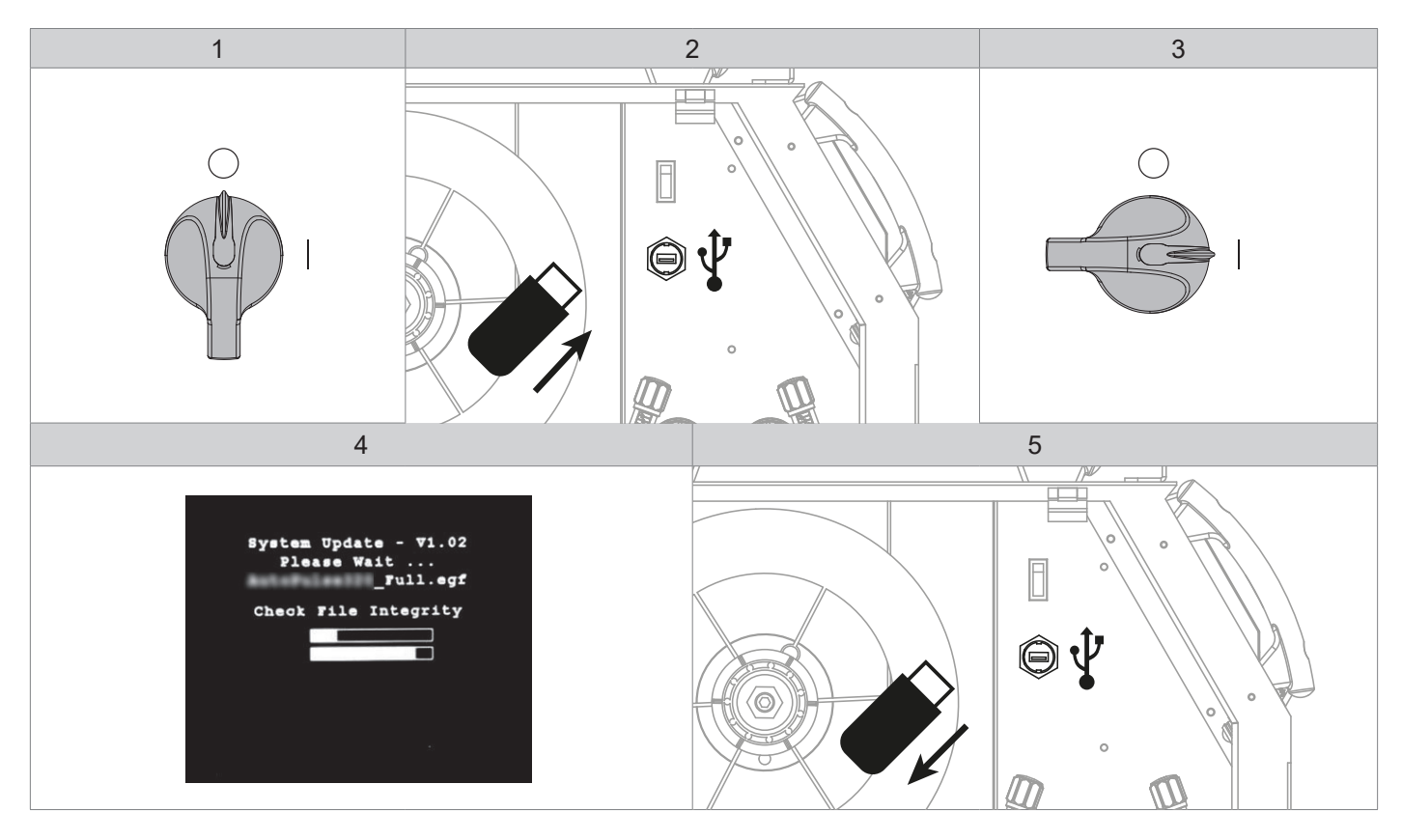

**FR** Avant la première utilisation de votre appareil, procédez à la calibration des câbles de soudage.

**EN** Before using the machine for the first time, calibrate the welding cables.

**DE** Kalibrieren Sie die Schweißkabel vor der ersten Benutzung Ihres Geräts.

**ES** Antes de utilizar su aparato por primera vez, calibre los cables de soldadura.

**RU** Перед первым использованием аппарата откалибруйте сварочные кабели.

**NL** Voordat u dit apparaat voor de eerste keer gebruikt moeten de laskabels gekalibreerd worden.

**IT** Prima di effettuare il primo utilizzo del vostro apparecchio, procedere alla calibrazione dei cavi di saldatura.

**PT** Antes de utilizar o seu aparelho pela primeira vez, proceda à calibração dos cabos de soldadura.

**CN** 首次使用设备前,请先校准焊接电缆.

**JP** デバイスを初めて使用する前に、溶接ケーブルを較正してください。.

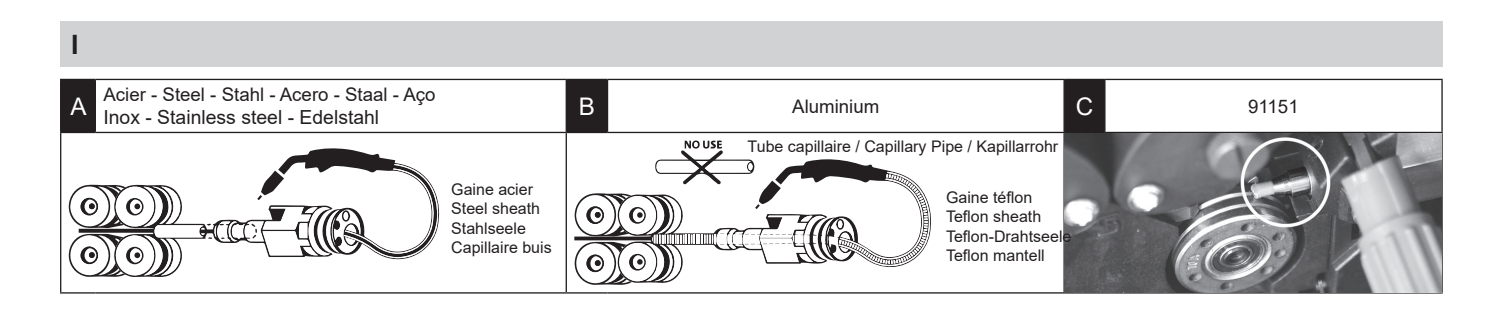

**IHM**

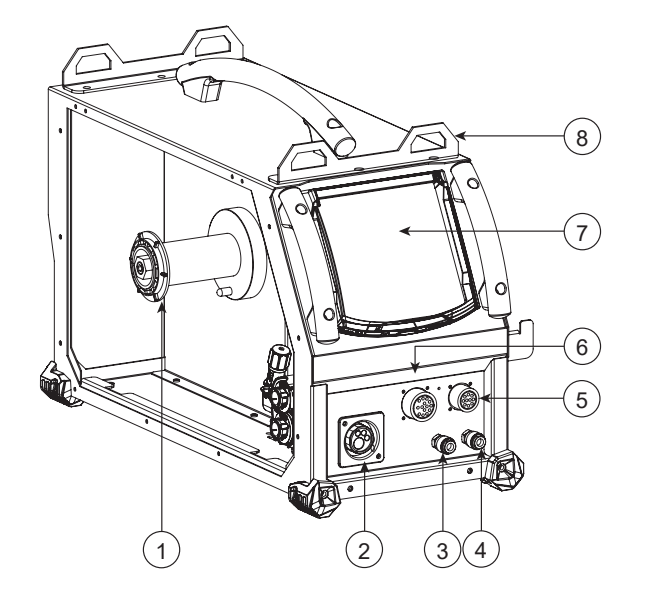

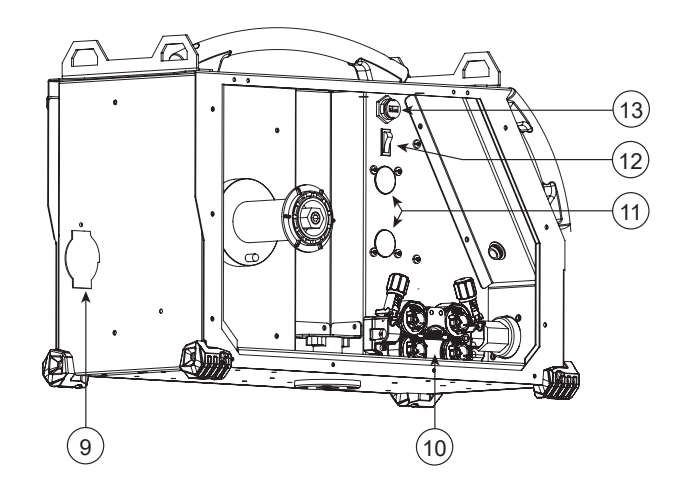

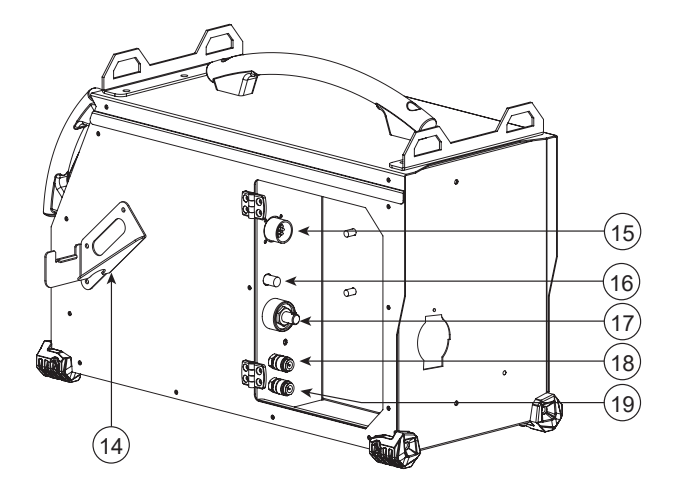

# **AVERTISSEMENTS - RÈGLES DE SÉCURITÉ**

## **CONSIGNE GÉNÉRALE**

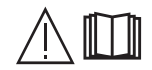

Ces instructions doivent être lues et bien comprises avant toute opération. Toute modification ou maintenance non indiquée dans le manuel ne doit pas être entreprise.

Tout dommage corporel ou matériel dû à une utilisation non-conforme aux instructions de ce manuel ne pourra être retenu à la charge du fabricant. En cas de problème ou d'incertitude, consulter une personne qualifiée pour manier correctement l'installation. Lire le manuel d'utilisation de la source de soudage avant l'utilisation du dévidoir.

### **ENVIRONNEMENT**

Ce matériel doit être utilisé uniquement pour faire des opérations de soudage dans les limites indiquées par la plaque signalétique et/ou le manuel. Il faut respecter les directives relatives à la sécurité. En cas d'utilisation inadéquate ou dangereuse, le fabricant ne pourra être tenu responsable.

L'installation doit être utilisée dans un local sans poussière, ni acide, ni gaz inflammable ou autres substances corrosives de même pour son stockage. S'assurer d'une circulation d'air lors de l'utilisation.

Plages de température : Utilisation entre -10 et +40°C (+14 et +104°F). Stockage entre -20 et +55°C (-4 et 131°F). Humidité de l'air : Inférieur ou égal à 50% à 40°C (104°F). Inférieur ou égal à 90% à 20°C (68°F). Altitude : Jusqu'à 1000 m au-dessus du niveau de la mer (3280 pieds).

### **PROTECTION INDIVIDUELLE ET DES AUTRES**

Le soudage à l'arc peut être dangereux et causer des blessures graves voire mortelles.

Le soudage expose les individus à une source dangereuse de chaleur, de rayonnement lumineux de l'arc, de champs électromagnétiques (attention au porteur de pacemaker), de risque d'électrocution, de bruit et d'émanations gazeuses.

Pour bien se protéger et protéger les autres, respecter les instructions de sécurité suivantes :

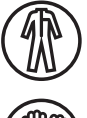

Afin de se protéger de brûlures et rayonnements, porter des vêtements sans revers, isolants, secs, ignifugés et en bon état, qui couvrent l'ensemble du corps.

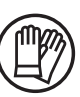

Utiliser des gants qui garantissent l'isolation électrique et thermique.

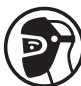

Utiliser une protection de soudage et/ou une cagoule de soudage d'un niveau de protection suffisant (variable selon les applications). Se protéger les yeux lors des opérations de nettoyage. Les lentilles de contact sont particulièrement proscrites.

Il est parfois nécessaire de délimiter les zones par des rideaux ignifugés pour protéger la zone de soudage des rayons de l'arc, des projections et des déchets incandescents.

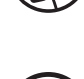

Informer les personnes dans la zone de soudage de ne pas fixer les rayons de l'arc ni les pièces en fusion et de porter les vêtements adéquats pour se protéger.

Utiliser un casque contre le bruit si le procédé de soudage atteint un niveau de bruit supérieur à la limite autorisée (de même pour toute personne étant dans la zone de soudage).

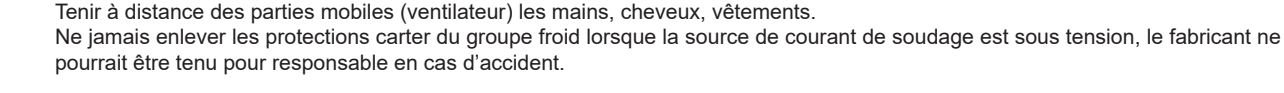

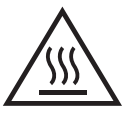

Les pièces qui viennent d'être soudées sont chaudes et peuvent provoquer des brûlures lors de leur manipulation. Lors d'intervention d'entretien sur la torche ou le porte-électrode, il faut s'assurer que celui-ci soit suffisamment froid en attendant au moins 10 minutes avant toute intervention. Le groupe froid doit être allumé lors de l'utilisation d'une torche refroidie eau afin d'être sûr que le liquide ne puisse pas causer de brûlures.

Il est important de sécuriser la zone de travail avant de la quitter afin de protéger les personnes et les biens.

### **FUMÉES DE SOUDAGE ET GAZ**

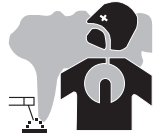

Les fumées, gaz et poussières émis par le soudage sont dangereux pour la santé. Il faut prévoir une ventilation suffisante, un apport d'air est parfois nécessaire. Un masque à air frais peut être une solution en cas d'aération insuffisante. Vérifier que l'aspiration est efficace en la contrôlant par rapport aux normes de sécurité.

Attention le soudage dans des milieux de petites dimensions nécessite une surveillance à distance de sécurité. Par ailleurs le soudage de certains matériaux contenant du plomb, cadmium, zinc ou mercure voire du plomb, cadmium, zinc ou mercure voire du béryllium peuvent être particulièrement nocifs, dégraisser également les pièces avant de les souder.

Les bouteilles doivent être entreposées dans des locaux ouverts ou bien aérés. Elles doivent être en position verticale et maintenues à un support ou sur un chariot. Le soudage doit être proscrit à proximité de graisse ou de peinture.

### **RISQUE DE FEU ET D'EXPLOSION**

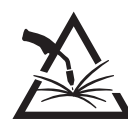

Protéger entièrement la zone de soudage, les matières inflammables doivent être éloignées d'au moins 11 mètres. Un équipement anti-feu doit être présent à proximité des opérations de soudage.

Attention aux projections de matières chaudes ou d'étincelles et même à travers des fissures, elles peuvent être source d'incendie ou d'explosion. Éloigner les personnes, les objets inflammables et les containers sous pressions à une distance de sécurité suffisante. Le soudage dans des containers ou des tubes fermés est à proscrire et dans le cas où ils sont ouverts il faut les vider de toute matière inflammable ou explosive (huile, carburant, résidus de gaz …).

Les opérations de meulage ne doivent pas être dirigées vers la source de courant de soudage ou vers des matières inflammables.

#### **BOUTEILLES DE GAZ**

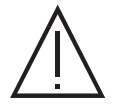

Le gaz sortant des bouteilles peut être source de suffocation en cas de concentration dans l'espace de soudage (bien ventiler). Le transport doit être fait en toute sécurité : bouteilles fermées et la source de courant de soudage éteinte. Elles doivent être entreposées verticalement et maintenues par un support pour limiter le risque de chute.

Fermer la bouteille entre deux utilisations. Attention aux variations de température et aux expositions au soleil.

La bouteille ne doit pas être en contact avec une flamme, un arc électrique, une torche, une pince de masse ou toutes autres sources de chaleur ou d'incandescence.

Veiller à la tenir éloignée des circuits électriques et de soudage et donc ne jamais souder une bouteille sous pression. Attention lors de l'ouverture du robinet de la bouteille, il faut éloigner la tête la robinetterie et s'assurer que le gaz utilisé est approprié au procédé de soudage.

### **SÉCURITÉ ÉLECTRIQUE**

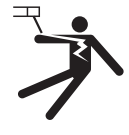

Le réseau électrique utilisé doit impérativement avoir une mise à la terre. Utiliser la taille de fusible recommandée sur le tableau signalétique.

Une décharge électrique peut être une source d'accident grave direct ou indirect, voire mortel.

Ne jamais toucher les parties sous tension à l'intérieur comme à l'extérieur de la source de courant sous-tension (torches, pinces, câbles, électrodes) car celles-ci sont branchées au circuit de soudage.

Avant d'ouvrir la source de courant de soudage, il faut la déconnecter du réseau et attendre 2 minutes afin que l'ensemble des condensateurs soit déchargé.

Ne pas toucher en même temps la torche ou le porte-électrode et la pince de masse.

Veiller à changer les câbles, torches si ces derniers sont endommagés, par des personnes qualifiées et habilitées. Dimensionner la section des câbles en fonction de l'application. Toujours utiliser des vêtements secs et en bon état pour s'isoler du circuit de soudage. Porter des chaussures isolantes, quel que soit le milieu de travail.

### **INSTALLATION DE LA BOBINE ET CHARGEMENT DU FIL**

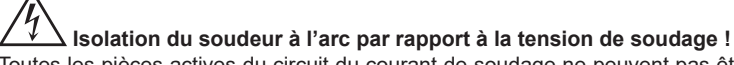

Toutes les pièces actives du circuit du courant de soudage ne peuvent pas être protégées contre le contact direct. Le soudeur doit par conséquent contrer les risques par un comportement conforme aux règles de sécurité. Même le contact avec une tension basse peut surprendre et, par conséquent, provoquer un accident.

• Porter un équipement de protection sec et intact (chaussures avec semelle en caoutchouc/gants de protection de soudeur en cuir sans rivets ni agrafes) !

• Éviter le contact direct avec les prises de raccordement ou prises non isolées !

• Toujours déposer la torche de soudage ou le porte-électrode sur un support isolé !

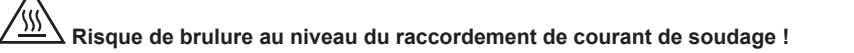

Si les raccordements de courant de soudage ne sont pas verrouillés correctement, les raccords et les câbles peuvent chauffer et provoquer des brulures en cas de contact !

• Vérifier quotidiennement les raccordements de courant de soudage et les verrouiller au besoin en tourant vers la droite.

# **Danger d'électrocution !**

Si le soudage est réalisé avec des procédés différents tandis que la torche et le porte-électrode sont raccordés au matériel, une tension à vide ou de soudage est appliquée aux circuits !

• Toujours isoler en début du travail et pendant les interruptions la torche et le porte-électrode !

### **ÉMISSIONS ELECTRO-MAGNETIQUES**

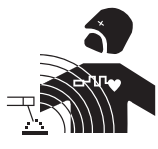

Le courant électrique passant à travers n'importe quel conducteur produit des champs électriques et magnétiques (EMF) localisés. Le courant de soudage produit un champ électromagnétique autour du circuit de soudage et du matériel de soudage.

Les champs électromagnétiques EMF peuvent perturber certains implants médicaux, par exemple les stimulateurs cardiaques. Des mesures de protection doivent être prises pour les personnes portant

des implants médicaux. Par exemple, restrictions d'accès pour les passants ou une évaluation de risque individuelle pour les soudeurs.

Tous les soudeurs devraient utiliser les procédures suivantes afin de minimiser l'exposition aux champs électromagnétiques provenant du circuit de soudage:

- positionner les câbles de soudage ensemble les fixer avec une attache, si possible;
- positionner (torse et tête) aussi loin que possible du circuit de soudage;
- ne jamais enrouler les câbles de soudage autour du corps ;
- ne pas positionner le corps entre les câbles de soudage. Tenir les deux câbles de soudage sur le même côté du corps;
- raccorder le câble de retour à la pièce mise en œuvre aussi proche que possible à la zone à souder; • ne pas travailler à côté de la source de courant de soudage, ne pas s'assoir dessus, ou ne pas s'y adosser;
- ne pas souder lors de la portée de la source de courant de soudage ou du dévidoir.

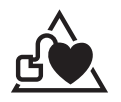

Les porteurs de stimulateurs cardiaques doivent consulter un médecin avant d'utiliser ce matériel. L'exposition aux champs électromagnétiques lors du soudage peut avoir d'autres effets sur la santé que l'on ne connaît pas encore.

### **TRANSPORT ET TRANSIT DU DÉVIDOIR**

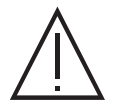

Le dévidoir est équipé d'une poignée supérieure permettant le portage à la main. Attention à ne pas sous-évaluer son poids. La poignée n'est pas considérée comme un moyen d'élingage.

Ne jamais soulever une bouteille de gaz et le matériel en même temps. Leurs normes de transport sont distinctes.

Ne pas faire transiter le matériel au-dessus de personnes ou d'objets.

Il est préférable d'enlever la bobine avant tout levage ou transport du dévidoir.

Le dévidoir dispose d'anneaux de levage non isolés, ils sont prévus uniquement pour la manutention du dévidoir et non pour un moyen d'élingage en cours de soudage. S'ils sont utilisés en cours de soudage, ces derniers doivent être isolés de la terre du bâtiment.

### **INSTALLATION DU MATÉRIEL**

• Mettre le dévidoir sur un sol dont l'inclinaison maximum est de 10°.

- Le matériel doit être à l'abri de la pluie battante et ne pas être exposée aux rayons du soleil.
- Le matériel est de degré de protection IP23, signifiant :
- une protection contre l'accès aux parties dangereuses des corps solides de diam >12.5 mm et,
- une protection contre la pluie dirigée à 60° par rapport à la verticale.
- Ce matériel peut donc être stocké à l'extérieur en accord avec l'indice de protection IP23.

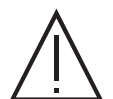

Le fabricant n'assume aucune responsabilité concernant les dommages provoqués à des personnes et objets dus à une utilisation incorrecte et dangereuse de ce matériel.

Les câbles d'alimentation, de rallonge et de soudage doivent être totalement déroulés afin d'éviter toute surchauffe.

#### **ENTRETIEN / CONSEILS**

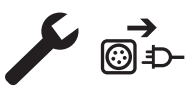

• L'entretien ne doit être effectué que par une personne qualifiée. Un entretien annuel est conseillé.

• Débrancher les connexions entre le dévidoir et la source de courant de soudage et attendre deux minutes avant de travailler sur le matériel.

• Régulièrement, enlever le capot et dépoussiérer à la soufflette. En profiter pour faire vérifier la tenue des connexions électriques avec un outil isolé. • Contrôler régulièrement l'état du faisceau entre le dévidoir et la source de courant de soudage. Si ce dernier est endommagé, il doit être remplacé.

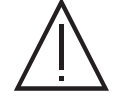

Attention ! Si un moyen de manutention est utilisé en cours de soudage, autre que celui préconisé par le fabricant, prévoir une isolation entre l'enveloppe du dévidoir et le moyen de manutention.

• Le dévidoir doit être mis en service uniquement avec toutes les trappes fermées.

# **INSTALLATION – FONCTIONNEMENT PRODUIT**

Seul le personnel expérimenté et habilité par le fabricant peut effectuer l'installation. Pendant l'installation, s'assurer que le générateur est déconnecté du réseau. Il est recommandé d'utiliser les câbles de soudage fournis avec l'appareil afin d'obtenir les réglages optimum du produit.

### **DESCRIPTION**

Ce matériel est un dévidoir séparé pour le soudage semi-automatique « synergique » (MIG ou MAG), le soudage à électrode enrobée (MMA) et le soudage à l'électrode réfractaire (TIG). Il accepte les bobines de fil Ø 200 et 300 mm.

### **DESCRIPTION DU MATÉRIEL (II)**

- 
- 
- 3- Entrée liquide du refroidissement (Bleu) 13- Connecteur USB
- 4- Sortie liquide du refroidissement (Rouge) 14- Support torche
- 
- 6- Connecteur analogique 16- Raccord gaz
- 7- IHM (Interface Homme Machine) 17- Connecteur puissance
- 
- 
- 10- Motodévidoir

**IHM**

ĭ

### **INTERFACE HOMME-MACHINE (IHM)**

- 1- Support bobine Ø 200/300 mm 11- Cache pour kit débitmètre en option (073395)
- 2- Connecteur Euro (torche) 12- Inverseur purge avance fil
	-
	-
- 5- Connecteur numérique 15- Connecteur faisceau
	-
	-
- 8- Anneaux de levage 18- in the second term in the 18- Entrée liquide du refroidissement (Bleu)
- 9- Support faisceau 19- Sortie liquide du refroidissement (Rouge)

Veuillez lire la notice d'utilisation de l'interface (IHM) qui fait partie de la documentation complète du matériel.

### **ALIMENTATION-MISE EN MARCHE**

Ce matériel a été conçu pour fonctionner exclusivement avec les générateurs de la gamme NEOPULSE (options) :

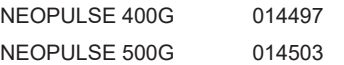

#### La liaison entre ces deux éléments se fait par l'intermédiaire d'un faisceau dédié en option :

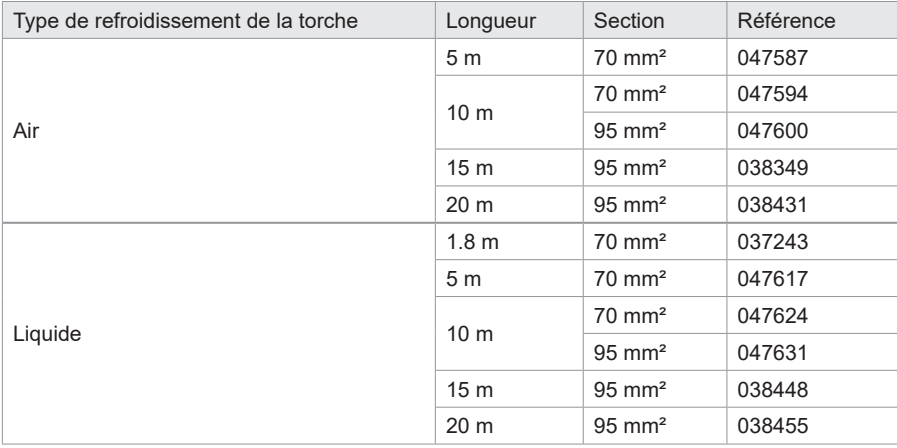

### **BRANCHEMENT DU FAISCEAU**

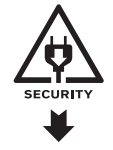

Le raccordement ou le débranchement du faisceau entre le générateur et le dévidoir doit se faire obligatoirement générateur hors tension. Couper l'alimentation en débranchant la prise, et attendre deux minutes.

Pour le branchement du faisceau entre le générateur et le dévidoir, voir page 3 ou 4.

### **INSTALLATION DE LA BOBINE**

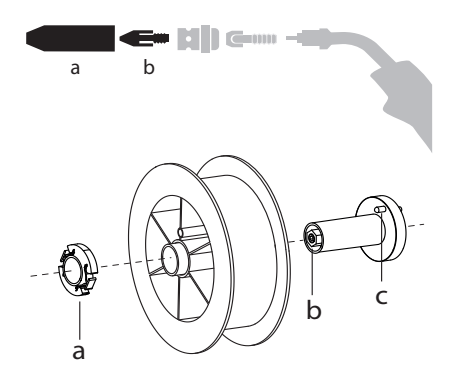

- Enlever la buse (a) et le tube contact (b) de votre torche MIG/MAG.

- Ouvrir la trappe du dévidoir.
- Positionner la bobine sur son support.
- Tenir compte de l'ergot d'entrainement (c) du support bobine. Pour monter une bobine 200 mm, serrer le maintien bobine en plastique (a) au maximum.
- Régler la molette de frein (b) pour éviter lors de l'arrêt de la soudure que l'inertie de la bobine n'emmêle le fil. De manière générale, ne pas trop serrer, ce qui provoquerait une surchauffe du moteur.

### **CHARGEMENT DU FIL D'APPORT**

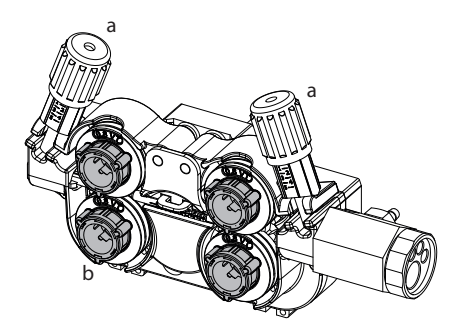

#### a **Pour changer les galets, procéder comme suit :**

- Desserrer les molettes (a) au maximum et les abaisser.
- Déverrouiller les galets en tournant d'un quart de tour les bagues de maintien (b).
- Mettre en place les galets moteur adaptés à votre utilisation et verrouiller les bagues de maintien.
- Les galets fournis sont des galets double gorge :

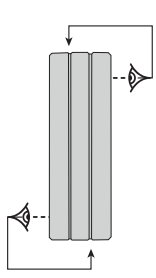

- Contrôlez l'inscription sur le galet pour vérifier que les galets sont adaptés au diamètre du fil et à la matière du fil (pour un fil de Ø 1.0, utiliser la gorge de Ø 1.0).
- Utiliser des galets avec rainure en V pour les fils acier et autres fils durs.

- acier Ø 1.0/1.2

- Utiliser des galets avec rainure en U pour les fils aluminium et autres fils alliés, souples.

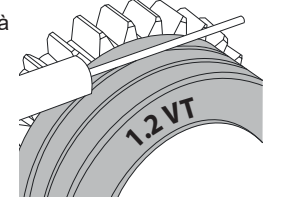

 $\diamondsuit$  : inscription visible sur le galet (exemple : 1.2 = Ø 1.2) : gorge à utiliser

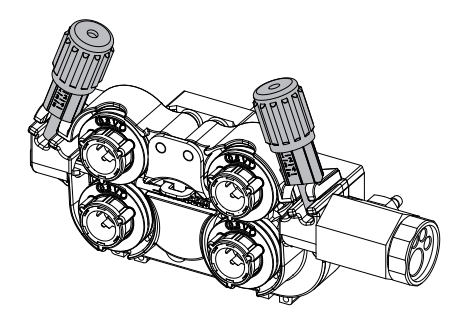

#### **Pour installer le fil de métal d'apport, procéder comme suit :**

- Desserrer les molettes au maximum et les abaisser.
- Insérer le fil, puis refermer le motodévidoir et serrer les molettes selon les indications. - Appuyer sur la gâchette de la torche ou appuyer sur l'inverseur avance fil (II-12) dans le dévidoir pour actionner le moteur.

#### Remarques :

- Une gaine trop étroite peut entrainer des problèmes de dévidage et une surchauffe du moteur.
- Le connecteur de la torche doit être également bien serré afin d'éviter son échauffement.
- Vérifier que ni le fil, ni la bobine ne touche la mécanique de l'appareil, sinon il y a danger de court-circuit.

### **RISQUE DE BLESSURE LIÉ AUX COMPOSANTS MOBILES**

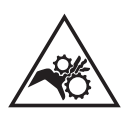

- Les dévidoirs sont pourvus de composants mobiles qui peuvent happer les mains, les cheveux, les vêtements ou les outils et entrainer par conséquent des blessures !
- Ne pas porter la main aux composants pivotants ou mobiles ou encore aux pièces d'entrainement!
- Veiller à ce que les couvercles du carter ou couvercles de protection restent bien fermés pendant le fonctionnement !
- Ne pas porter de gants lors de l'enfilement du fil d'apport et du changement de la bobine du fil d'apport.

### **SOUDAGE SEMI-AUTOMATIQUE EN ACIER/INOX (MODE MAG)**

Ce matériel peut souder du fil acier et acier inoxydable de Ø 0.6 à 1.6 mm (I-A). L'appareil est livré d'origine avec des galets Ø 1.0/1.2 pour acier ou acier inoxydable. Le tube contact, la gorge du galet, la gaine de la torche sont prévus pour cette application.

L'utilisation en acier nécessite un gaz spécifique au soudage (Ar+CO2). La proportion de CO2 peut varier selon le type de gaz utilisé. Pour l'inox, utiliser un mélange à 2% de CO2 . En cas de soudage avec du CO2 pur, il est nécessaire de connecter un dispositif de préchauffage de gaz sur la bouteille de gaz. Pour des besoins spécifiques en gaz, veuillez contacter votre distributeur de gaz. Le débit de gaz pour l'acier est compris entre 8 et 15 litres / minute selon l'environnement. Pour contrôler le débit de gaz sur le manomètre sans dérouler de fil d'apport, faire un appui long sur le bouton-poussoir n°1 et suivre la procédure à l'écran. Ce contrôle doit se faire périodiquement pour assurer un soudage optimal. Se reporter à la notice IHM.

### **SOUDAGE SEMI-AUTOMATIQUE ALUMINIUM (MODE MIG)**

Ce matériel peut souder du fil aluminium de Ø 0.8 à 1.6 mm (I-B).

L'utilisation en aluminium nécessite un gaz spécifique argon pur (Ar). Pour le choix du gaz, demander conseil à un distributeur de gaz. Le débit de gaz en aluminium se situe entre 15 et 20 l/min selon l'environnement et l'expérience du soudeur.

Voici les différences entre les utilisations acier et aluminium :

- Utiliser des galets spécifiques pour le soudage alu.

- Mettre un minimum de pression des galets presseurs du motodévidoir pour ne pas écraser le fil.

- Utiliser le tube capillaire (destiné au guidage fil entre les galets du motodévidoir et le connecteur EURO) uniquement pour le soudage acier/inox (I-B).

- Utiliser une torche spéciale aluminium. Cette torche aluminium possède une gaine téflon afin de réduire les frottements. NE PAS couper la gaine au bord du raccord ! Cette gaine sert à guider le fil à partir des galets.

- Tube contact : utiliser un tube contact SPÉCIAL aluminium correspondant au diamètre du fil.

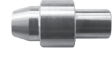

Lors de l'utilisation de gaine rouge ou bleu (soudage aluminium), il est conseillé d'utiliser l'accessoire 91151 (I-C). Ce guide gaine en acier inoxydable améliore le centrage de la gaine et facilite le débit du fil.

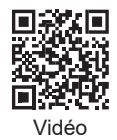

### **SOUDAGE SEMI-AUTOMATIQUE EN CUSI ET CUAL (MODE BRASAGE)**

Le matériel peut souder du fil CuSi et CuAl de Ø 0.8 et 1.6 mm.

De la même façon qu'en acier, le tube capillaire doit être mis en place et l'on doit utiliser une torche avec une gaine acier. Dans le cas du brasage, il faut utiliser de l'argon pur (Ar).

### **SOUDAGE SEMI-AUTOMATIQUE FIL FOURRÉ**

Le matériel peut souder du fil fourré de Ø 0.9 à 2.4 mm. Les galets d'origines doivent être remplacés par des galets spécifiques au fil fourré (en option). Souder du fil fourré avec une buse standard peut entraîner une surchauffe et la détérioration de la torche. Enlever la buse d'origine de votre torche MIG-MAG.

### **COMBINAISONS CONSEILLÉES**

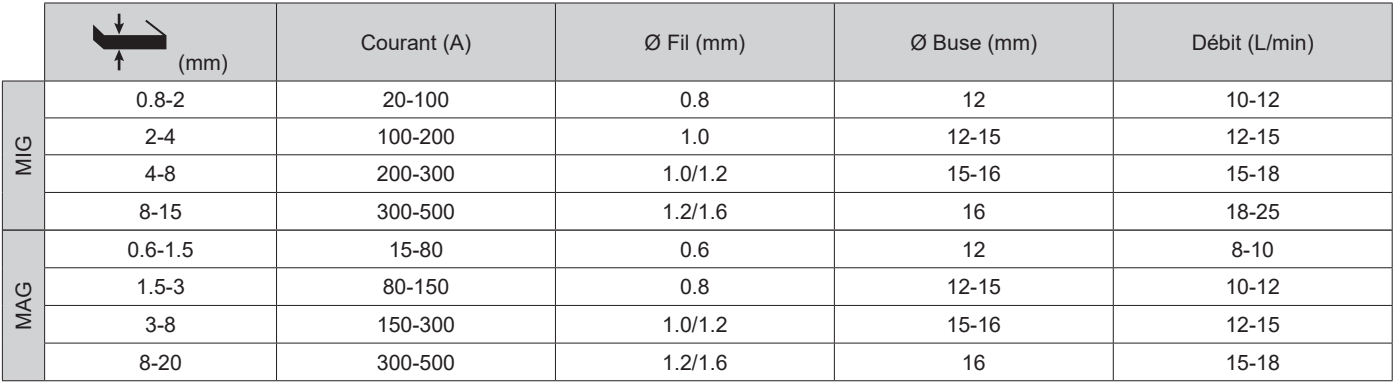

### **MODE DE SOUDAGE MIG / MAG (GMAW/FCAW)**

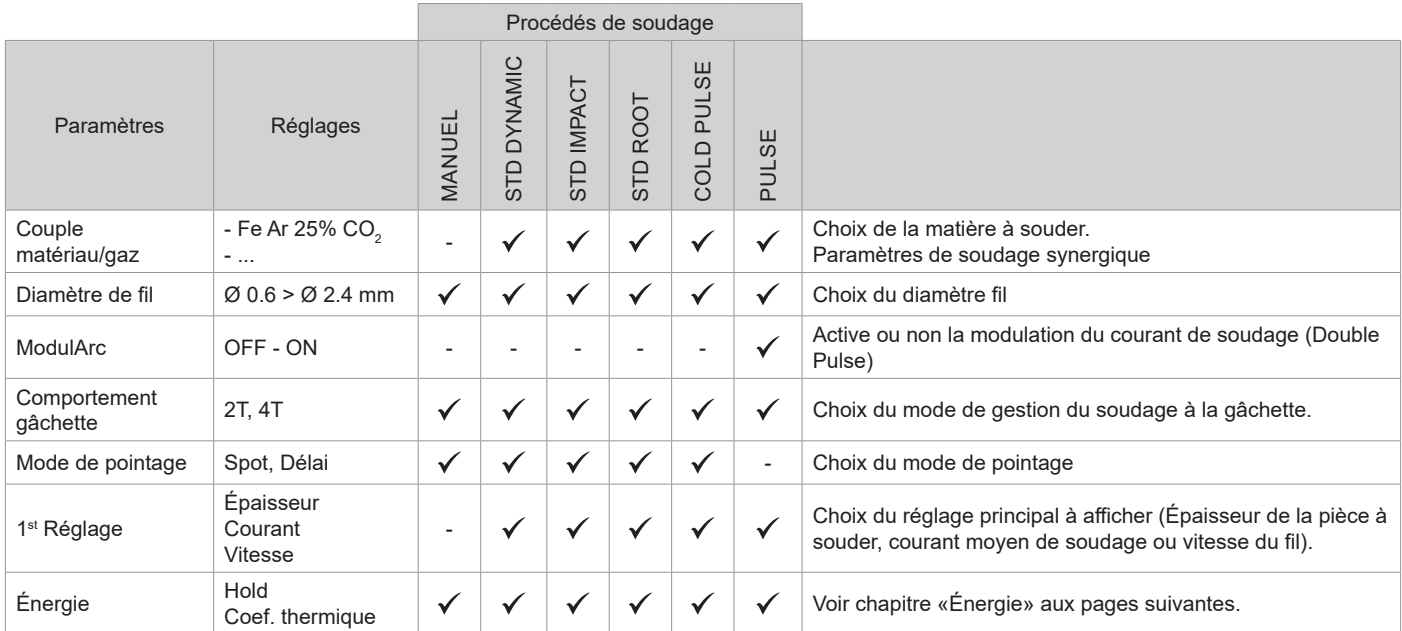

L'accès à certains paramètres de soudage dépend du mode d'affichage sélectionné : Paramètres/Mode d'affichage : Easy, Expert, Avançé. Se reporter à la notice IHM.

### **PROCÉDÉS DE SOUDAGE**

Pour plus d'informations sur les synergies GYS et les procédés de soudage, scannez le QR code :

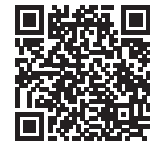

### **MODE DE POINTAGE**

#### **• SPOT**

Ce mode de soudage permet le préassemblage des pièces avant soudage. Le pointage peut-être manuel par la gâchette ou temporisé avec un délai de pointage prédéfini. Ce temps de pointage permet une meilleure reproductibilité et la réalisation de point non oxydé (accessible dans le menu avancé).

#### **• DÉLAI**

C'est un mode de pointage semblable au SPOT, mais enchainant pointages et temps d'arrêt défini tant que la gâchette est appuyée.

#### **DÉFINITION DES RÉGLAGES**

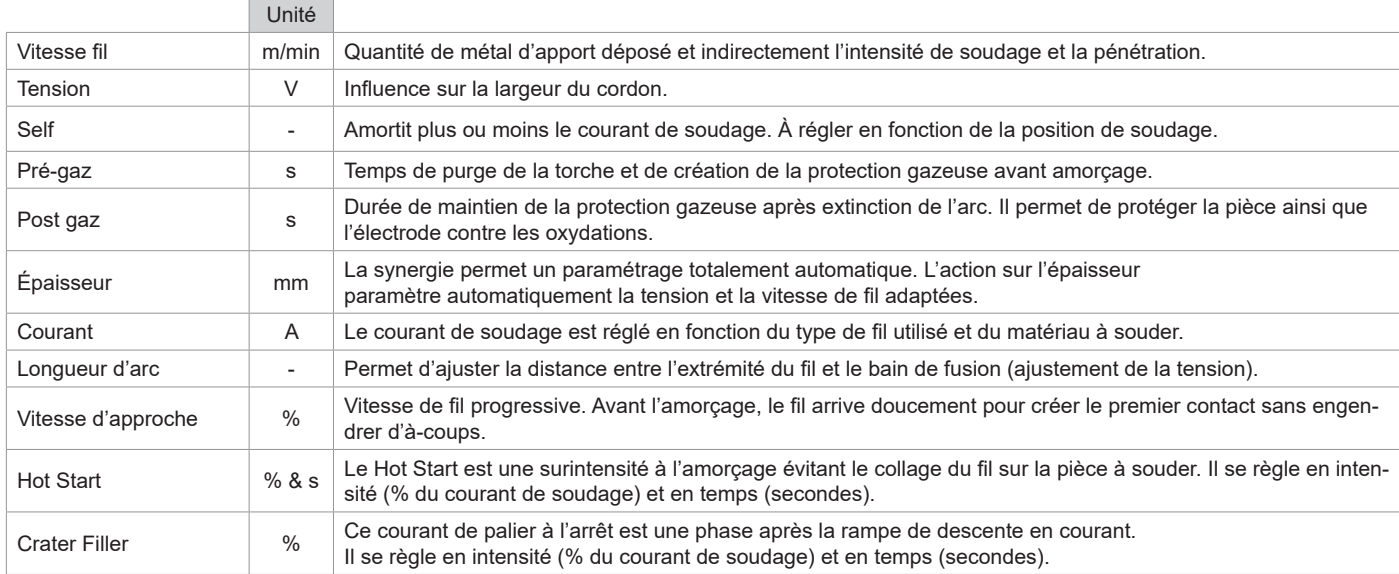

**FR**

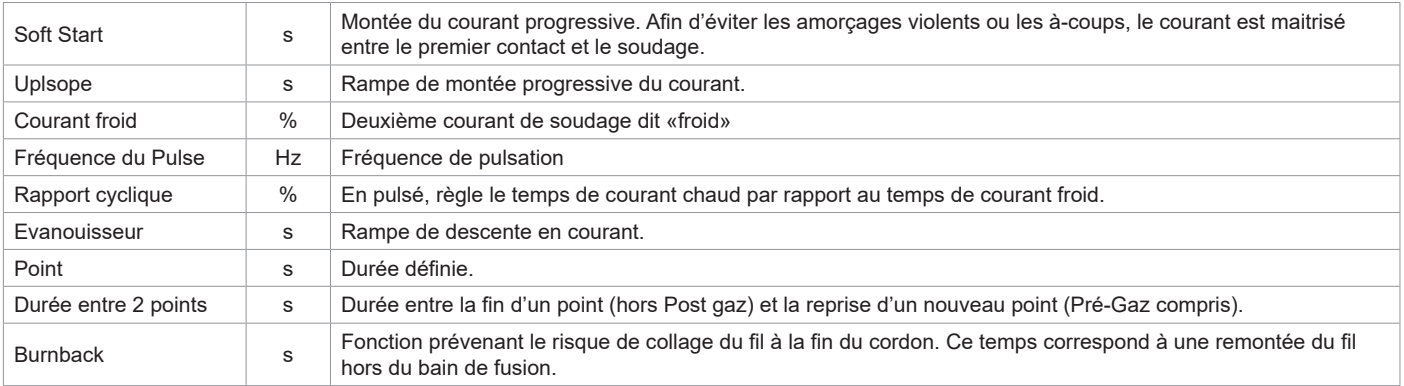

L'accès à certains paramètres de soudage dépend du procédé de soudage (Manuel, Standard, etc) et du mode d'affichage sélectionné (Easy, Expert ou Avançé). Se reporter à la notice IHM.

### **CONTRÔLE DU DÉBIT DE GAZ**

Pour contrôler le débit de gaz sur le manomètre sans dérouler de fil d'apport, faire un appui long sur le bouton-poussoir n°1 de l'IHM et suivre la procédure à l'écran ou appuyer sur l'inverseur avance fil (II-12) dans le dévidoir. Ce contrôle doit se faire périodiquement pour assurer un soudage optimal. Se reporter à la notice IHM.

#### **CYCLES DE SOUDAGE MIG/MAG**

Procédé 2T Standard :

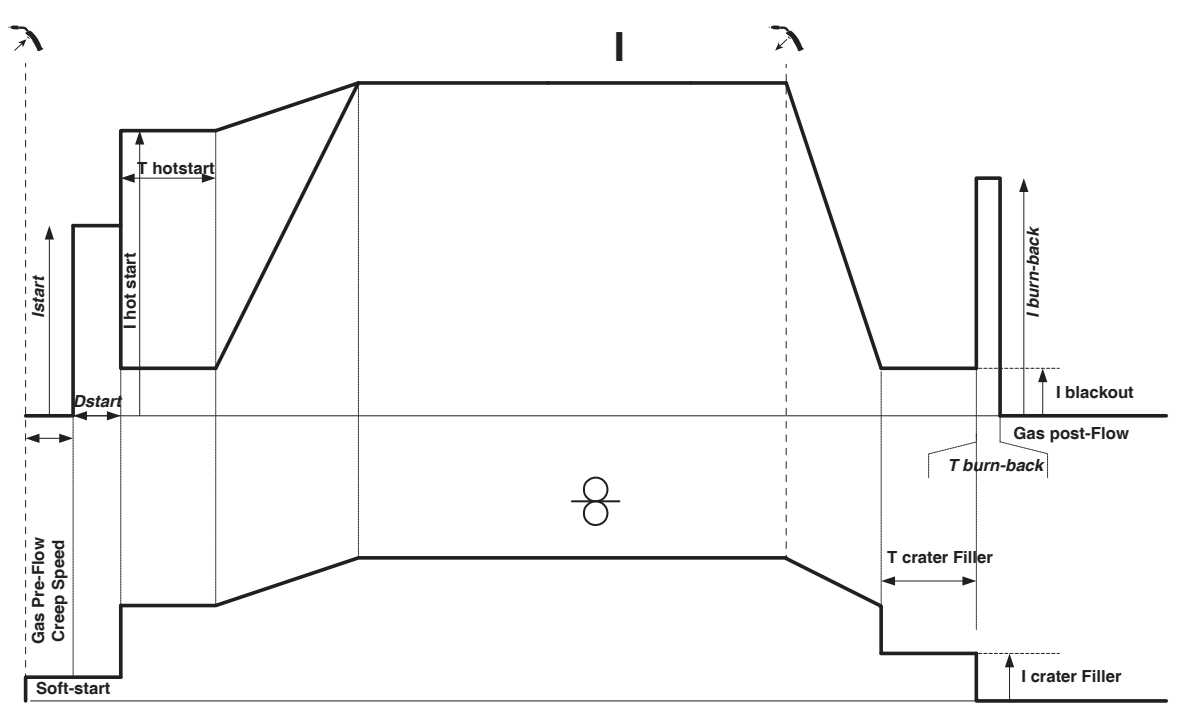

À l'appui de la gâchette, le Pré-gaz démarre. Lorsque le fil touche la pièce, un pulse initialise l'arc, puis le cycle de soudage démarre. Au relâché de la gâchette, le dévidage s'arrête et un pulse de courant permet de couper le fil proprement suivi du Post gaz. Tant que le Post gaz n'est pas terminé, l'appui de la gâchette permet un redémarrage rapide de la soudure (point chainette manuel) sans passer par la phase de HotStart. Un HotStart et (ou) un Crater filler peuvent être ajoutés dans le cycle.

## Manuel d'utilisation

Procédé 4T Standard :

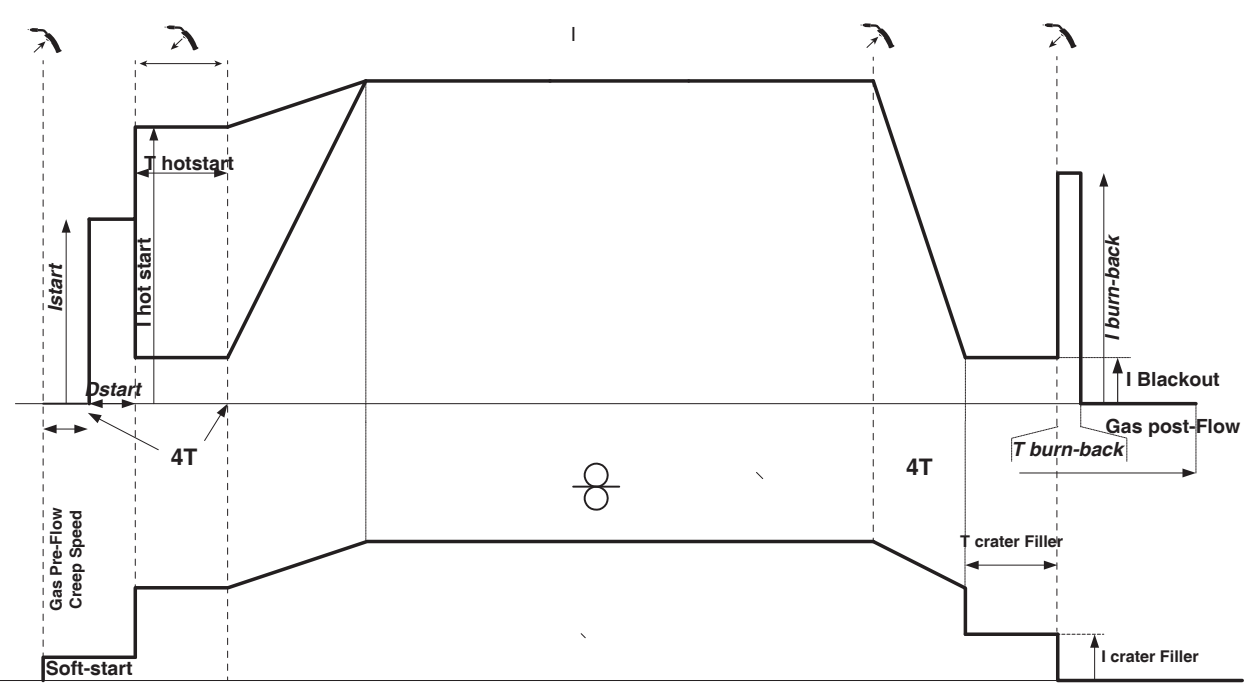

En 4T standard, la durée du Pré-gaz et du Post-gaz sont gérés par des temps. Le HotStart et le Crater filler par la gâchette.

Procédé 2T Pulsé :

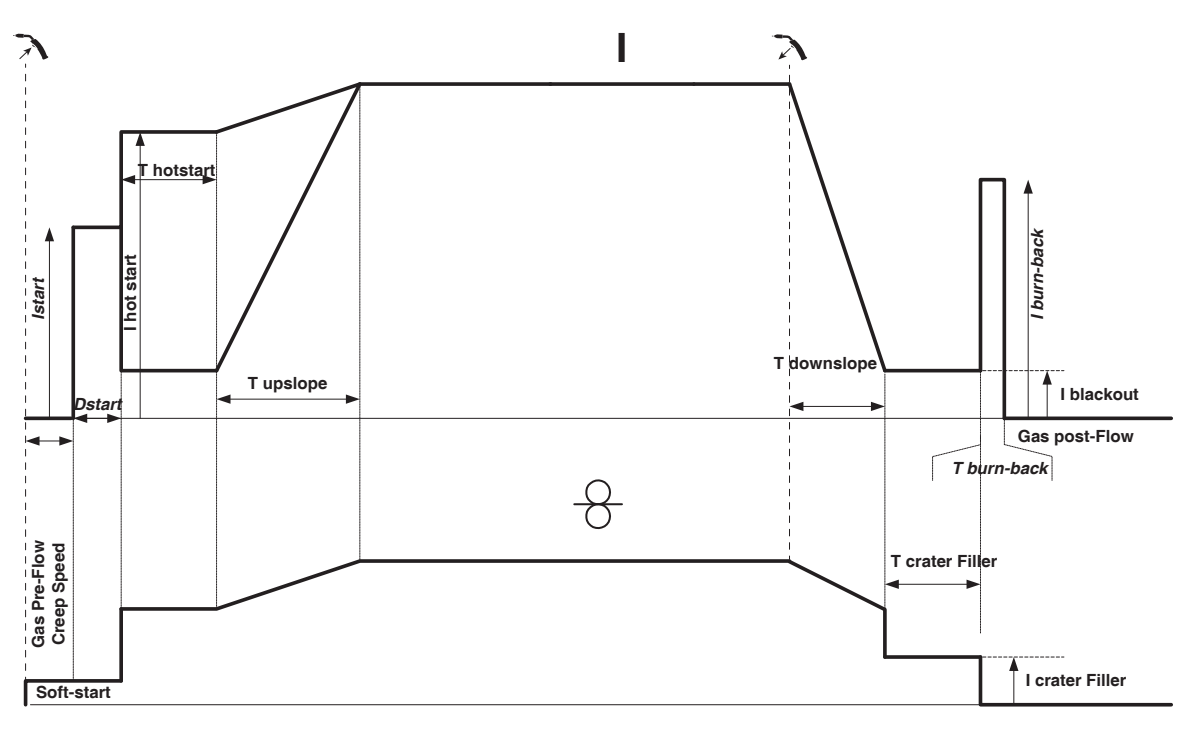

À l'appui de la gâchette, le Pré-gaz démarre. Lorsque le fil touche la pièce, un pulse initialise l'arc. Puis, la machine commence par le HotStart, le Upslope et enfin, le cycle de soudage démarre. Au relaché de la gâchette, le Downslope commence jusqu'à atteindre ICrater filler. Puis le pic d'arrêt coupe le fil suivi du Post gaz. Comme en « Standard», l'utilisateur a la possibilité de redémarrer rapidement le soudage pendant le Post gaz sans passer par la phase de HotStart.

# Manuel d'utilisation

Procédé 4T Pulsé :

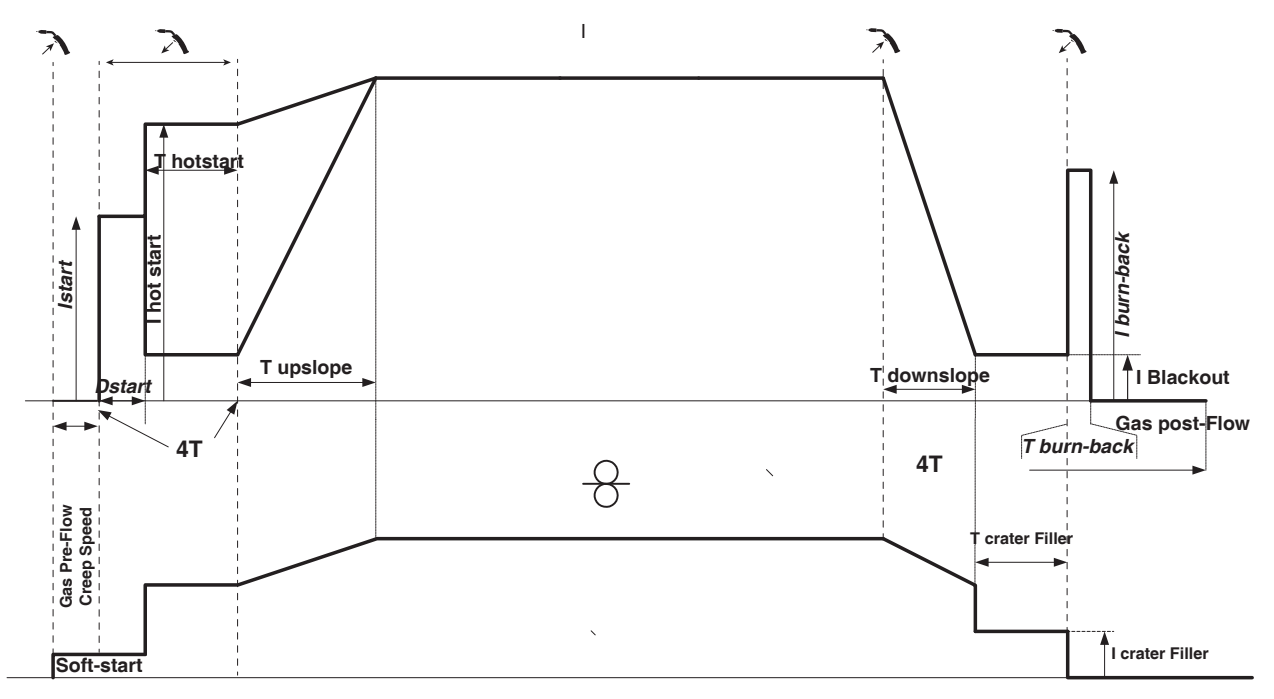

En 4T pulsé, la durée du Pré-gaz et du Post-gaz sont gérés par des temps. Le HotStart et le Crater filler par la gâchette.

### **MODE DE SOUDAGE TIG (GTAW)**

**BRANCHEMENT ET CONSEILS**

Voir la notice du générateur.

### **AFFUTAGE DE L'ÉLECTRODE**

Pour un fonctionnement optimal, il est conseillé d'utiliser une électrode affutée de la manière suivante :

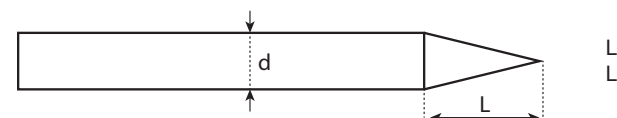

 $L = 3x$  d pour un courant faible.  $L = d$  pour un courant fort.

### **AIDE AU RÉGLAGE ET CHOIX DES CONSOMMABLES**

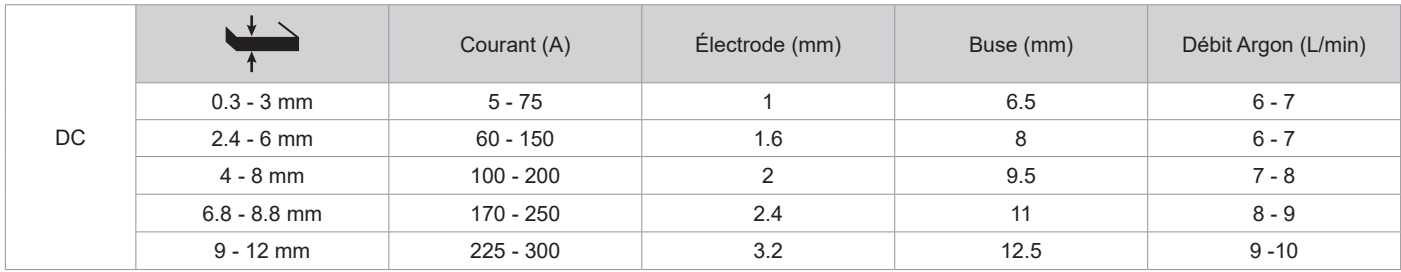

### **PARAMÈTRES DU PROCÉDÉ**

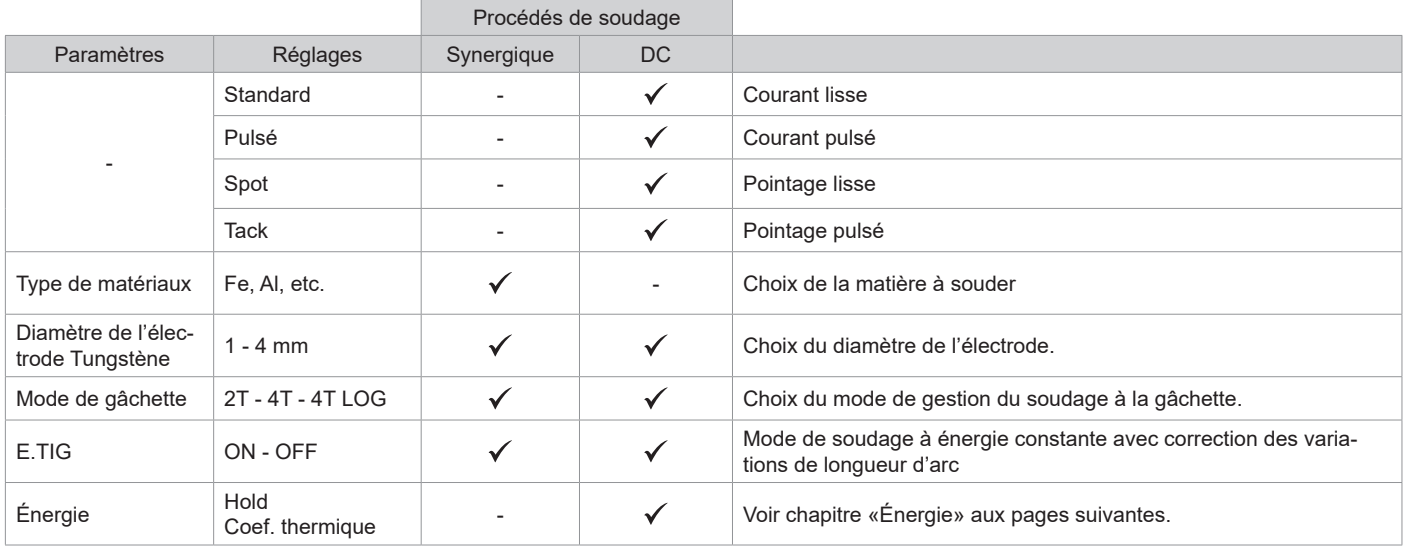

L'accès à certains paramètres de soudage dépend du mode d'affichage sélectionné : Paramètres/Mode d'affichage : Easy, Expert, Avançé.

#### **PROCÉDÉS DE SOUDAGE**

#### **• TIG DC**

Dédié au courant des métaux ferreux tels que l'acier, l'acier inoxydable, mais aussi le cuivre et ses alliages ainsi que le titane.

#### **• TIG Synergique**

Ne fonctionne plus sur le choix d'un type de courant DC et les réglages des paramètres du cycle de soudage mais intègre des règles/synergies de soudage basées sur l'expérience. Ce mode restreint donc le nombre de paramétrages à trois réglages fondamentaux : Type de matière, Épaisseur à souder et Position de soudage.

### **RÉGLAGES**

#### **• Standard**

Le procédé de soudage TIG DC Standard permet le soudage de grande qualité sur la majorité des matériaux ferreux tels que l'acier, l'acier inoxydable, mais aussi le cuivre et ses alliages, le titane… Les nombreuses possibilités de gestion du courant et gaz vous permettent la maitrise parfaite de votre opération de soudage, de l'amorçage jusqu'au refroidissement final de votre cordon de soudure.

#### **• Pulsé**

Ce mode de soudage à courant pulsé enchaine des impulsions de courant fort (I, impulsion de soudage) puis des impulsions de courant faible (I\_Froid, impulsion de refroidissement de la pièce). Ce mode pulsé permet d'assembler les pièces tout en limitant l'élévation en température et les déformations. Idéal aussi en position.

#### *Exemple :*

*Le courant de soudage I est réglé à 100A et % (I\_Froid) = 50%, soit un courant froid = 50% x 100A = 50A. F(Hz) est réglé à 10Hz, la période du signal sera de 1/10Hz = 100ms -> toutes les 100ms, une impulsion à 100A puis une autre à 50A se succèderont.*

#### **• SPOT**

Ce mode de soudage permet le préassemblage des pièces avant soudage. Le pointage peut-être manuel par la gâchette ou temporisé avec un délai de pointage prédéfini. Ce temps de pointage permet une meilleure reproductibilité et la réalisation de points non oxydés.

#### **• TACK**

Le mode de soudage permet aussi de préassembler des pièces avant soudage, mais cette fois-ci en en deux phases : une première phase de DC pulsé concentrant l'arc pour une meilleure pénétration, suivie d'une seconde en DC standard élargissant l'arc et donc le bain pour assurer le point. Les temps réglables des deux phases de pointage permettent une meilleure reproductibilité et la réalisation de points non oxydés.

#### **• E-TIG**

Ce mode permet un soudage à puissance constante en mesurant en temps réel les variations de longueur d'arc afin d'assurer une largeur de cordon et une pénétration constantes. Dans les cas où l'assemblage demande la maitrise de l'énergie de soudage, le mode E.TIG garantit au soudeur de respecter la puissance de soudage quelle que soit la position de sa torche par rapport à la pièce.

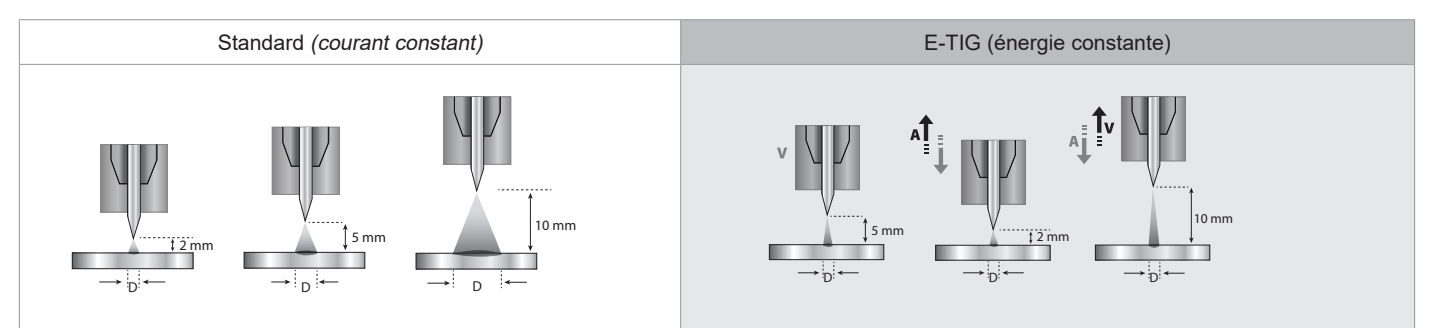

### **CHOIX DU DIAMÈTRE DE L'ÉLECTRODE**

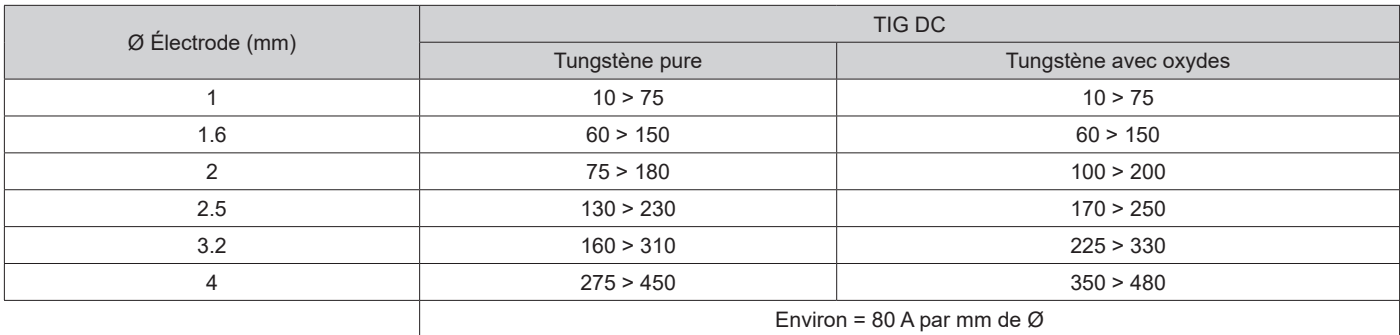

#### **COMPORTEMENT GÂCHETTE**

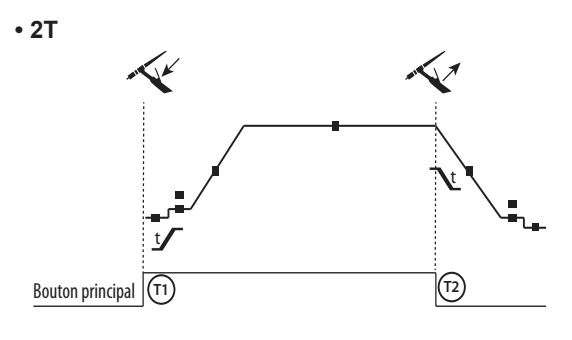

**• 4T**

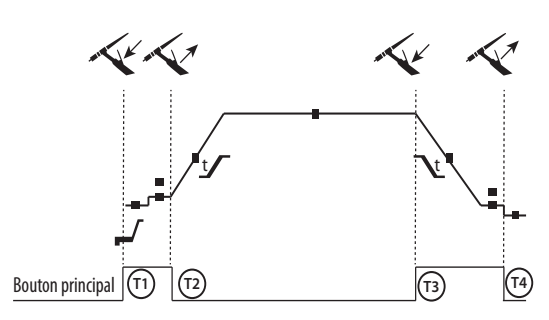

**• 4T LOG**

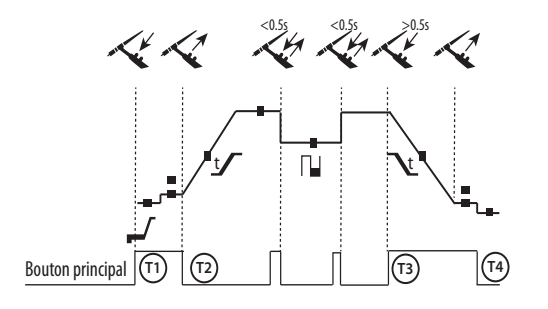

T1 - Le bouton principal est appuyé, le cycle de soudage démarre (PréGaz, I\_Start, UpSlope et soudage).

T2 - Le bouton principal est relâché, le cycle de soudage est arrêté (DownSlope, I\_Stop, PostGaz).

Pour la torche à 2 boutons et seulement en 2T, le bouton secondaire est géré comme le bouton principal.

T1 - Le bouton principal est appuyé, le cycle démarre à partir du PréGaz et s'arrête en phase de I\_Start.

T2 - Le bouton principal est relâché, le cycle continue en UpSlope et en soudage.

T3 - Le bouton principal est appuyé, le cycle passe en DownSlope et s'arrête dans en phase de I\_Stop.

T4 - Le bouton principal est relâché, le cycle se termine par le PostGaz.

Nb : pour les torches, double boutons et double bouton + potentiomètre

=> bouton « haut/courant de soudage » et potentiomètre actifs, bouton « bas » inactif.

T1 - Le bouton principal est appuyé, le cycle démarre à partir du PréGaz et s'arrête en phase de I\_Start.

T2 – Le bouton principal est relâché, le cycle continue en UpSlope et en soudage.

LOG : ce mode de fonctionnement est utilisé en phase de soudage : - un appui bref sur le bouton principal (<0.5s), le courant bascule le courant de I soudage à I froid et vice versa.

- le bouton secondaire est maintenu appuyé, le courant bascule le courant de I soudage à I froid

- le bouton secondaire est maintenu relâché, le courant bascule le courant de I froid à I soudage

T3 – Un appui long sur le bouton principal (>0.5s), le cycle passe en DownSlope et s'arrête dans en phase de I\_Stop.

T4 - Le bouton principal est relâché le cycle se termine par le PostGaz.

Pour les torches double boutons ou double gâchettes, la gâchette « haute » garde la même fonctionnalité que la torche simple gâchette ou à lamelle. La gâchette « basse » est inactive.

#### **PURGE GAZ MANUELLE**

La présence d'oxygène dans la torche peut conduire à une baisse des propriétés mécaniques et peut entrainer une baisse de la résistance à la corrosion. Pour purger le gaz de la torche, faire un appui long sur le bouton-poussoir n°1 et suivre la procédure à l'écran ou appuyer sur l'inverseur purge (II-12) dans le dévidoir. Se reporter à la notice IHM.

#### **DÉFINITION DES RÉGLAGES**

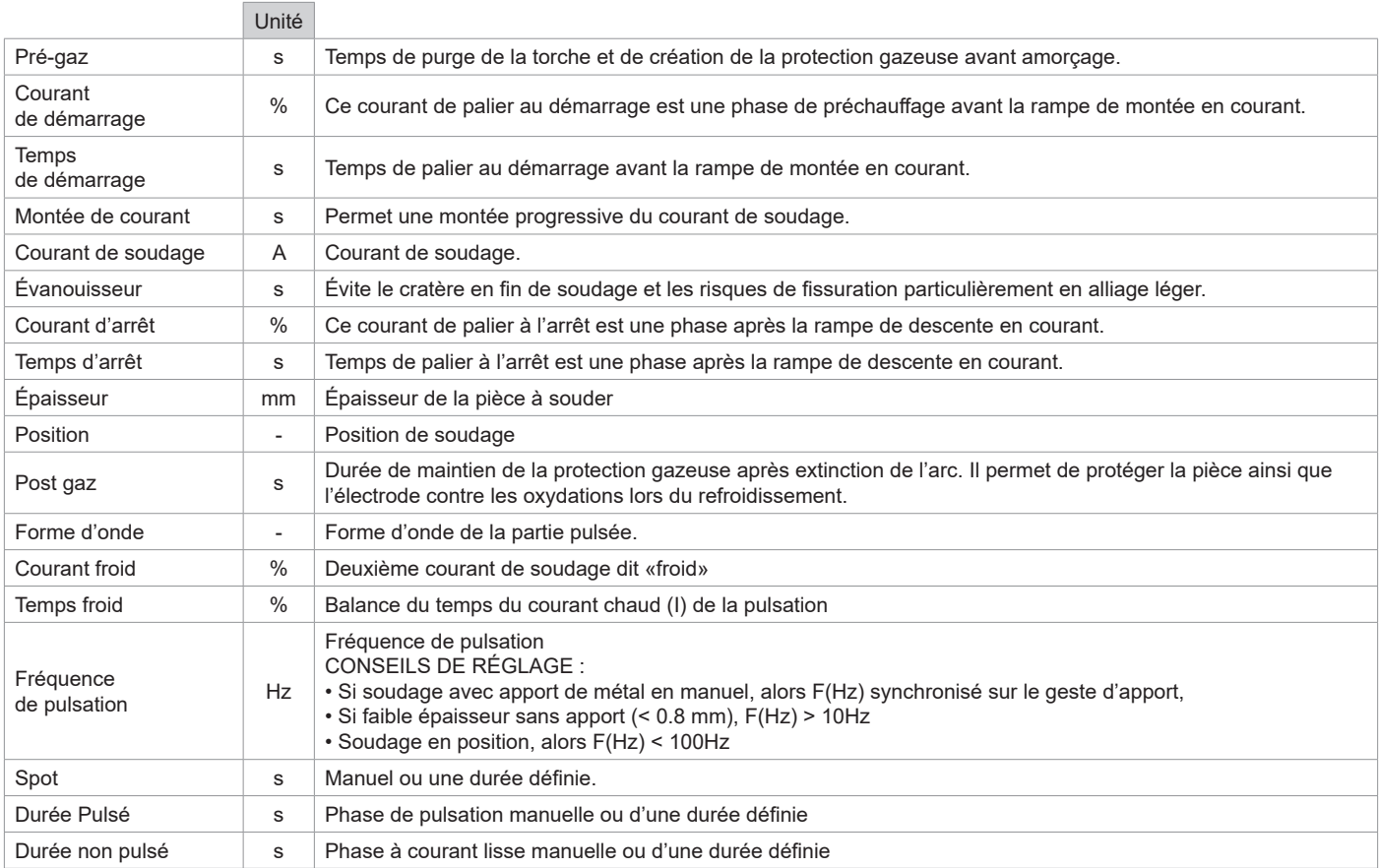

L'accès à certains paramètres de soudage dépend du mode d'affichage sélectionné : Paramètres/Mode d'affichage : Easy, Avançé ou Expert. Se reporter à la notice IHM.

### **MODE DE SOUDAGE MMA (SMAW)**

**BRANCHEMENT ET CONSEILS** Voir la notice du générateur.

### **PARAMÈTRES DU PROCÉDÉ**

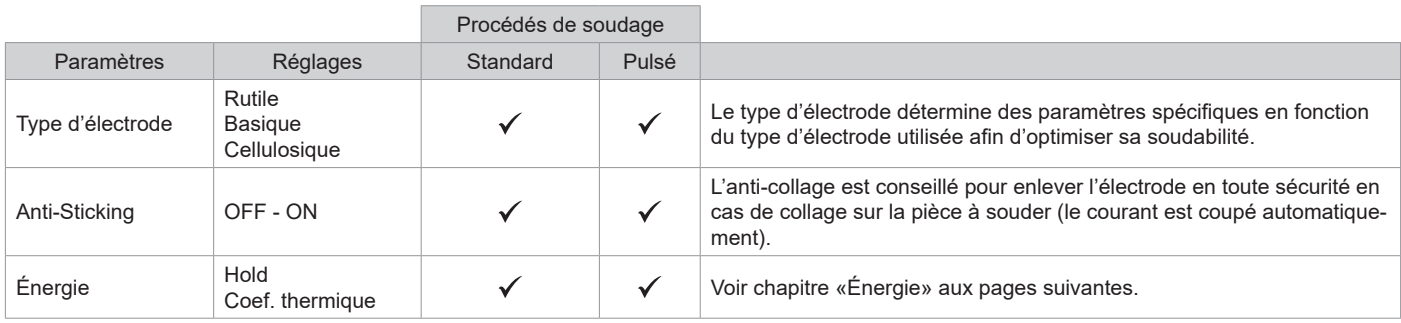

L'accès à certains paramètres de soudage dépend du mode d'affichage sélectionné : Paramètres/Mode d'affichage : Easy, Avançé ou Expert. Se reporter à la notice IHM.

#### **PROCÉDÉS DE SOUDAGE**

#### **• Standard**

Ce mode de soudage MMA Standard convient pour la plupart des applications. Il permet le soudage avec tous les types d'électrodes enrobées, rutiles, basiques, cellulosiques et sur toutes les matières : acier, acier inoxydable et fontes.

#### **• Pulsé**

Ce mode de soudage MMA Pulsé convient à des applications en position verticale montante (PF). Le pulsé permet de conserver un bain froid tout en favorisant le transfert de matière. Sans pulsation, le soudage vertical montant demande un mouvement « de sapin », autrement dit un déplacement triangulaire difficile. Grâce au MMA Pulsé il n'est plus nécessaire de faire ce mouvement, selon l'épaisseur de votre pièce un déplacement droit vers le haut peut suffire. Si toutefois vous voulez élargir votre bain de fusion, un simple mouvement latéral similaire au soudage à plat suffit. Dans ce cas, vous pouvez régler sur l'écran la fréquence de votre courant pulsé. Ce procédé offre ainsi une plus grande maitrise de l'opération de soudage vertical.

#### **CHOIX DES ÉLECTRODES ENROBÉES**

• Électrode Rutile : très facile d'emploi en toutes positions.

• Électrode Basique : utilisation en toutes positions, elle est adaptée aux travaux de sécurité par des propriétés mécaniques accrues.

• Électrode Cellulosique : arc très dynamique avec une grande vitesse de fusion, son utilisation en toutes positions la dédie spécialement pour les travaux de pipeline.

### **DÉFINITION DES RÉGLAGES**

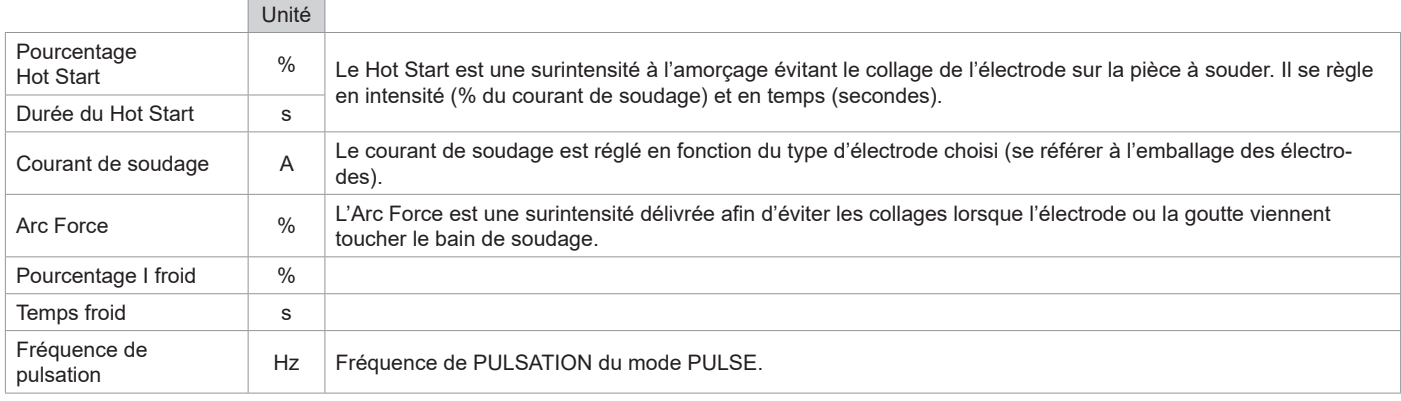

L'accès à certains paramètres de soudage dépend du mode d'affichage sélectionné : Paramètres/Mode d'affichage : Easy, Expert, Avançé. Se reporter à la notice IHM.

#### **RÉGLAGE DE L'INTENSITÉ DE SOUDAGE**

Les réglages qui suivent correspondent à la plage d'intensité utilisable en fonction du type et du diamètre d'électrode. Ces plages sont assez larges car elles dépendent de l'application et de la position de soudure.

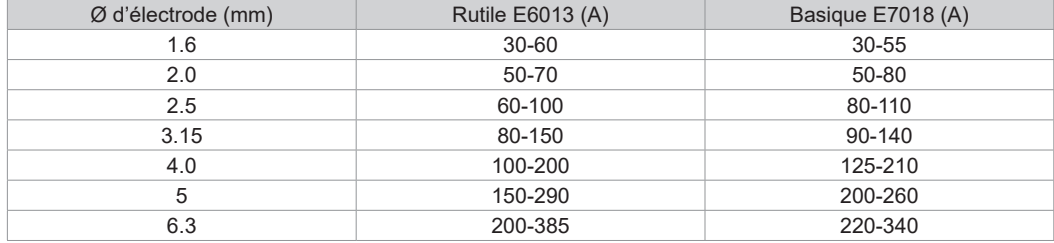

#### **RÉGLAGE DE L'ARC FORCE**

Il est conseillé de positionner l'Arc force en position médiane (0) pour débuter le soudage et l'ajuster en fonction des résultats et des préférences de soudage. Note : la plage de réglage de l'arc force est spécifique au type d'électrode choisi.

### **GOUGEAGE**

Lors du gougeage, un arc électrique brûle entre l'électrode de gougeage et la pièce en métal, échauffant cette pièce jusqu'à la fusion. Ce bain de fusion liquide est «nettoyé» avec de l'air comprimé. Le gougeage nécessite un porte-électrode équipé d'un raccord d'air comprimé (ref. 041516) et des électrodes de gougeage :

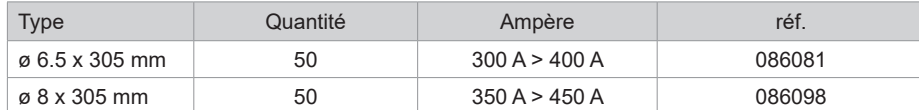

#### **PARAMÈTRES DU PROCÉDÉ**

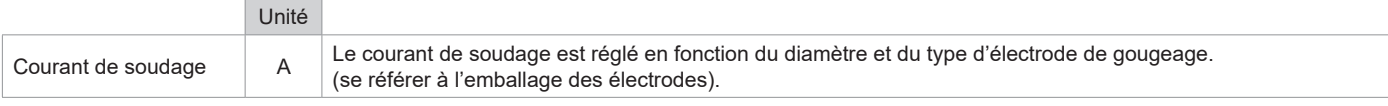

L'accès à certaines fonctions de l'interface n'est pas disponible en mode Gougeage (JOB, etc)

### **ÉNERGIE**

Mode développé pour le soudage avec contrôle énergétique encadré par un DMOS. Ce mode permet, en plus de l'affichage énergétique du cordon après soudage, de régler le coefficient thermique selon la norme utilisée : 1 pour les normes ASME et 0.6 (TIG) ou 0.8 (MMA/MIG-MAG) pour les normes européennes. L'énergie affichée est calculée en prenant en compte ce coefficient.

### **TORCHE PUSH-PULL EN OPTION**

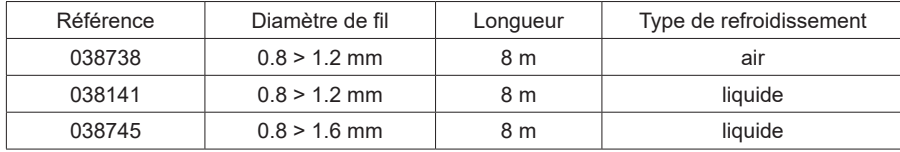

Une torche Push-Pull peut être raccordée au dévidoir par l'intermédiaire d'un faisceau optionel (II-6). Ce type de torche permet l'utilisation de fil AlSi même en Ø 0.8 mm avec une torche de longueur 8 m. Cette torche peut-être utilisée dans tous les modes de soudage MIG-MAG. La détection de la torche Push-Pull se fait par un simple appui sur la gâchette.

En cas d'utilisation d'une torche Push-Pull à potentiomètre, le réglage sur l'interface permet de fixer la valeur maximum de la plage de réglage. Le potentiomètre permet alors de varier entre 50% et 100% de cette valeur.

### **COMMANDE À DISTANCE EN OPTION**

• Commande à distance analogique RC-HA2 (réf. 047679) :

Une commande à distance analogique peut être raccordée au générateur par l'intermédiaire du connecteur (II-6). Cette commande agit sur la tension (1er potentiomètre) et la vitesse fil (2ª potentiomètre). Ces réglages sont alors inaccessibles sur l'interface du générateur.

• Commande à distance numérique RC-HD2 (réf. 062122) :

Une commande à distance numérique peut être raccordée au générateur par l'intermédiaire du connecteur (II-5).

Cette commande à distance est destinée aux procédés de soudage MIG/MAG, MMA et TIG. Elle permet de régler à distance le poste à souder. Un bouton ON/OFF permet d'éteindre ou d'allumer la commande à distance numérique. Lorsque la commande à distance numérique est allumée, l'IHM du générateur affiche les valeurs de courant et de tension. Dès que l'IHM est éteinte ou déconnectée, l'IHM du générateur est réactivée.

### **GALETS (F) EN OPTION**

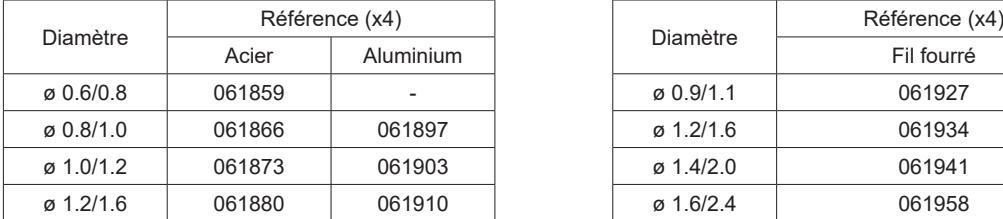

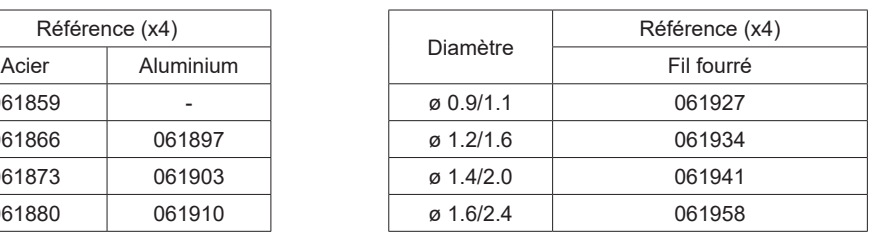

En cas d'usure des galets ou d'utilisation de fil d'apport de diamètre > 1.6 mm, il est conseillé de remplacer le guide fil plastique :

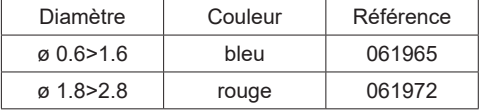

### **KIT DÉBITMÈTRE EN OPTION**

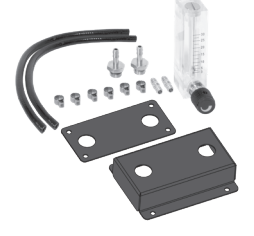

Le kit débitmètre (réf. 073395) permet de régler et contrôler le flux de gaz en sortie de torche, quand celui-ci est branché sur un réseau de gaz (Ar et Ar/Co2). La pression de gaz du réseau doit être stable et comprise entre 2 et 7 bars. Le débit peut être réglé entre 3 et 30L/min.

### **ACCESSOIRES DÉVIDOIR EN OPTION**

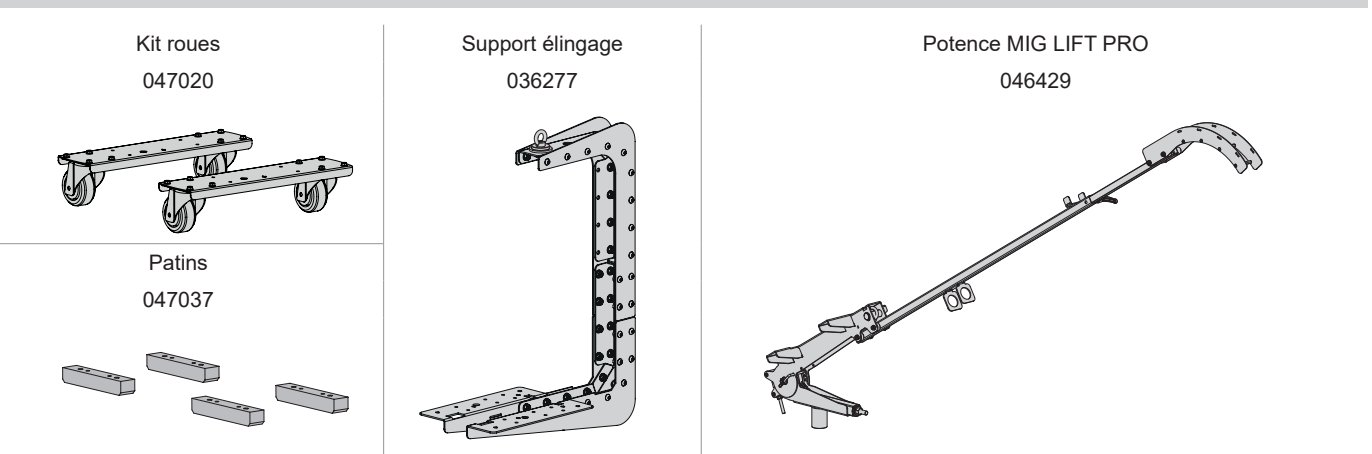

# **AJOUT DE FONCTIONNALITÉS**

Soudage manuel

Soudage automatique

汩

同

Г

Le fabricant GYS propose un large choix de fonctionnalités compatible avec votre produit. Pour les découvrir, scannez le QR code.

### **ANOMALIES, CAUSES, REMÈDES**

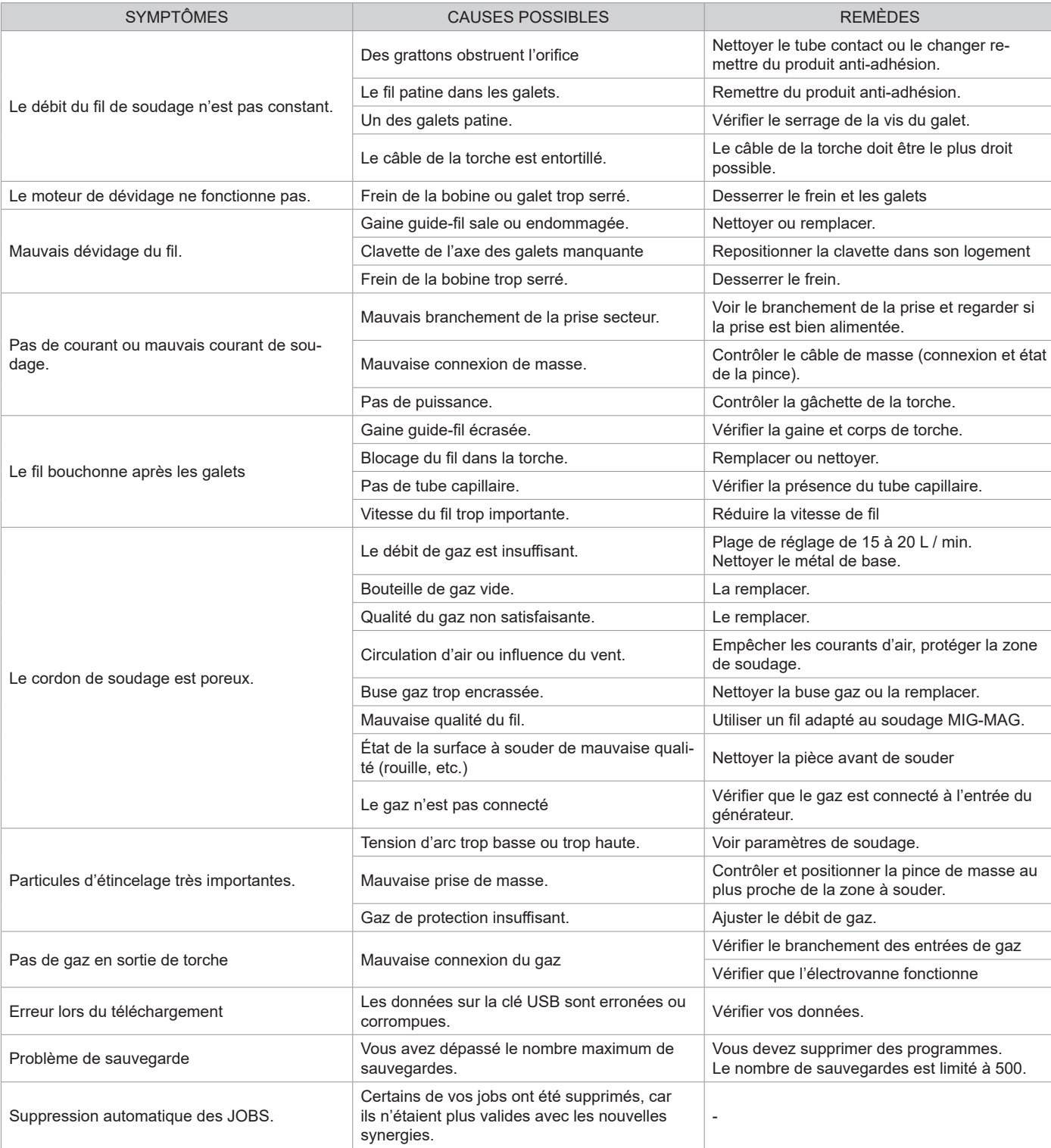

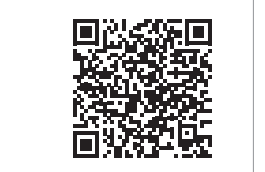

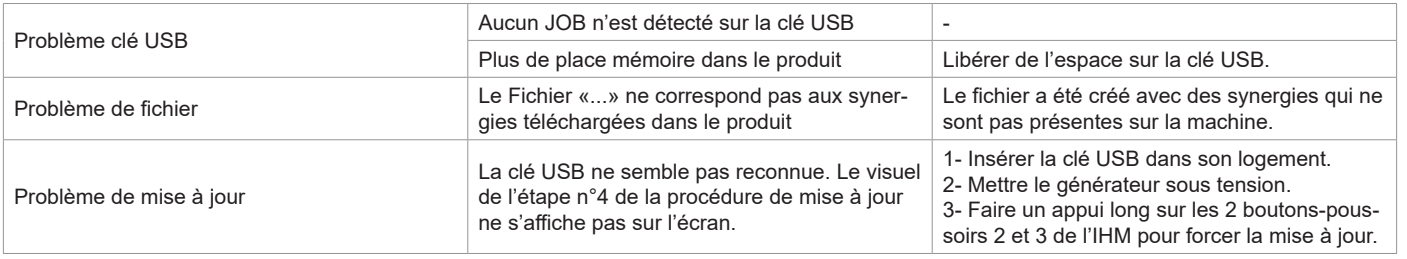

### **CONDITIONS DE GARANTIE**

La garantie couvre tous défauts ou vices de fabrication pendant 2 ans, à compter de la date d'achat (pièces et main-d'œuvre).

La garantie ne couvre pas :

- Toutes autres avaries dues au transport.
- L'usure normale des pièces (Ex. : câbles, pinces, etc.).
- Les incidents dus à un mauvais usage (erreur d'alimentation, chute, démontage).
- Les pannes liées à l'environnement (pollution, rouille, poussière).

En cas de panne, retourner l'appareil à votre distributeur, en y joignant :

- un justificatif d'achat daté (ticket de sortie de caisse, facture…)

- une note explicative de la panne.

# **WARNINGS - SAFETY INSTRUCTIONS**

### **GENERAL INSTRUCTIONS**

These instructions must be read and fully understood before use. Do not carry out any alterations or maintenance work that is not directly specified in this manual.

The manufacturer shall not be liable for any damage to persons or property resulting from use not in accordance with the instructions in this manual. In the event of problems or uncertainties, please consult a qualified person to handle the installation properly. Read the welding machine's instruction manual before using the wire feeder.

### **ENVIRONMENT**

This equipment should only be used for welding operations performed within the limits indicated on the information panel and/or in this manual. These safety guidelines must be observed. The manufacturer cannot be held responsible in the event of improper or dangerous use.

The equipment must be operated and stored in a location that is free of dust, acid, flammable gases or any other corrosive substances. Operate the machine in an open, or well-ventilated area.

Temperature range: Use between -10 and +40°C (+14 and +104°F). Store between -20 and +55°C (-4 and 131°F). Air humidity: Lower than or equal to 50% at 40°C (104°F). Lower than or equal to 90% at 20°C (68°F). Altitude: Up to 1,000 m above sea level (3280 feet).

### **PROTECTING YOURSELF AND OTHERS**

Arc welding can be dangerous and cause serious injury or death.

Welding exposes people to a dangerous source of heat, light radiation from the arc, electromagnetic fields (caution to those using pacemakers) and risk of electrocution, as well as noise and fumes.

To protect yourself and others, please observe the following safety instructions:

responsible inthe event of an accident.

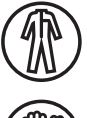

To protect yourself from burns and radiation, wear insulating, dry and fireproof clothing without lapels. Ensure the clothing is in good condition and that covers the whole body.

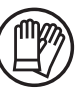

Wear protective gloves which provide electrical and thermal insulation.

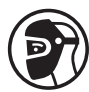

Use welding protection and/or a welding helmet with a sufficient level of protection (depending on the specific use). Protect your eyes during cleaning procedures. Contact lenses are specifically forbidden. It may be necessary to section off the welding area with fireproof curtains to protect the area from arc radiation and hot spatter. Inform people in the welding area not to stare at the arc rays or molten parts and to wear appropriate clothing for protection.

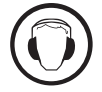

Wear noise protection headphones if the welding process becomes louder than the permissible limit (this is also applicable to anyone else in the welding area).

Never remove the cooling unit housing protections when the welding power source is live, the manufacturer cannot be held

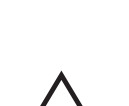

Newly welded parts are hot and can cause burns when handled. When maintenance work is carried out on the torch or electrode holder, ensure that it is sufficiently cold by waiting at least 10 minutes before carrying out any work. The cooling unit must be

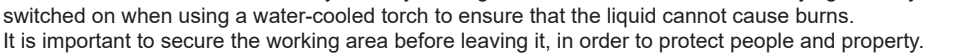

Keep hands, hair and clothing away from moving parts (the ventilation fan, for example).

### **WELDING FUMES AND GAS**

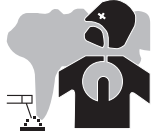

The fumes, gases and dusts emitted by welding are harmful to health. Sufficient ventilation must be provided and an additional air supply may be required. An air-fed mask could be a solution in situations where there is inadequate ventilation. Check the extraction system's performance against the relevant safety standards.

Caution: Welding in confined spaces requires safety monitoring from a safe distance. In addition, welding certain materials containing lead, cadmium, zinc or mercury, or even beryllium, can be particularly harmful, so degrease the parts before welding them. Cylinders should be stored in open or well-ventilated areas. They should be stored in an upright position and kept on a stand or trolley. Welding should

not be carried out near grease or paint.

**M** 

### **RISK OF FIRES AND EXPLOSIONS**

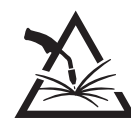

Fully shield the welding area, flammable materials should be kept at least 11 metres away. Fire fighting equipment should be kept close to wherever the welding activities are being undertaken.

Beware of hot material, spatter or sparks being projected, even through cracks, as these can be a source of fire or explosion. Keep people, flammable objects and pressurised containers at a safe distance.

Welding in closed containers or tubes is to be avoided. If the containers or tubes are open, they must be emptied of all flammable or explosive materials (oil, fuel, gas residues, etc.).

Grinding work must not be directed towards the source of the welding current or towards any flammable materials.

#### **GAS CYLINDERS**

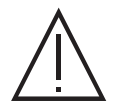

Gas escaping from cylinders can cause suffocation if there is too high a concentration of it in the welding area (ensure good ventilation).

The machine must be transported in complete safety: gas cylinders must be closed and the welding power source turned off. They should be stored upright and supported to limit the risk of falling.

Close the cylinder between uses. Beware of temperature variations and exposure to the sun. The cylinder must not come into contact with flames, arcs, torches, earth clamps or any other sources of heat or ignition. Be sure to keep it away from electrical and welding circuits. Never weld a pressurised cylinder. When opening the cylinder valve, keep your head away from the valve and ensure that the gas being used is suitable for the welding process.

### **ELECTRICAL SAFETY**

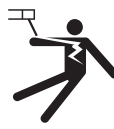

The electrical network used must be earthed. Use the recommended fuse size from the rating plate.

An electric shock can be the source of a serious accident, whether directly or indirectly, or even death.

Never touch live parts connected to the live current, either inside or outside the power source casing unit (torches, clamps, cables, electrodes), as these items are connected to the welding circuit.

Before opening the device, it is imperative to disconnect it from the mains and wait 2 minutes, so that all the capacitors are discharged. Do not touch the torch or the electrode holder and the earth clamp at the same time.

If the cables or torches become damaged, they must be replaced by a qualified and authorised person. Measure the cable cross-section according to the intended application. Always use dry and in-tact clothing to insulate yourself from the welding circuit. Always wear insulated footwear, in all working environments.

### **INSTALLATION OF THE REEL AND LOADING OF THE WIRE**

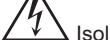

Isolate the welder from the welding voltage!

Not all the different parts involved in the welding current can be protected against direct human contact. The welder must therefore avoid the risks by following the relevant safety regulations. Even contact with low current may take the operator by surprise and cause an accident..

• Make sure any protective clothing worn is dry and in good condition (rubber sole shoes / leather welding gloves without staples or rivets).

• Avoid direct contact with uninsulated sockets or plugs

• Always place the welding torch or electrode holder on an insulated support.

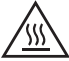

Risk of burning at the welding power connection!

If the connectors are not safely locked in place, the connectors and the cables can become hot and cause burns!

• Check the welding connectors daily and lock them in place if needed by turning them to the right.

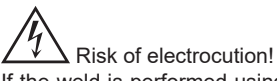

If the weld is performed using different processes while the torch and the electrode holder are connected to material, a no-load voltage or welding voltage is applied to the circuits.

• Always isolate the torch and electrode holder when starting work, and during any stoppages/interruptions.

### **ELECTRO-MAGNETIC EMISSIONS**

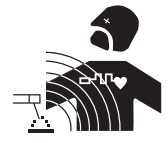

An electric current passing through any conductor produces localised electric and magnetic fields (EMF). The welding current produces an electromagnetic field around the welding circuit and the welding equipment.

Electromagnetic fields (EMFs) can interfere with some medical devices; pacemakers for example. Protective measures must be taken for people with medical implants. For example, restricted access for passers-by or an individual risk assessment for welders.

25

- All welders should use the following guidelines to minimise exposure to the welding circuit's electromagnetic fields:
- position the welding cables together securing them with a clamp if possible;
- position yourself (head and body) as far away from the welding circuit as possible;
- never wrap the welding cables around your body;
- do not position yourself in between the welding cables. Keep both welding cables on the same side of the body;
- connect the return cable to the workpiece, as close as possible to the welding area;
- do not work next to, sit on, or lean against the source of the welding current;
- do not weld while the current source or wire feeder is being carried.

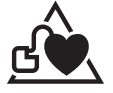

Pacemaker users should consult a doctor before using this equipment. Exposure to electromagnetic fields during welding may have other health effects that are not yet known.

#### **TRANSPORT AND TRANSIT OF THE WIRE FEEDER**

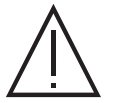

The wire feeder is equipped with a top handle for carrying by hand. Be careful not to underestimate its weight. The handle cannot be used to hang or attach the machine on something else.

Never lift the machine while there is a gas bottle on the support shelf. Their transportation requirements are different.

Do not carry the unit over people or objects.

The removal of the wire reel from the machine is recommended before undertaking any lifting operation.

The wire feeder has non-insulated lifting rings, which are intended solely for lifting the wire feeder and not for hoisting it while welding is in progress. If they are used during welding, the eye bolts must be insulated from the earth of the building.

### **SETTING UP THE EQUIPMENT**

- Put the wire feeder on a floor with a maximum incline of 10°.
- The product should be protected from driving rain and not be exposed to direct sunlight.
- The equipment has an IP23 protection rating which means:
- the dangerous parts of the machine are protect against entry by objects greater than 12.5 mm and,
- it is protected against rain at an angle of 60° to the vertical.
- This product can therefore be stored outdoors in accordance with the IP23 protection rating.

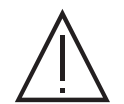

The manufacturer assumes no responsibility for damage to persons or objects caused by improper and dangerous use of this equipment.

The power cables, extensions and welding cables must be fully uncoiled to prevent overheating.

### **MAINTENANCE / RECOMMENDATIONS**

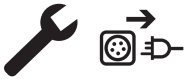

• Maintenance should only be carried out by a qualified person. Annual maintenance is recommended.

• Ensure the wire feeder is disconnected from the welding machine, and wait for two minutes before carrying out maintenance work.

• Regularly remove the cover and blow out any dust. Take this opportunity to have the electrical connections checked by a qualified person, using an insulated tool.

• Regularly check the condition of the connection cable between the wire feeder and the machine. If found damaged, the interconnection cable must be replaced.

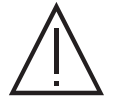

Warning! If handling equipment other than that recommended by the manufacturer is used during welding, provide insulation between the wire feeder casing and the handling equipment.

• The wire feeder must only be used with all hatches closed.

# **INSTALLATION - USING THE PRODUCT**

Only experienced personnel, authorised by the manufacturer, may carry out the set-up of the machine. During set-up, ensure that the power source is unplugged from the mains. It is recommended to use the welding cables supplied with the unit in order to obtain the optimum product settings.

### **DESCRIPTION**

This equipment is a separate wire feeder for semi-automatic «synergic» welding (MIG or MAG), welding with coated electrodes (MMA) and tungsten arc welding (TIG) It accepts 200 and 300 mm diameter wire spools.

### **DESCRIPTION OF THE EQUIPMENT (II)**

- 
- 
- 3- Coolant inlet (Blue) 13- USB connector
- 4- Coolant outlet (Red) 14- Torch support
- 
- 6- Analogue connector and the state of the 16- Gas inlet
- 7- HMI (Human Machine Interface) 17- Power relay connector
- 
- 9- Interconnection support 19- Coolant outlet (Red)
- 10- Wire-feed motor

#### **HUMAN-MACHINE INTERFACE (HMI)**

- 1- Reel support Ø 200/300 mm 11- Cover for optional flowmeter kit (073395)
- 2- Euro connector (torch) 12- Switch for Wire inching purging
	-
	-
- 5- Digital connector 15- Interconnection cable connector
	-
	-
- 8- Lifting ring 18- Coolant inlet (Blue)
	-

ĭ

**HMI**

Please read the interface (HMI) user manual, which forms part of the complete product literature.

### **POWER SWITCH**

This unit has been designed to work exclusively with power sources from the NEOPULSE range (options):

NEOPULSE 400G 014497 NEOPULSE 500G 014503

The connection between these two parts is made through a dedicated interconnection cable, available separately:

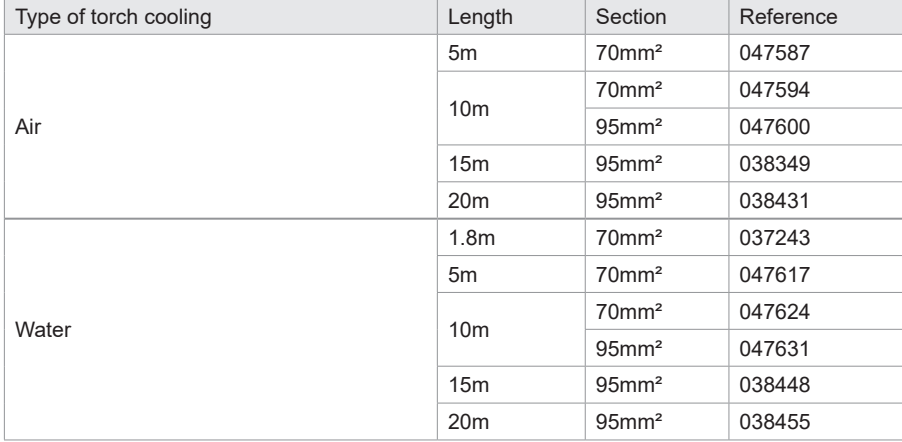

### **ATTACHING THE INTERCONNECTION CABLES**

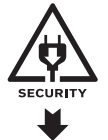

Make sure the main welding power source switched off when connecting or disconnecting the wire feeder. Ensure the machine is unplugged from the mains, and then wait 2 minutes.

For attaching the interconnection cable between the power source and the wire feeder, refer to pages 3 or 4.

### **SETTING UP THE REEL**

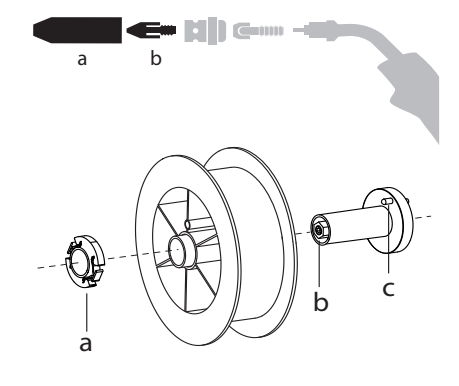

b - Remove the nozzle (a) and contact tube (b) from your MIG/MAG torch.

- Open the wire feeder cover.
- Position the reel on its holder.

- Take into consideration the drive pin (c) on the spool support. To fit a 200 mm reel, tighten the plastic reel holder (a) to the maximum.

- Adjust the brake knob (b) to prevent the wire being tangled by the inertia of the spool when the weld is stopped. As a general rule, do not overtighten, as this will cause the motor to overheat.

### **LOADING THE FILLER WIRE**

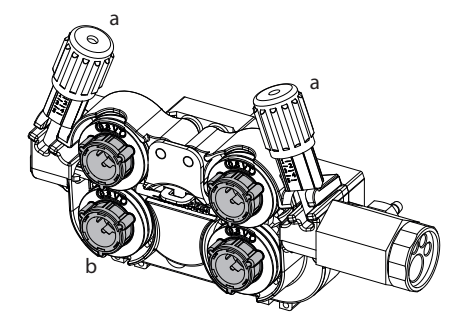

#### <sup>a</sup> **To change the rollers, do the following:**

- Loosen the knobs (a) to the maximum and lower them.
- Unlock the rollers by turning the retaining rings (b) by a quarter turn.
- Fit the correct drive rollers for your application and re-lock the retaining rings.
- The rollers supplied are double groove rollers:

- steel  $\varnothing$  1.0/1.2

- Check the inscription on the roller to ensure that the rollers are suitable for the wire diameter and the wire material (for Ø 1.0 wire, use the Ø 1.0 groove).

- Use V-grooved rollers for steel and other hard wires.
- Use U-grooved rollers for aluminium and other soft, alloyed wires.

visible inscription on the roller (example:  $1.2 = \emptyset$  1.2)

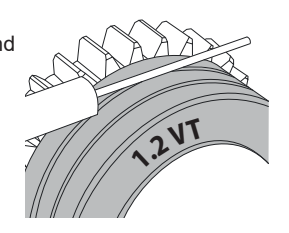

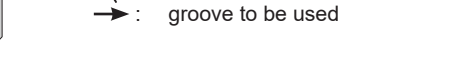

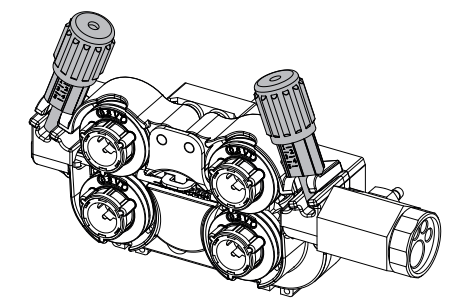

#### **To install the wire, follow the steps below:**

- Loosen the knobs to the maximum and lower them.
- Insert the wire, then close the wire feeder and tighten the knobs as indicated.
- Press the trigger on the torch or press the wire-inching switch (II-12) in the wire feeder to activate the motor.

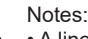

- A liner that is too narrow can lead to feed issues and cause the motor to overheat.
- The torch connection must also be properly tightened to prevent it from overheating.
- Check that neither the wire nor the spool touches the mechanics of the unit, otherwise there is a risk of short-circuit.

#### **RISK OF INJURY FROM MOVING COMPONENTS**

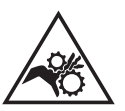

- The reels have moving parts that can trap hands, hair, clothing or tools, causing injuries.
- Do not touch rotating, moving or driving parts of the machine.
- Ensure that the housing doors or protective covers remain closed during operation.
- Do not wear gloves when threading the filler wire or changing the wire spool.

### **SEMI-AUTOMATIC STEEL/STAINLESS STEEL WELDING (MAG MODE)**

This machine can weld steel and stainless steel wire from  $\emptyset$  0.6 to 1.6mm (I-A). The unit is supplied with  $\emptyset$  1.0/1.2 rollers for steel or stainless steel as standard. The contact tip, the grooved roller, and the torch liner are designed for this application.

For operation on steel, a specific welding gas (Ar+CO2) is required. The amount of CO2 may vary depending on the type of gas used. For stainless steel, use a 2% CO2 mixture. When welding with pure CO2, it is necessary to connect a gas pre-heater to the gas cylinder. For specific gas issues, please contact your gas distributor. The gas flow rate for steel is between 8 and 15 litres per minute depending on the envirionment. To check the gas flow rate on the manometer without unwinding the welding wire, press and hold push-button n°1 and follow the procedure on the screen. This check should be done periodically to ensure the best possible welding perfomance. Refer to the HMI manual.

### **SEMI-AUTOMATIC ALUMINIUM WELDING (MIG MODE)**

The unit can weld aluminium wire from  $\varnothing$  0.8 to 1.6mm (I-B).

For use with aluminium, pure argon gas (Ar) is required. When it comes to choosing your gas, ask a gas distributor for advice. The gas flow rate for aluminium is between 15 and 20 l/min depending on the surrounding environment and the welder's experience.

- The differences between steel and aluminium applications are as follows:
- Use specific rollers for aluminium welding.
- Apply minimum pressure to the rollers on the wire feed motor to avoid compressing the wire.
- Only use the capillary tube (for guiding the wire between the feed rollers and the EURO connector) for steel/stainless steel welding (I-B)
- Use a dedicated aluminium torch. This aluminium torch has a teflon liner to reduce friction. DO NOT cut away the coating at the tip of the connector! This coating is used to guide the wire from the rollers.
- Contact tips: use a SPECIAL aluminium contact tip that matches the wire diameter.

Video

п

П

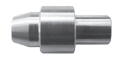

When using red or blue liner (aluminium welding), it is recommended to use the 91151 (I-C) accessory. This stainless steel liner guide improves the centering of the liner and facilitates the flow of the wire.

# **SEMI-AUTOMATIC WELDING IN CUSI AND CUAL (BRAZING MODE)**

The unit can weld Ø 0.8 and 1.6mm CuSi and CuAl wire.

In the same way as with steel, a capillary tube must be set up and a torch with a steel sheath must be used. For brazing, pure argon (Ar) should be used.

### **SEMI-AUTOMATIC WELDING WITH CORED WIRE**

The unit can weld flux-cored wire from Ø 0.9 to 2.4mm. The original rollers must be replaced by specific cored wire rollers (available as an optional extra). Welding flux-cored wire with a standard nozzle can lead to overheating and damage to the torch. Remove the original nozzle from your MIG-MAG torch.

### **RECOMMENDED COMBINATIONS**

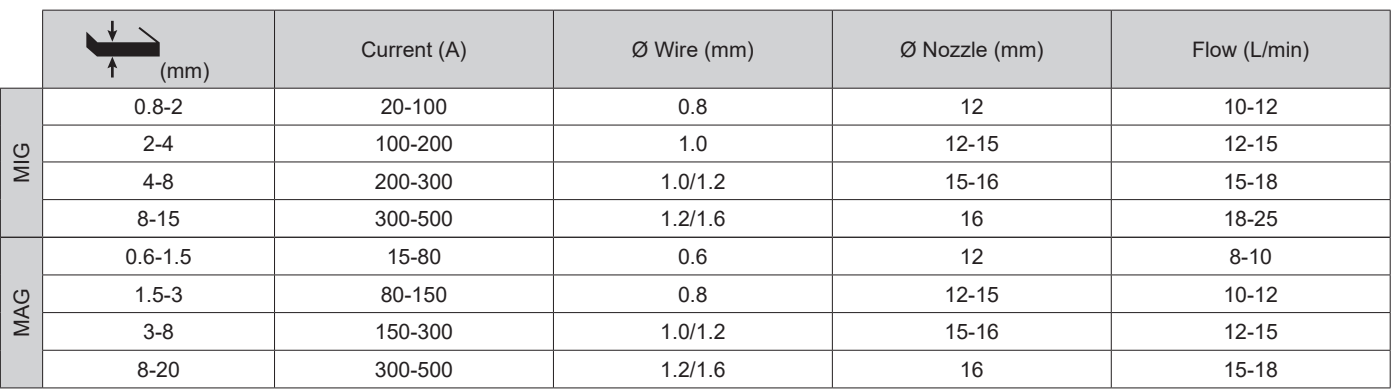

### **MIG / MAG (GMAW/FCAW) WELDING MODE**

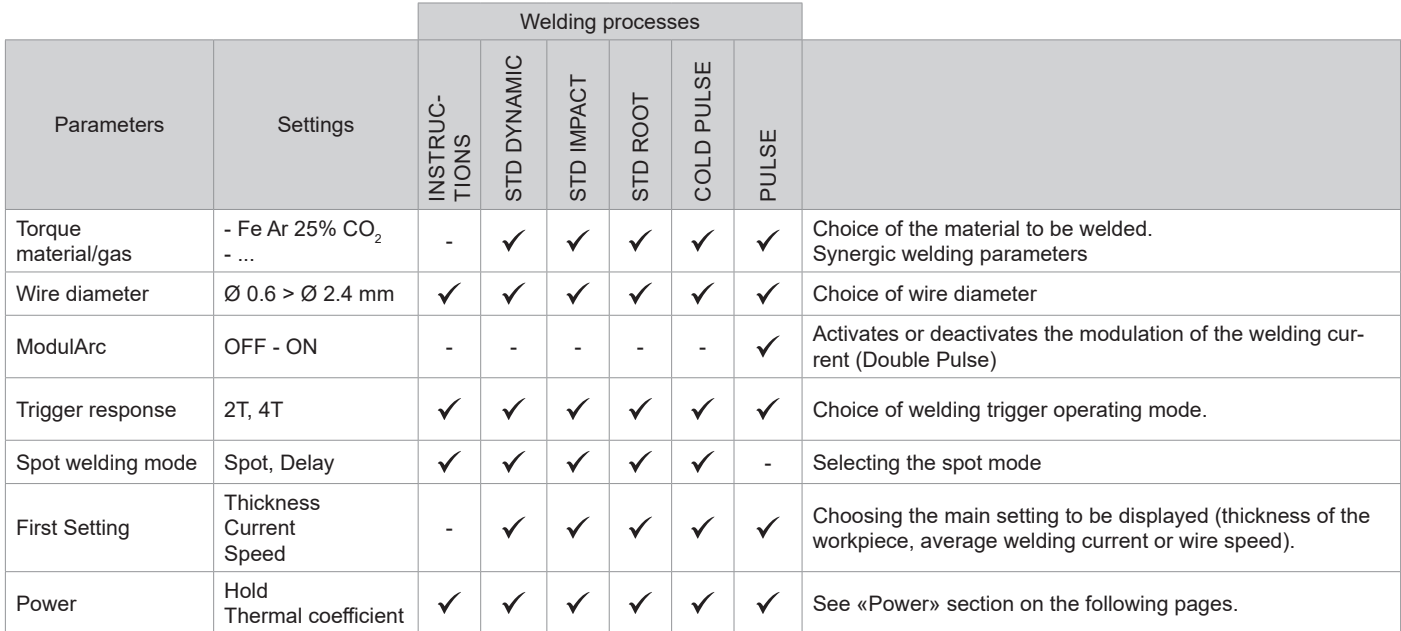

Access to some of the welding parameters depends on the selected display mode: Settings/Display mode: Easy, Expert, Advanced. Refer to the HMI manual.

#### **WELDING PROCESSES**

For more information on GYS pre-installed user settings and welding processes, scan the QR code:

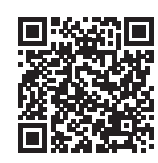

#### **SPOT WELDING MODE**

#### **• SPOT**

This welding mode allows the pre-assembly of parts before welding. Spot welding can be done manually using the trigger or timed with a predefined spot welding period. This spot time provides better reproducibility, and makes it easier to produce non-oxidised spots (accessible in the advanced menu).

#### **• DELAY**

This mode is similar to SPOT, but with a sequence of timed spots and defined pauses as long as the trigger is held down.

#### **CONFIGURING THE SETTINGS**

 $\overline{a}$ 

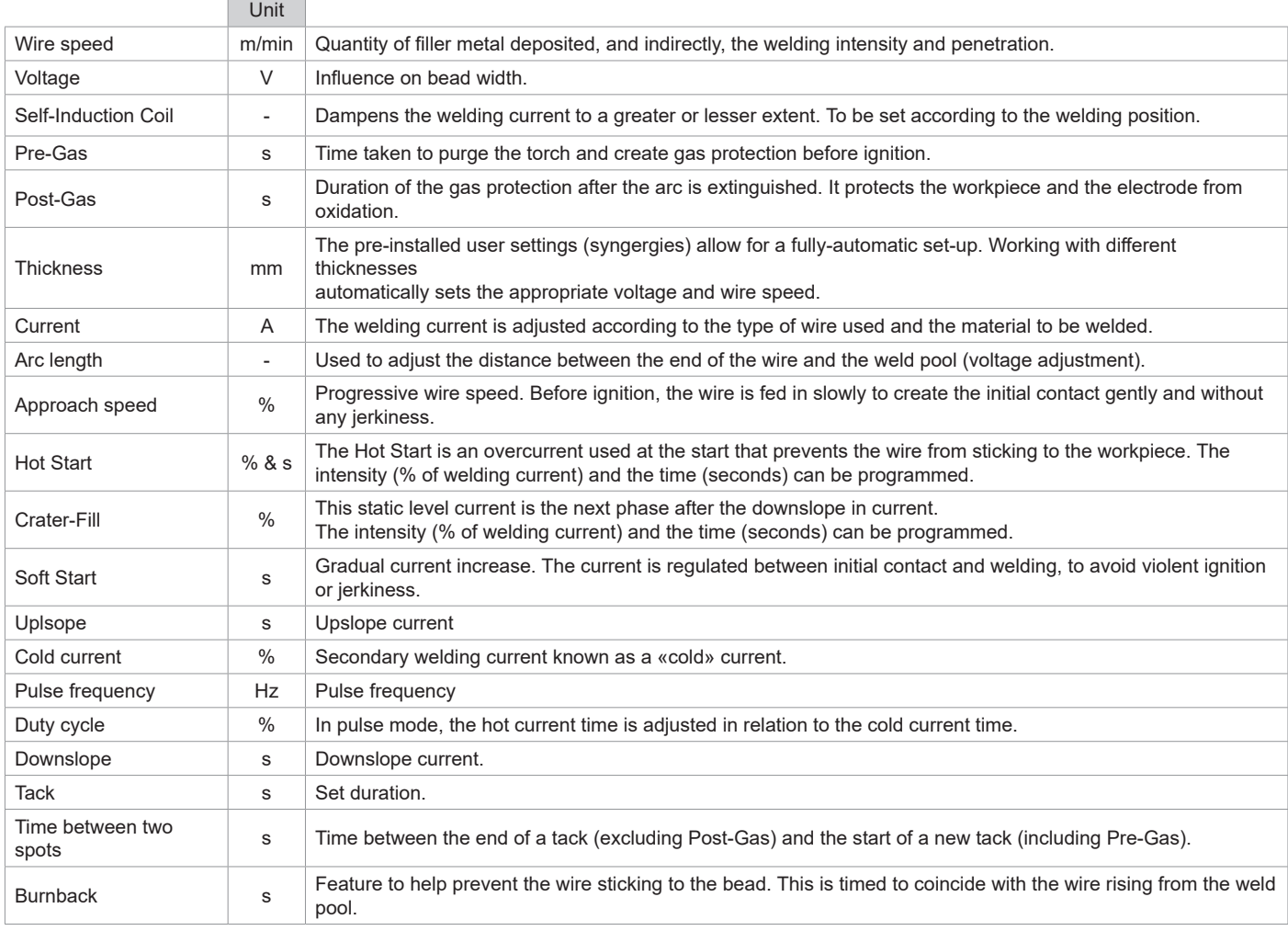

Access to some welding settings depends on the welding process (Manual, Standard, etc.) and the selected display mode (Easy, Expert or Advanced). Refer to the HMI manual.

#### **GAS FLOW CONTROL**

To check the gas flow rate on the manometer without unwinding the welding wire, press and hold push-button no.1 on the HMI and follow the procedure on the display, or press the wire feed reverser (II-2) in the wire feeder. This check should be done periodically to ensure the best possible welding perfomance. Refer to the HMI manual.

NEOFEED-4W Translation of the original instructions

**EN**

#### **MIG/MAG WELDING CYCLES**

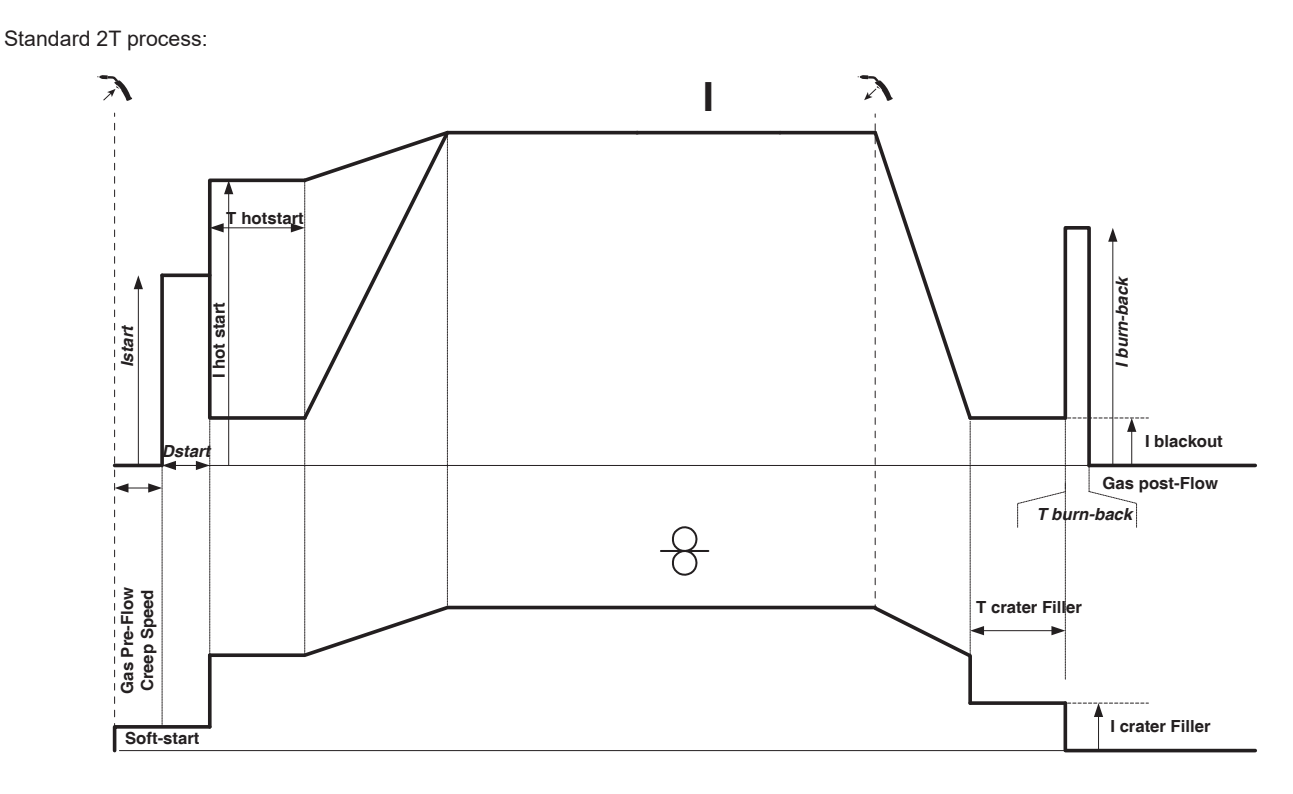

When the trigger is pulled, the pre-gas starts. When the wire touches the workpiece, a pulse initiates the arc and the welding cycle starts. When the trigger is released, the wire feeding stops and a current pulse cleanly severs the wire, as the post-gas is released. As long as the post-gas has not finished, pressing the trigger will allow a quick restart of the weld (manual chain stitch) without going through the HotStart phase. A HotStart and/or a crater-fill can be added to the cycle.

Standard 4T process:

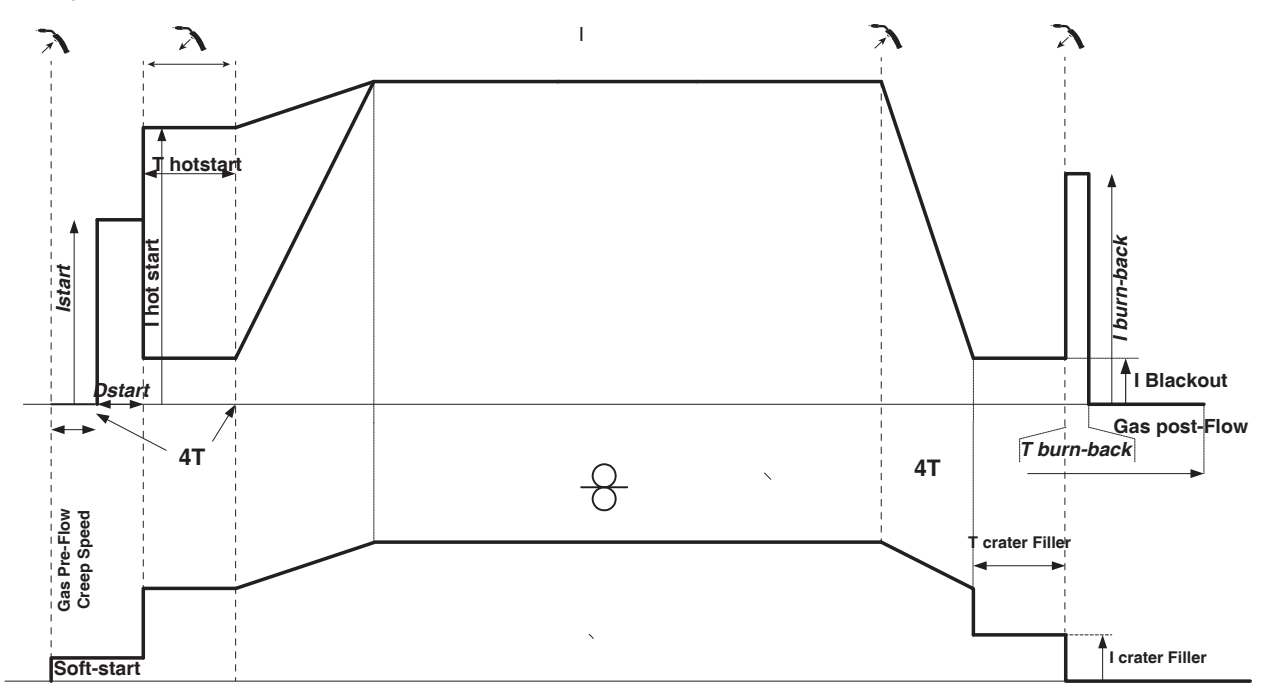

In a standard 4T process, the timing of pre-gas and post-gas is managed automatically. HotStart and crater-fill are both controlled by the trigger.

Translation of the original instructions

Pulse 2T process:

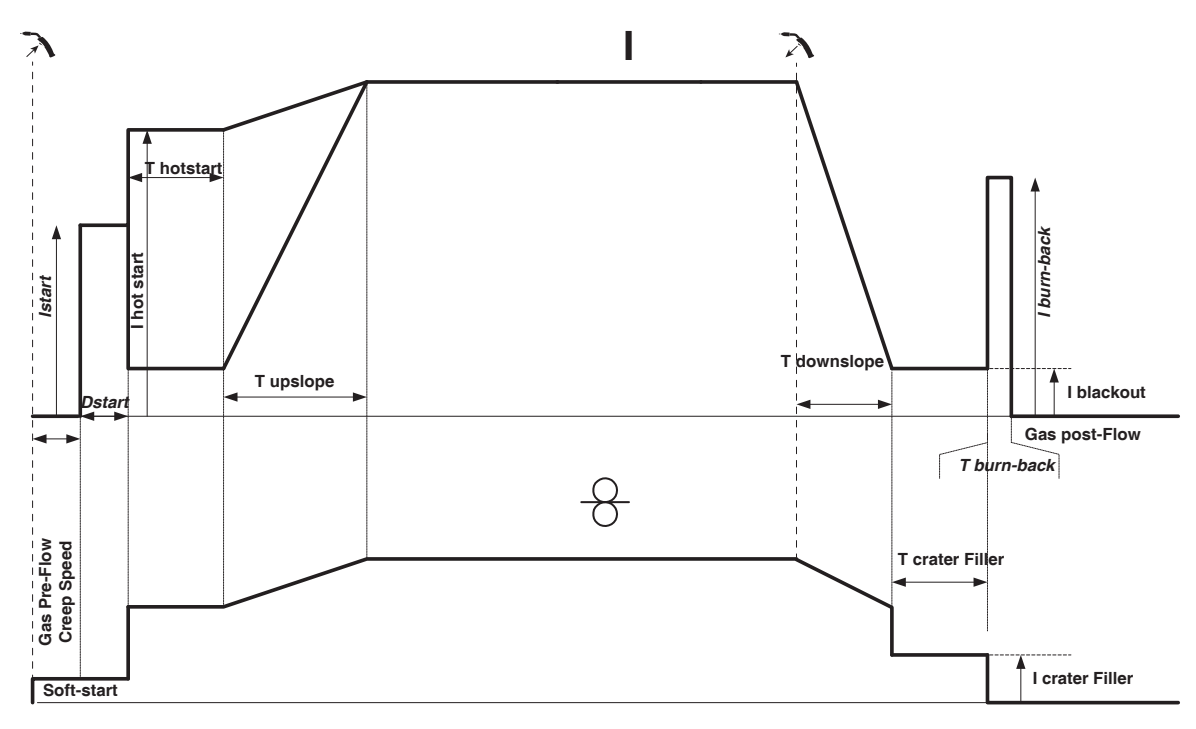

When the trigger is pulled, the pre-gas starts. When the wire touches the workpiece, a pulse initiates the arc. The machine then initiates the HotStart, Upslope, and then the welding cycle. When the trigger is released, the Downslope commences until it reaches the ICrater-fill. Then the stop spike severs the wire, and the Post gas follows. Just as in Standard mode, the user can quickly restart the welding process during the post-gas phase without going through the HotStart phase.

Pulse 4T process:

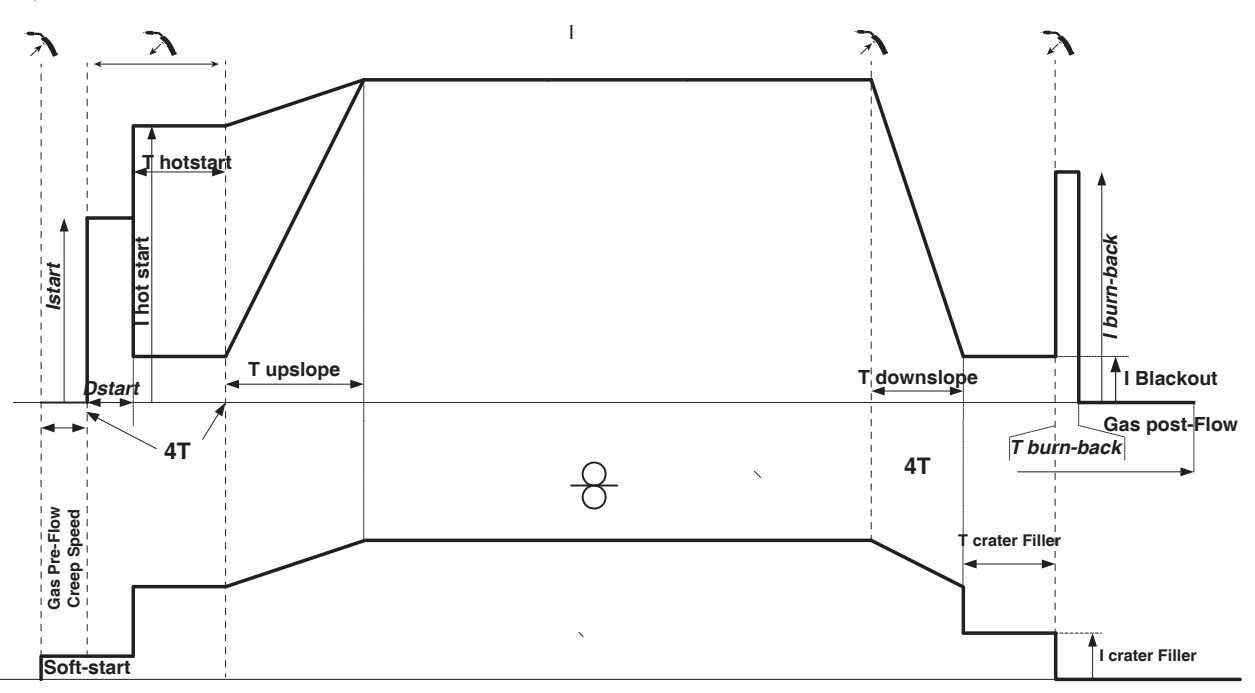

In pulse 4T mode, the timing of the pre-gas and post-gas is managed automatically. HotStart and crater-fill are both controlled by the trigger.

### **TIG (GTAW) WELDING MODE**

**INSTALLATION AND GUIDANCE** See power source manual.

#### **ELECTRODE SHARPENING**

For optimum results, it is advised to use an electrode sharpened in the following way:

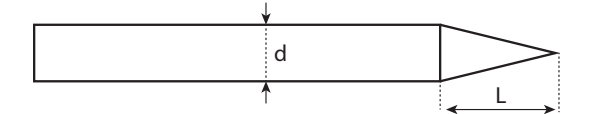

 $L = 3 \times d$  for a low current.  $L = d$  for a high current

#### **ASSISTANCE FOR SETTING UP AND SELECTING CONSUMABLES**

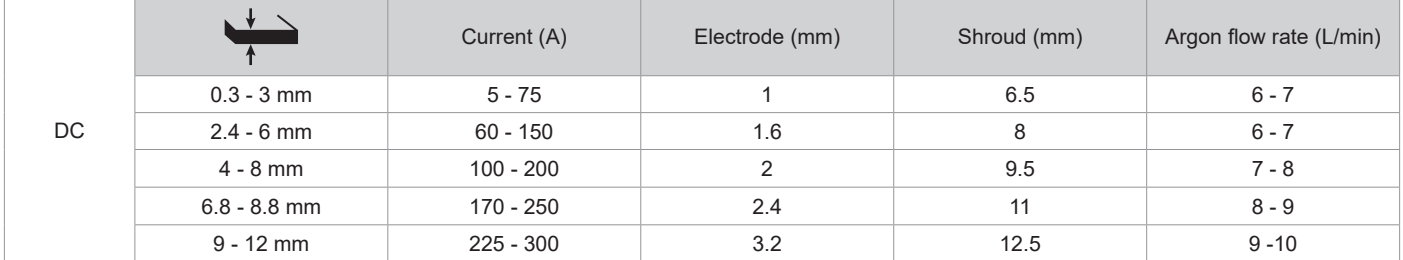

#### **PROCESS SETTINGS**

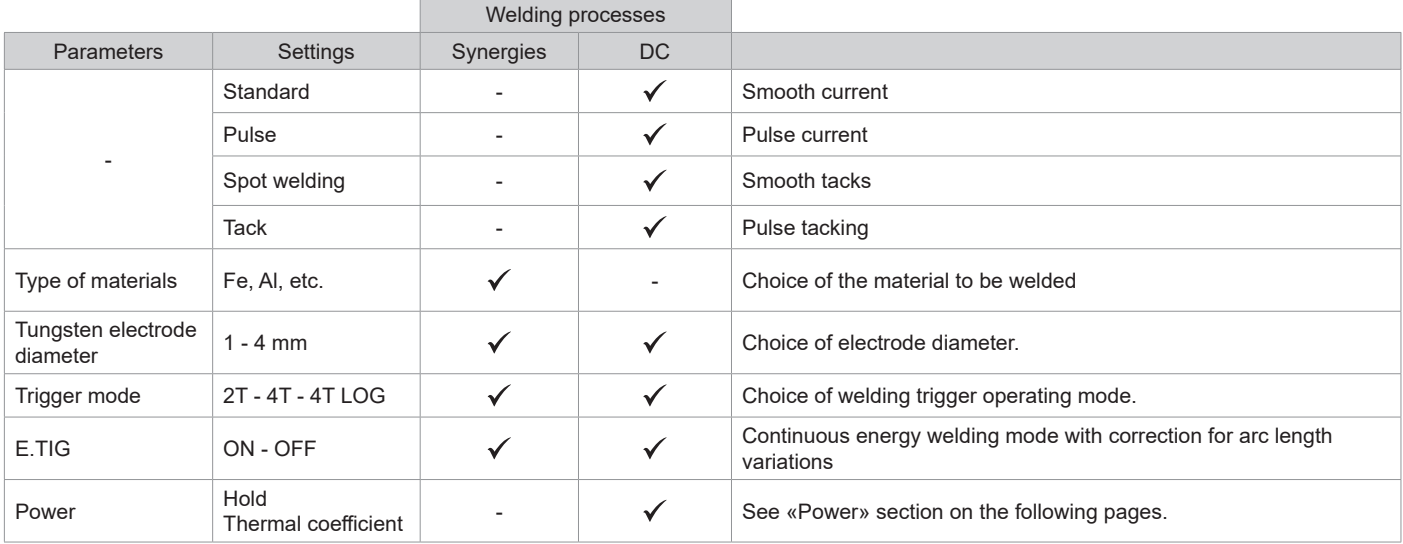

Access to some of the welding parameters depends on the selected display mode: Settings/Display mode: Easy, Expert, Advanced.

#### **WELDING PROCESSES**

#### **• DC TIG welding**

Specifically designed for ferrous metals such as steel, stainless steel, copper and its alloys, as well as titanium.

#### **• Synergic TIG welding**

No longer based on the selection of a DC current type and welding cycle parameter settings, but integrates welding rules/synergies based on experience. This mode therefore limits the number of settings to three basic adjustments: Type of material, welding thickness, and welding position.

#### **SETTINGS**

#### **• Standard**

The TIG DC Standard welding process provides high quality welds on most ferrous materials such as steel, stainless steel, copper and its alloys, titanium, etc. The various current and gas management options allow you to have complete control over your welding process, from ignition, to the final cooling of your weld bead.

#### **• Pulse**

This pulsed current welding mode combines pulses of high current (I, welding pulse) followed by pulses of low current (I\_Cold, workpiece cooling pulse). Pulse mode allows pieces to be assembled while limiting temperature rises and warping of the workpiece. Ideal for use in any position.

#### *Example:*

*The welding current (I) is set to 100 A and % (I\_cold) = 50%, i.e. cold current = 50% x 100 A = 50. F(Hz) is set to 10 Hz, the signal period will be 1/10 Hz = 100 ms -> a 100 A pulse every 100 ms then followed by another at 50 A.*

#### **• SPOT**

This welding mode allows the pre-assembly of parts before welding. Spot welding can be done manually using the trigger or timed with a predefined spot welding period. Spot welding allows for better reproducibility and non-oxidised weld points.

#### **• TACK**

This welding mode also allows for the pre-assembly of parts before welding, but in two stages this time: the first phase is pulsed DC to concentrate the arc for better penetration, followed by a second phase in standard DC to widen the arc, and therefore the weld pool, to ensure the spot. The adjustable times of the two phases allow for better repeatability and non-oxidised points.

#### **• E-TIG**

This mode ensures consistent welding power by measuring variations in arc length in real time to ensure uniform bead width and penetration. In cases where the assembly requires careful control of the welding power, E-TIG mode guarantees that the machine will respect the welding power regardless of the torch's position in relation to the workpiece.

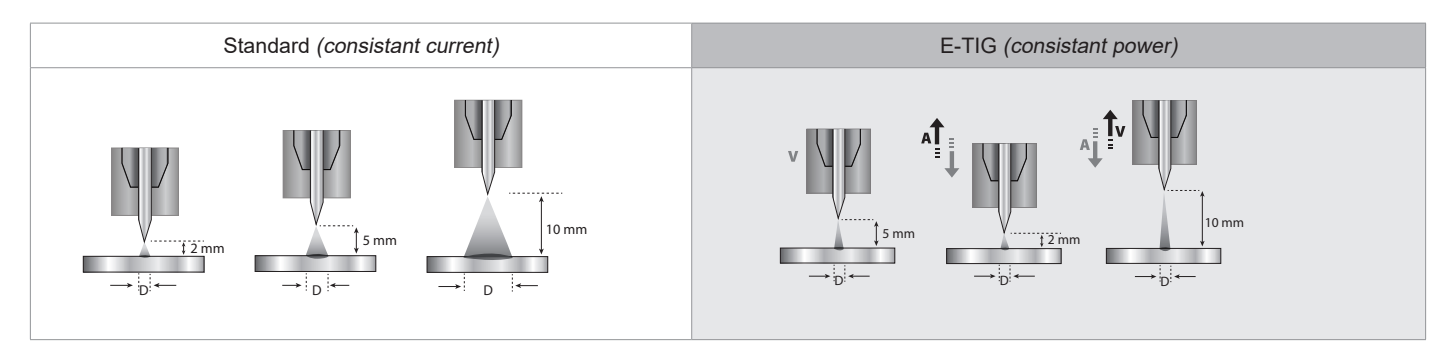

#### **CHOICE OF ELECTRODE DIAMETER**

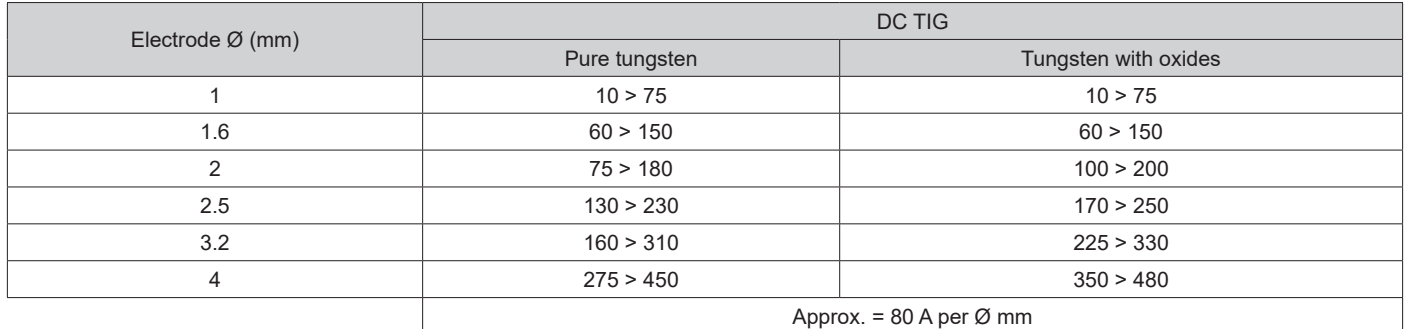

#### **TRIGGER RESPONSE**

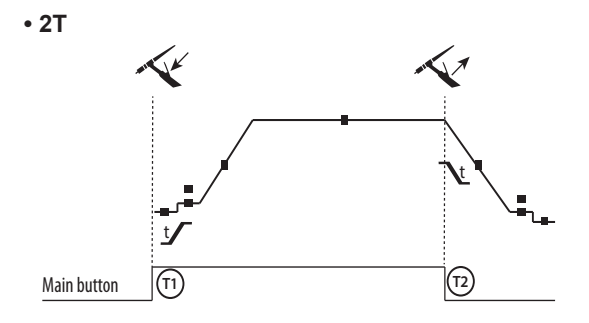

**• 4T**

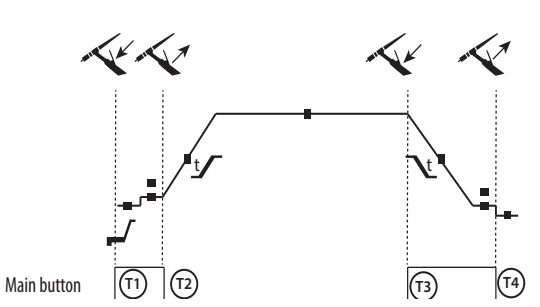

T1 - The main button is pressed, the welding cycle starts (Pre-Gas, I\_Start, upslope and welding).

T2 - The main button is released, the welding cycle is stopped (downslope, I\_Stop, Post-Gas).

For two-button torches in T2 only, the secondary button is treated as the main button.

T1 - The main button is pressed, the cycle starts from the PreGas and stops in the I Start phase.

T2 - The main button is released, the cycle continues to upslope and welding.

T3 - The main button is pressed, the cycle goes to downslope and stops in the I Stop phase.

T4 - The main button is released, the cycle ends with the Post-Gas. NB: for double button, and double button + potentiometer torches => the «up/weld current» button and potentiometer are active, the «down» button is inactive.

**• 4T LOG**

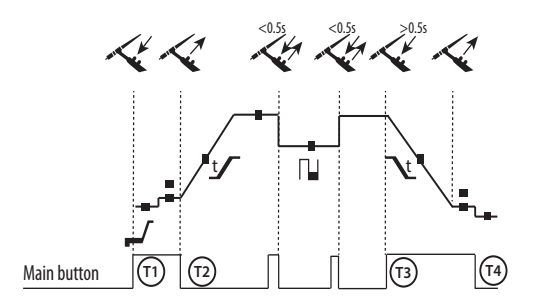

T1 - The main button is pressed, the cycle starts from the PreGas and stops in the I Start phase.

T2 - The main button is released, the cycle continues to upslope and welding.

LOG: this function is used during the welding phase:

- a brief press on the main button (<0.5s) switches the current from I-welding to I-cold and vice versa.

- if the secondary button is pressed, the current switches from I-welding to I-cold.

- if the secondary button is left unpressed, the current switches from I-cold to I-welding.

T3 - After holding down the main button (>0.5 s), the cycle begins to downslope and stops at the I\_Stop phase.

T4 - The main button is released and the cycle ends with Post-Gas.

For dual button or dual trigger torches, the «high» trigger retains the same functionality as the single trigger torch. The «low» trigger is not active.

#### **MANUAL GAS PURGE**

The presence of oxygen in the torch can lead to a decline in mechanical performance, resulting in reduced corrosion resistance. To purge the gas from the torch, press and hold push-button no.1 and follow the procedure on the display, or press the purge switch (II-12) in the wire feeder. Refer to the HMI manual.

#### **CONFIGURING THE SETTINGS**

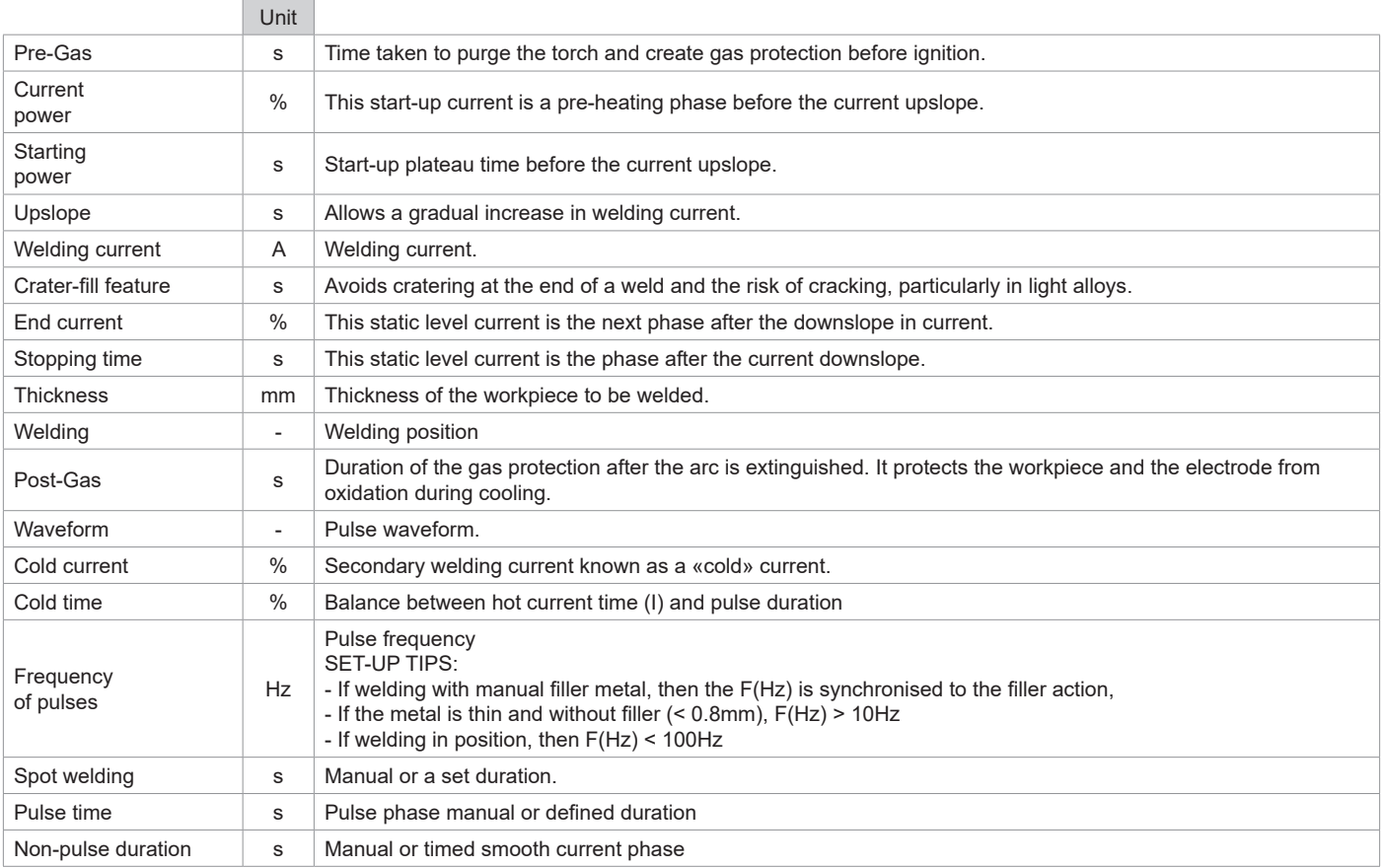

Access to some of the welding parameters depends on the selected display mode: Settings/Display mode: Easy, Advanced or Expert. Refer to the HMI manual.

### **MMA (SMAW) WELDING MODE**

**INSTALLATION AND GUIDANCE** See power source manual.

#### **PROCESS SETTINGS**

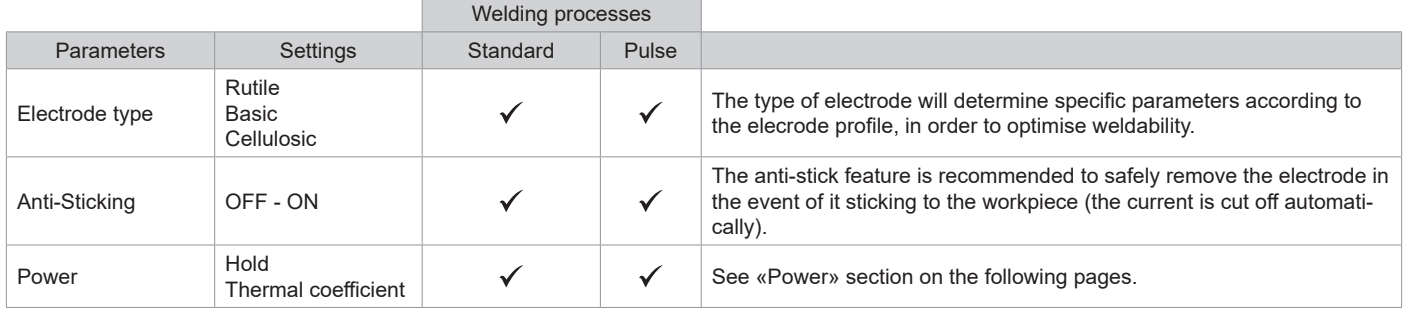

Access to some of the welding parameters depends on the selected display mode: Settings/Display mode: Easy, Advanced or Expert. Refer to the HMI manual.

#### **WELDING PROCESSES**

#### **• Standard**

This standard MMA welding mode is suitable for most welding applications. It is suitable for welding with all types of coated, rutile, basic and cellulosic electrodes and on all materials: steel, stainless steel and cast iron.

#### **• Pulse**

The pulsed MMA welding mode is suitable for upright (PF) applications. Pulsing keeps the weld pool colder while still promoting material transfer. Without pulsing, vertical rising welds require a «fir tree» movement, i.e. a challenging triangular movement. With MMA Pulse, this movement is not necessary, and depending on the thickness of your workpiece, a straight upward movement may be sufficient. However, if you want to enlarge your weld pool, a simple sideways movement similar to flat welding will be adequate. If this is the case, you can set the frequency of your current pulse on the display. This process offers greater control of vertical welding tasks.

#### **CHOOSING COATED ELECTRODES**

• Rutile electrodes: very easy to use in any position.

• Basic electrodes: it can be used in all positions and is suitable for safety work due to its increased mechanical properties.

• Cellulosic electrodes: a very powerful arc with a high melting speed, its ability to be used in all positions makes it especially suitable for pipeline work.

#### **CONFIGURING THE SETTINGS**

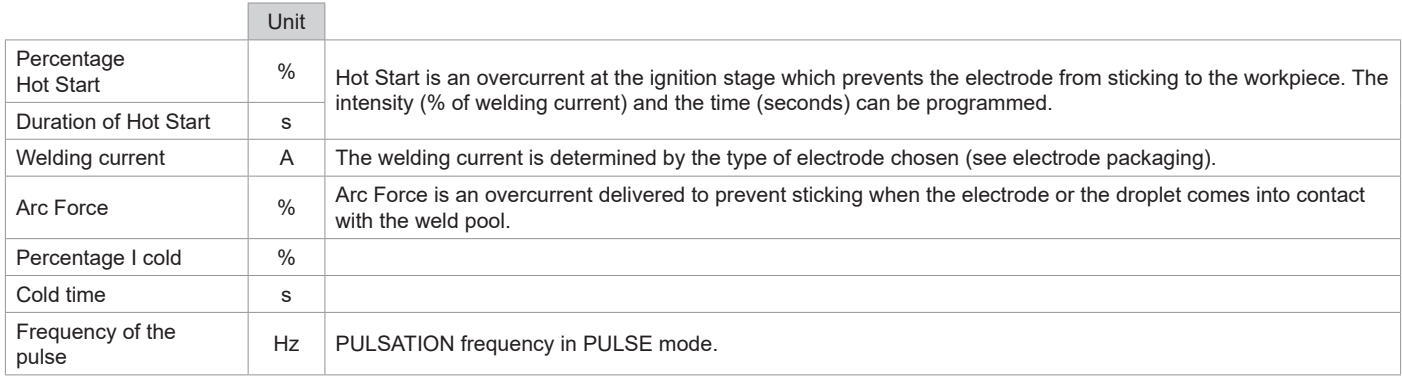

Access to some of the welding parameters depends on the selected display mode: Settings/Display mode: Easy, Expert, Advanced. Refer to the HMI manual.

### **ADJUSTING THE WELDING INTENSITY**

The following settings indicate the usable current range depending on the type and diameter of the electrode. The ranges are quite broad, as they vary depending on the application and the welding position.

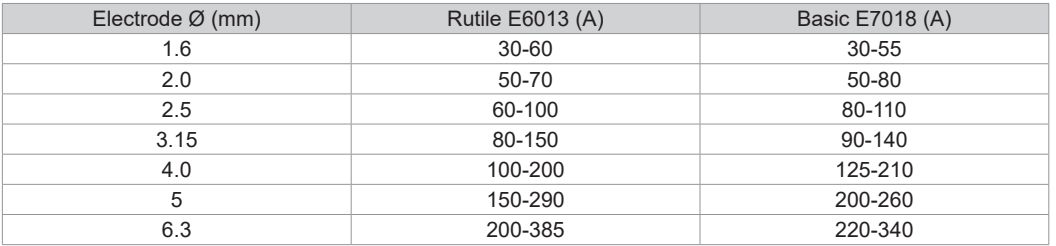
### **ADJUSTING THE ARC FORCE**

It is advisable to set the Arc Force to the middle position (0) to start welding and then adjust it according to the results obtained and individual welding preferences. Note: The arc force adjustment range is specific to the type of electrode chosen.

## **GOUGING**

During gouging, an electric arc burns between the gouging electrode and the metal workpiece, heating the workpiece to fusion. This weld pool is «cleaned» with compressed air. Gouging requires an electrode holder with a compressed air connection (ref. 041516) and gouging electrodes:

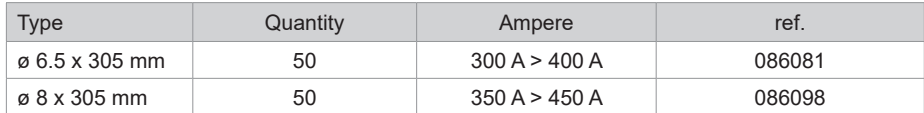

### **PROCESS SETTINGS**

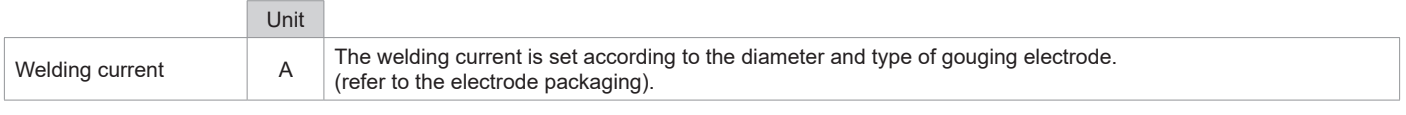

Some interface functions are not available in Gouge mode (JOB, etc).

### **POWER**

A method developed for welding with DMOS-regulated energy control. As well as displaying the energy of the weld bead after welding, this mode allows the setting of the thermal coefficient according to the standard used: One for ASME standards and 0.6 (TIG) or 0.8 (MMA/MIG-MAG) for European standards. The energy displayed is calculated taking into account this coefficient.

## **OPTIONAL PUSH-PULL TORCH**

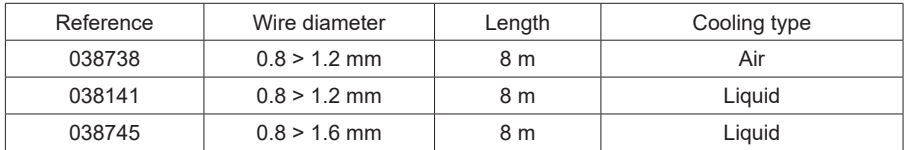

A Push-Pull torch can be connected to the wire feeder via an optional interconnection cable (II-6). This type of torch allows the use of AlSi wire even in Ø 0.8 mm with a torch length of 8 m. This torch can be used in all MIG-MAG welding modes.

The Push-Pull torch is detected by simply pulling the trigger.

When using a push-pull torch with potentiometer, the highest control range setting can be set using the interface.

The potentiometer can then range anywhere between 50% and 100% within this setting.

## **OPTIONAL REMOTE CONTROL**

• RC-HA2 Analogue remote control (ref. 047679):

An analogue remote control can be connected to the power source via the connector (II-6).

This controller adjusts the voltage (1st potentiometer) and the wire speed (2nd potentiometer). These settings are then inaccessible from the interface on the power source.

• RC-HD2 Digital remote control (ref. 062122):

A digital remote control can be connected to the power source via the connector (II-5).

This remote control is designed for MIG/MAG, MMA and TIG welding processes. It enables the welding unit to be controlled remotely. An ON/OFF button is used to switch the digital remote control on or off. When the digital remote control is switched on, the HMI power source displays the current and voltage values. As soon as the HMI is switched off or disconnected, the HMI power source is reactivated.

# **OPTIONAL ROLLERS (F)**

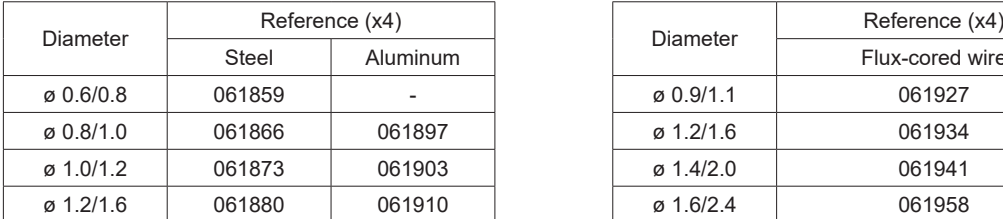

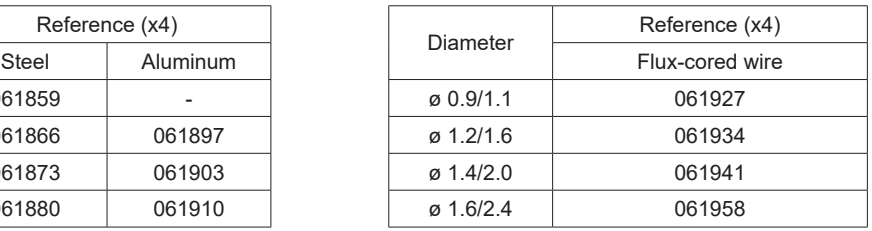

If the rollers are worn, or if the filler wire used has a diameter > 1.6mm, it is advisable to replace the plastic wire guide:

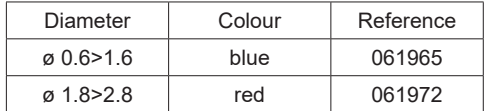

# **OPTIONAL FLOWMETER KIT**

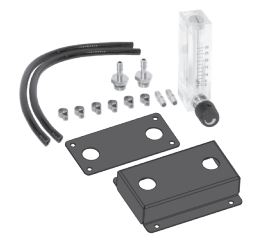

The flow meter kit (ref. 073395) is used to regulate and control the gas flow at the outlet of the torch when it is connected to a gas supply (Ar and Ar/Co2). The gas pressure in the system must be stable and between 2 and 7 bar. The flow rate can be set between 3 and 30 L/min.

> Welding manual

Welding automatic

# **OPTIONAL WIRE FEEDER ACCESSORIES**

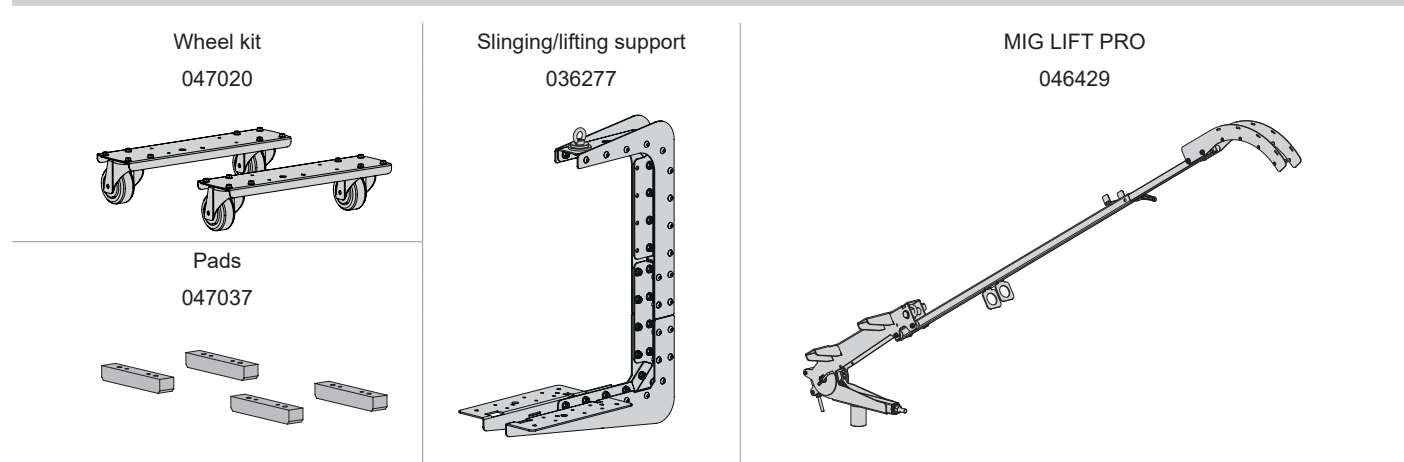

# **ADDITONAL FEATURES**

The manufacturer, GYS, offers a wide range of features compatible with your product. To find out more, scan the QR code.

# **DEFECTS, CAUSES, AND SOLUTIONS**

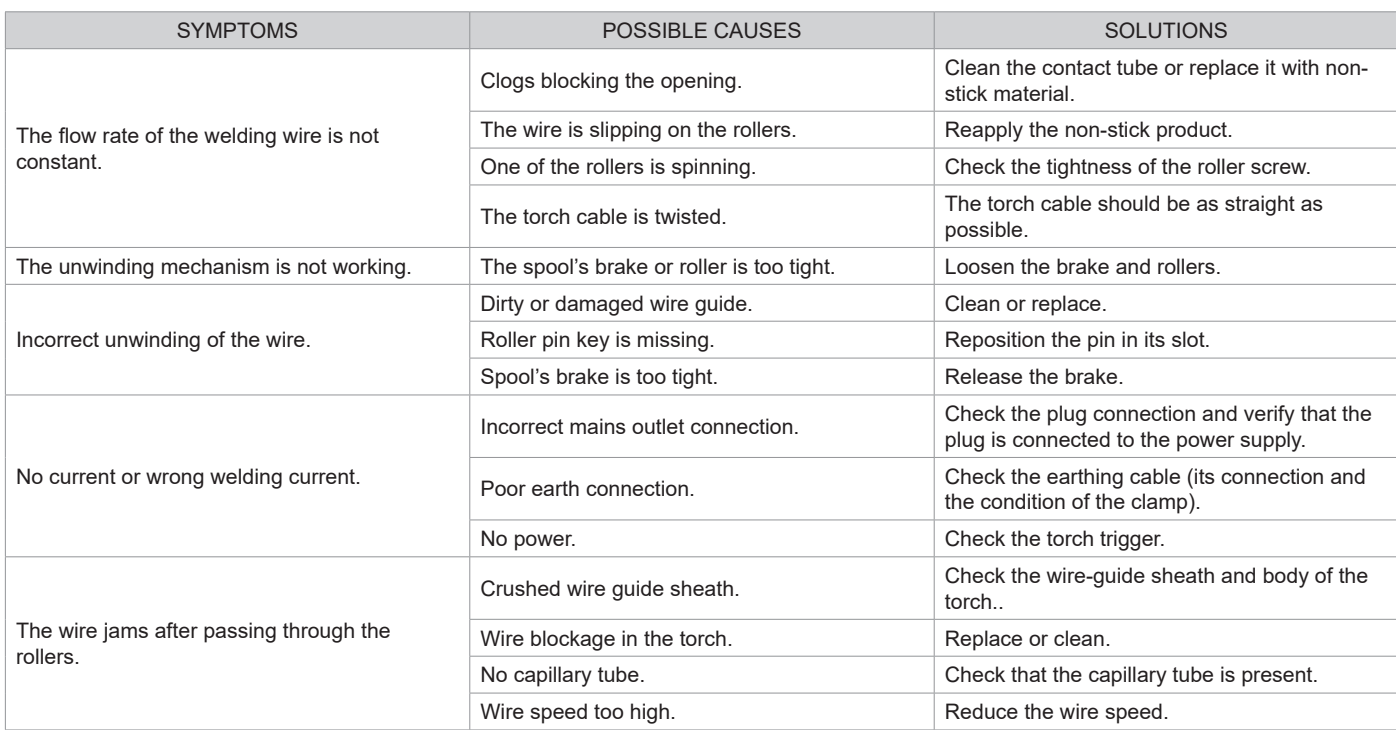

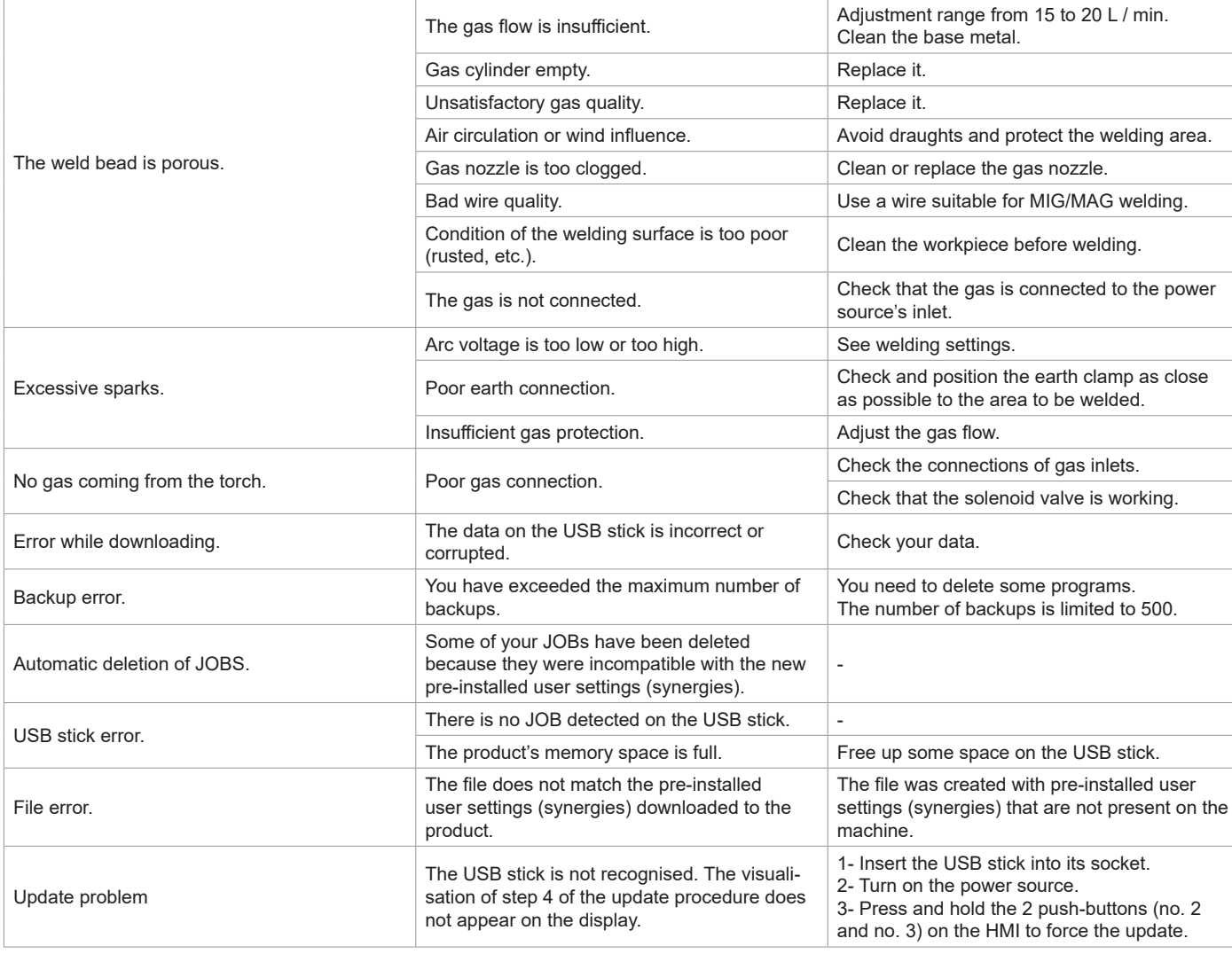

# **WARRANTY CONDITIONS**

The warranty covers any defects or manufacturing faults for two years from the date of purchase (parts and labour).

The warranty does not cover:

- Any other damage caused during transport.
- The general wear and tear of parts (i.e. : cables, clamps, etc.).
- Incidents caused by misuse (incorrect power supply, dropping or dismantling).
- Environment-related faults (such as pollution, rust and dust).

In the event of a breakdown, please return the item to your distributor, along with:

- dated proof of purchase (receipt, invoice, etc.),

- a note explaining the malfunction.

# **WARNUNGEN - SICHERHEITSREGELN**

# **ALLGEMEINER HINWEIS**

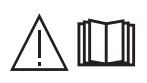

Die Missachtung dieser Bedienungsanleitung kann zu schweren Personen- und Sachschäden führen. Nehmen Sie keine Wartungsarbeiten oder Veränderungen an dem Gerät vor, die nicht in der Anleitung genannt werden.

Der Hersteller haftet nicht für Verletzungen oder Schäden, die durch unsachgemäße Handhabung dieses Geräts entstanden sind. Bei Problemen oder Fragen zum korrekten Gebrauch dieses Geräts wenden Sie sich bitte an entsprechend qualifiziertes und geschultes Fachpersonal. Lesen Sie die Bedienungsanleitung der Schweißquelle, bevor Sie den Drahtvorschubkoffer verwenden.

# **UMGEBUNG**

Dieses Gerät darf nur für Schweißarbeiten innerhalb der auf dem Typenschild und/oder in der Anleitung angegebenen Grenzbereichen verwendet werden. Beachten Sie die Sicherheitsanweisungen. Der Hersteller ist nicht für Schäden bei fehlerhafter oder fahrlässiger Verwendung verantwortlich.

Das Gerät muss in einem Raum betrieben oder gelagert werden, der frei von Staub, Säuren, brennbaren Gasen oder anderen korrosiven Stoffen ist. Sorgen Sie während des Gebrauchs für eine gute Belüftung.

Betriebstemperatur:

Verwendung zwischen -10 und +40°C (+14 und +104°F). Lagertemperatur zwischen -20 und +55°C (-4 und 131°F). Luftfeuchtigkeit: Kleiner oder gleich 50 % bei 40 °C (104 °F). Kleiner oder gleich 90 % bei 20 °C (68 °F). Meereshöhe: Das Gerät ist bis zu einer Meereshöhe von 1000 m (3280 Fuß) einsetzbar.

# **PERSONENSCHUTZ**

Lichtbogenschweißen kann gefährlich sein und zu schweren - unter Umständen auch tödlichen - Verletzungen führen. Beim Schweißen sind Personen einer gefährlichen Quelle von Hitze, Lichtbogenstrahlung, elektromagnetischen Feldern (Vorsicht bei Trägern von Herzschrittmachern), der Gefahr eines Stromschlags, Lärm und Gasen ausgesetzt. Schützen Sie daher sich selbst und andere. Beachten Sie unbedingt die folgenden Sicherheitshinweise:

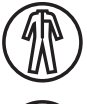

Die Lichtbogenstrahlung kann zu schweren Augenschäden und Hautverbrennungen führen. Die Haut muss durch geeignete trockene Schutzbekleidung (Schweißhandschuhe, Lederschürze, Sicherheitsschuhe) geschützt werden.

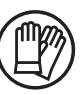

Tragen Sie elektrisch- und wärmeisolierende Handschuhe.

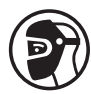

Tragen Sie bitte Schweißschutzkleidung und einen Schweißschutzhelm mit einer ausreichenden Schutzstufe (je nach Schweißart und -strom). Schützen Sie Ihre Augen bei Reinigungsarbeiten. Kontaktlinsen sind ausdrücklich verboten!

Schirmen Sie den Schweißbereich mit feuerfesten Vorhängen, um andere Personen vor Lichtbogenstrahlen, Spritzern und glühenden Abfällen zu schützen..

In der Nähe des Lichtbogens befindliche Personen müssen auf Gefahren hingewiesen werden und mit der nötigen Schutzausrüstung ausgerüstet werden.

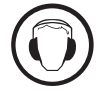

Verwenden Sie einen Gehörschutz, wenn der Schweißprozess einen Geräuschpegel über dem zulässigen Grenzwert erreicht (dasselbe gilt für alle Personen im Lärmbereich).

Hände, Haare, Kleidung von den beweglichen Teilen (Ventilator) fernhalten. Entfernen Sie unter keinen Umständen das Gerätegehäuse, wenn dieses am Stromnetz angeschlossen ist. Der Hersteller haftet nicht für Verletzungen oder Schäden, die durch unsachgemäße Handhabung dieses Gerätes bzw. Nichteinhaltung der Sicherheitshinweise entstanden sind.

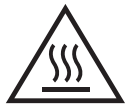

ACHTUNG! Das Werkstück ist nach dem Schweißen sehr heiß! Seien Sie daher im Umgang mit dem Werkstück vorsichtig, um Verbrennungen zu vermeiden. Bei Wartungsarbeiten am Brenner oder Elektrodenhalter muss sichergestellt werden, dass dieser ausreichend abgekühlt ist, indem vor der Arbeit mindestens 10 Minuten gewartet wird. Das Kühlaggregat muss bei der Verwendung eines wassergekühlten Brenners eingeschaltet sein, damit die Flüssigkeit keine Verbrennungen verursachen kann. Der Arbeitsbereich muss zum Schutz von Personen und Geräten vor dem Verlassen gesichert werden.

# **SCHWEISSRAUCH/-GAS**

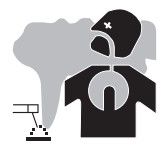

Beim Schweißen entstehen Rauchgase bzw. toxische Dämpfe. Es muss für eine ausreichende Belüftung gesorgt werden, und manchmal ist eine Luftzufuhr erforderlich. Eine Frischluftmaske kann bei unzureichender Belüftung eine Lösung sein. Überprüfen Sie die Wirksamkeit der Luftansaugung, indem Sie diese anhand der Sicherheitsnormen überprüfen.

Achtung: Das Schweißen in kleinen Räumen erfordert eine Überwachung des Sicherheitsabstands. Außerdem kann das Schweißen von bestimmten Materialien, die Blei, Cadmium, Zink oder Quecksilber oder sogar Beryllium enthalten, besonders schädlich sein. Vor dem Schweißen sollten Sie die Elemente entfetten.

Die Schutzgasflaschen müssen in offenen oder gut belüfteten Räumen gelagert werden. Sie müssen sich in senkrechter Position befinden und an einer Halterung oder einem Fahrwagen angebracht sein. Es darf nicht in der Nähe von Fett oder Farbe geschweißt werden.

## **BRAND- UND EXPLOSIONSGEFAHR**

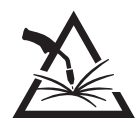

Schützen Sie den Schweißbereich vollständig, brennbare Materialien müssen mindestens 11 Meter entfernt gehalten werden. Brandschutzausrüstung muss im Schweißbereich vorhanden sein.

Beachten Sie, dass die beim Schweißen entstehende heiße Schlacke, Spritzer und Funken eine potenzielle Quelle für Feuer oder Explosionen darstellen.

Brennbare Gegenstände und unter Druck stehende Behälter in ausreichendem Sicherheitsabstand halten. Das Schweißen in geschlossenen Behältern oder Rohren sollte vermieden werden und wenn sie offen sind müssen diese von brennbaren oder explosiven Stoffen (Öl, Kraftstoff, Gasrückstände etc.) entleert werden.

Schleifarbeiten dürfen nicht auf die Schweißstromquelle oder auf brennbare Materialien gerichtet werden.

## **UMGANG MIT GASFLASCHEN**

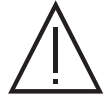

Austretendes Schutzgas kann in hoher Konzentration zum Erstickungstod führen. Sorgen Sie daher immer für eine gut belüftete Arbeits- und Lagerumgebung.

Der Transport muss auf sichere Art und Weise erfolgen: Flaschen geschlossen und die Schweißstromquelle ausgeschaltet. Sie müssen vertikal gelagert und von einer Stütze gehalten werden, um die Sturzgefahr zu vermeiden.

Verschließen Sie die Gasflaschen nach jedem Schweißvorgang. Achten Sie auf Temperaturschwankungen und Sonneneinstrahlung.

Die Schutzgasfasche darf nicht in Kontakt mit einer Flamme, einem Lichtbogen, einem Brenner, einer Erdungsklemme oder einer anderen Wärmeoder Glühquelle kommen.

Halten Sie die Gasflasche von Strom- und Schweißkreisen fern und schweißen Sie niemals in ihre unmittelbare Nähe.

Vorsicht beim Öffnen des Gasflaschenventils: Halten Sie den Kopf von der Armatur weg und vergewissern Sie sich, dass das verwendete Gas sich für den Schweißprozess eignet.

# **ELEKTRISCHE SICHERHEIT**

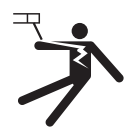

Das verwendete Versorgungsspannung muss zwingend geerdet sein. Verwenden Sie nur die empfohlenen Sicherungen. Eine elektrische Entladung kann zu schweren direkten oder indirekten Unfällen oder sogar zum Tod führen.

Berühren Sie niemals gleichzeitig Teile innerhalb und außerhalb der Stromquelle (Brenner, Zangen, Kabel, Elektroden), da diese mit dem Schweißstromkreis verbunden sind und Stromführen können.

Bevor Sie die Schweißstromquelle öffnen, müssen Sie sie unbedingt vom Netz trennen und ein paar Minuten warten, damit alle Kondensatoren entladen werden.

Berühren Sie niemals gleichzeitig den Brenner oder den Elektrodenhalter und die Masseklemme.

Sorgen Sie dafür, dass beschädigte Kabel oder Brenner von qualifiziertem und autorisiertem Personal ausgetauscht werden. Dimensionieren Sie den Querschnitt der Kabel entsprechend der Anwendung. Verwenden Sie, beim Schweißen immer trockene Kleidung in gutem Zustand, um sich vom Schweißstromkreis zu isolieren. Achten Sie unabhängig der Arbeitsumgebung stets auf isolierendes Schuhwerk.

## **INSTALLIEREN DER SPULE UND EINLEGEN DES DRAHTES**

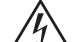

### **Isolierung des Lichtbogenschweißers von der Schweißspannung!**

Nicht alle aktiven Teile im Schweißstromkreis können vor direktem Kontakt geschützt werden. Der Schweißer muss daher den Risiken durch ein Verhalten entgegenwirken, das den Sicherheitsregeln entspricht. Selbst der Kontakt mit einer niedrigen Spannung kann überraschend sein und daher zu einem Unfall führen.

- Trockene und intakte Schutzausrüstung tragen (Schuhe mit Gummisohle/Schweißerschutzhandschuhe aus Leder ohne Nieten oder Klammern)!
- Vermeiden Sie den direkten Kontakt mit nicht isolierten Anschluss- oder Steckdosen!
- Legen Sie den Schweißbrenner oder den Elektrodenhalter immer auf einer isolierten Unterlage ab!

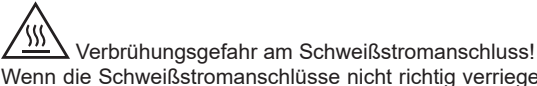

Wenn die Schweißstromanschlüsse nicht richtig verriegelt sind, können sich die Anschlüsse und Kabel erhitzen und bei Berührung Verbrennungen verursachen!

• Überprüfen Sie täglich die Schweißstromanschlüsse und verriegeln Sie sie ggf. durch Drehen nach rechts.

# **Gefahr eines Stromschlags!**

Wird mit unterschiedlichen Verfahren geschweißt, während Brenner und Elektrodenhalter an das Gerät angeschlossen sind, liegt an den Stromkreisen Leerlauf bzw. Schweißspannung an!

• Legen Sie, zu Beginn der Arbeit und während der Pausen immer den Brenner und den Elektrodenhalter isolierend ab!

## **ELEKTROMAGNETISCHE EMISSIONEN**

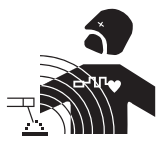

Der durch einen Leiter fließende elektrische Strom erzeugt lokale elektrische und magnetische Felder (EMV). Beim Betrieb von Lichtbogenschweißanlagen kann es zu elektromagnetischen Störungen kommen.

Elektromagnetische Felder (EMF) können bestimmte medizinische Implantate stören, z. B. Herzschrittmacher. Für Personen, die medizinische Implantate tragen, müssen Schutzmaßnahmen

ergriffen werden. Zum Beispiel Zugangseinschränkungen oder individuelle Risikobewertung für Schweißer.

Alle Schweißer sollten die folgenden Verfahren anwenden, um die Wirkung von elektromagnetischen Feldern aus dem Schweißstromkreis zu minimieren:

- Elektrodenhalter und Massekabel bündeln, wenn möglich machen Sie sie mit Klebeband fest;
- Achten Sie darauf, dass Ihr Oberkörper und Kopf sich so weit wie möglich vom Schweißschaltkreis befinden;
- Achten Sie darauf, dass sich die Schweißkabel nicht um Ihren Körper wickeln;
- Positionieren Sie den Körper nicht zwischen den Schweißkabeln. Die Kabel sollten stets auf einer Seite liegen;
- Verbinden Sie die Massezange mit dem Werkstück möglichst nahe der Schweißzone;
- nicht in der Nähe der Schweißstromquelle arbeiten, darauf sitzen , oder sich dagegen lehnen;
- Nicht in unmittelbare Nähe der Schweißstromquelle oder des Drahtvorschubgeräts schweißen.

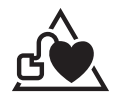

Personen, die Herzschrittmacher oder Hörgeräte tragen, sollten sich vor Arbeiten in der Nähe der Maschine, von einem Arzt beraten lassen.

Die Auswirkung von elektromagnetischen Feldern während des Schweißens kann weitere gesundheitliche Folgen haben, die bisher nicht bekannt sind.

### **TRANSPORT UND TRANSIT DES DRAHTVORSCHUBKOFFERS**

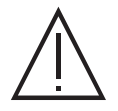

Der Drahtvorschubkoffer verfügt über einen oberen Griff, an dem er von Hand getragen werden kann. Unterschätzen Sie jedoch nicht dessen Eigengewicht! Der Griff ist nicht als Lastaufnahmemittel gedacht.

Heben Sie niemals eine Gasflasche und das Gerät gleichzeitig an. Für beide gibt es unterschiedliche Beförderungsvorschriften.

Transportieren Sie das Gerät nicht oberhalb von Personen oder Gegenständen.

Es ist besser, die Spule zu entfernen, bevor Sie den Drahtvorschubkoffer anheben oder transportieren.

Der Drahtvorschubkoffer besitzt nicht isolierte Hebeösen! Sie sind nur für die Handhabung des Drahtvorschubkoffers vorgesehen und nicht als Lastaufnahmemittel während des Schweißvorgangs. Wenn sie während des Schweißens verwendet werden, müssen diese von der Gebäudeerde isoliert werden.

# **AUFBAU**

- Stellen Sie den Drahtvorschubkoffer auf einen Boden mit einer maximalen Neigung von 10°.
- Das Gerät muss vor Starkregen geschützt sein und darf nicht der direkten Sonneneinstrahlung ausgesetzt werden.
- Das Gerät ist IP23-Schutzart konform, d. h.:
- Schutz gegen Eindringen mittelgroßer Fremdkörper mit einem Durchmesser > 12,5 mm und
- Schutz gegen Regen, der in einem Winkel von 60° zur Vertikalen ausgerichtet ist.
- Dieses Gerät kann gemäß IP23 im Freien gelagert werden.

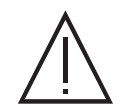

Der Hersteller GYS haftet nicht für Verletzungen oder Schäden, die durch unsachgemäße Handhabung dieses Gerätes entstanden sind.

Die Versorgungs-, Verlängerungs- und Schweißkabel müssen komplett abgerollt werden, um ein Überhitzen zu verhindern.

## **WARTUNG / HINWEISE**

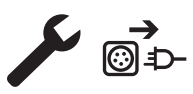

• Alle Wartungsarbeiten müssen von qualifiziertem und geschultem Fachpersonal durchgeführt werden. Eine jährliche Wartung wird empfohlen.

• Trennen Sie die Verbindungen zwischen dem Drahtvorschubkoffer und der Schweißstromquelle und warten Sie zwei Minuten, bevor Sie an dem Gerät arbeiten.

• Nehmen Sie regelmäßig (mindestens 2- bis 3-mal im Jahr) das Gehäuse ab und reinigen Sie das Innere des Gerätes mit Pressluft. Nutzen Sie die Gelegenheit, um die elektrischen Verbindungen mit einem isolierten Werkzeug auf festen Sitz prüfen zu lassen. • Überprüfen Sie regelmäßig den Zustand des Schlauchpakets zwischen Drahtvorschubkoffer und Schweißstromquelle. Bei Beschädigung muss letztere ersetzt werden.

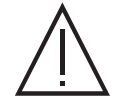

Vorsicht! Wenn während des Schweißens ein anderes als das vom Hersteller empfohlene Transportmittel verwendet wird, muss eine Isolierung zwischen dem Gehäuse der Drahtvorschubeinheit und dem Transportmittel vorgesehen werden.

• Der Drahtvorschubkoffer darf nur bei geschlossenen Klappen in Betrieb genommen werden.

# **INSTALLATION - FUNKTION DES GERÄTS**

Das Gerät darf nur von qualifizierten und befugten Personen montiert und in Betrieb genommen werden. Stellen Sie während der Installation sicher, dass die Stromquelle vom Netz getrennt ist. Es wird empfohlen, die mit dem Gerät mitgelieferten Schweißkabel zu verwenden, um die optimalen Produkteinstellungen zu erhalten.

## **BESCHREIBUNG**

Dieses Gerät ist ein separater Drahtvorschubkoffer für das halbautomatische "synergetische" Schweißen (MIG oder MAG), das Schweißen mit umhüllter Elektrode (MMA) und das Schweißen mit Wolfram Elektroden (WIG). Er nimmt Drahtspulen mit Ø 200 und 300 mm auf.

# **GERÄTEBESCHREIBUNG (II)**

- 
- 
- 
- 
- 
- 6- Analoger Anschluss 16- Gasanschluss
- 7- IHM (Interface Homme Machine) 17- Stromanschluss
- 

**HMI**

- 
- 10- Drahtvorschubmotor

# **MENSCH-MASCHINE-SCHNITTSTELLE (HMI)**

1- Spulenträger Ø 200/300 mm 11- Abdeckung für optionales Durchflussmesser-Kit (073395)

- 2- Euro-Anschluss (Brenner) 12- Schalter Spülen Drahtvorschub
- 3- Kühlmitteleinlass (Blau) 13- USB-Anschluss
- 4- Kühlmittelauslass (Rot) 14- Brennerhalter
- 5- Digitaler Anschluss 15- Schlauchpaketanschluss
	-
	-
- 8- Ringschrauben 18- Kühlmitteleinlass (Blau)
- 9- Kabelbaumhalter 19- Kühlmittelauslass (Rot)

Bitte lesen Sie die Betriebsanleitung für den Bedienpanel (HMI- Schnittstelle), die Bestandteil der kompletten Hardware-Dokumentation ist.

### **VERSORGUNG - INBETRIEBNAHME**

Dieses Gerät wurde ausschließlich für den Betrieb mit den Stromquellen der NEOMIG-Reihe (Optionen) konzipiert:

NEOPULSE 400G 014497 NEOPULSE 500G 014503

Die Verbindung zwischen diesen beiden Elementen erfolgt über einen optionalen Zwischenschlauchpaket:

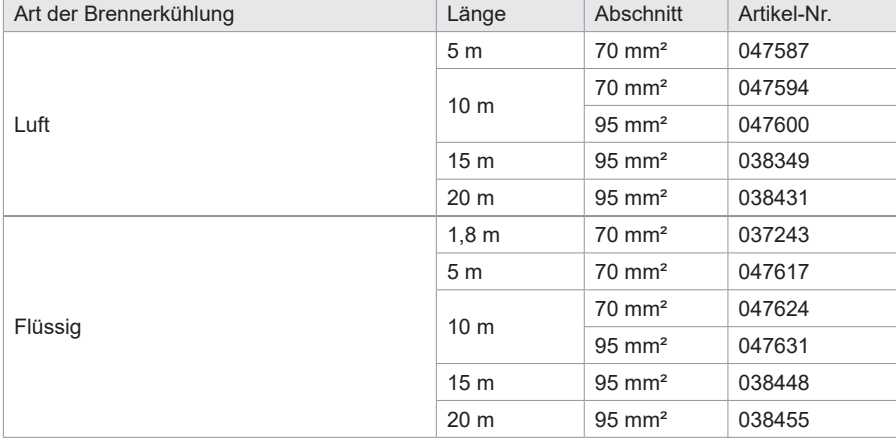

# **ANSCHLUSS DES SCHLAUCHPAKETS**

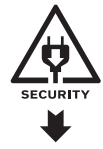

Das Anschließen oder Trennen des Zwischenschlauchpakets Stromquelle - Drahtvorschubkoffer muss bei ausgeschalteter Stromquelle erfolgen. Schalten Sie die Stromversorgung aus, indem Sie den Stecker ziehen, und warten Sie 2 Minuten.

Den Anschluss des Schlauchpakets zwischen Stromquelle und Drahtvorschubkoffer entnehmen Sie bitte der Seite 3 und 4.

**DE**

# **EINBAU DER SPULE**

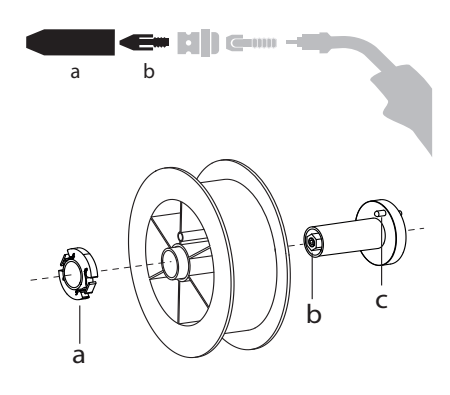

- Entfernen Sie die Düse (a) und das Kontaktrohr (b) von Ihrem MIG/MAG-Brenner.

- Öffnen Sie die Klappe des Drahtvorschubkoffers.
- Positionieren Sie die Spule auf ihrer Halterung.
- Achten Sie auf den Mitnehmerzapfen (c) der Spulenhalterung. Um eine 200-mm-Spule zu montieren, ziehen Sie den Kunststoff-Spulenhalter (a) bis zum Maximum an.
- Stellen Sie das Bremsrad (b) so ein, dass sich der Draht beim Stoppen des Schweißvorgangs nicht durch die Trägheit der Spule verheddert. Ziegen Sie die Bremse nicht zu stark an, um ein Überhitzen des Motors zu vermeiden.

# **EINSETZEN DES SCHWEISSDRAHTES**

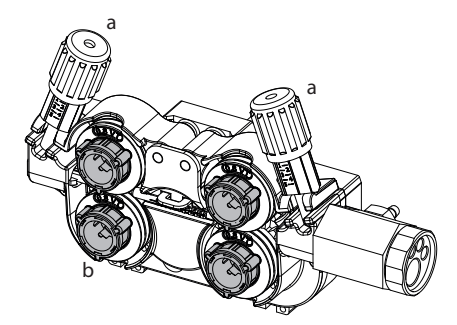

### a **Um die Rollen zu wechseln, gehen Sie wie folgt vor:**

- Lösen Sie die Drehknöpfe (a) komplett und drücken Sie sie ein.
- Entriegeln Sie die Rollen, indem Sie die Halteringe (b) um eine Vierteldrehung drehen.
- Setzen Sie die für Ihren Gebrauch geeigneten Antriebsrollen ein und verriegeln Sie die Halteringe.
- Die im Lieferumfang enthaltenen Rollen sind Doppelnutrollen: - Stahl Ø 1,0/1,2

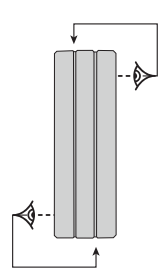

- Die sichtbare Angabe auf der Drahtführungsrolle muss dem gewählten Drahtdurchmesser entsprechen. (für einen Ø 1,0 mm Draht benutzen Sie die Ø1,0 mm Rille).

- Zum Schweißen von Stahl und anderer Drähte benötigen Sie Drahtführungsrollen mit V-Form Nut. - Zum Aluminiumschweißen benötigen Sie Drahtführungsrollen mit U-Form Nut.

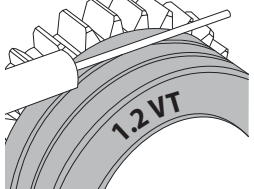

 $\triangleleft$ : sichtbare Beschriftung auf der Drahtführungsrolle (z. B.: 1,2 = Ø 1,2)  $\div$ **: Aktive Nutbreite** 

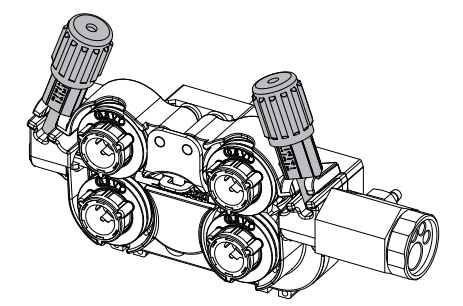

**Gehen Sie wie folgt vor, um den Zusatzdraht zu installieren:** - Lösen Sie die Drehknöpfe (a) komplett und drücken Sie sie ein.

- Legen Sie den Draht ein, schließen Sie dann den Drahtvorschubkoffer und ziehen Sie die Drehknöpfe wie angegeben fest.

- Drücken Sie auf den Brennertaster des Brenners oder drücken Sie den Umkehrschalter Drahtvorschub (II-12) im Drahtvorschubkoffer, um den Motor zu betätigen.

### Hinweis:

• Eine falsche Drahtseele kann Drahtvorschubprobleme und Überhitzung des Motors verursachen.

- Der Brenner muss fest im Eurozentralanschluss montiert sein, um eine Überhitzung zu vermeiden.
- Weder Draht noch Spule dürfen mit der Mechanik des Gerätes in Berührung kommen, da sonst die Gefahr eines Kurzschlusses besteht.

# **VERLETZUNGSGEFAHR DURCH BEWEGLICHE TEILE**

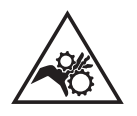

Drahtvorschubkoffer verfügen über bewegliche Komponenten, die die Hände, Haare, Kleidungsstücke oder Werkzeuge erfassen und Verletzungen verursachen können!

- Nicht in rotierende oder bewegliche Bauteile oder Antriebsteile greifen!
- Achten Sie darauf, dass Gehäuse- und Schutzdeckel während des Betriebs geschlossen bleiben!
- Tragen Sie weder beim Einlegen des Drahts noch beim Wechseln der Drahtspule Handschuhe.

# **HALBAUTOMATISCHES SCHWEISSEN STAHL / EDELSTAHL (MAG-MODUS)**

Das Gerät kann Stahl- und Edelstahldraht von Ø 0,6 bis 1,6 mm (I-A) schweißen. Das Gerät wird standardmäßig mit Vorschubrollen Ø 1,0/1,2 für Stahl oder Edelstahl geliefert. Das Kontaktrohr, die V-Nut der Drahtvorschubrolle, die Drahtseele des Brenners sind für diese Verwendung geeignet. Das Schweißen vom Stahl erfordert die Verwendung eines bestimmten Schutzgas (Argon+CO2). Der Anteil von CO2 kann je nach der benutzten Schutzgasart variieren. Für Edelstahl nutzen Sie eine Mischung von Argon und CO2 mit 2% CO2. Beim Schweißen mit reinem CO2 sollen Sie eine Gasvorwärmeinrichtung an die Gasflasche anschließen. Für spezielle Gasanforderungen fragen Sie Ihren Schweißfachhändler oder Schweißgasehändler. Der Gasdurchfluss für Stahl liegt zwischen 8 und 15 l/Min je nach Umgebung. Um den Gasdurchsatz auf dem Manometer zu prüfen, ohne den Drahtvorschub zu aktivieren, drücken Sie lange auf die Drucktaste Nr. 1 und folgen Sie dem Verfahren auf dem Bildschirm. Dies muss regelmäßig überprüft werden, um ein optimales Schweißen zu gewährleisten. Beachten Sie die Bedienpanel - Anweisungen (HMI -Schnittstelle).

## **HALBAUTOMATISCHES SCHWEISSEN ALUMINIUM (MIG-MODUS)**

Dieses Gerät ist zum Schweißen von Aluminiumdraht mit Ø 0,8 bis 1,6 mm geeignet (I-B).

Der Einsatz bei Aluminium erfordert ein spezielles Gas, nämlich reines Argon (Ar). Lassen Sie sich bei der Wahl des Gases von einem Gaslieferanten beraten. Der Gasfluss liegt je nach Umgebung und Erfahrung des Schweißers zwischen 15 und 20 l/min.

Unterschiede zwischen der Stahl- und Alu-Anwendung:

- Nutzen Sie spezielle Drahtführungsrollen beim Alu-Schweißen (U-Rille).

- Bei Aluminium-Draht muss der Anpressdruck geringer sein, da der Draht sonst zerdrückt wird.

- Verwenden Sie das Kapillarrohr (zur Drahtführung zwischen den Rollen des Drahtvorschubkoffers und dem EURO-Anschluss) nur für das Schweißen von Stahl/Edelstahl (I-B).

- Nutzen Sie einen für Aluminium geeigneten Brenner. Dieser Aluminiumbrenner ist mit einer reibungsarmen Teflonseele ausgerüstet. Schneiden Sie die Drahtseele nicht direkt am Anschluss ab! Diese Drahtseele wird verwendet, um den Draht von den Rollen zu führen.

- Kontaktrohr: Nutzen Sie ein speziell zum Schweißen vom Aluminium geeignetes Kontaktrohr, das an den Drahtdurchmesser angepasst ist.

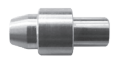

Bei der Verwendung von rotem oder blauem Mantel (Aluminiumschweißen) wird empfohlen, das Zubehör 91151 (I-C) zu verwenden. Diese Mantelführung aus Edelstahl verbessert die Zentrierung des Mantels und erleichtert das Ablaufen des Drahtes.

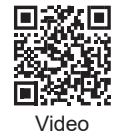

**DE**

# **HALBAUTOMATISCHES SCHWEISSEN BEI CUSI UND CUAL (LÖTEN)**

Das Gerät ist zum Schweißen von CuSi- und CuAl-Draht mit Ø 0,8 bis 1,6 mm geeignet. Wie beim Schweißen von Stahl, muss ein Kapillarrohr eingesetzt werden. Der Brenner sollte mit einer Teflonseele ausgerüstet werden. Beim Löten muss reines Argon (Ar) als Schutzgas eingesetzt werden.

## **HALBAUTOMATISCHES SCHWEISSEN FÜLLDRAHT**

Das Gerät kann Fülldrähte von Ø 0,9 bis 2,4 mm verschweißen. Die Originalrollen müssen durch Rollen ersetzt werden, die speziell für Fülldraht geeignet sind (optional). Das Verschweißen vom Fühldraht mit einer Standarddüse kann zu Überhitzung und Beschädigung des Brenners führen. Entfernen Sie die Originaldüse von Ihrem MIG-MAG-Brenner.

# **EMPFOHLENE KOMBINATIONEN**

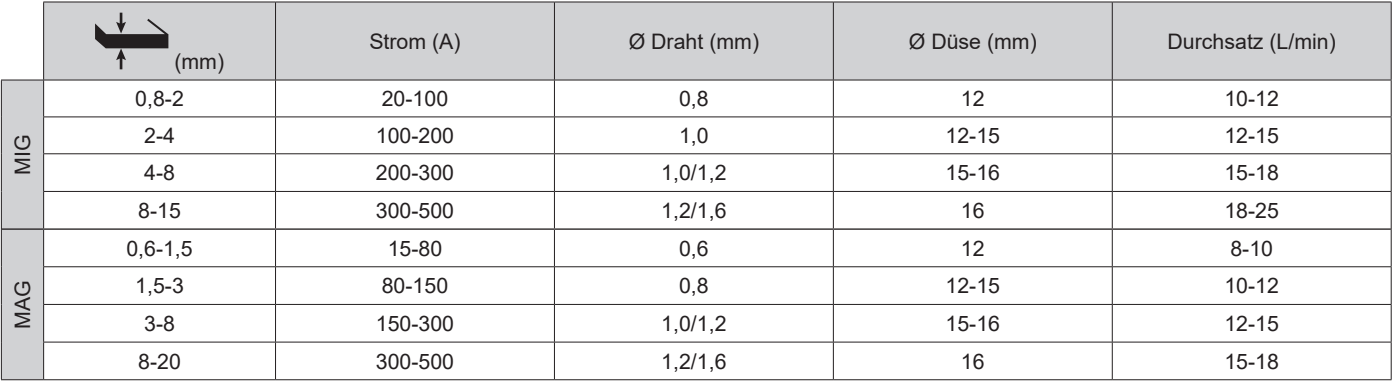

# **SCHWEISSMODUS MIG / MAG (GMAW/FCAW)**

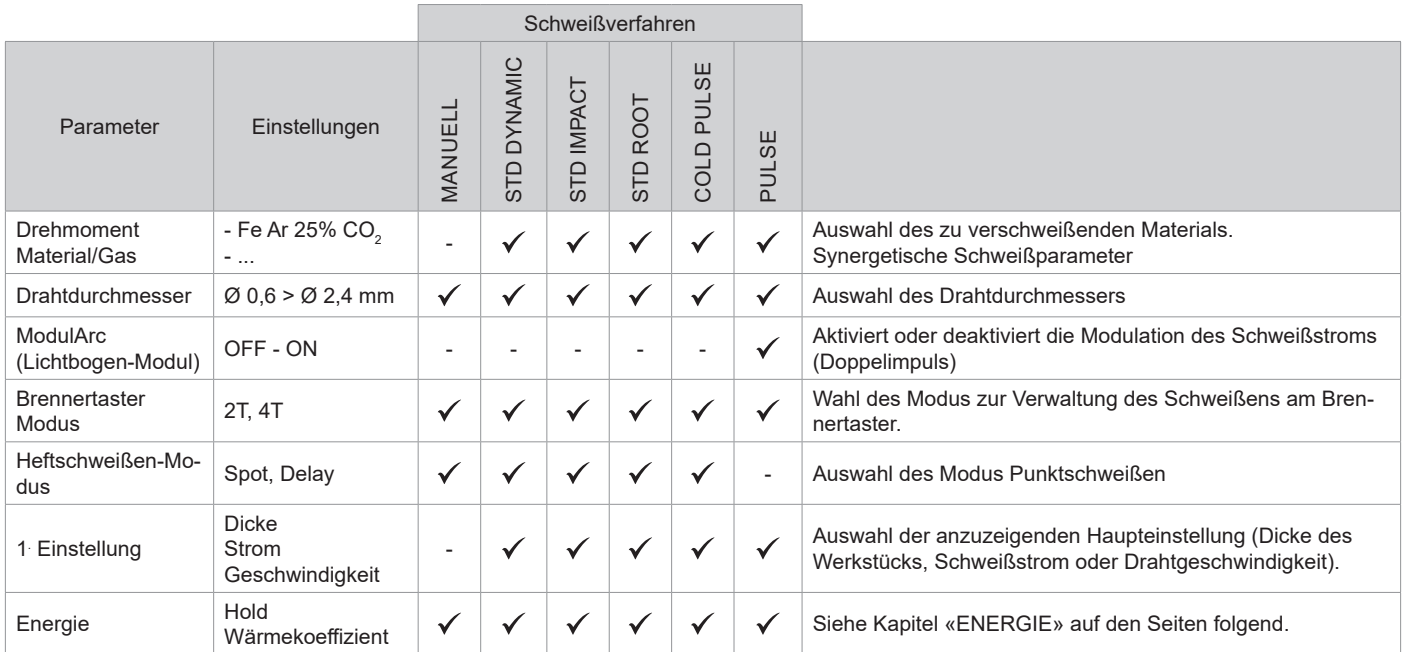

Der Zugriff auf einige Schweißparameter hängt vom gewählten Anzeigemodus ab: Einstellungen/Anzeigemodus: Einfach, Expert, Erweitert. Beachten Sie die Betriebsanleitung für den Bedienpanel (HMI- Schnittstelle).

### **SCHWEISSVERFAHREN**

Für weitere Informationen zu GYS-Synergien und Schweißverfahren, scannen Sie den QR-Code :

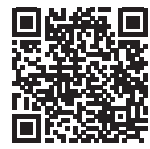

### **HEFTSCHWEISSEN-MODUS**

### **• HEFTEN - SPOT**

Dieser Schweißmodus ermöglicht das Heften der Werkstücke vor dem eigentlichen Schweißprozess. Das Heften kann manuell über die Brennertaste erfolgen oder mit einer eingestellten Heftzeit automatisiert werden. Die einstellbare Schweißdauer ermöglicht die kontrollierte Reduzierung der Schweißzeit für bessere, nicht oxidierte Ergebnisse beim Heftschweißen (über das erweiterte Menü zugänglich).

### **• SPOT DELAY**

Dieser Heft-Modus ist dem SPOT ähnlich, aber Heftpunkte und Stillstandzeiten folgen aufeinander, solange die Brennertaste gedrückt gehalten wird.

### **FESTLEGUNG DER EINSTELLUNGEN**

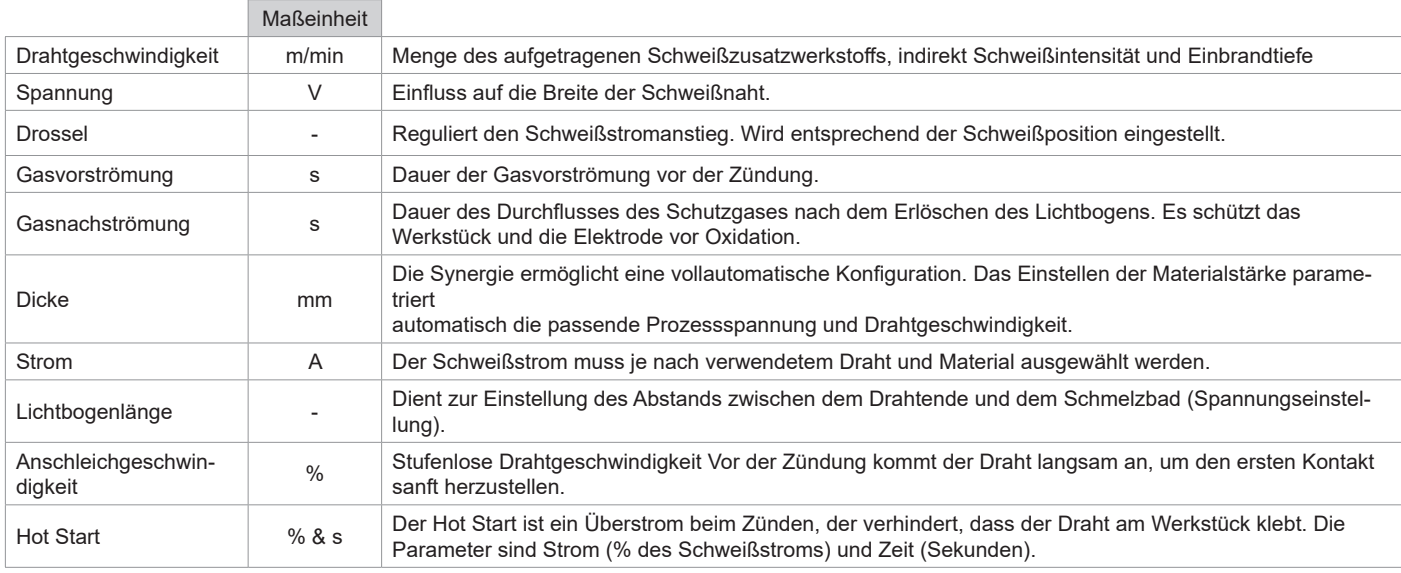

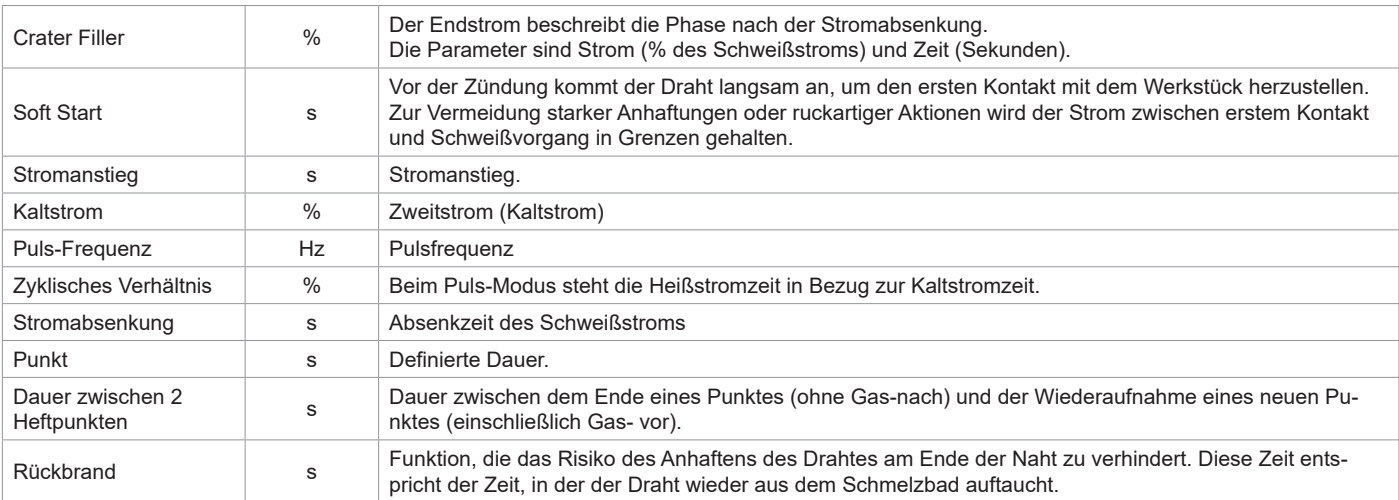

Der Zugang zu bestimmten Schweißparametern ist abhängig vom Schweißverfahren (Manuell, Standard, usw.) und dem gewählten Anzeigemodus (Easy, Experte oder Fortgeschritten). Beachten Sie die Bedienpanel - Anweisungen (HMI -Schnittstelle).

### **STEUERUNG DES GASDURCHSATZES**

Um den Gasdurchsatz auf dem Manometer zu prüfen, ohne den Drahtvorschub zu aktivieren, drücken Sie lange auf die Drucktaste Nr. 1 der HMI und folgen Sie den Anweisungen auf dem Bildschirm, oder drücken Sie die Drahtvorschubtaste (II-12) im Drahtvorschubkoffer. Dies muss regelmäßig überprüft werden, um ein optimales Schweißen zu gewährleisten. Beachten Sie die Bedienpanel - Anweisungen (HMI -Schnittstelle).

### **MIG/ MAG-SCHWEISSZYKLEN**

2T Standard:

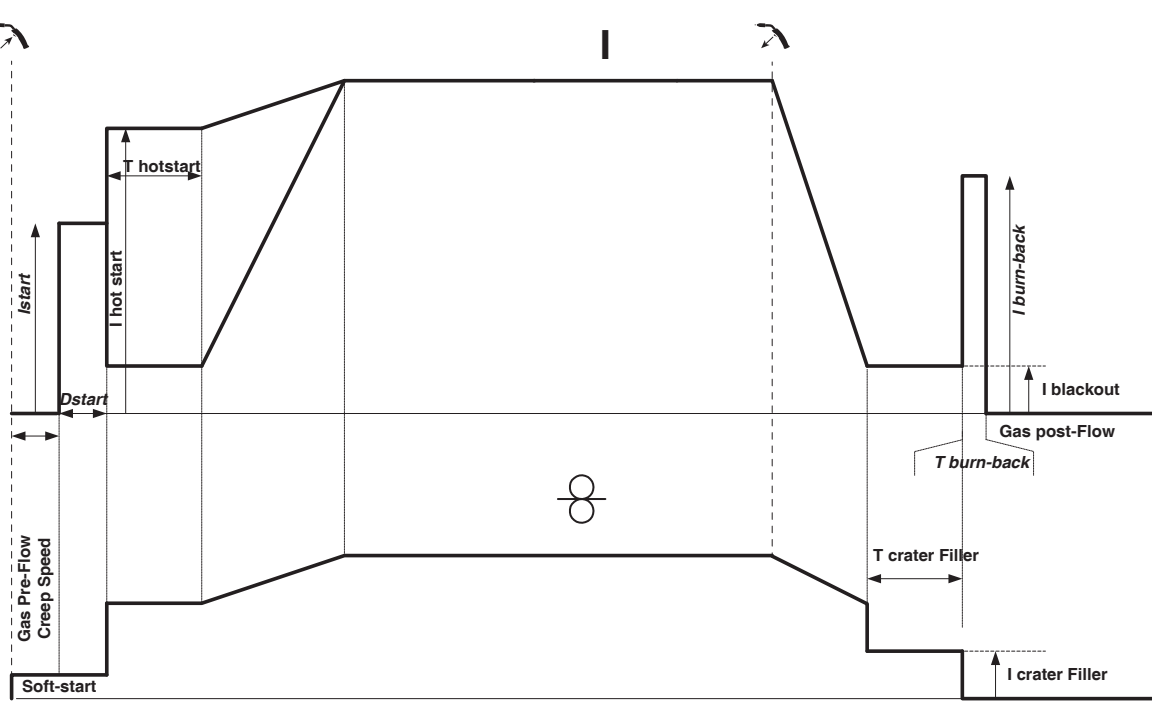

Beim Druck auf den Brennertaster startet die Gasvorströmung. Berührt der Draht das Werkstück, zündet ein Puls den Lichtbogen und der Schweißzyklus startet. Beim Loslassen des Brennerstaster stoppt der Drahtvorschub und ein Puls ermöglicht den sauberen Schnitt des Drahtes, danach startet die Gasnachströmung. Ist die Gasnachströmung noch nicht beendet, ermöglicht ein Druck auf den Brennertaster den schnellen Neustart des Schweißvorgangs (manueller «Kettenpunkt»), ohne die Hotstartphase. Eine Hostart- und/oder eine Crater-Filler-Phase kann dem Schweißzyklus hinzugefügt werden.

4T Standard:

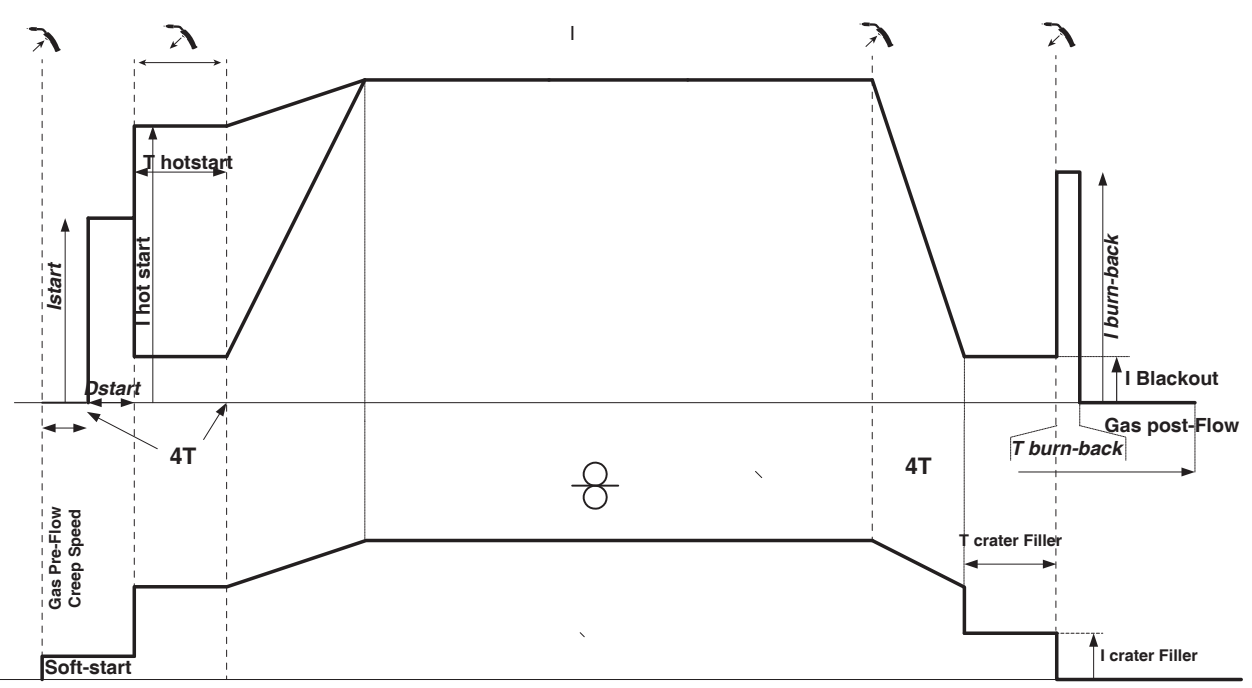

Beim 4T Standardverfahren wird die Dauer von Gasvorströmung und Gasnachströmung über Zeiten gesteuert. Der Hot Start und Kraterfüller mittels Brennertaster.

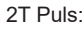

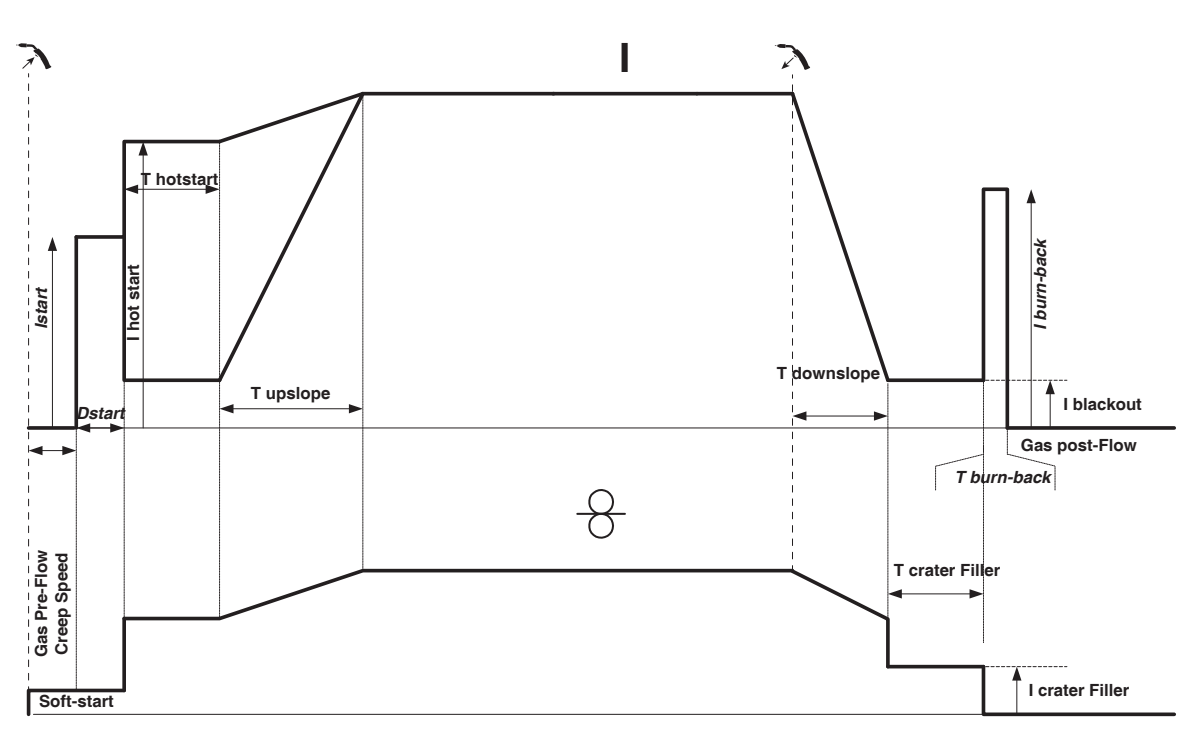

Beim Druck auf den Brennertaster startet die Gasvorströmung. Berührt der Draht das Werkstück, zündet ein Puls den Lichtbogen. Dann folgen Hot-Start und Stromanstieg, der Schweißzyklus beginnt. Beim Loslassen des Brennertasters beginnt der Stromabsenkung bis der Crater Filler-Strom erreicht wird. Danach schneidet die Stopp-Phase den Draht ab und es folgt die Gasnachströmung. Wie im Standardmodus kann der Schweißvorgang während der Gasnachströmung ohne Hotstartphase neugestartet werden.

4T Puls:

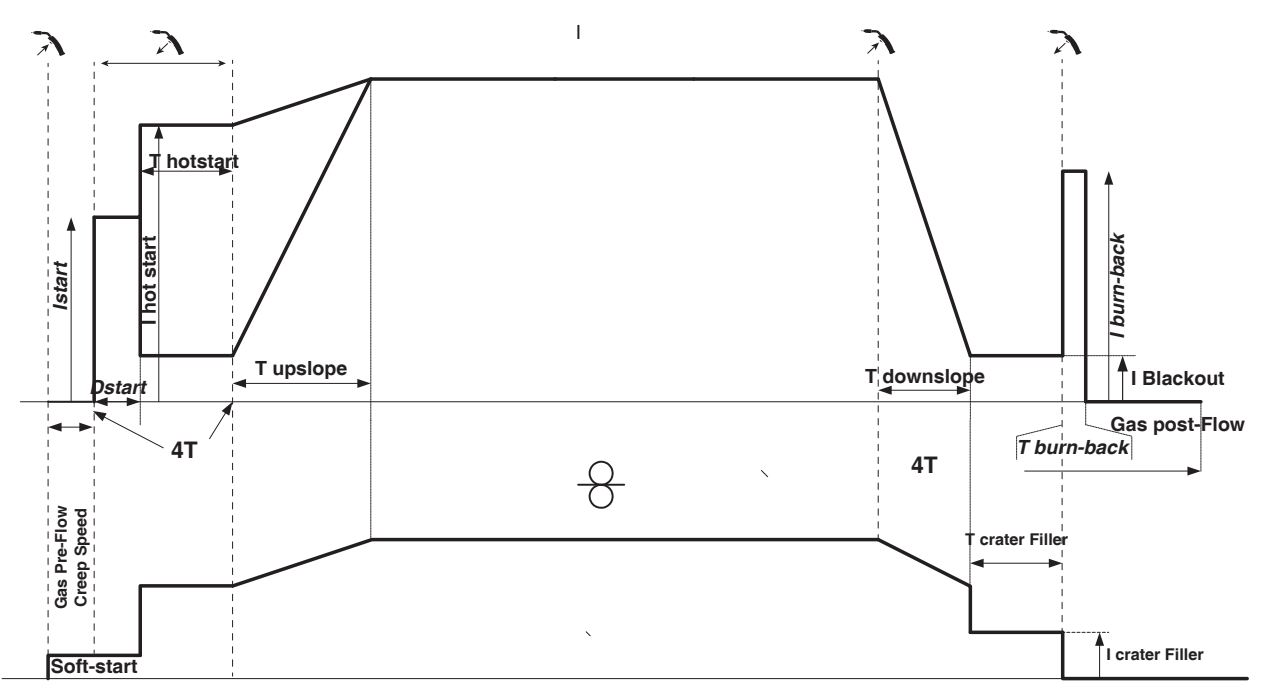

Beim 4T Pulsverfahren wird die Dauer der Gasvorströmung und Gasnachströmung zeitgesteuert. Der Hot Start und Kraterfüller mittels Brennertaster.

# **SCHWEISSMODUS WIG (GTAW)**

**ANSCHLUSS UND HINWEISE** Siehe Anleitung für die Stromquelle.

### **ELEKTRODE-SCHLEIFEN**

Für optimale Funktion wird empfohlen, eine wie folgt geschliffene Elektrode zu verwenden:

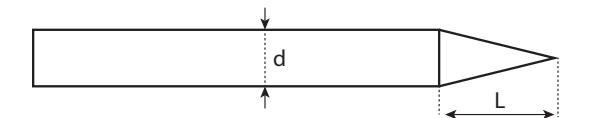

L = 3 x d bei niedrigem Schweißstrom. L = d bei hohem Schweißstrom.

### **EINSTELLUNGSHILFE UND AUSWAHL DER VERBRAUCHSMATERIALIEN**

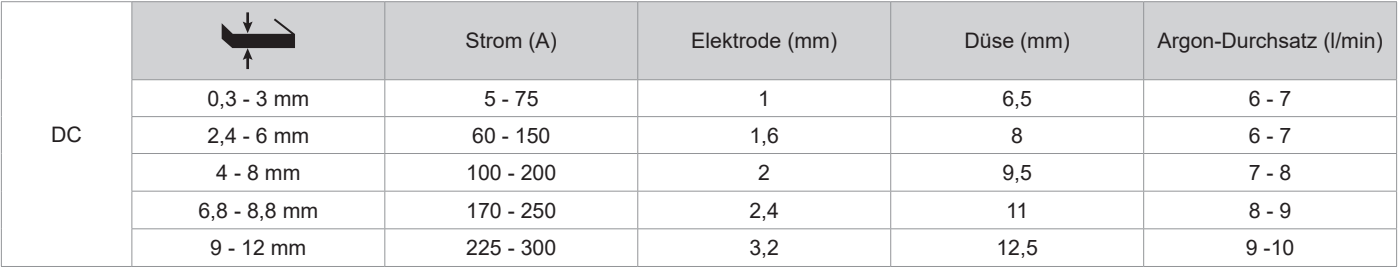

## **PROZESSPARAMETER**

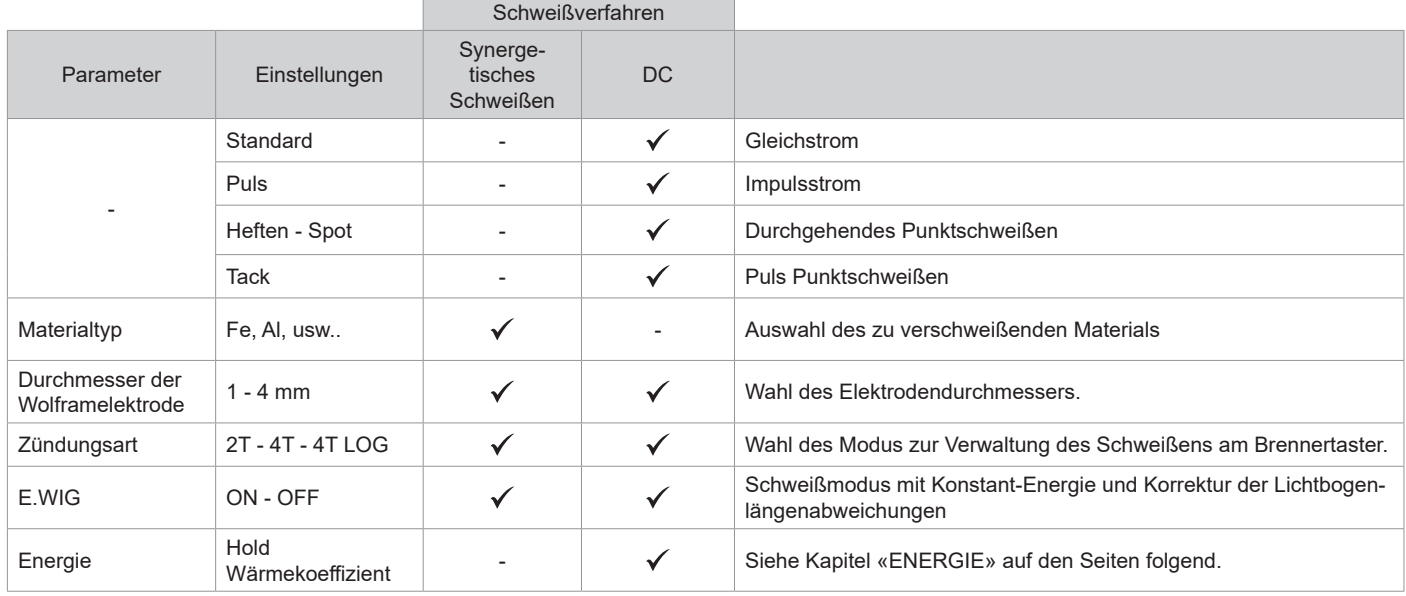

Der Zugriff auf einige Schweißparameter hängt vom gewählten Anzeigemodus ab: Einstellungen/Anzeigemodus: Einfach, Expert, Erweitert.

### **SCHWEISSVERFAHREN**

### **• WIG DC**

WIG DC ist für das Schweißen von eisenhaltigen Metallen wie Stahl und Edelstahl, aber auch Kupfer, dessen Legierungen und Titan geeignet.

### **• WIG Synergie**

Arbeitet nicht mehr an der Wahl einer Gleichstromart und den Einstellungen der Schweißzyklusparameter, sondern integriert erfahrungsbasierte Schweißregeln/Synergien. Dieser Modus beschränkt also die Anzahl an Parameter auf drei grundsätzliche Einstellungen. Art des Materials, zu schweißende Dicke und Schweißposition.

### **EINSTELLUNGEN**

### **• Standard**

Das WIG-Standard-Schweißverfahren mit Gleichstrom (WIG DC Standard) ermöglicht qualitativ hochwertiges Schweißen auf den meisten Eisenwerkstoffen wie Stahl, Edelstahl, aber auch Kupfer und seinen Legierungen, Titan... Die zahlreichen Möglichkeiten des Strom- und Gasmanagements erlauben es Ihnen, Ihren Schweißvorgang perfekt zu steuern, vom Start bis zur endgültigen Abkühlung Ihrer Schweißraupe.

### **• Pulse**

Dieser Modus lässt den Schweißstrom zwischen Puls- (I, Schweißimpuls) und Grundstrom (I-Kalt, Abkühlphase) wechseln. Der Pulsmodus ermöglicht die Bearbeitung von Werkstücken bei begrenztem Temperaturanstieg und geringer Verformung. Hält auch ideal die Position bei.

### *Beispiel:*

*Der Schweißstrom I ist eingestellt auf 100A und % (I-Kalt) = 50, d.h. Grundstrom = 50 % x 100A = 50A.* 

*F(Hz) ist auf 10Hz eingestellt, die Signalperiode wird 1/10Hz betragen = 100ms -> Alle 100ms folgt auf einen 100A-Impuls einer mit 50A.*

### **• HEFTEN - SPOT**

Dieser Schweißmodus ermöglicht das Heften der Werkstücke vor dem eigentlichen Schweißprozess. Das Heften kann manuell über die Brennertaste erfolgen oder mit einer eingestellten Heft- Zeit automatisiert werden. Diese Heft-Zeit ermöglicht eine bessere Reproduzierbarkeit und die Herstellung nicht oxidierter Heftpunkte.

### **• TACK-HEFTEN**

Dieser Schweißmodus ermöglich ebenfalls das Heften der Werkstücke vor dem Schweißen, allerdings in zwei Phasen: bei der ersten Phase mit gepulstem Gleichstrom wird der Lichtbogen für einen besseren Einbrand gebündelt. Die darauffolgende zweite Phase mit Standard-Gleichstrom verbreitert den Lichtbogen und somit die Schmelze, um den Schweißpunkt zu setzen.

Mit den einstellbaren Zeiten der zwei Phasen lässt sich eine höhere Wiederholgenauigkeit und das Setzen von nicht oxidierten Schweißpunkten mit geringem Durchmesser (Zugang im erweiterten Menü) erzielen.

### **- E-WIG**

Dieser Modus sorgt für konstant stabile Energieeinbringung während der gesamten Schweißzeit. Änderungen der Lichtbogenlänge werden in Echtzeit registriert und ausgeglichen. In Fällen, in denen das Schweißen die konstante Schweißenergie erfordert, garantiert der Modus E.WIG dem Schweißer, dass die Schweißleistung unabhängig von der Position seines Brenners in Bezug auf das Werkstück eingehalten wird.

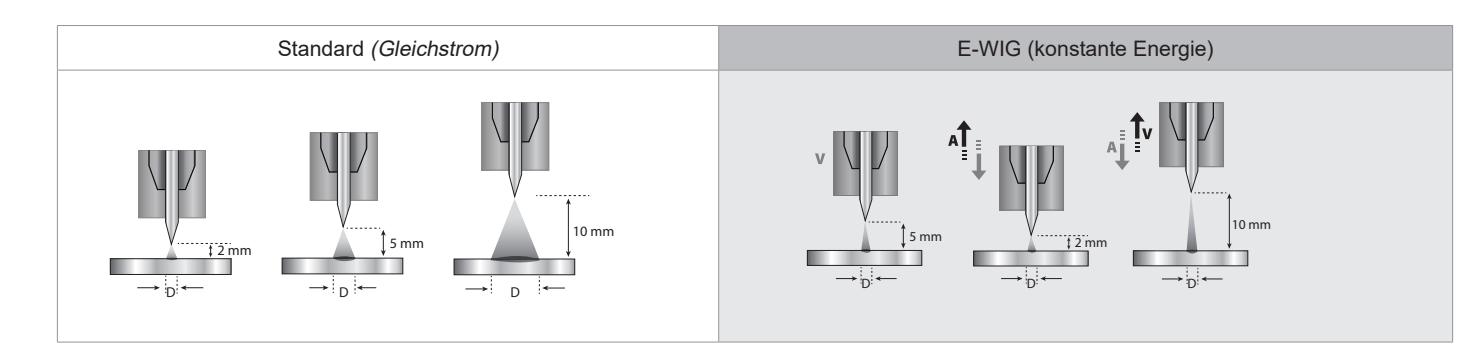

### **WAHL DES DURCHMESSERS DER ELEKTRODE**

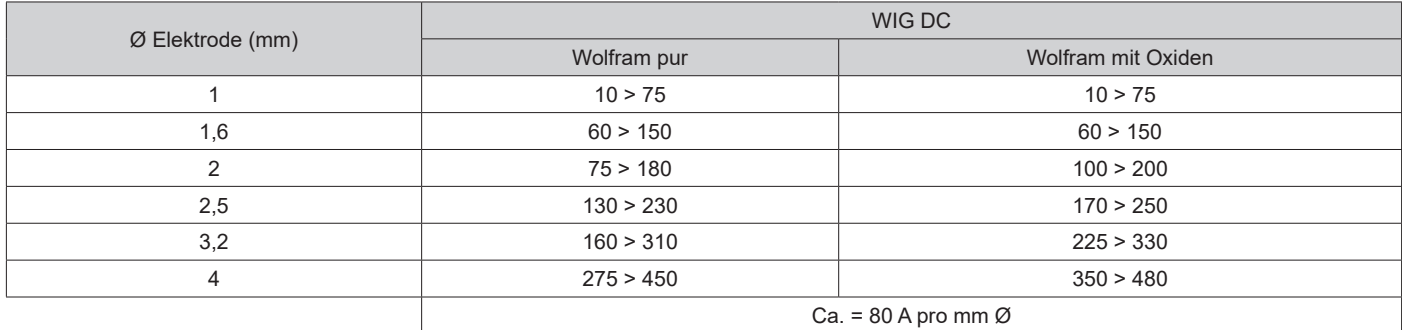

### **BETRIEB BRENNERTASTER**

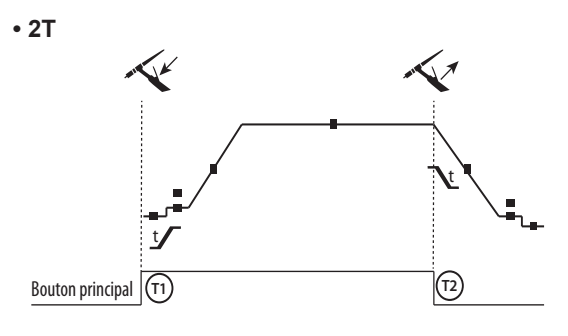

**• 4T**

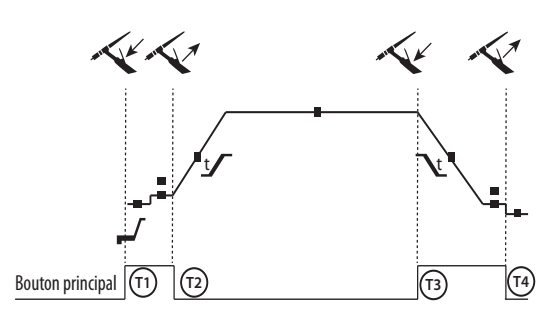

**• 4T LOG**

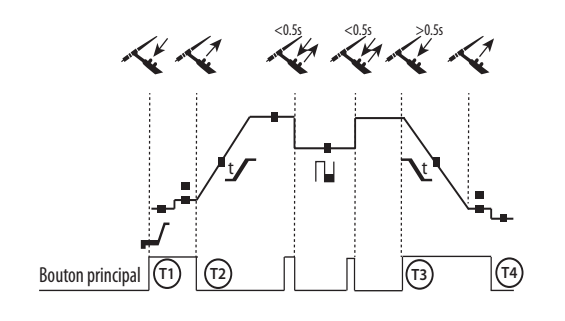

T1 - Die Haupttaste wird gedrückt, der Schweißzyklus startet (Gasvorströmung, I\_Start, Stromanstieg und Schweißen). T2 - Haupttaste ist gelöst, der Schweißzyklus stoppt (Stromabsenkung, Endstrom, Gasnachströmung). Beim Brenner mit 2 Tasten, und nur im 2-T-Modus, wird die Sekundär-Taste als Haupttaste verwendet.

T1 - Die Haupttaste wird gedrückt, der Zyklus startet aus

Gasvorströmung und stoppt in der I Start-Phase.

T2 - Haupttaste ist gelöst, der Schweißzyklus läuft weiter mit Stromanstieg und Schweißstrom.

T3 - Die Haupttaste wird gedrückt, der Zyklus wechselt auf Stromabsenken und stoppt in der I\_Stop-Phase.

4 - Die Haupttaste wird losgelassen, der Zyklus endet mit Gasnachströmen.

Anm: für die Brennertaster, Doppeltasten und Doppeltaste + Potentiometer

=> Taste "Hoch/Schweißstrom" und Potentiometer aktiv, Taste "Niedrig" inaktiv.

T1 - Die Haupttaste wird gedrückt, der Zyklus startet aus

Gasvorströmung und stoppt in der I\_Start-Phase.

T2 - Haupttaste ist gelöst, der Schweißzyklus läuft weiter in Stromanstieg und Schweißstrom.

LOG : dieser Betriebsmodus wird in der Schweißphase angewandt: - durch kurzen Druck auf die Haupttaste (< 0,5s) schaltet der Strom zwischen I Schweißstrom und I Kaltstrom und umgekehrt.

- bei gedrückt gehaltener Sekundär-Taste schaltet der Strom von I Schweißstrom zu I Kaltstrom

- bei lösen der Sekundär-Taste schaltet der Strom von I Kaltstrom zurück zu I Schweißstrom

T3 - durch langen Druck auf die Haupttaste (> 0,5s) geht der Zyklus in Stromabsenkung über und stoppt bei der Phase -Endstrom. T4 - bei gelöster Haupttaste endet der Zyklus durch die Gasnachströmung.

Bei WIG-Brenner mit Doppelttaste oder Poti- Doppelttaste hat die obere Taste die gleiche Funktion wie bei Lamellen/ Einzeltaste- Brennern. Die untere Taste ist inaktiv.

### **MANUELLE GASSPÜLUNG**

Das Vorhandensein von Sauerstoff im Brenner kann zu einer Verschlechterung der mechanischen Eigenschaften führen und eine Verringerung der Korrosionsbeständigkeit zur Folge haben. Um das Gas aus dem Brenner zu spülen, halten Sie die Drucktaste Nr. 1 gedrückt und befolgen Sie die Anweisungen auf dem Bildschirm, oder drücken Sie auf den Umkehrschalter Spülen (II-12) im Drahtvorschubkoffer. Beachten Sie die Bedienpanel - Anweisungen (HMI -Schnittstelle).

### **FESTLEGUNG DER EINSTELLUNGEN**

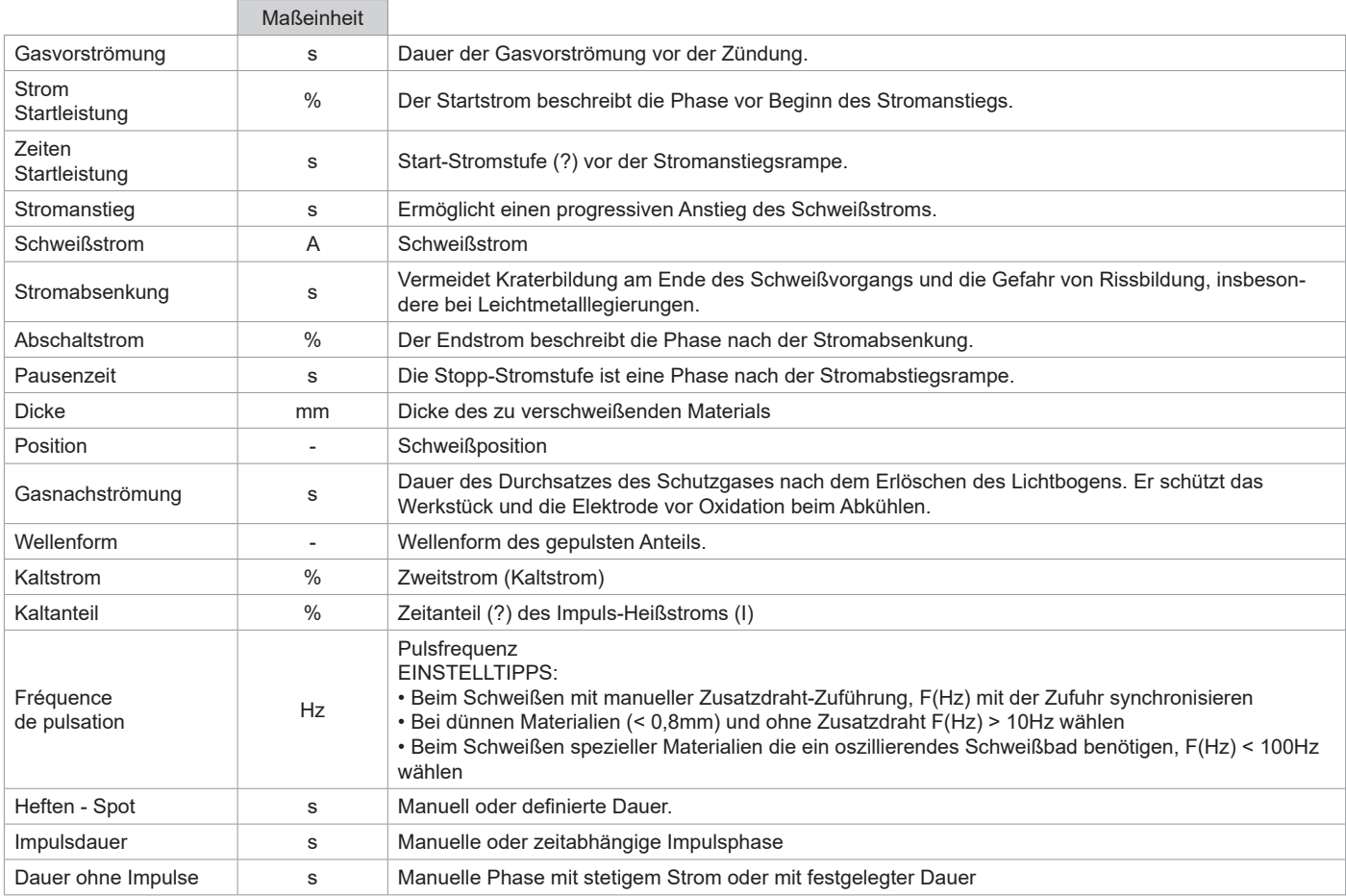

Der Zugriff auf einige Schweißparameter hängt vom gewählten Anzeigemodus ab: Einstellungen/Anzeigemodus: Easy, Erweitert oder Expert. Beachten Sie die Bedienpanel - Anweisungen (HMI -Schnittstelle).

# **SCHWEISSMODUS MMA (SMAW)**

# **ANSCHLUSS UND HINWEISE**

Siehe Anleitung für die Stromquelle.

### **PROZESSPARAMETER**

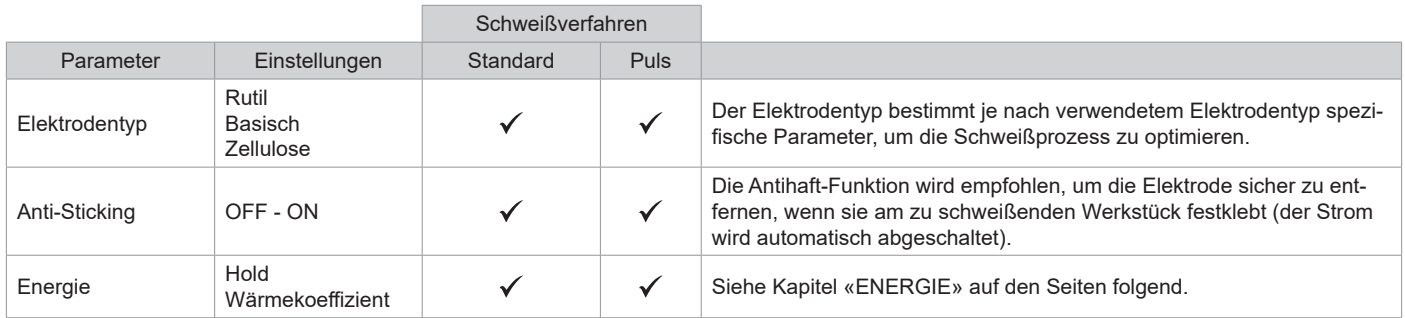

Der Zugriff auf einige Schweißparameter hängt vom vorgewählten Anzeigemodus ab: Einstellungen/Anzeigemodus: Easy, Erweitert oder Expert. Beachten Sie die Bedienpanel - Anweisungen (HMI -Schnittstelle).

### **SCHWEISSVERFAHREN**

### **• Standard**

Der Schweißmodus MMA Standard ist für die meisten Anwendungen geeignet. Dieses Verfahren erlaubt das Schweißen mit aller gängigen Rutilen, Basischen und Zellulose -Elektroden auf allen Materialen: Stahl, Edelstahl und Gusseisen

#### **• Pulse**

Das MMA-Puls Schweißverfahren ist besonders für Steignähte geeignet. Der Pulsstrom ermöglicht eine Materialverschmelzung bei geringerer Energieeinbringung. Ohne Pulsen erfordert das Steignahtschweißen eine Elektrodenführung nach dem "Tannenbaumprinzip", d. h. schwierige Dreiecksbewegungen. Dank dem MMA-Puls-Modus sind solche Bewegungsabläufe nicht mehr zwingend notwendig. Je nach Werkstückstärke kann eine geradlinige Aufwärtsbewegung genügen. Wenn Sie Ihr Schmelzbad verbreitern möchten, ist eine einfache Seitwärtsbewegung ausreichend, ähnlich wie beim Schweißen in flacher Position. Über das Display lässt sich die Frequenz des Pulsstroms einstellen. Mit diesem Verfahren ist das Schweißen von Steignähten besser beherrschbar.

### **AUSWAHL DER UMHÜLLTEN ELEKTRODEN**

• Rutile Elektrode: einfache Bedienung in allen Positionen.

- Basische Elektrode: Bedienung in allen Positionen, und dank ihrer mechanischen Eigenschaften für Sicherheitsarbeiten geeignet.
- Zellulose-Elektroden: sehr dynamischer Lichtbogen mit hoher Verschmelzungsgeschwindigkeit besonders geeignet für

Rohrleitungsarbeiten.

### **FESTLEGUNG DER EINSTELLUNGEN**

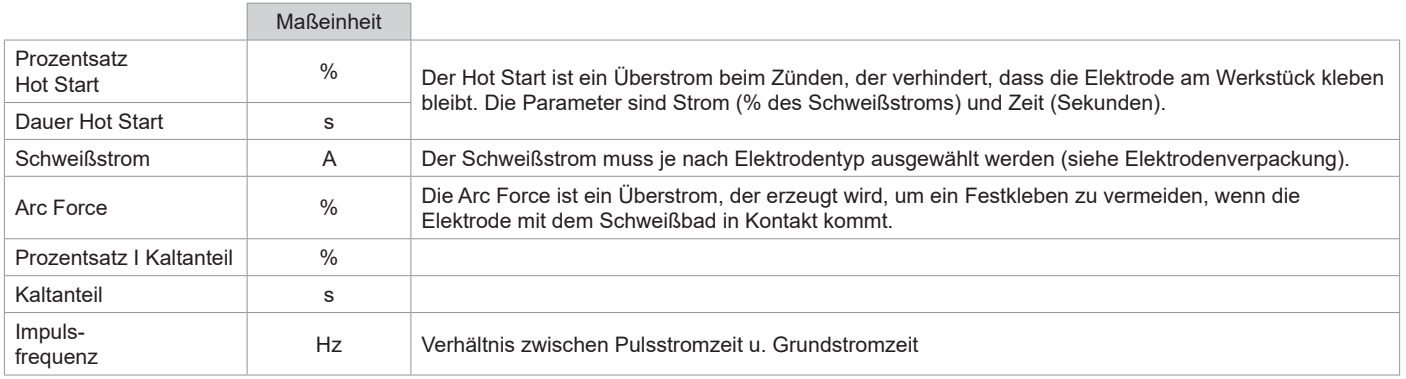

Der Zugriff auf einige Schweißparameter hängt vom gewählten Anzeigemodus ab: Einstellungen/Anzeigemodus: Einfach, Expert, Erweitert. Beachten Sie die Bedienpanel - Anweisungen (HMI -Schnittstelle).

### **EINSTELLUNG DER SCHWEISSINTENSITÄT**

Die folgenden Einstellungen entsprechen dem nutzbaren Stärkebereich je nach Elektrodentyp und -durchmesser. Hinweis: Der Einstellbereich des Arc Force ist abhängig vom ausgewählten Elektrodentyp.

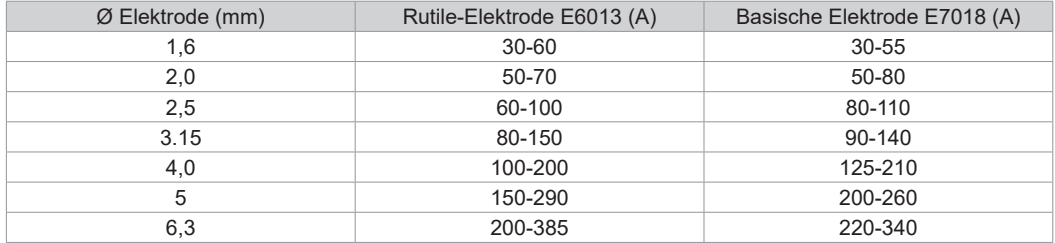

### **EINSTELLUNG DER ARC FORCE**

Es wird empfohlen, die Arc Force auf die mittlere Position (0) einzustellen, um mit dem Schweißen zu beginnen, und sie entsprechend den Ergebnissen und Schweißpräferenzen anzupassen. Hinweis: Der Einstellbereich der Arc Force ist spezifisch für den gewählten Elektrodentyp.

## **FUGENHOBELN**

Beim Fugenhobeln brennt ein elektrischer Lichtbogen zwischen der Fugenhobel-Elektrode und dem metallischen Werkstück und erhitzt das Werkstück bis zum Schmelzpunkt. Das flüssige Schmelzbad wird mit Druckluft "weggeblasen". Zum Fugenhobeln wird ein Elektrodenhalter benötigt, der mit einem Druckluftanschluss (Art. Nr. 041516) und Fugenhobel-Elektroden ausgestattet ist:

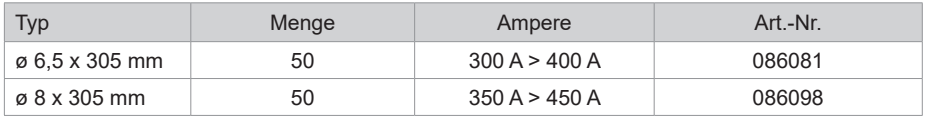

### **PROZESSPARAMETER**

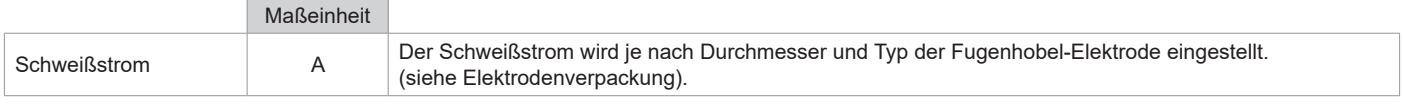

Der Zugriff auf bestimmte Bedienpanelfunktionen ist im Fugenhobel-Modus nicht möglich (JOB, usw.)

## **ENERGIE**

Modus, der zum Schweißen mit Energieregelung entwickelt wurde, und für den eine Schweißbeschreibung (WPS) beiliegt. Dieser Modus ermöglicht, zusätzlich zur Energieanzeige der Naht nach dem Schweißen, die Einstellung des Wärmekoeffizienten entsprechend der verwendeten Norm: 1 für ASME-Normen; 0,6 (WIG) und 0,8 (MMA/MIG-MAG) für europäische Normen. Die angezeigte Energie wird unter Berücksichtigung dieses Koeffizienten berechnet.

## **PUSH-PULL-BRENNER (OPTIONAL)**

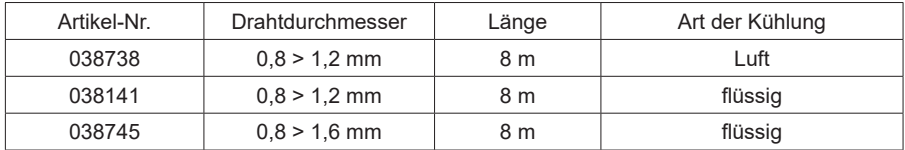

Ein Push-Pull-Brenner kann über den optionalen Schlauchpaket (II-6) an den Drahtvorschubkoffer angeschlossen werden. Dieser Brennertyp ermöglicht die Verwendung von AlSi-Draht auch in Ø 0,8 mm mit einem 8 m langen Brennerschlauchpaket. Der Brenner kann in allen MIG-MAG-Schweißmodi verwendet werden.

Die Erkennung des Push-Pull-Brenners erfolgt durch einfaches Drücken der Brennertaste.

Bei Verwendung eines Potentiometer-Push-Pull-Brenner wird über die Einstellung im Bedienpanel der Maximalwert des Einstellbereichs festgelegt. Das Potenziometer ermöglicht es dann, zwischen 50 % und 100 % dieses Wertes zu variieren.

# **FERNBEDIENUNG (OPTIONAL)**

• Analoge Fernbedienung RC-HA2 (Art. Nr. (047679):

Eine analoge Fernbedienung kann über die Buchse (II-6) an den Generator angeschlossen werden.

Diese Steuerung beeinflusst die Spannung (1. Potentiometer) und die Drahtgeschwindigkeit (2. Potentiometer). Diese Schweißparameter können dann nicht über Bedienfeld des Drahtvorschubkoffers verändert werden..

• Digitale Fernbedienung RC-HD2 (Art. Nr. (062122):

Eine digitale Fernbedienung kann über die Buchse (II-5) an die Stromquelle angeschlossen werden.

Diese Fernsteuerung ist für MIG / MAG, TIG- und E-Hand-Schweißverfahren geeignet. Sie ermöglicht die Ferneinstellung des Schweißgerätes. Eine Taste ON/OFF ermöglicht das Abschalten und Einschalten der digitalen Fernsteuerung. Wenn die Fernsteuerung eingeschaltet ist, wird das Bedienfeld der Stromquelle deaktiviert. Wenn die digitale Fernbedienung eingeschaltet ist, zeigt das HMI des Generators die Strom- und Spannungswerte an. Sobald die Fernsteuerung ausgeschaltet wird, ist das Bedienfeld der Stromquelle wieder aktiv.

# **ROLLEN (F) OPTIONAL**

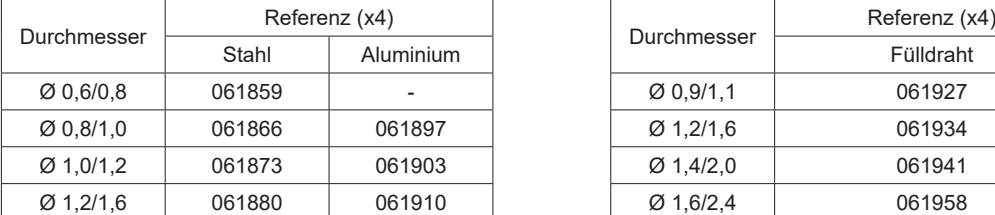

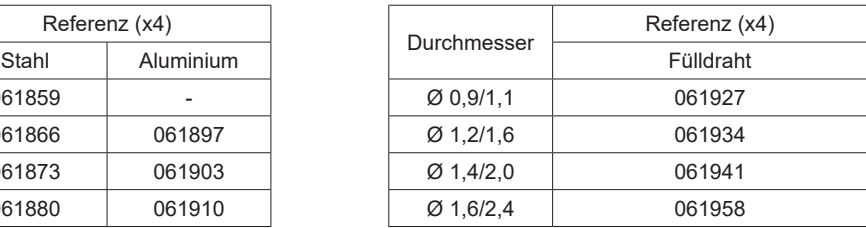

Bei Verschleiß der Rollen oder bei Verwendung von Schweißdraht mit einem Durchmesser > 1,6 mm sollte die Kunststoffdrahtführung ausgetauscht werden :

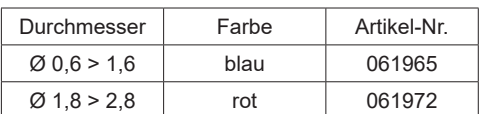

# **OPTIONALER DURCHFLUSSMESSER-SATZ**

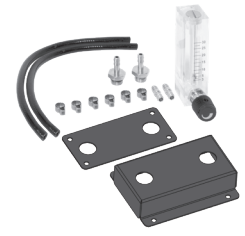

Der Durchflussmesser-Satz (Art. Nr. 073395) ermöglicht die Einstellung und Kontrolle des Gasflusses am Ausgang des Brenners, wenn dieser an ein Gasnetz angeschlossen ist. Der Gasdruck im Netz muss stabil sein und zwischen 2 und 7 bar liegen. Der Gasdurchsatz kann zwischen 3 und 30 l/min eingestellt werden.

# **OPTIONALES ZUBEHÖR FÜR DRAHTVORSCHUBKOFFER**

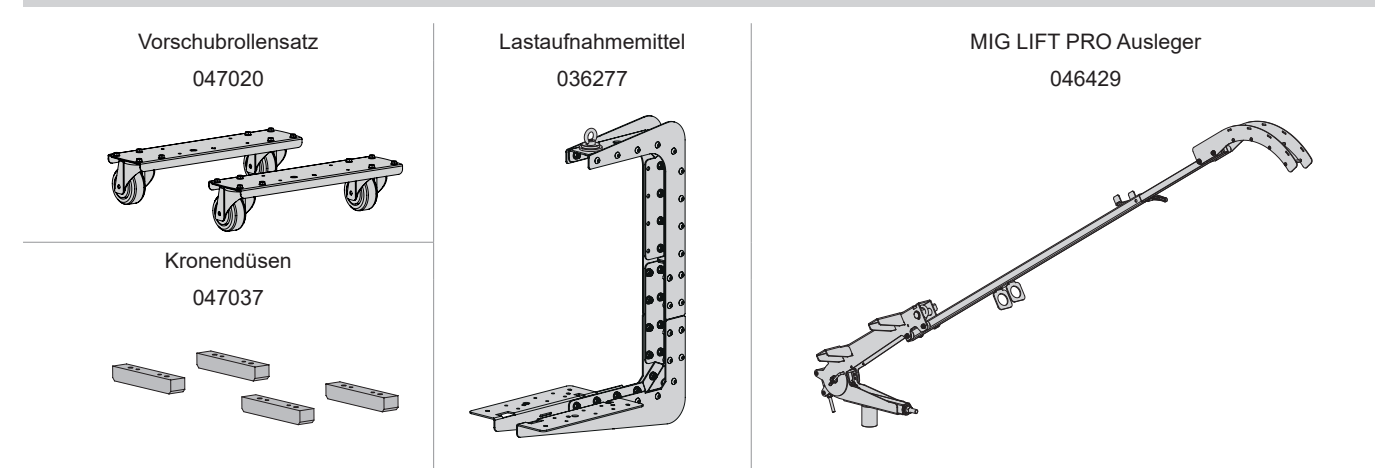

# **FUNKTIONSERWEITERUNG**

Der Hersteller GYS bietet eine breite Palette von Funktionen, die mit Ihrem Produkt kompatibel sind. Entdecken Sie diese, indem Sie den QR-Code scannen.

# **ANOMALIEN, URSACHEN, LÖSUNGEN**

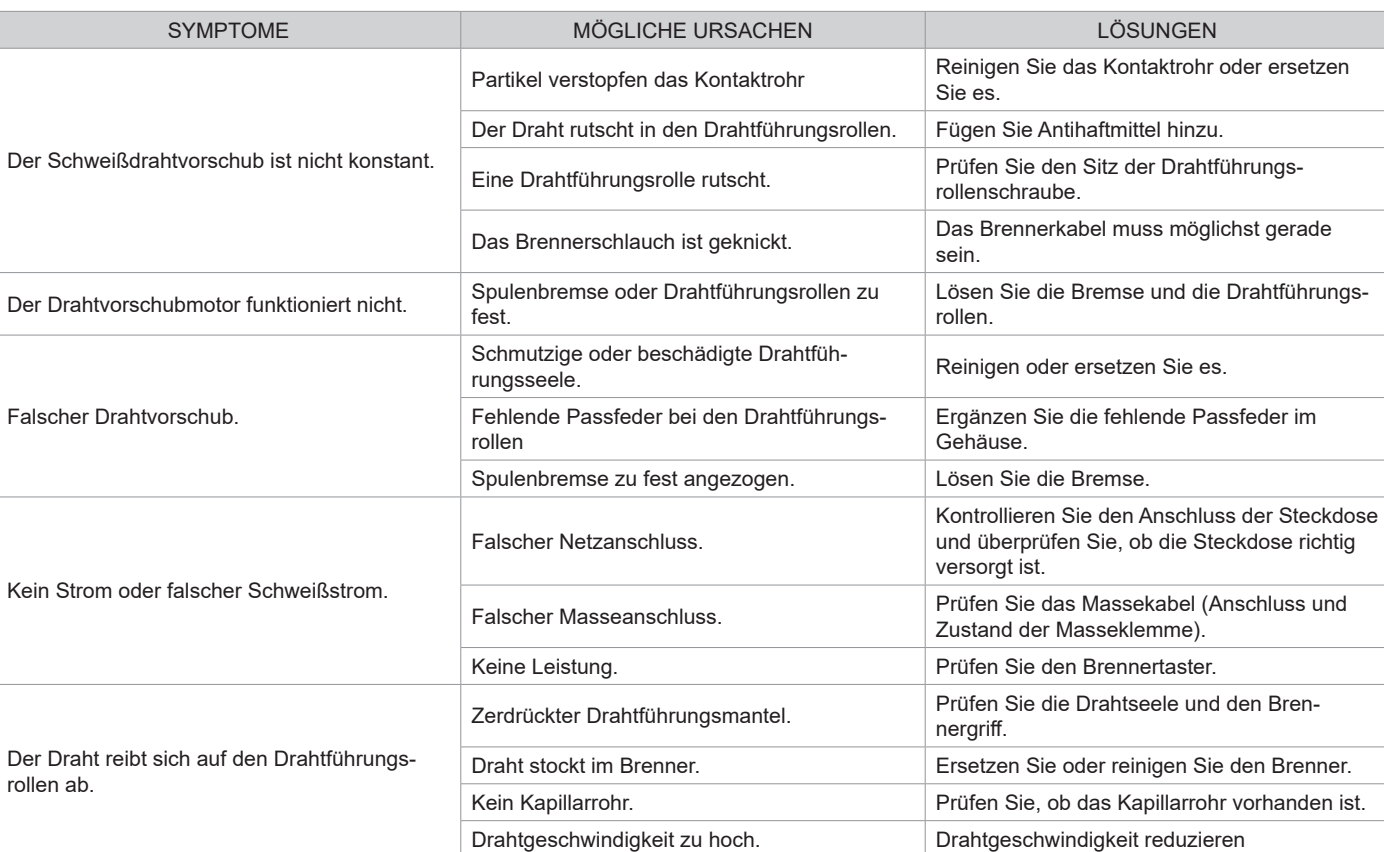

Schweißen Manuell

٦ī

同题文字

Schweißen Automatisch

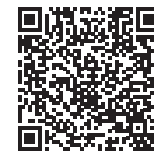

**DE**

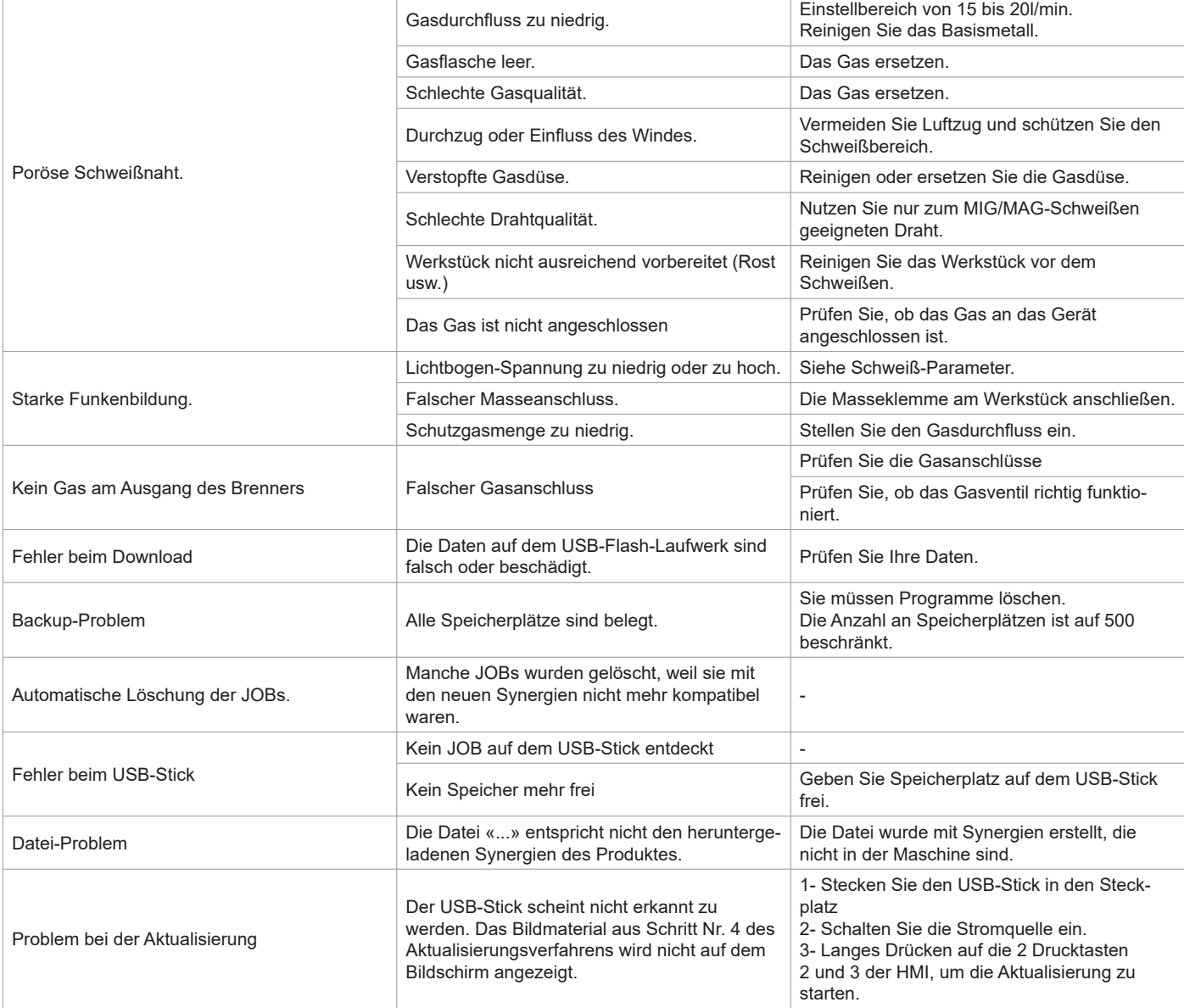

# **GARANTIEBEDINGUNGEN**

Die Garantieleistung des Herstellers erfolgt ausschließlich bei Fabrikations- oder Materialfehlern, die binnen 24 Monate nach Kauf angezeigt werden (Nachweis Kaufbeleg). Nach Anerkenntnis des Garantieanspruchs durch den Hersteller bzw. seines Beauftragten erfolgen eine für den Käufer kostenlose Reparatur und ein kostenloser Ersatz von Ersatzteilen. Die Garantiezeitraum bleibt aufgrund erfolgter Garantieleistungen unverändert.

Die Garantieleistung erfolgt nicht bei Defekten, die durch:

• Transportschäden entstehen.

- Normalen Verschleiß von Teilen (Bsp. : Kabel, Klemmen usw.).
- Schäden durch unsachgemäßen Gebrauch (fehlerhafte Stromversorgung, Sturz, Demontage).

• Umgebungsbedingte Ausfälle (Verschmutzung, Rost, Staub).

Bei einem Ausfall schicken Sie das Gerät an Ihren Händler zurück und legen Folgendes bei:

- einen mit Datum versehenen Kaufnachweis (Quittung, Rechnung...)

- Eine Fehlerbeschreibung.

# **WAARSCHUWINGEN - VEILIGHEIDSINSTRUCTIES**

# **ALGEMENE INSTRUCTIES**

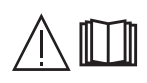

Voor het in gebruik nemen van dit apparaat moeten deze instructies zorgvuldig gelezen en goed begrepen worden.

Voer geen onderhoud of wijzigingen uit die niet in de handleiding vermeld staan.

Ieder lichamelijk letsel en iedere vorm van materiële schade veroorzaakt door het niet naleven van de instructies in deze handleiding, kan niet verhaald worden op de fabrikant van het apparaat.

Raadpleeg, bij problemen of onzekerheid over het gebruik, een bevoegd en gekwalificeerd persoon om het apparaat correct te installeren. Lees aandachtig de handleiding van het lasapparaat door voor u het draadaanvoersysteem gaat gebruiken.

# **OMGEVING**

Dit apparaat mag uitsluitend gebruikt worden voor het uitvoeren van laswerkzaamheden, en alleen volgens de in de handleiding en/of op het typeplaatje vermelde instructies. De veiligheidsvoorschriften moeten altijd gerespecteerd worden. In geval van onjuist of gevaarlijk gebruik van dit materiaal kan de fabrikant niet aansprakelijk worden gesteld.

De installatie mag alleen worden gebruikt en bewaard in een stof- en zuurvrije ruimte, en in afwezigheid van ontvlambaar gas of andere corrosieve substanties. Zorg voor voldoende ventilatie tijdens het gebruik van deze apparatuur.

Temperatuur-indicaties : Gebruikstemperatuur tussen -10 en +40°C (+14 en +104°F). Opslag tussen -20 en +55°C (-4 en 131°F). Luchtvochtigheid: Lager of gelijk aan 50% bij 40°C (104°F). Lager of gelijk aan 90% bij 20°C (68°F). Hoogte Tot 1000 m boven de zeespiegel (3280 voet).

# **PERSOONLIJKE BESCHERMING EN BESCHERMING VAN ANDEREN**

Booglassen kan gevaarlijk zijn en ernstige en zelfs dodelijke verwondingen veroorzaken. Tijdens het lassen worden de individuen blootgesteld aan een gevaarlijke warmtebron, aan de lichtstraling van de lasboog, aan elektro-magnetische velden (waarschuwing voor dragers van een pacemaker), aan elektrocutie-gevaar, aan lawaai en aan uitstoting van gassen. Bescherm uzelf en bescherm anderen, respecteer de volgende veiligheidsinstructies :

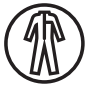

Draag, om uzelf te beschermen tegen brandwonden en straling, droge, goed isolerende kleding zonder omslagen, brandwerend en in goede staat, die het gehele lichaam bedekt.

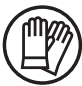

Draag handschoenen die een elektrische en thermische isolatie garanderen.

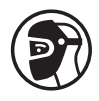

Draag een lasbescherming en/of een lashelm die voldoende bescherming biedt (afhankelijk van de lastoepassing). Bescherm uw ogen tijdens schoonmaakwerkzaamheden. Het dragen van contactlenzen is uitdrukkelijk verboden.

Soms is het nodig om het lasgebied met brandwerende schermen af te schermen tegen stralingen, projectie en wegspattende gloeiende deeltjes.

Informeer de personen in het lasgebied om niet naar de boog of naar gesmolten stukken te staren, en om aangepaste kleding te dragen die hen voldoende bescherming biedt.

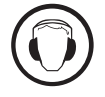

Gebruik een bescherming tegen lawaai als de laswerkzaamheden een hoger geluidsniveau bereiken dan de toegestane norm (dit geldt tevens voor alle personen die zich in de las-zone bevinden).

Houd uw handen, haar en kleding op voldoende afstand van bewegende delen (ventilator). Verwijder nooit de behuizing van de koelgroep wanneer de las-installatie aan een elektrische voedingsbron is aangesloten en onder spanning staat. Wanneer dit toch gebeurt, kan de fabrikant niet verantwoordelijk worden gehouden voor het ontstaan van letsels of ongelukken.

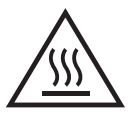

De elementen die net gelast zijn zijn heet, en kunnen brandwonden veroorzaken wanneer ze aangeraakt worden. Zorg ervoor dat, tijdens onderhoudswerkzaamheden aan de toorts of de elektrode-houder, deze voldoende afgekoeld zijn en wacht ten minste 10 minuten alvorens met de werkzaamheden te beginnen. Om te voorkomen dat de vloeistof brandwonden veroorzaakt moet de koelgroep in werking zijn tijdens het gebruik van een watergekoelde toorts.

Het is belangrijk om, voor vertrek, het werkgebied veilig achter te laten, om mensen en goederen niet in gevaar te brengen.

# **LASDAMPEN EN GASSEN**

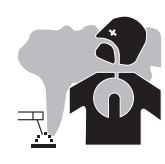

Dampen, gassen en stofdeeltjes die worden uitgestoten tijdens het lassen zijn gevaarlijk voor de gezondheid. Zorg voor voldoende ventilatie, soms is toevoer van verse lucht tijdens het lassen noodzakelijk. Een lashelm met verse lucht-aanvoer kan een oplossing zijn als er onvoldoende ventilatie is.

Controleer of de afzuigkracht voldoende is, en verifieer of deze aan de gerelateerde veiligheidsnormen voldoet.

 $\overline{z}$ 

Waarschuwing: bij het lassen in kleine ruimtes moet de veiligheid op afstand gecontroleerd en geobserveerd worden. Bovendien kan het lassen van materialen die bepaalde stoffen zoals lood, cadmium, zink, kwik of beryllium bevatten bijzonder schadelijk zijn. Ontvet de te lassen materialen voor aanvang van de laswerkzaamheden.

De gasflessen moeten worden opgeslagen in een open of goed geventileerde ruimte. Ze moeten in verticale positie gehouden worden, in een houder of op een trolley. Lassen in de buurt van vet of verf is verboden.

## **BRAND EN EXPLOSIE-RISICO**

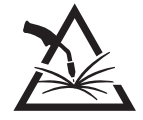

Scherm het lasgebied volledig af, brandbare stoffen moeten op minimaal 11 meter afstand geplaatst worden. Een brandblusinstallatie moet aanwezig zijn in de buurt van laswerkzaamheden.

Pas op voor het wegspatten van hete onderdelen of vonken, zelfs door kieren heen. Deze kunnen brand of explosies veroorzaken.

Houd personen, ontvlambare voorwerpen en containers onder druk op veilige en voldoende afstand. Lassen in containers of gesloten buizen of houders is verboden, en als ze open zijn dan moeten ze ontdaan worden van ieder ontvlambaar of explosief product (olie, brandstof, gas-residuen....).

Slijpwerkzaamheden mogen niet worden gericht naar de lasstroombron of in de richting van brandbare materialen.

### **GASFLESSEN**

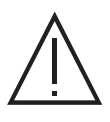

Het gas dat uit de gasflessen komt kan, in geval van hoge concentraties in de lasruimte, verstikking veroorzaken (goed ventileren is absoluut noodzakelijk).

Het transport moet absoluut veilig gebeuren : de flessen moeten gesloten zijn en de lasstroombron moet uitgeschakeld zijn. De flessen moeten verticaal bewaard worden en door een ondersteuning rechtop gehouden worden, om te voorkomen dat ze omvallen.

Sluit de flessen na ieder gebruik. Wees alert op temperatuurveranderingen en blootstelling aan zonlicht.

De fles mag niet in contact komen met een vlam, een elektrische boog, een toorts, een massa-klem of een andere warmtebron of gloeiend voorwerp. Houd de fles uit de buurt van elektrische circuits en lascircuits, en las nooit een fles onder druk.

Wees voorzichtig bij het openen van het ventiel van de fles, houd uw hoofd ver verwijderd van het ventiel en controleer voor gebruik of het gas geschikt is voor de door u uit te voeren laswerkzaamheden.

# **ELEKTRISCHE VEILIGHEID**

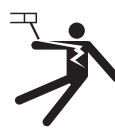

Het elektrische netwerk dat wordt gebruikt moet altijd geaard zijn. Gebruik het op de veiligheidstabel aanbevolen type zekering. Een elektrische schok kan, direct of indirect, ernstige en zelfs dodelijke ongelukken veroorzaken.

Raak nooit delen aan de binnen- of buitenkant van de machine aan (toortsen, klemmen, kabels, elektrodes) die onder spanning staan. Deze delen zijn aangesloten op het lascircuit.

Koppel het lasapparaat, voor het te openen, los van het stroomnetwerk en wacht 2 minuten totdat alle condensatoren ontladen zijn.

Raak nooit tegelijkertijd de toorts of de elektrodehouder en de massa-klem aan.

Zorg ervoor dat, als de kabels of toortsen beschadigd zijn, deze vervangen worden door gekwalificeerde en bevoegde personen. Gebruik alleen kabels met de geschikte doorsnede. Draag altijd droge, in goede staat verkerende kleren om uzelf van het lascircuit te isoleren. Draag isolerend schoeisel, waar u ook werkt.

# **INSTALLATIE VAN DE SPOEL EN INBRENGEN VAN DE DRAAD**

### **Isolatie van de boog-lasser ten opzichte van de lasspanning !**

Niet alle actieve onderdelen van het lasstroomcircuit kunnen beveiligd worden tegen direct contact. De lasser moet zich dus beschermen tegen de bestaande risico's, en de geldende veiligheidsregels respecteren. Zelfs een contact met een lage spanning kan verrassen en een ongeluk veroorzaken.

• Draag een droge en volledige veiligheidsuitrusting (schoenen met rubberen zolen / beschermende lederen lashandschoenen zonder klinknagels of nieties) !

- Vermijd direct contact met elektrische aansluitingen of niet-geïsoleerde aansluitingen !
- Plaats altijd de lastoorts of de elektrode-houder op een geïsoleerde standaard !

#### ′W **Risico op brandwonden op het niveau van de aansluiting van de lasstroom !**

Als de stroom-aansluitingen niet correct op elkaar aangesloten zijn, kunnen de kabels opwarmen en brandwonden veroorzaken wanneer ze aangeraakt worden !

• Controleer dagelijks deze lasstroom-aansluitingen, en vergrendel ze indien nodig door ze naar rechts te draaien.

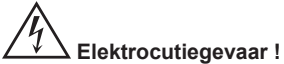

Wanneer het lassen gerealiseerd wordt met verschillende procedures terwijl de toorts en de elektrode-houder aangesloten zijn op het materiaal, wordt een nullastspanning of een lasspanning aangevoerd op de circuits !

• Isoleer altijd, voor het begin van het lassen en tijdens onderbrekingen, de toorts en de elektrode-houder !

## **ELEKTROMAGNETISCHE STRALING**

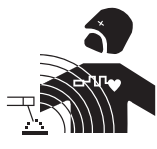

Elektrische stroom die door geleidend materiaal of kabels gaat veroorzaakt plaatselijk elektrische en magnetische velden (EMF). De lasstroom wekt een elektromagnetisch veld op rondom de laszone en het lasmateriaal.

De elektromagnetische velden (EMF) kunnen de werking van bepaalde medische apparaten, zoals pacemakers, verstoren. Maatregelen moeten worden genomen om personen die drager zijn van

implantaten te beschermen. Bijvoorbeeld : toegangsbeperking voor voorbijgangers, of een individuele risico-evaluatie voor de lassers.

Alle lassers zouden de volgende adviezen op moeten volgen om blootstelling aan elektro-magnetische straling van het lascircuit tot een minimum te beperken:

- plaats de laskabels samen bind ze zo mogelijk onderling aan elkaar vast;
- houd uw romp en uw hoofd zo ver mogelijk verwijderd van het lascircuit;
- wikkel de laskabels nooit rond uw lichaam;
- ga niet tussen de laskabels in staan. Houd de twee laskabels aan dezelfde kant van uw lichaam;
- sluit de massaklem aan op het werkstuk, zo dicht mogelijk bij de te lassen zone;
- werk niet vlakbij de lasstroombron, ga er niet op zitten en leun er niet tegenaan;
- niet lassen tijdens het verplaatsen van de lasstroombron of het draadaanvoersysteem.

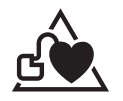

Personen met een pacemaker moeten eerst een arts raadplegen voordat ze het apparaat gaan gebruiken. Blootstelling aan elektromagnetische straling tijdens het lassen kan gevolgen voor de gezondheid hebben die nog niet bekend zijn.

# **TRANSPORT EN DOORVOER VAN HET DRAADAANVOERSYSTEEM**

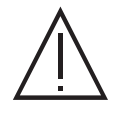

Het draadaanvoersysteem is uitgerust met een handvat, waarmee het apparaat gedragen kan worden. Let op : onderschat het gewicht niet. Het handvat mag niet gebruikt worden om het apparaat aan omhoog te hijsen.

Til nooit een gasfles en het materiaal tegelijk op. De vervoersnormen zijn verschillend.

Til het apparaat niet boven personen of voorwerpen.

Het is beter de spoel te verwijderen alvorens het draadaanvoersysteem op te tillen of te vervoeren.

Het apparaat heeft niet-geïsoleerde hijsogen, deze zijn uitsluitend bedoeld voor het verplaatsen van het draadaanvoersysteem, en niet om het apparaat aan omhoog te hijsen tijdens het lassen. Indien ze worden gebruikt tijdens het lassen, moeten ze worden geïsoleerd van de grond van het gebouw.

# **INSTALLATIE VAN HET MATERIAAL**

- Zet de machine op een ondergrond met een helling van maximaal 10°.
- Het apparaat moet worden afgeschermd tegen slagregens, en mag niet worden blootgesteld aan zonlicht.
- IP23 beschermingsklasse, wat betekent dat :
- het apparaat is beveiligd tegen toegang in gevaarlijke delen van solide elementen met een diameter van >12,5mm en

- het apparaat is beschermd tegen regen als deze 60° ten opzichte van een verticale lijn valt.

Deze apparaten kunnen dus buiten opgeslagen worden, in overeenstemming met veiligheidsindicatie IP23.

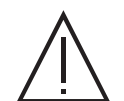

De fabrikant kan niet verantwoordelijk gehouden worden voor lichamelijk letsel of schade aan voorwerpen veroorzaakt door niet correct of gevaarlijk gebruik van dit materiaal.

Om oververhitting te voorkomen moeten de voedingskabels, verlengsnoeren en laskabels volledig afgerold worden.

## **ONDERHOUD / ADVIES**

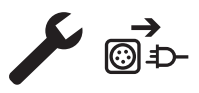

• Het onderhoud mag alleen door gekwalificeerd personeel uitgevoerd worden. We raden u aan een jaarlijkse onderhoudsbeurt uit te laten voeren.

• Koppel de aansluitingen tussen het lasapparaat en het draadaanvoersysteem los en wacht twee minuten voordat u werkzaamheden op het materiaal gaat verrichten.

• Neem regelmatig de behuizing af en maak het apparaat met een blazer stofvrij. Maak van de gelegenheid gebruik om, met geïsoleerd gereedschap, ook de elektrische verbindingen te laten controleren. • Controleer regelmatig de staat van de verbindingskabel tussen het draadaanvoersysteem en de lasstroombron. Als de verbindingskabel beschadigd is, moet deze worden vervangen.

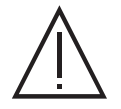

Waarschuwing ! Indien er een systeem wordt gebruikt om het apparaat te verplaatsen tijdens het lassen (anders dan het systeem dat geadviseerd wordt door de fabrikant) zorg dan voor een isolerende laag tussen de behuizing van het draadaanvoersysteem en het manoeuvre-systeem.

• Het draadaanvoersysteem mag alleen in werking worden gesteld als alle kleppen gesloten zijn.

 $\overline{z}$ 

# **INSTALLATIE - WERKING VAN HET APPARAAT**

Alleen ervaren en door de fabrikant gekwalificeerd personeel mag de installatie van dit apparaat uitvoeren. Verzekert u zich ervan dat de generator tijdens het installeren NIET op het stroomnetwerk aangesloten is. Om optimale las-omstandigheden te creëren, wordt aanbevolen om de laskabels te gebruiken die met het apparaat geleverd zijn.

# **OMSCHRIJVING**

Dit is een gescheiden draadaanvoersysteem voor semi-automatisch « synergetisch » lassen (MIG of MAG), voor het lassen met beklede elektroden (MMA) en voor het lassen met niet-afsmeltende elektroden (TIG). Het apparaat is geschikt voor spoelen met een draad Ø van 200 en 300 mm.

# **BESCHRIJVING VAN HET MATERIAAL (II)**

- 
- 
- 3- Ingang koelvloeistof (Blauw) 13- USB aansluiting
- 4- Uitgang koelvloeistof (Rood) 14- Toortshouder
- 
- 6- Analoge Aansluiting 16- Gasaansluiting
- 7- HMI (Human Machine Interface) 17- Aansluiting vermogen
- 

**HMI**

- 
- 10- Draadaanvoersysteem

## **INTERFACE HUMAN - MACHINE (HMI)**

Lees de handleiding voor het gebruik van de bediening (HMI), die deel uitmaakt van de complete handleiding van het materiaal.

## **ELEKTRISCHE VOEDING - OPSTARTEN**

Dit materiaal is uitsluitend geschikt voor gebruik met generatoren van de serie NEOPULSE (optioneel) :

NEOPULSE 400G 014497 NEOPULSE 500G 014503

De verbinding tussen deze twee elementen moet worden gerealiseerd met een daarvoor geschikte kabel :

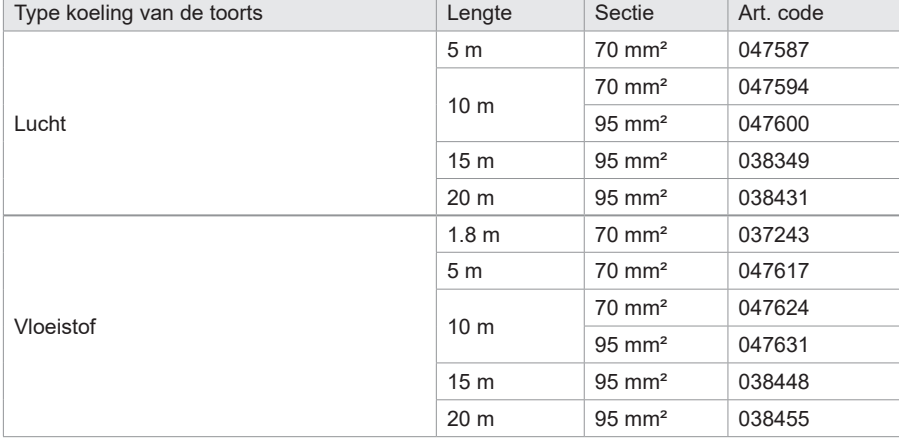

# **AANSLUITEN VAN DE KABEL**

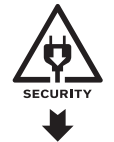

Het aansluiten of afkoppelen van de verbindingskabel tussen de generator en het draadaanvoersysteem mag enkel gebeuren wanneer het lasapparaat niet onder spanning staat. Koppel de voeding af door de stekker uit het stopcontact te halen, en wacht ten minste twee minuten.

Voor het aansluiten van de kabel tussen de generator en het draadaanvoersysteem, zie pagina 3 of 4.

- 1- Spoelhouder Ø 200/300 mm. 11- Bescherming voor kit debietmeter (073395)
- 2- Euro-aansluiting (toorts) 12- Reverser afvoer draadaanvoer
	-
	-
- 5- Digitale aansluiting 15- Aansluiting kabel
	-
	-
- 8- Oogbouten 18- Ingang koelvloeistof (Blauw)
- 9- Kabel-houder 19- Uitgang koelvloeistof (Rood)

# **INSTALLEREN VAN DE SPOEL**

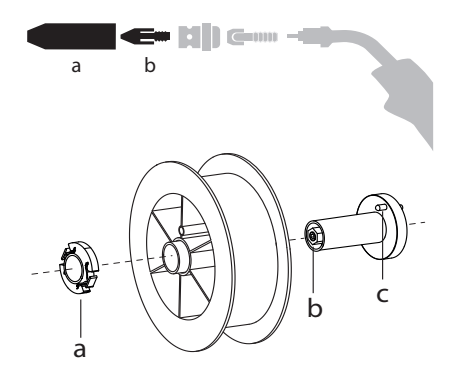

- Verwijder de nozzle (a) en de contact-buis van uw MIG/MAG toorts.

- Open het klepje van het draadaanvoersysteem.
- Plaats de spoel op de houder.
- Houd rekening met de aandrijf-pen (c) van de spoelhouder. Om een spoel van 200 mm te monteren, moet u de kunststof spoelhouder (a) maximaal aandraaien.
- Stel de rem van de spoel (b) correct af, om te voorkomen dat tijdens de lasstop de draad in de war raakt. Draai over het algemeen niet te strak aan. Dit kan de motor oververhitten.

## **INBRENGEN VAN DE LASDRAAD**

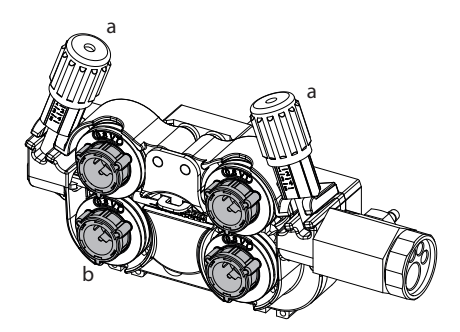

#### <sup>a</sup> **De rollers verwisselt u als volgt :**

- Draai de draaiknoppen (a) maximaal los en laat ze neerkomen.
- Draai de rollen los door de borgringen (b) een kwart te draaien.
- Plaats de door u uitgekozen rollen en draai de borgringen weer vast.
- De bijgeleverde aanvoerrollen hebben een dubbele groef :
- staal Ø 1.0/1.2

 $\triangleleft$  : de aanduiding is af te lezen op de rol (bijvoorbeeld : 1.2 = Ø 1.2)

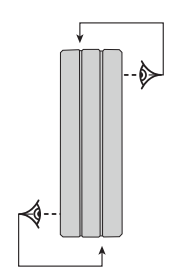

- Controleer het opschrift op de rol, om er zeker van te zijn dat deze geschikt is voor de diameter en het materiaal van het door u gebruikte draad (voor een draad van Ø 1.0 gebruikt u de groef Ø 1.0). - Gebruik rollen met een V-groef voor staaldraad en andere hardere draadsoorten.

- Gebruik rollen met een U-groef voor aluminiumdraad en andere soepele draadsoorten.

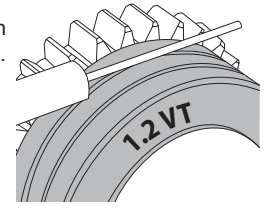

 $\overline{z}$ 

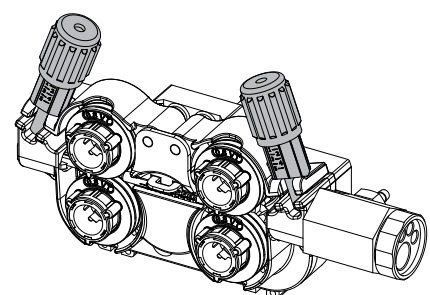

: de te gebruiken groef

**Ga, om het lasdraad te installeren, als volgt te werk :**

- Draai de draaiknoppen maximaal los en laat deze neerkomen. - Breng de draad in, sluit vervolgens het draadaanvoersysteem en draai de draaiknoppen weer aan.

- Druk op de trekker van de toorts of druk op de reverser draadaanvoer (II-12) in de draadaanvoer om de motor op te starten.

### Opmerkingen :

•Een te krappe mantel kan problemen bij de draadaanvoer geven en de motor oververhitten.

- De aansluiting van de toorts moet eveneens goed aangedraaid worden, dit om oververhitting te voorkomen.
- Controleer of het draad en de spoel niet in contact zijn met de mechaniek van het apparaat, dit kan kortsluiting veroorzaken.

# **RISICO OP BLESSURES ALS GEVOLG VAN BEWEGENDE ONDERDELEN**

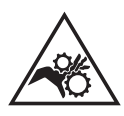

- De draadaanvoersystemen zijn voorzien van bewegende delen die handen, haar, kleding en gereedschap kunnen grijpen en die ernstige verwondingen kunnen veroorzaken !
- Raak met uw hand(en) geen bewegende, draaiende of aandrijvende onderdelen aan.
- Let goed op dat de afdekkingen van de behuizing van het apparaat correct gesloten blijven wanneer het apparaat in werking is !
- Draag geen handschoenen tijdens het afwikkelen van de lasdraad en het verwisselen van de spoelen.

# **SEMI-AUTOMATISCH LASSEN IN STAAL/INOX (MAG MODULE)**

Met dit apparaat kunt u lassen met staaldraad en roestvrijstaaldraad met een Ø 0.6 tot 1,6 mm (I-A). Het apparaat wordt standaard geleverd met rollers voor een Ø 1.0/1.2 voor staal en roestvrijstaal. De contactbuis, de groef van de aandrijfrol en de mantel van de toorts zijn voor deze afmetingen bestemd.

Voor het lassen van staal dient u een speciaal lasgas (Ar+CO2) te gebruiken. De CO2 verhouding kan variëren, afhankelijk van het gebruikte type gas. Voor het lassen van inox moet een mengsel met 2% CO2 gebruikt worden. Wanneer gelast wordt met puur CO2 is het noodzakelijk om een gasvoorverwarmer aan te sluiten op de gasfles. Voor specifieke eisen wat betreft gas kunt u contact opnemen met uw gasleverancier. De gastoevoer voor staal ligt tussen de 8 en 15 liter per minuut, afhankelijk van de omgeving. Druk langere tijd op de drukknop n°1 en volg de procedure op het scherm om de gastoevoer op de manometer te kunnen controleren zonder het draad aan te voeren. Deze controle moet regelmatig worden uitgevoerd, om optimale lasresultaten te garanderen. Raadpleeg de HMI-handleiding

# **SEMI-AUTOMATISCH LASSEN VAN ALUMINIUM (MIG MODULE)**

Met dit apparaat kunt u lassen met aluminiumdraad met een  $\varnothing$  van 0.8 tot 1.6 mm (I-B).

Voor aluminium dient u een specifiek zuiver Argon (Ar) gas te gebruiken. Om het juiste gas te kiezen, kunt u advies vragen aan uw gasleverancier. De gastoevoer voor aluminium ligt tussen 15 en 20 L/m afhankelijk van de omgeving en de ervaring van de lasser.

Hier volgen de verschillen tussen het gebruik voor staal en aluminium:

- Gebruik de specifieke rollen voor het lassen van aluminium.
- Zet minimale druk op de rollen van de draadaanvoer zodat de draad niet geplet wordt.

- Gebruik de capillaire buis (bestemd om het draad van de rollen van het draadaanvoersysteem naar de EURO-aansluiting te geleiden) uitsluitend voor het lassen van staal/inox (I-B).

- Gebruik een speciale aluminium-toorts. Deze toorts voor aluminium heeft een teflon mantel, om de wrijving te verminderen. NIET de mantel bij de aansluiting afknippen ! Deze mantel wordt gebruikt om de draad vanaf de rollen te geleiden.

- Contact buis : gebruik een SPECIALE aluminium contactbuis die geschikt is voor de diameter van het draad.

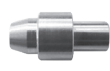

Tijdens het gebruik van de rode of blauwe mantel (lassen van aluminium) wordt aanbevolen om het accessoire 91151 (I-C) te gebruiken. Deze inox geleidingshuls zorgt voor een betere centrering van de mantel en verbetert de aanvoer van de draad.

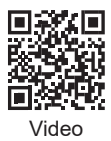

# **SEMI-AUTOMATISCH LASSEN CUSI EN CUAL (HARDSOLDEREN)**

Dit materiaal is geschikt voor het lassen van CuSi en CuAl draad met een Ø van 0,8 tot 1,6 mm. Net zoals bij staaldraad moet er een capillaire buis geplaatst worden, en moet men een toorts met een staal-mantel gebruiken. Bij hardsolderen moet een puur Argon (Ar) gas gebruikt worden.

# **SEMI-AUTOMATISCH LASSEN GEVULD DRAAD**

Dit materiaal is geschikt voor het lassen van gevuld draad met een Ø van 0.9 tot 2.4 mm. De oorspronkelijk meegeleverde rollen mogen alleen worden vervangen door rollen die geschikt zijn voor het lassen met gevuld draad (optioneel). Lassen met gevuld draad en een standaard nozzle kan oververhitting en beschadiging van de toorts veroorzaken. Verwijder de originele nozzle van uw MIG-MAG toorts.

# **AANBEVOLEN COMBINATIES**

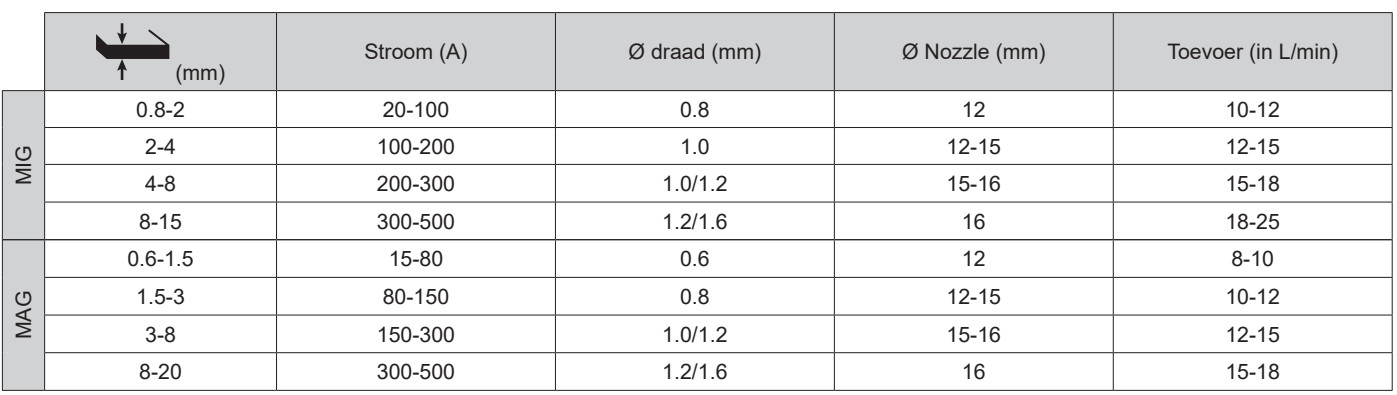

# **LASMODULE MIG/MAG (GMAW/FCAW)**

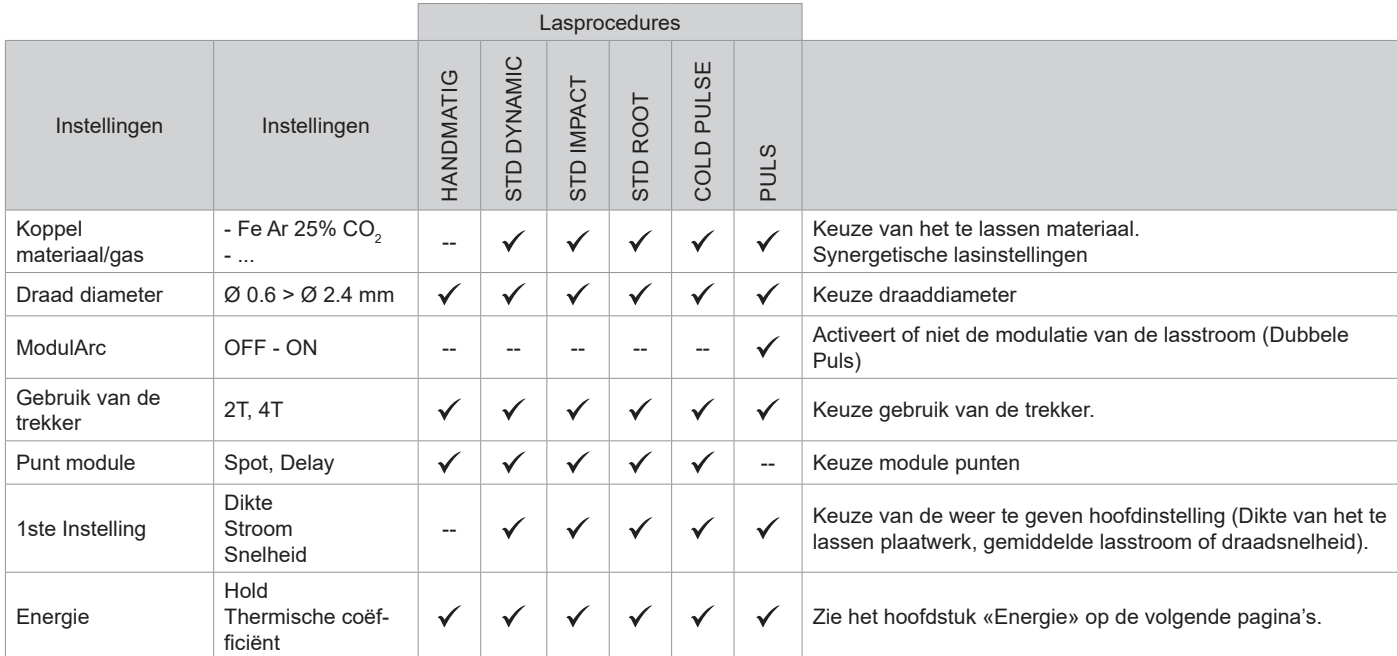

De toegang tot sommige las-instellingen hangt af van de gekozen schermweergave : Instellingen/Weergave : Easy / Expert / Geavanceerd Raadpleeg de HMI-handleiding

### **LASPROCEDURES**

Voor meer informatie betreffende de GYS synergieën en de lasprocedures kunt u de QR-code scannen :

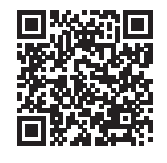

## **PUNT MODULE**

## **• SPOT**

Met deze lasmodule kunnen de te lassen onderdelen voor het lassen geassembleerd worden. Het punten kan handmatig, per trekker, of getemporiseerd gebeuren, in een van te voren gedefinieerd ritme. Deze punt-tijd resulteert in een betere reproduceerbaarheid en het realiseren van nietgeoxideerde punten (toegankelijk in het geavanceerde menu).

### **• DELAY**

Deze punt-module lijkt op de SPOT, maar wisselt punten af met vooraf gedefinieerde pauzes zolang de trekker ingedrukt wordt gehouden.

### **DEFINITIE INSTELLINGEN**

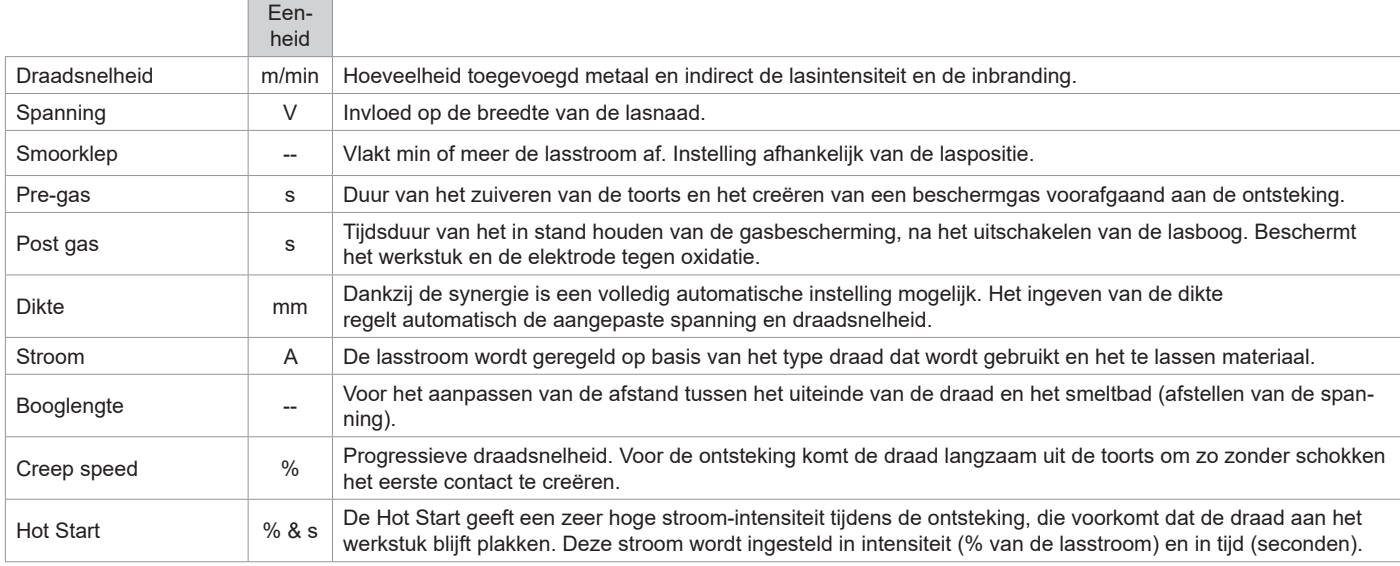

 $\overrightarrow{z}$ 

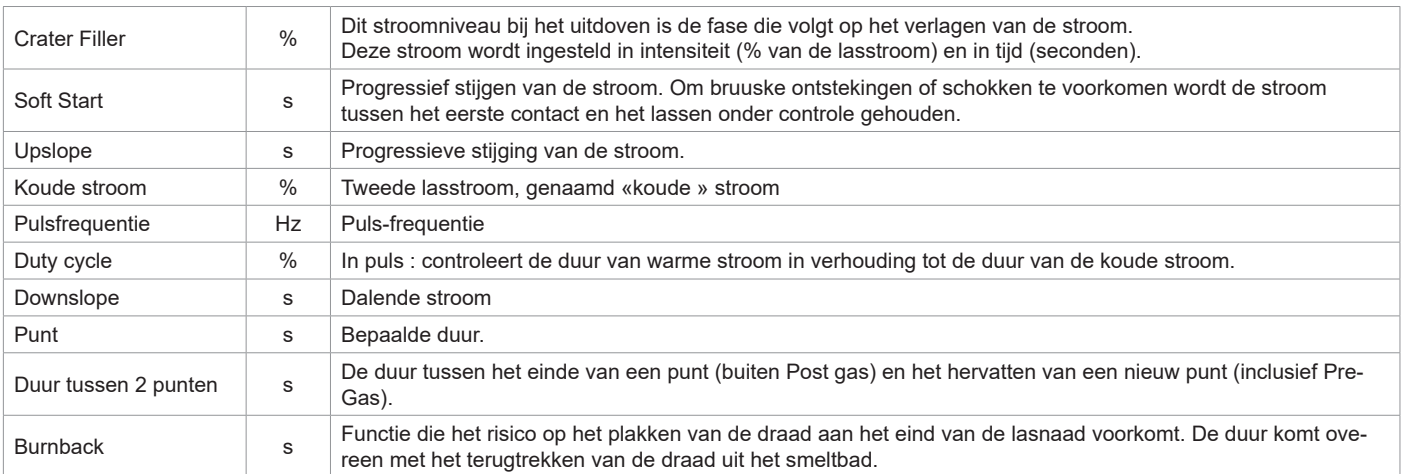

De toegang tot sommige instellingen hangt af van de lasprocedure (Handmatig, Standaard enz) en van de gekozen schermweergave (Easy, Expert, of Geavanceerd). Raadpleeg de HMI-handleiding

### **CONTROLE GASTOEVOER**

Druk langere tijd op de drukknop n°1 en volg de procedure op het scherm of druk op de regelaar (I-2) op de draadaanvoer om de gastoevoer op de manometer te kunnen controleren zonder het draad aan te voeren. Deze controle moet regelmatig worden uitgevoerd, om optimale lasresultaten te garanderen. Raadpleeg de HMI-handleiding

### **MIG/MAG LASCYCLI**

Procedure 2T Standaard :

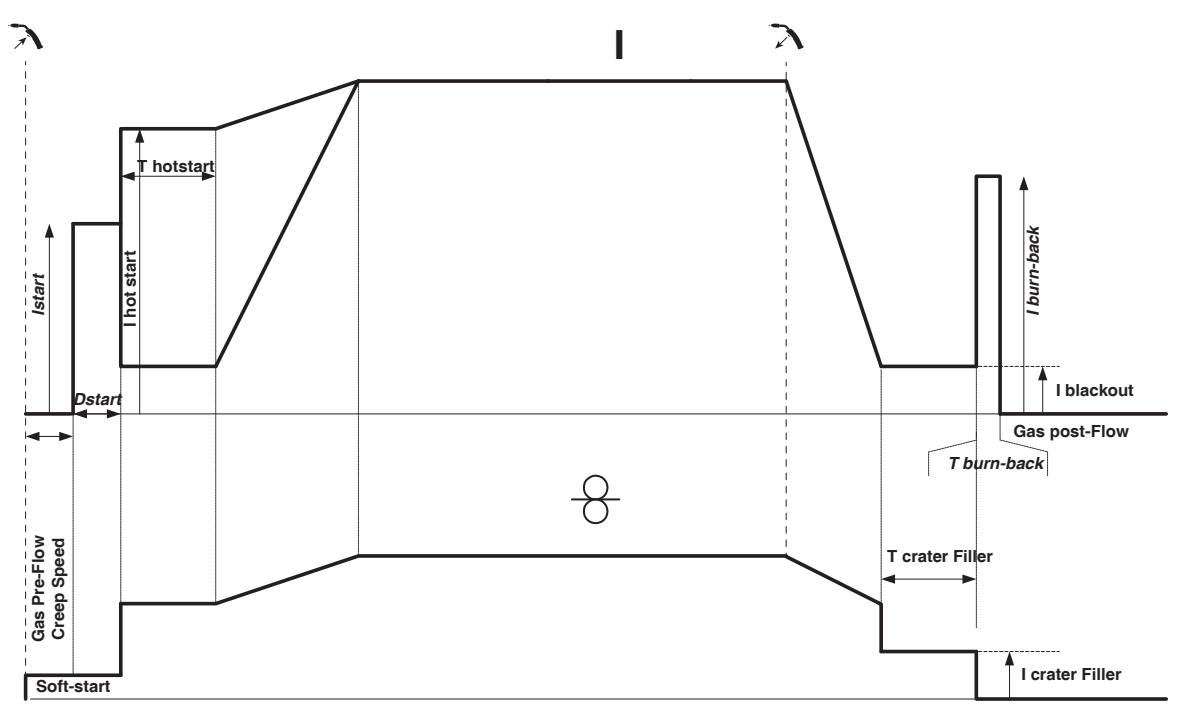

Wanneer er op de trekker gedrukt wordt, begint Pre-gas. Wanneer de draad het werkstuk aanraakt start een puls de boog op, en vervolgens begint de lascyclus. Bij het loslaten van de trekker stopt de draadaanvoer, en met een stroom-puls kan de draad netjes afgesneden worden. Daarna start de Post-gas. Zolang de Post-gas fase niet is beëindigd, kan met een druk op de trekker het lassen snel weer (handmatig) opgestart worden, zonder eerst de HotStart-fase weer te moeten doorlopen. Een HotStart en (of) een Crater-Filler kunnen aan de cyclus toegevoegd worden.

Procedure 4T Standaard :

Procedure 2T Puls :

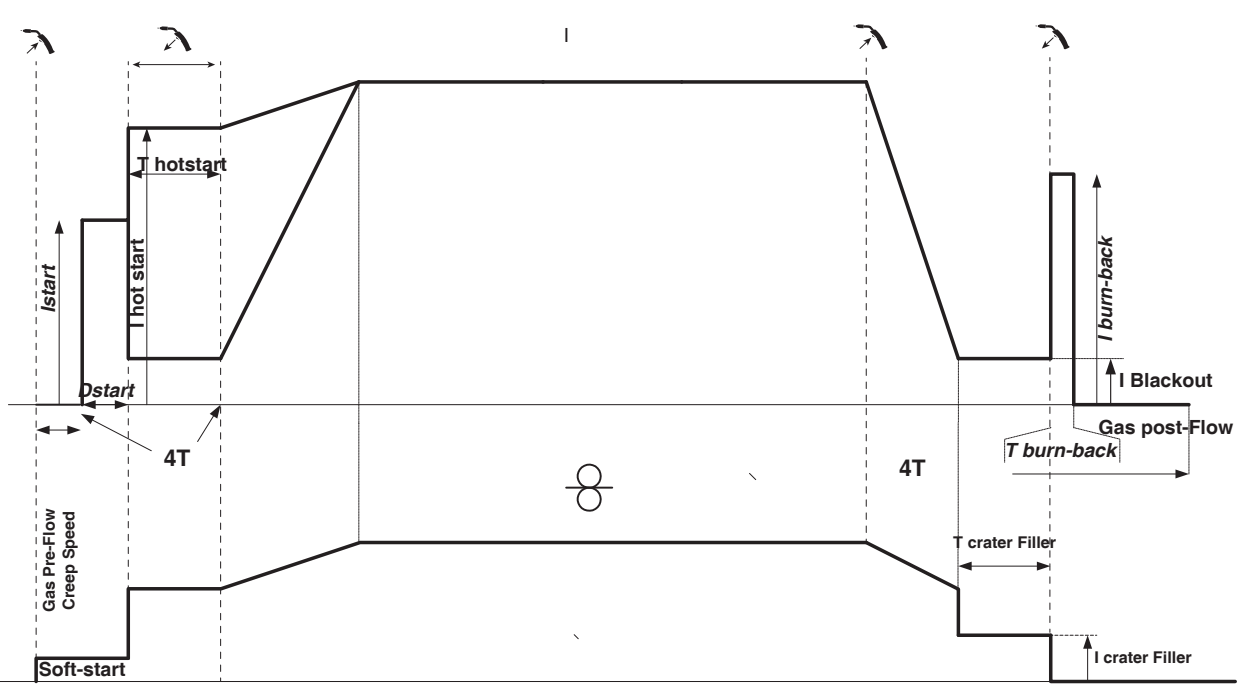

In 4T standaard wordt de duur van Pre-gas en Post-gas ingesteld door een waarde uitgedrukt in seconden. Hot Start en Crater Filler met de trekker.

**I I** hot<br> **I** hot<br> **T** hot<br> **T** hot<br> **I** hot<br> **I** hot<br> **I** hot<br> **I** hot<br> **I** hot<br> **I** hot<br> **I**  $\frac{1}{2}$ *T burn-backI burn-back Istart* **T downslope T upslope I blackout** *Dstart* **Gas post-Flow** Gas Pre-Flow<br>Creep Speed **Gas Pre-Flow Creep Speed T** crater Fill **I crater Filler Soft-start**

Wanneer er op de trekker gedrukt wordt, begint Pre-gas. Wanneer het draad het werkstuk aanraakt start een puls de boog op. Vervolgens begint het apparaat met HotStart, dan de Upslope en uiteindelijk begint de lascyclus. De Downslope begint bij het loslaten van de trekker, tot het bereiken van ICrater filler. Vervolgens wordt de draad afgesneden, gevolgd door Post-gas. Net als in « Standaard» is er de mogelijkheid om snel het lassen weer op te starten tijdens de post-gas, zonder eerst door de Hotstart fase te hoeven gaan.

**NL**

Procedure 4T Puls :

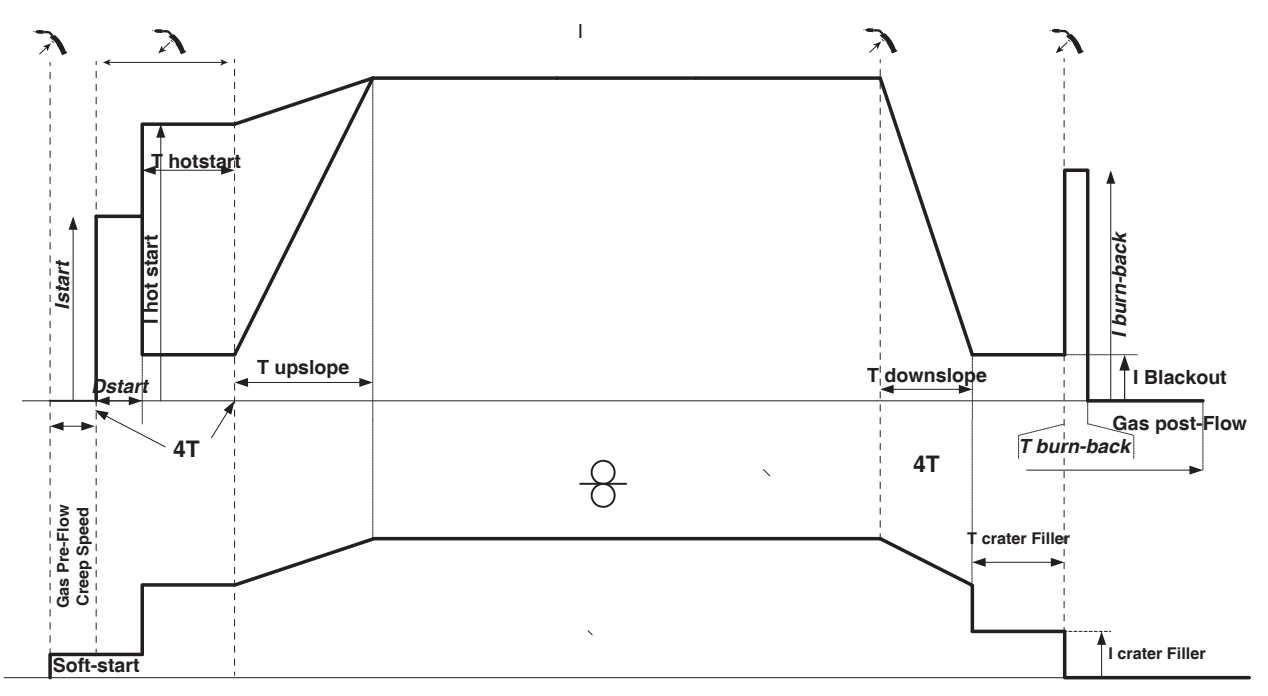

In 4T puls wordt de duur van Pre-gas en Post-gas ingesteld door een waarde uitgedrukt in seconden. Hot Start en Crater Filler met de trekker.

# **TIG (GTAW) LASMODULE**

**AANSLUITING EN ADVIEZEN**

Zie de handleiding van de generator.

### **SLIJPEN VAN DE ELEKTRODE**

Voor het optimaal functioneren wordt aangeraden de te gebruiken elektroden als volgt te slijpen :

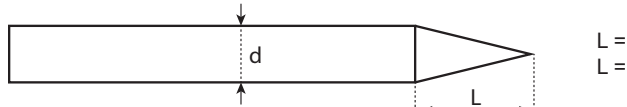

L = 3 x d voor een zwakke stroom. L = d voor sterke stroom

### **HULP BIJ HET INSTELLEN EN KEUZE VAN DE VERBRUIKSARTIKELEN**

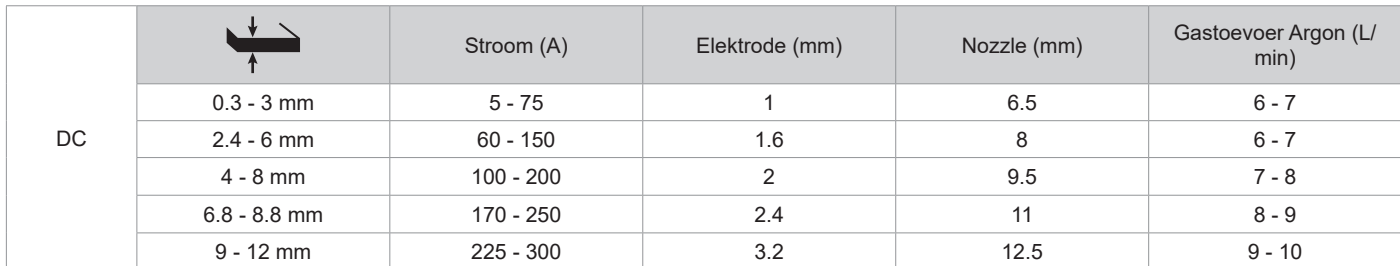

### **INSTELLINGEN VAN DE PROCEDURE**

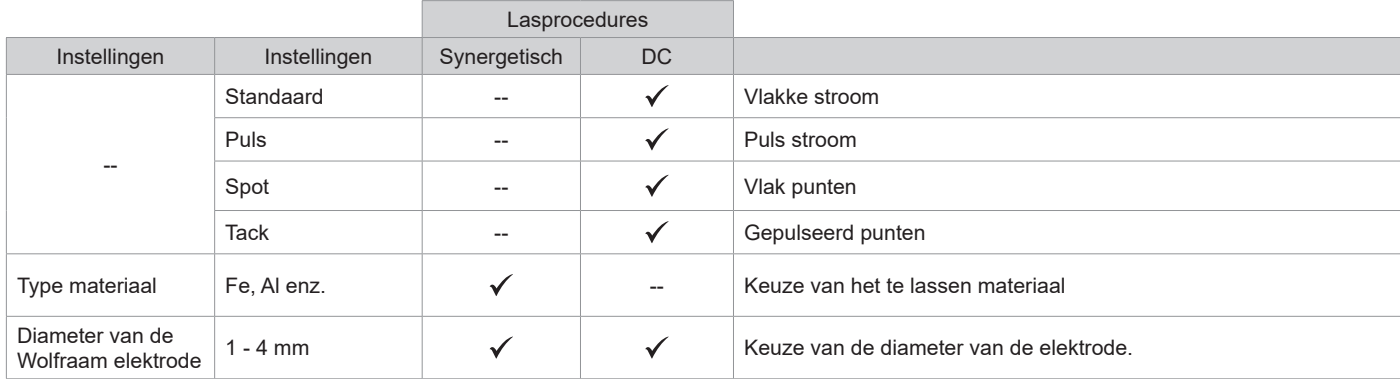

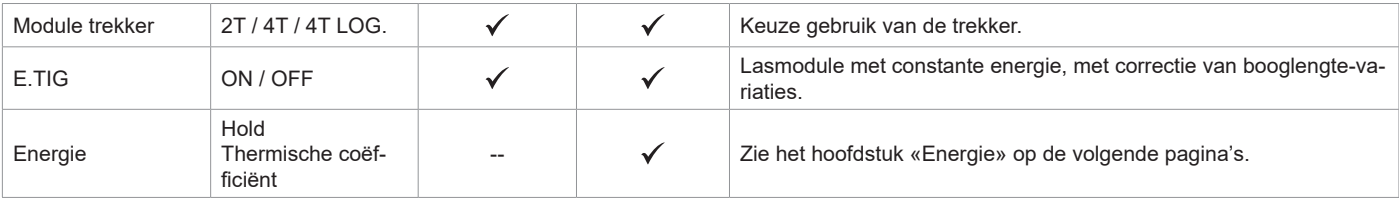

De toegang tot sommige las-instellingen hangt af van de gekozen schermweergave : Instellingen/Weergave : Easy / Expert / Geavanceerd

## **LASPROCEDURES**

### **• TIG DC**

Geschikt voor de stroom van ijzerhoudende metalen zoals staal, roestvrij staal, maar ook koper en koperlegeringen en titaan.

### **• TIG synergetisch**

Functioneert niet meer op basis van de keuze van een type stroom DC en het ingeven van instellingen van de lascyclus, maar integreert regels en lassynergiëen die gebaseerd zijn op ervaring. Deze module beperkt zich dus tot drie fundamentele instellingen : Type materiaal, Dikte van het te lassen plaatwerk en Laspositie.

### **INSTELLINGEN**

### **• Standaard**

De TIG DC Standaard lasprocedure geeft een hoge laskwaliteit op de meeste ijzerhoudende materialen, zoals staal, rvs, maar ook koper en koperlegeringen, titaan....... De vele mogelijkheden om stroom en gas te regelen bieden u een perfecte beheersing van uw lasprocedure, vanaf de ontsteking tot de uiteindelijke afkoeling van de.lasnaad.

### **• Puls**

Deze lasmodule met puls-stroom wisselt sterkere lasstroom (l, laspuls) af met zwakkere stroom (l\_Koude puls om het werkstuk af te koelen). De pulsmodule wordt gebruikt om de te lassen onderdelen samen te voegen, met een beperkte stijging van de temperatuur zodat er weinig vervorming optreedt. Ook ideaal voor het in positie lassen.

### *Voorbeeld:*

*De lasstroom I is afgesteld op 100A en % (I\_Koud) = 50%, dus een koude stroom = 50% x 100A = 50A. F(Hz) is afgesteld op 10Hz, de duur van het signaal is 1/10Hz = 100ms -> iedere 100ms zullen een puls van 100A en een puls van 50A elkaar afwisselen.*

### **• SPOT**

Met deze lasmodule kunnen de te lassen onderdelen voor het lassen geassembleerd worden. Het punten kan handmatig, per trekker, of getemporiseerd gebeuren, in een van te voren gedefinieerd ritme. Deze «punt-duur» zorgt voor een betere reproduceerbaarheid en het realiseren van niet-geoxideerde punten.

### **• TACK**

De lasmodule is ook geschikt voor de pre-assemblage van onderdelen voor het eigenlijke lassen, maar deze keer in twee fases. een eerste fase in DC puls concentreert de lasboog en geeft een betere inbranding, gevolgd door een tweede in DC standaard die de boog verbreedt en het smeltbad vergroot.

De instelbare tijdsduur van de 2 punt-fases resulteert in een betere reproduceerbaarheid, en het realiseren van niet geoxideerde punten.

### **• E-TIG**

Met deze module kan worden gelast met een constant vermogen. De variaties in booglengte worden real time gemeten, om zo een constante breedte van de lasnaad en een constante inbranding te verkrijgen. Wanneer tijdens het assembleren een beheersing van de las-energie wordt gevraagd, garandeert de E.TIG module de lasser dat het lasvermogen, bij ieder positie van de toorts met betrekking tot het te lassen voorwerp, gerespecteerd wordt.

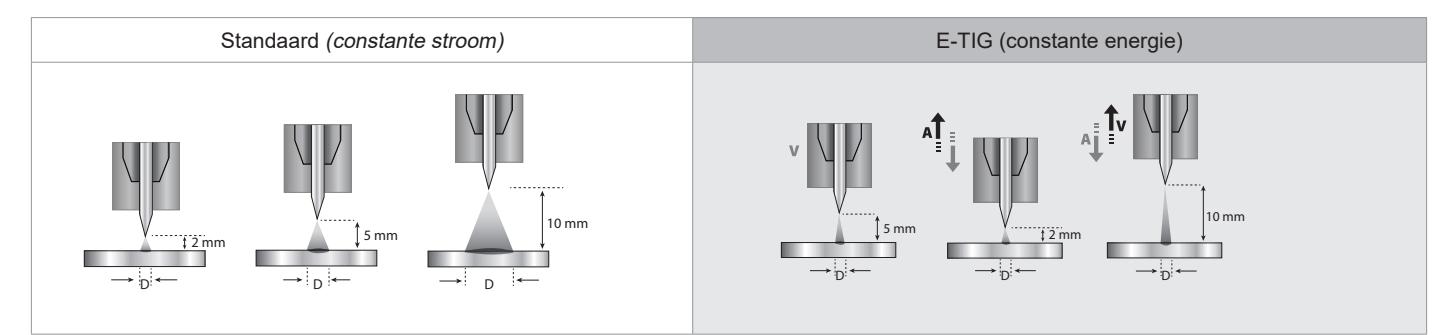

# **KEUZE VAN DE DIAMETER VAN DE ELEKTRODE**

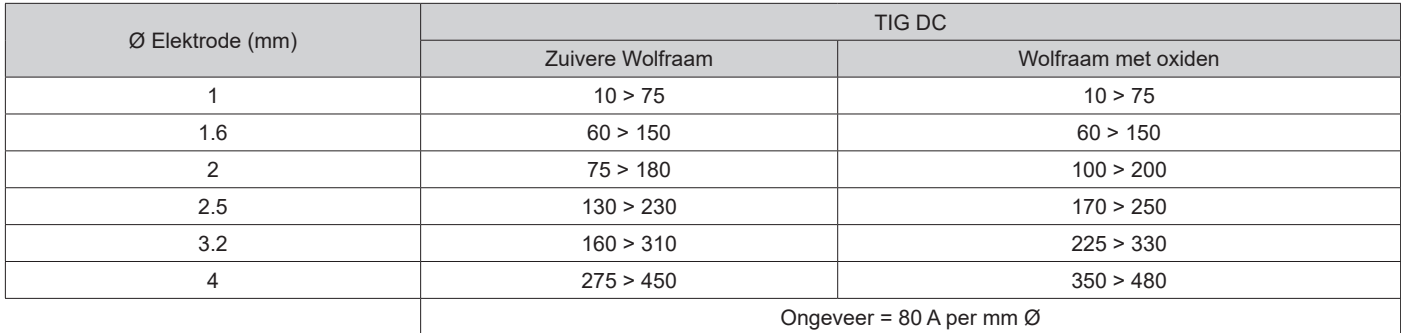

### **GEBRUIK VAN DE TREKKER**

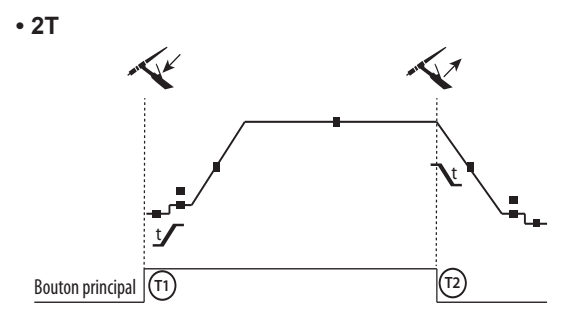

**• 4T T1 T2** Bouton principal

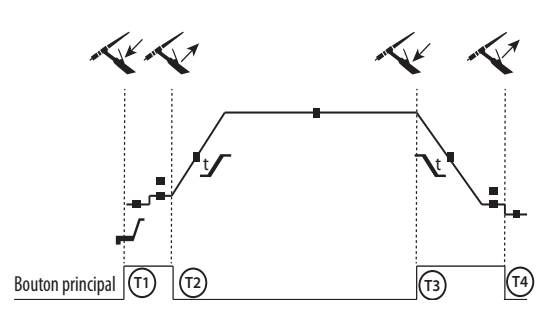

**• 4T LOG**

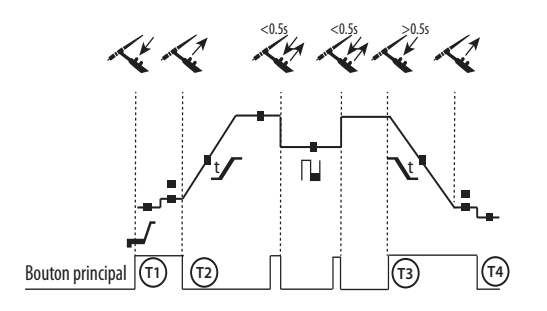

T1 - De hoofd-knop is ingedrukt, de lascyclus start (Pregas, l\_Start, UpSlope en lassen).

T2 - De hoofd-knop wordt losgelaten, de lascyclus wordt gestopt (DownSlope, l\_Stop, Postgas).

Op de toorts met 2 knoppen, en alleen in 2T, wordt de secundaire knop gebruikt als hoofd-knop.

T1 - De hoofd-knop is ingedrukt, de cyclus start vanuit Pre-gas en stopt in de fase I Start.

T2 - De hoofd-knop wordt losgelaten, de cyclus gaat over in UpSlope en in lassen.

T3 - De hoofd-knop is ingedrukt, de cyclus gaat over in Downslope en stopt in de fase l\_Stop.

T4 - De hoofd-knop wordt losgelaten, de cyclus eindigt met Postgas.

Nb : voor toortsen, dubbele knoppen en dubbele knop + draaiknop => knop « hoog/lasstroom » en draaiknop actief, knop « laag » niet actief.

T1 - De hoofd-knop is ingedrukt, de cyclus start vanuit Pre-gas en stopt in de fase I Start.

T2 - De hoofd-knop wordt losgelaten, de cyclus gaat over in UpSlope en in lassen.

LOG : deze module wordt gebuikt in de lasfase :

- een korte druk op de hoofdknop (<0.5s) de stroom schakelt van lasstroom l naar koude stroom l en vice versa.

- de tweede knop wordt ingedrukt gehouden, de stroom schakelt over van I lasstroom naar I koude stroom.

- De tweede knop is nog steeds losgelaten, de stroom schakelt van

I koude stroom naar I lasstroom. T3 : Een lange druk op de hoofdknop (>0.5s), de cyclus gaat over naar Down Slope en stopt in de fase I Stop.

T4 - De hoofd-knop wordt losgelaten, de cyclus eindigt met Postgas.

Voor de toortsen met dubbele knoppen of dubbele trekkers houdt de « bovenste » trekker dezelfde functie als de eenvoudige toorts met maar één enkele trekker of lamel. De « onderste » trekker is niet actief.

# **HANDMATIG ZUIVEREN GAS**

De aanwezigheid van zuurstof in de toorts kan leiden tot een verslechtering van de mechanische eigenschappen en kan tot gevolg hebben dat het werkstuk minder resistent zal zijn voor corrosie. Druk, om het gas van de toorts te zuiveren, lang op drukknop n° 1 en volg de procedure op het scherm of druk op de regelaar zuiveren (I-2) op de draadaanvoer. Raadpleeg de HMI-handleiding

### **DEFINITIE INSTELLINGEN**

 $\equiv$ 

 $\sim$ 

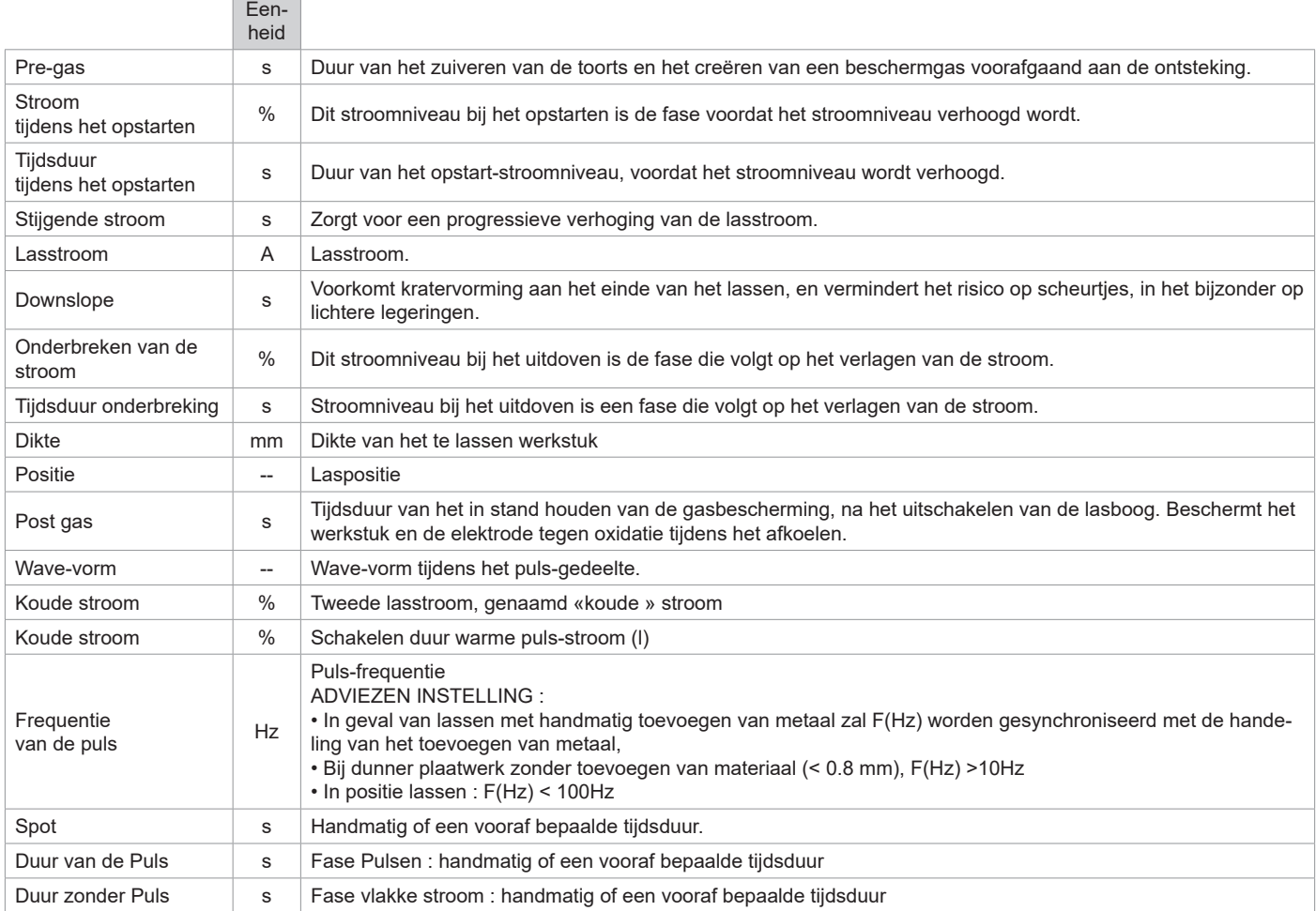

De toegang tot sommige las-instellingen hangt af van de gekozen schermweergave : Instellingen/Weergave : Easy, Geavanceerd of Expert. Raadpleeg de HMI-handleiding

## **MMA (SMAW) LASMODULE**

# **AANSLUITING EN ADVIEZEN**

Zie de handleiding van de generator.

## **INSTELLINGEN VAN DE PROCEDURE**

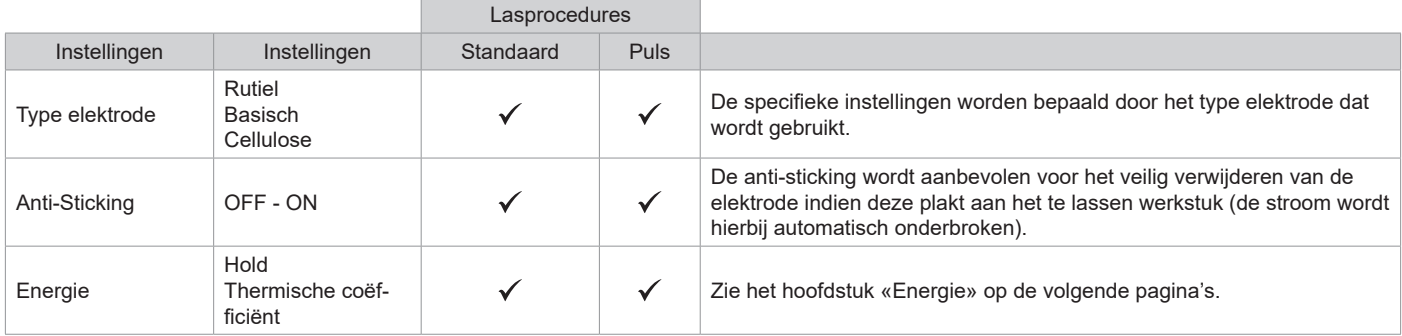

De toegang tot sommige las-instellingen hangt af van de gekozen schermweergave : Instellingen/Weergave : Easy, Geavanceerd of Expert. Raadpleeg de HMI-handleiding

### **LASPROCEDURES**

### **• Standaard**

Deze MMA Standaard lasmodule is geschikt voor de meeste toepassingen. Geschikt voor het lassen met alle soorten beklede elektroden, rutiel, basisch, cellulose, en op alle soorten materiaal : staal, roestvrijstaal, en gietijzer.

### **• Puls**

Deze MMA Puls lasmodule is geschikt voor toepassingen waar verticaal opgaand (PF) gelast moet worden. Met de puls-module is het mogelijk om een koud smeltbad te behouden dat toch een goede materiaaloverdracht geeft. Zonder puls vereist het verticaal opgaand lassen een «dennenboom» beweging, dit is een nogal moeilijke driehoeksbeweging. Dankzij de MMA Puls is het niet meer nodig deze beweging uit te voeren. Afhankelijk van de dikte van het te lassen voorwerp kan één rechte omhooggaande beweging voldoende zijn. Als u toch uw smeltbad wilt vergroten is een eenvoudige laterale beweging voldoende. In dit geval kunt u de frequentie van uw puls-stroom op uw scherm regelen. Deze procedure geeft de lasser een betere beheersing tijdens het verticaal lassen.

### **KEUZE VAN DE BEKLEDE ELEKTRODES**

• Rutiele elektrode : zeer eenvoudig te gebruiken in alle posities.

• Basische elektrode : voor een gebruik in alle posities, en geschikt voor het realiseren van veiligheidswerkzaamheden dankzij de versterkte mechanische eigenschappen.

• Cellulose elektroden : zorgen voor een zeer dynamische boog met een hoge fusie-snelheid. Dankzij de mogelijkheid tot het gebruik in alle posities zijn deze elektroden bijzonder geschikt voor

werkzaamheden.aan pipelines.

### **DEFINITIE INSTELLINGEN**

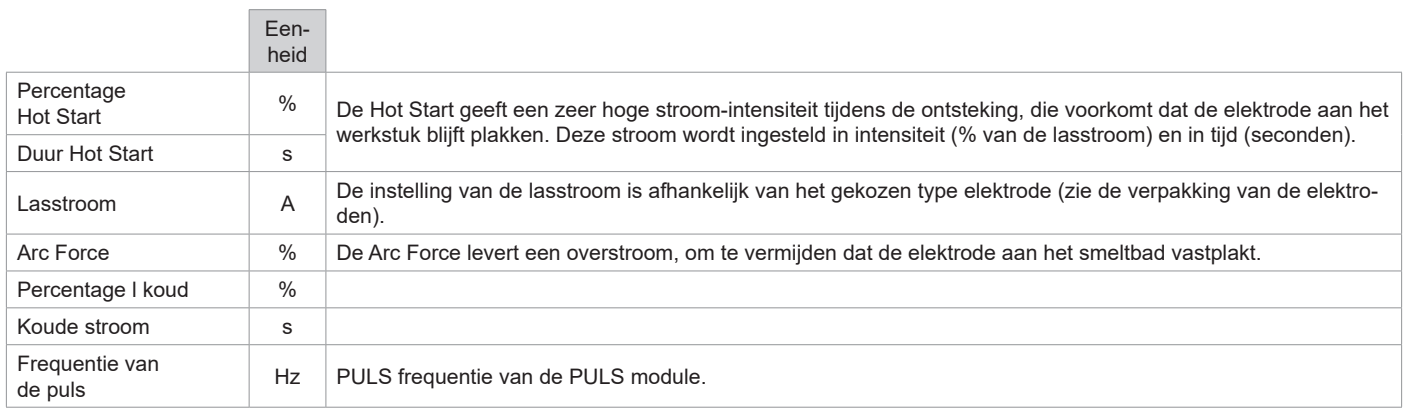

De toegang tot sommige las-instellingen hangt af van de gekozen schermweergave : Instellingen/Weergave : Easy / Expert / Geavanceerd Raadpleeg de HMI-handleiding

### **INSTELLEN VAN DE LAS-INTENSITEIT**

De volgende instellingen komen overeen met het intensiteitsbereik dat gebruikt kan worden, afhankelijk van het type en de diameter van de elektrode. Deze zijn betrekkelijk ruim, daar ze afhangen van de lastoepassing en de laspositie.

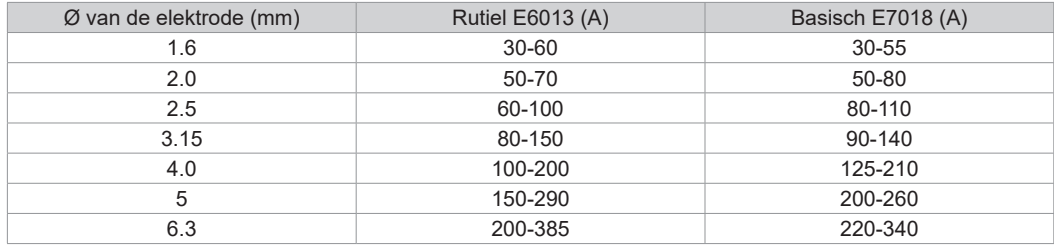

### **INSTELLEN ARC FORCE**

Het wordt aangeraden om de Arc Force in het middenvlak (0) te plaatsen bij het opstarten van het lassen, en deze eventueel aan te passen naar gelang de resultaten en de lasvoorkeur. Let op : het afstelbereik van de Arc Force is afhankelijk van het gekozen type elektrode.

### **GUTSEN**

Tijdens het gutsen brandt er een elektrische boog tussen de guts-elektrode en het metalen onderdeel, dat tot fusie-temperatuur wordt verhit. Dit vloeibare smeltbad wordt «gereinigd» met perslucht. Het gutsen vereist een elektrode-houder die uitgerust is met een aansluiting voor perslucht (art. code 041516) en speciale guts-elektrodes :

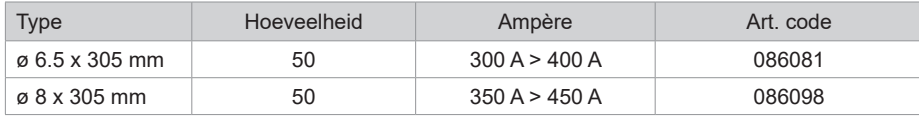

### **INSTELLINGEN VAN DE PROCEDURE**

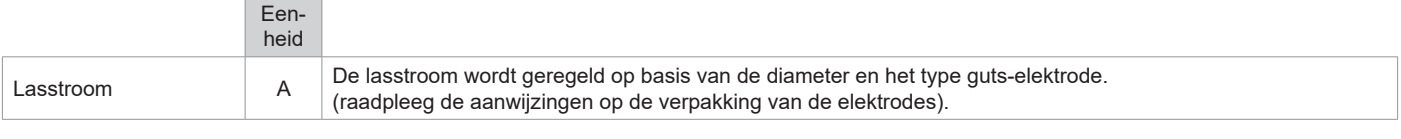

Enkele functies zijn niet toegankelijk in de Guts-module (JOB enz.)

## **ENERGIE**

Module ontwikkeld voor energie-besparend lassen, in het kader van het uitvoeren van een LMB. Met deze module kunt u, naast het tonen van de energetische waarden na het lassen, de thermische coëfficiënt instellen volgens de gebruikte norm : 1 voor de normen ASME en 0.6 (TIG) of 0.8 (MMA/MIG/MAG) voor de Europese normen. In het getoonde energieverbruik wordt deze coëfficiënt meegenomen.

## **PUSH-PULL TOORTS (OPTIONEEL)**

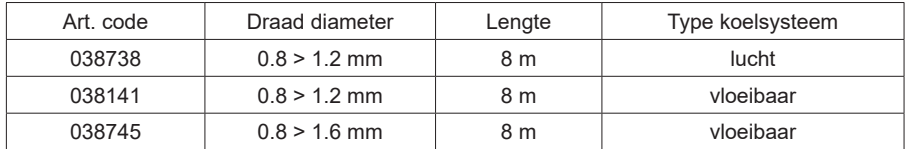

Een Push-Pull toorts kan worden aangesloten op het draadaanvoersysteem met behulp van een kabel (optioneel II-6). Met dit type toorts kan AISi draad worden gebruikt, zelfs met een Ø 0.8 m met een toorts met een lengte van 8m. Deze toorts kan worden gebruikt in alle MIG-MAG las-modules.

Het apparaat herkent de Push-Pull toorts na een eenvoudige druk op de trekker.

Bij gebruik van een Push-Pull toorts met potentiometer kan de lasser via de bediening de maximum waarde van het instelbereik ingeven. Met de potentiometer kan de lasser tussen 50% en 100% ten opzichte van die waarde variëren.

# **AFSTANDSBEDIENING (OPTIONEEL)**

• Analoge afstandsbediening RC-HA2 (art. code 047679) :

Een analoge afstandsbediening kan worden aangesloten op de generator met behulp van een connector (lI-6). Deze afstandsbediening reageert op spanning (1e draaiknop) en op draadsnelheid (2e draaiknop). Deze instellingen zijn dan niet toegankelijk op het bedieningspaneel van de generator.

• Digitale afstandsbediening RC-HD2 (art. code 062122) :

Een digitale afstandsbediening kan worden aangesloten op de generator met behulp van een connector (lI-5).

Deze afstandsbediening is bestemd voor de lasprocedures MIG/MAG, MMA en TIG. Met deze afstandsbediening kan het lasapparaat op afstand bediend worden. Met een ON/OFF knop kan de digitale afstandsbediening aan- en uitgezet worden. Wanneer de digitale afstandsbediening is ingeschakeld, toont de HMI van de generator de waardes van stroom en spanning. Zodra de HMI wordt uitgeschakeld of losgekoppeld, zal de HMI van de generator weer geactiveerd worden.

# **ROLLERS (F) OPTIONEEL**

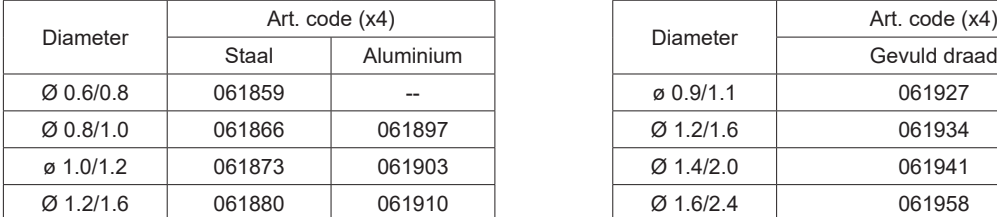

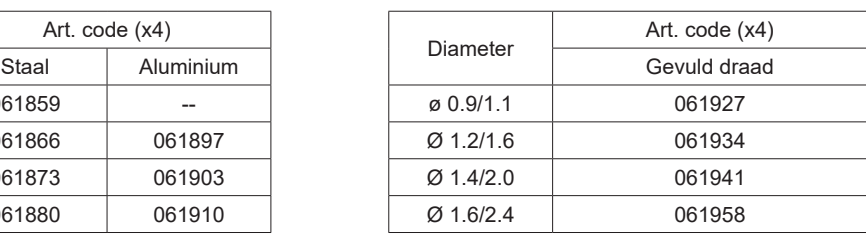

Wanneer de rollers versleten zijn, of wanneer u draad gebruikt met een diameter > 1.6 mm, raden we aan om de kunststoffen draad-geleider te vervangen :

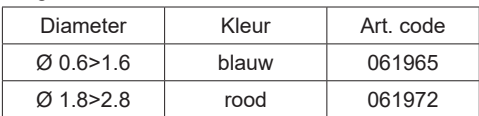

# **KIT DEBIETMETER OPTIONEEL**

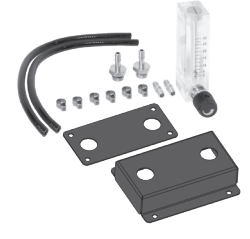

De kit debietmeter (art. code 073395) stelt u in staat om de gasflow aan de uitgang van de toorts te regelen en te controleren wanneer deze is aangesloten op een gasnetwerk. De gasdruk van het netwerk moet stabiel zijn, en tussen 2 en 7 bars liggen. Het debiet kan worden ingesteld tussen 3 en 30 l/min.

# **ACCESSOIRES DRAADAANVOERSYSTEEM OPTIONEEL**

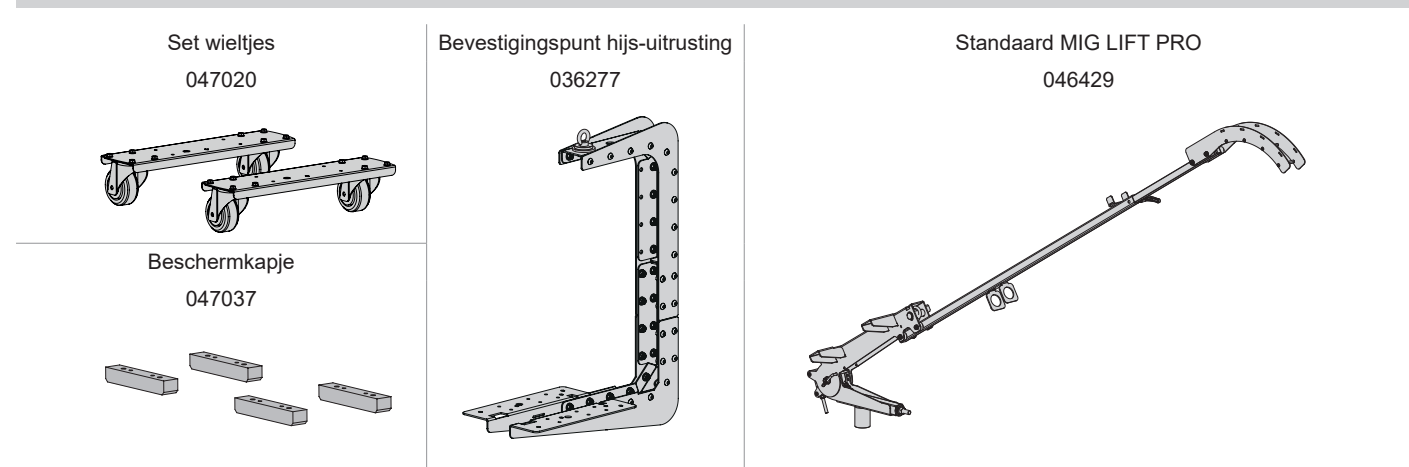

# **TOEVOEGEN VAN FUNCTIES**

GYS heeft een uitgebreid assortiment aan functies, geschikt voor uw apparaat. Scan de QR-code om met deze functies kennis te maken.

# **AFWIJKINGEN, OORZAKEN, OPLOSSINGEN**

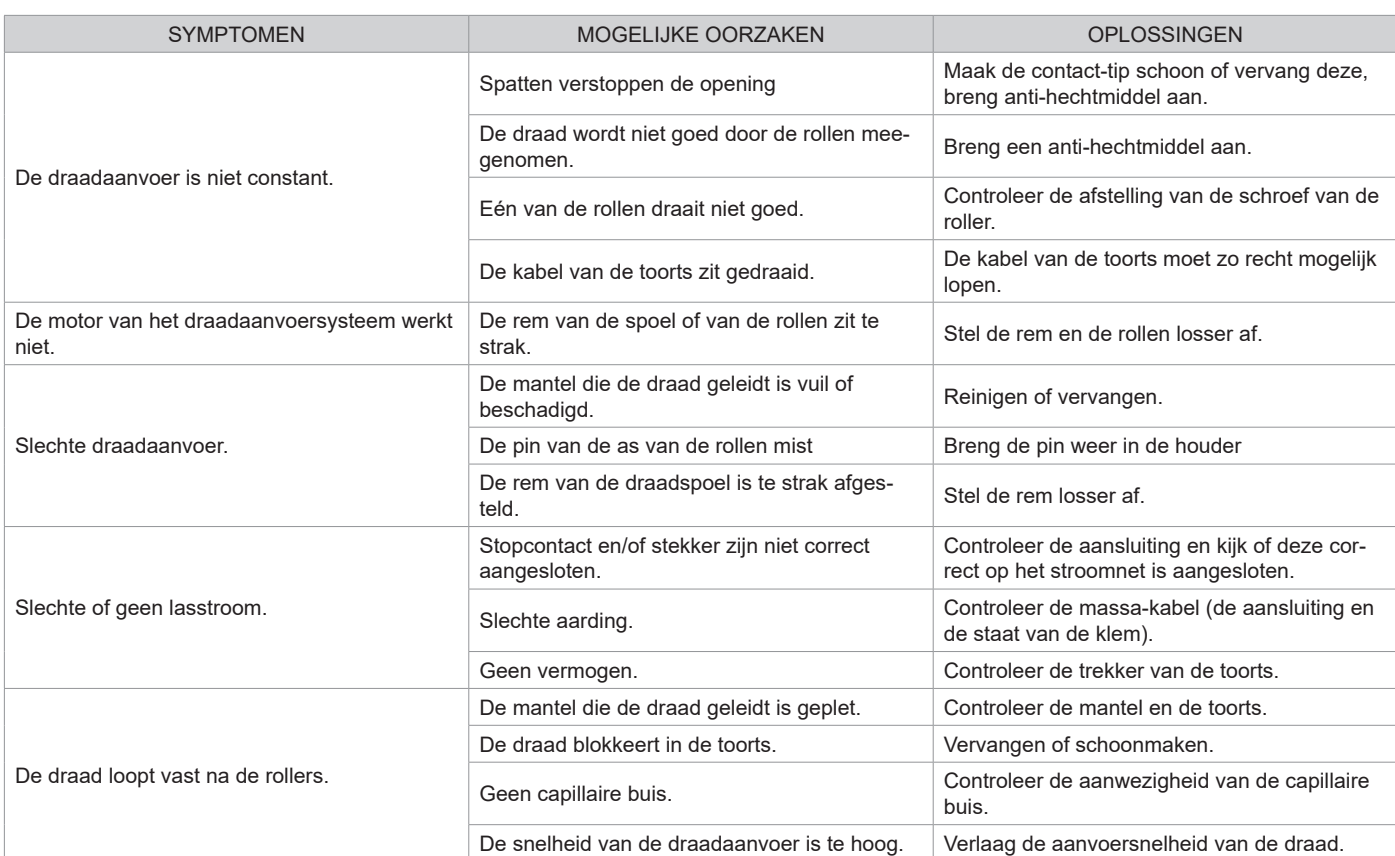

Lassen handmatig

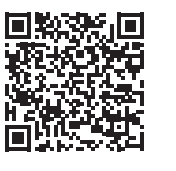

overopening

Lassen

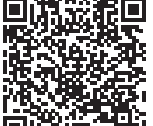
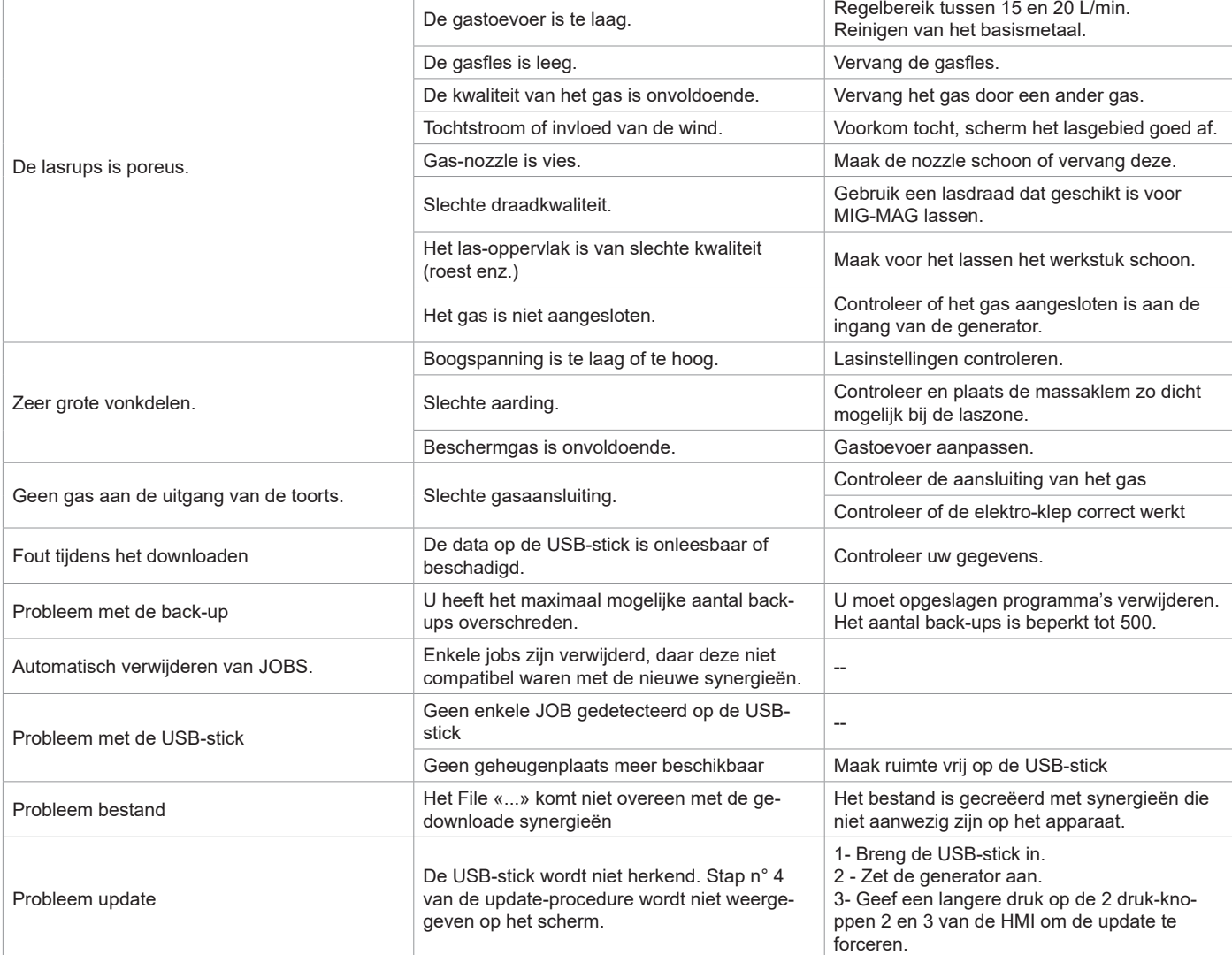

### **GARANTIEVOORWAARDEN**

De garantie dekt alle gebreken of fabricage-fouten gedurende 2 jaar, vanaf de aankoopdatum (onderdelen en arbeidsloon).

De garantie dekt niet :

- Alle andere schade als gevolg van vervoer.
- De gebruikelijke slijtage van onderdelen (Bijvoorbeeld : kabels, klemmen, enz.).
- Incidenten als gevolg van verkeerd gebruik (verkeerde elektrische voeding, vallen, ontmanteling).
- Gebreken als gevolg van invloeden van de gebruiksomgeving (vervuiling, roest, stof).

In geval van defecten kunt u het apparaat terugsturen naar de distributeur, vergezeld van :

- een gedateerd aankoopbewijs (factuur, kassabon....)

- een beschrijving van de storing.

# **AVVERTENZE - NORME DI SICUREZZA**

### **ISTRUZIONI GENERALI**

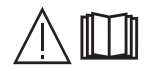

Queste istruzioni devono essere lette e ben comprese prima dell'uso. Ogni modifica o manutenzione non indicata nel manuale non deve essere effettuata.

Ogni danno corporale o materiale dovuto ad un utilizzo non conforme alle istruzioni presenti su questo manuale non potrà essere considerato a carico del fabbricante.

In caso di problema o incertezza, consultare una persona qualificata per manipolare correttamente l'attrezzatura. Leggere il manuale d'istruzioni della fonte di saldatura prima di qualsiasi utilizzo del trainafilo.

# **AMBIENTE**

Questo dispositivo deve essere utilizzato solamente per fare delle operazioni di saldatura nei limiti indicati sulla targhetta indicativa e/o sul manuale. Bisogna rispettare le direttive relative alla sicurezza. In caso di uso inadeguato o pericoloso, il fabbricante non potrà essere ritenuto responsabile.

Il dispositivo deve essere utilizzato in un locale senza polvere, né acido, né gas infiammabili o altre sostanze corrosive, e lo stesso vale per il suo stoccaggio. Assicurarsi che durante l'utilizzo ci sia una buona circolazione d'aria.

Intervalli di temperatura: Utilizzo tra -10 e +40°C (+14 e +104°F). Stoccaggio fra -20 e +55°C (-4 e 131°F). Umidità dell'aria: Inferiore o uguale a 50% a 40°C (104°F). Inferiore o uguale a 90% a 20°C (68°F). Altitudine: Fino a 1000 m al di sopra del livello del mare (3280 piedi).

# **PROTEZIONE INDIVIDUALE E DEI TERZI**

La saldatura ad arco può essere pericolosa e causare ferite gravi o mortali.

La saldatura espone gli individui ad una fonte pericolosa di calore , di radiazione luminosa dell'arco, di campi elettromagnetici (attenzione ai portatori di pacemaker), di rischio di folgorazione, di rumore e di emanazioni gassose.

Proteggere voi e gli altri, rispettate le seguenti istruzioni di sicurezza:

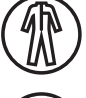

Per proteggervi da ustioni e radiazioni, portare vestiti senza risvolto, isolanti, asciutti, ignifugati e in buono stato, che coprano tutto il corpo.

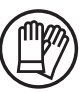

Usare guanti che garantiscano l'isolamento elettrico e termico.

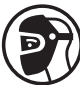

Utilizzare una protezione di saldatura e/o un casco per saldatura di livello di protezione sufficiente (variabile a seconda delle applicazioni). Proteggere gli occhi durante le operazioni di pulizia. Le lenti a contatto sono particolarmente sconsigliate. Potrebbe essere necessario limitare le aree con delle tende ignifughe per proteggere la zona di saldatura dai raggi dell'arco, dalle proiezioni e dalle scorie incandescenti.

Informare le persone della zona di saldatura di non fissare le radiazioni d'arco e neanche i pezzi in fusione e di portare vestiti adeguati per proteggersi.

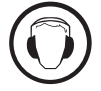

Utilizzare un casco contro il rumore se le procedure di saldatura arrivano ad un livello sonoro superiore al limite autorizzato (lo stesso per tutte le persone in zona saldatura).

Mantenere a distanza dalle parti mobili (ventilatore) le mani, i capelli, i vestiti. Non togliere mai le protezioni carter dall'unità di refrigerazione quando la fonte di corrente di saldatura è collegata alla presa di corrente, il fabbricante non potrà essere ritenuto responsabile in caso d'incidente.

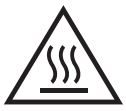

I pezzi appena saldati sono caldi e possono causare ustioni durante la manipolazione. Quando s'interviene sulla torcia o sul portaelettrodo, bisogna assicurarsi che questi siano sufficientemente freddi e aspettare almeno 10 minuti prima di qualsiasi intervento. L'unità di raffreddamento deve essere accesa prima dell'uso di una torcia a raffreddamento liquido per assicurarsi che il liquido non causi ustioni.

È importate rendere sicura la zona di lavoro prima di abbandonarla per proteggere le persone e gli oggetti.

#### **FUMI DI SALDATURA E GAS**

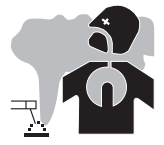

Fumi, gas e polveri emessi dalla saldatura sono pericolosi per la salute. È necessario prevedere una ventilazione sufficiente e a volte è necessario un apporto d'aria. Una maschera ad aria fresca potrebbe essere una soluzione in caso di aerazione insufficiente.

Verificare che l'aspirazione sia efficace controllandola in relazione alle norme di sicurezza.

Attenzione, la saldatura in ambienti di piccola dimensione necessita di una sorveglianza a distanza di sicurezza. Inoltre il taglio di certi materiali contenenti piombo, cadmio, zinco o mercurio può essere particolarmente nocivo; pulire e sgrassare le parti prima di tagliarle.

74 proibita se effettuata in prossimità di grasso o vernici.Le bombole devono essere posizionate in locali aperti ed aerati. Devono essere in posizione verticale su supporto o su un carrello. La saldatura è

# **RISCHIO DI INCENDIO E DI ESPLOSIONE**

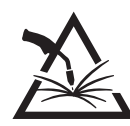

Proteggere completamente la zona di saldatura, i materiali infiammabili devono essere allontanati di almeno 11 metri. Un'attrezzatura antincendio deve essere presente in prossimità delle operazioni di saldatura.

Attenzione alle proiezioni di materia calda o di scintille anche attraverso le fessure, queste possono essere causa di incendio o di esplosione. Allontanare le persone, gli oggetti infiammabili e i contenitori sotto pressione ad una distanza di sicurezza sufficiente. La saldatura nei container o tubature chiuse è proibita e se essi sono aperti devono prima essere svuotati di ogni materiale infiammabile o esplosivo (olio, carburante, residui di gas...).

Le operazioni di molatura non devono essere dirette verso la fonte di corrente di saldatura o verso dei materiali infiammabili.

#### **BOMBOLE DI GAS**

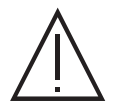

Il gas uscendo dalle bombole potrebbe essere fonte di asfissia in caso di concentrazione nello spazio di saldatura (ventilare correttamente).

Il trasporto deve essere fatto in sicurezza: bombole chiuse e dispositivo spento. Queste devono essere messe verticalmente su un supporto per limitare il rischio di cadute.

Chiudere la bombola tra un utilizzo ed un altro. Attenzione alle variazioni di temperatura e alle esposizioni al sole. La bombola non deve essere in contatto con fiamme, arco elettrico, torce, morsetti di terra o ogni altra fonte di calore o d'incandescenza.

Tenerla lontano dai circuiti elettrici e di saldatura e non saldare mai una bombola sotto pressione.

Attenzione durante l'apertura della valvola di una bombola, bisogna allontanare la testa dai raccordi e assicurarsi che il gas usato sia appropriato al procedimento di saldatura.

#### **SICUREZZA ELETTRICA**

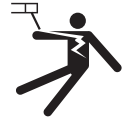

La rete elettrica usata deve imperativamente avere una messa a terra. Usare la grandezza del fusibile consigliata sulla tabella segnaletica.

Una scarica elettrica potrebbe essere fonte di un grave incidente diretto, indiretto, o anche mortale.

Non toccare mai le parti sotto tensione all'interno o all'esterno della fonte di corrente di saldatura quando quest'ultima è alimentata (Torce,pinze, cavi, elettrodi) perché sono collegate al circuito di saldatura.

Prima di aprire la fonte di corrente di saldatura, bisogna disconnetterla dalla rete e attendere 2 min. affinché l'insieme dei condensatori sia scaricato. Non toccare nello stesso momento la torcia e il morsetto di massa.

Far sostituire i cavi e le torce danneggiati solo da persone abilitate e qualificate. Dimensionare la sezione dei cavi in funzione dell'applicazione. Utilizzare sempre vestiti asciutti e in buono stato per isolarsi dal circuito di saldatura. Portare scarpe isolanti, indifferentemente dall'ambiente di lavoro.

#### **INSTALLAZIONE DELLA BOBINA E CARICAMENTO DEL FILO**

Isolamento del saldatore ad arco in proporzione alla tensione di saldatura ! Tutti i pezzi attivi del circuito di corrente di saldatura non possono essere protetti contro il contatto diretto. Il saldatore deve quindi tenere, contro i

risci, un comportamento conforme alle regole di sicurezza. Anche il contatto con una tensione bassa può sorprendere e, di conseguenza, provocare un incidente.

• Indossare un equipaggiamento di protezione asciutto ed intatto ( scarpe con suole in gomma / guanti di protezione in cuoio , senza rivetti e senza graffette ) !

• Evitare il contatto diretto con le prese di collegamento o prese non isolate !

• Collocare sempre la torcia di saldatura o il porta-elettrodi su un supporto isolato !

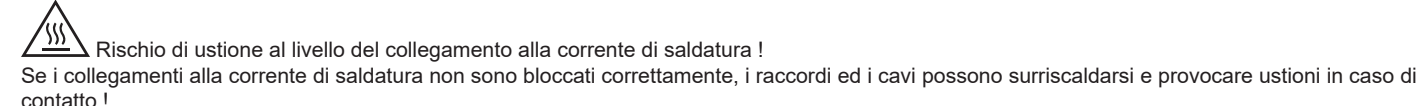

• Verificare quotidianamente i raccordi alla corrente di saldatura e bloccarli, se necessario, girandoli verso destra.

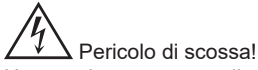

Una tensione a vuoto o di saldatura viene applicata ai circuiti se la saldatura è realizzata con procedimenti diversi, mentre la torcia ed il porta-elettrodo sono collegati all'apparecchio.

• Isolare sempre la torcia ed il porta elettrodo all'inizio del lavoro e durante le interruzioni.

#### **EMISSIONI ELETTRO-MAGNETICHE**

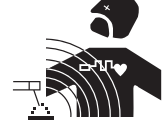

La corrente elettrica che attraversa un qualsiasi conduttore produce dei campi elettrici e magnetici (EMF) localizzati. La corrente di saldatura produce un campo elettromagnetico attorno al circuito di saldatura e al dispositivo di saldatura.

I campi elettromagnetici EMF possono disturbare alcuni impianti medici, per esempio i pacemaker. Devono essere attuate delle misure di protezione per le persone che portano

impianti medici. Per esempio, restrizioni di accesso per i passanti o una valutazione del rischio individuale per i saldatori.

Tutti i saldatori dovrebbero seguire le istruzioni sottostanti per ridurre al minimo l'esposizione ai campi elettromagnetici del circuito di saldatura:

- posizionare i cavi di saldatura insieme fissarli con un morsetto, se possibile;
- posizionarsi (busto e testa) il più lontano possibile del circuito di saldatura;
- non arrotolare mai i cavi di saldatura attorno al corpo;
- non posizionare dei corsi tra i cavi di saldatura; Tenere i due cavi di saldatura sullo stesso lato del corpo:
- collegare il cavo di ritorno all'applicazione più vicina alla zona da saldare;
- non lavorare a lato della fonte di corrente di saldatura, non sedersi o appoggiarsi su di esso;
- non saldare durante il trasporto della fonte di corrente di saldatura o del trainafilo.

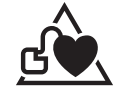

I portatori di pacemaker devono consultare un medico prima di usare questo dispositivo di saldatura.

L'esposizione ai campi elettromagnetici durante la saldatura potrebbe avere altri effetti sulla salute che non sono ancora conosciuti.

#### **TRASPORTO E TRANSITO DEL TRAINAFILO**

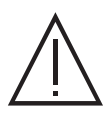

Il trainafilo è provvisto di un'impugnatura sulla parte superiore che permette il trasporto a mano. Attenzione a non sottovalutarne il peso. L'impugnatura non è considerata come un mezzo di imbragatura.

Mai sollevare una bombola di gas e il materiale allo stesso tempo. Le loro norme di trasporto sono distinte.

Non far passare il dispositivo sopra a persone o oggetti.

È preferibile togliere la bobina prima di ogni sollevamento o trasporto del trainafilo.

Il trainafilo è dotato di anelli di sollevamento non isolati, destinati esclusivamente alla movimentazione del trainafilo e non all'imbracatura durante la saldatura. Se sono utilizzati mentre si salda, questi ultimi devono essere isolati dal pavimento dell'edificio.

#### **INSTALLAZIONE DEL DISPOSITIVO**

• Mettere il dispositivo su un suolo in cui l'inclinazione massima è di 10°.

- Il dispositivo deve essere al sicuro dalla pioggia e non deve essere esposto ai raggi del sole.
- Il dispositivo è di grado di protezione IP23, che significa :
- una protezione contro l'accesso delle parti pericolose di corpi solidi di diametro >12.5mm e,
- una protezione contro la pioggia diretta al 60% in relazione alla verticale.

Questo materiale può pertanto essere conservato all'esterno in accordo con l'indice di protezione IP23.

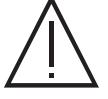

Il fabbricante non si assume alcuna responsabilità circa i danni provocati a persone e oggetti dovuti ad un uso incorretto e pericoloso di questo dispositivo.

I cavi di alimentazione, di prolunga e di saldatura devono essere totalmente srotolati, per evitare il surriscaldamento.

#### **MANUTENZIONE / CONSIGLI**

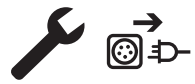

• Le manutenzioni devono essere effettuate solo da personale qualificato. È consigliata una manutenzione annuale. • Scollegare le connessioni tra il trainafilo e la fonte di corrente di saldatura e attendere due minuti prima di lavorare sul dispositivo.

• Regolarmente, togliere il coperchio e spolverare con l'aiuto di una pistola ad aria. Approfittare per far verificare la tenuta dei collegamenti elettrici con un utensile isolato.

Cogliere l'occasione per far verificare lo stato delle connessioni elettriche con un utensile isolato.• Controllare periodicamente lo stato dei fasci cavi tra il trainafilo e la fonte di corrente di saldatura. Se quest'ultimo è danneggiato, deve essere sostituito.

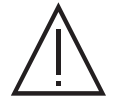

Attenzione! Se un mezzo di manutenzione diverso da quello consigliato dal fabbricante viene utilizzato durante la saldatura, prevedere un'isolazione tra il rivestimento del trainafilo e il mezzo di manutenzione.

• Il trainafilo deve essere messo in servizio solamente con tutte i boccaporti chiusi.

# **INSTALLAZIONE - FUNZIONAMENTO DEL PRODOTTO**

Solo le persone esperte e abilitate dal produttore possono effettuare l'installazione. Durante l'installazione, assicurarsi che il generatore sia scollegato dalla rete. E' consigliato l'utilizzo dei cavi forniti con l'apparecchio al fine di ottenere le regolazioni ottimali del prodotto.

### **DESCRIZIONE**

Questo dispositivo è un trainafilo separato per la saldatura semi-automatica «sinergica» (MIG o MAG) e per la saldatura ad elettrodo rivestito (MMA). E' compatibile alle bobine del filo Ø 200 e 300 mm.

#### **DESCIZIONE DELL'APPARECCHIO (II)**

- 
- 
- 3- Entrata liquido di raffreddamento (Blu) 13- Connettore USB
- 4- Uscita liquido di raffreddamento (Rosso) 14- Supporto torcia
- 
- 
- 7- IHM (Interfaccia Uomo Macchina) 17- Connettore potenza
- 
- 
- 10- Trainafilo

**IHM**

- 1- Supporto bobina Ø 200/300 mm 11- Coperchio per kit flussometro opzionale (073395)
- 2- Connettore Euro (torcia) 12- Inverter depuratore avanza filo
	-
	-
- 5- Connettore numerico 15- Connettore fasciocavo
- 6- Connettore analogico 16- Connessione gas
	-
- 8- Golfari di sollevamento 18- Entrata liquido di raffreddamento (Blu)
- 9- Supporto cablaggio 19- Uscita liquido di raffreddamento (Rosso)

#### **INTERFACCIA UOMO-MACCHINA (IHM)**

Leggere il manuale dell'interfaccia (IHM) che fa parte della documentazione completa del dispositivo.

#### **ALIMENTAZIONE - ACCENSIONE**

Questa apparecchiatura è stata progettata per funzionare esclusivamente con i generatori della gamma NEOPULSE (opzioni):

NEOPULSE 400G 014497 NEOPULSE 500G 014503

Il collegamento tra questi due elementi si effettua mediante un fascio cavo apposito in opzione:

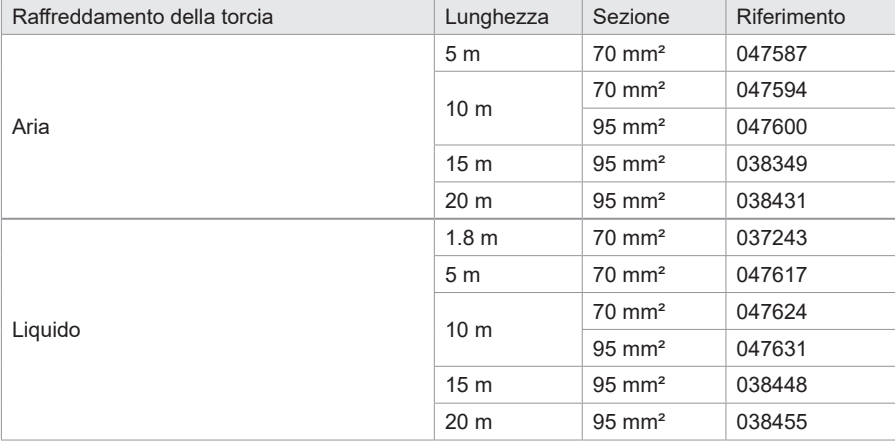

#### **COLLEGAMENTO DEL FASCIOCAVI**

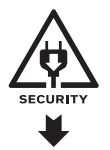

Il collegamento o lo scollegamento del fascio cavo tra il generatore e il trainafilo deve effettuarsi obbligatoriamente con il generatore fuori tensione. Spegnere l'alimentazione estraendo la spina e attendere due minuti.

Per il collegamento del cablaggio tra il generatore e il trainafilo, vedere pagina 3 o 4.

#### **INSTALLAZIONE DELLA BOBINA**

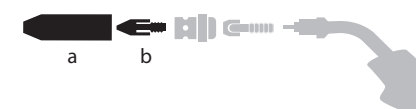

b - Rimuovere il porta ugello (a) e l'ugello porta corrente (b) dalla vostra torcia MIG/MAG.

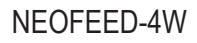

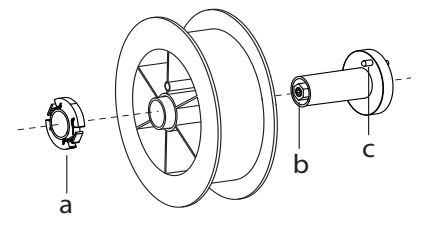

- Aprire il coperchio del traianfilo.
- Posizionare la bobina sul suo supporto.

- Tenere in considerazione l'aletta di azionamento (c) del supporto della bobina. Per montare una bobina da 200mm, stringere il porta-bobina in plastica (a) al massimo.

- Regolare la manopola del freno (b) per evitare durante l'arresto della saldatura che l'inerzia della bobina aggrovigli il filo. Generalmente, non stringere troppo, ciò provocherebbe un surriscaldamento del motore.

#### **CARICAMENTO DEL FILO D'APPORTO**

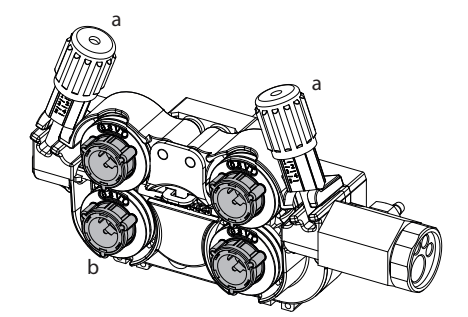

- <sup>a</sup> **Per cambiare i rulli, procedere come segue:**
- Allentare le manopole (a) al massimo e abassarle.
- Sbloccare i rulli girandoli con un quarto di giro attorno alle barre di sostegno (b).
- Mettere in posizione i rulli motore adatti al vostro utilizzo e bloccare a barre di sostegno.
- I rulli forniti sono a doppia gola:
- acciaio Ø 1,0/1,2

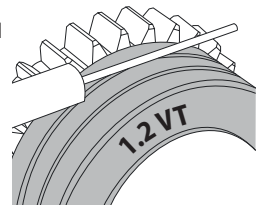

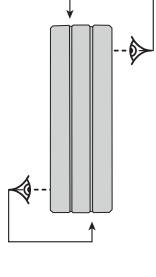

- Controllare l'annotazione sul rullo per verificare che i rulli siano adatti al diamentro del filo e al materiale del filo (per un filo di Ø 1.0, utilizzare la scanalatura di Ø 1.0).
- Utilizzare i rulli con scanalatura a V per i fili d'acciaio e per gli altri fili duri.
- Utilizzare i rulli con scanalatura a U per i fili di alluminio e gli altri fili in lega, morbidi.
- 
- $\hat{\mathcal{A}}$  : : annotazione visibile sul rullo (esempio: 1.2 = Ø 1.2) : scanalatura da utilizzare

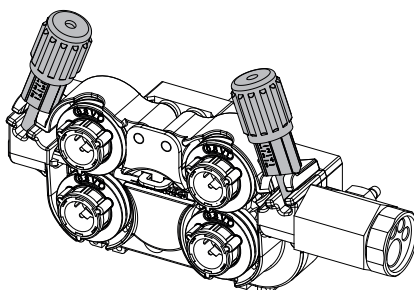

#### **Per installare il filo del metallo d'apporto, procedere come segue:** - Allentare le manopole al massimo e abassarle.

- Inserire il filo, poi richiudere il trainafilo e stringere le manopole secondo le indicazioni.
- Premere il grilletto della torcia o premere l'interruttore di alimentazione del filo (II-12) nella bobina per attivare il motore.

#### Osservazioni:

- Una guaina troppo stretta può comportare dei problemi di scorrimento e dunque un surriscaldamento del motore.
- Il connettore della torcia deve essere anch'esso stretto con attenzione al fine di evitare il suo riscaldamento.
- Verificare che ne il filo, ne la bobina tocchino le parti meccaniche del dispositivo, altrimenti ci sono pericoli di corto circuito.

#### **RISCHIO DI LESIONI LEGATO AI COMPONENTI MOBILI**

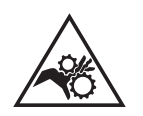

I trainafilo sono provvisti di componenti mobili che possono agganciare mani, capelli, vestiti o utensili e di conseguenza causare ferite!

- Non portare la mano verso le parti ruotanti o mobili o verso i pezzi da trascinamento!
- Assicurarsi che i coperchi carter o i coperchi di protezione restino ben chiusi durante il funzionamento!
- Non indossare guanti durante l'avvolgimento del filo e per il cambio della bobine del filo di apporto.

#### **SALDATURA SEMI-AUTOMATICA IN ACCIAIO / INOX (MODO MAG)**

Il dispositivo può saldare l'acciaio e l'acciaio inossidabile da Ø 0.6 a 1,6 mm (I-A). Il dispositivo è fornito con dei rulli di Ø 1.0/1.2 per acciaio o inox. La punta di contatto, la scanalatura del rullo, la guaina della torcia sono previste per questa applicazione.

L'uso in acciaio necessita un gas specifico alla saldatura (Ar+CO2). La proporzione di CO2 può variare a seconda del tipo di gas usato. Per l'inox, utilizzare una miscela al 2% di CO2 . In caso di saldatura con CO2 pura, è necessario connettere un dispositivo di preriscaldamento del gas nella ombola di gas. Per le bobine specifiche per il gas, conttatare il vostro distributore di gas. Il flusso del gas per l'acciaio è compreso tra 8 e 15 litri / minuto a seconda dell'ambiente. Per controllare la portata del gas sul manometro senza srotolare il filo d'apporto, tenere premuto il pulsante 1 e seguire la procedura visualizzata sullo schermo. Questo controllo deve essere effettuato periodicamente per garantire una saldatura ottimale. Fare riferimento al manuale dell'IHM.

# **SALDATURA SEMI-AUTOMATICA ALLUMINIO (MODO MIG)**

Il materiale può saldare filo alluminio da Ø 0.8 a 1.6 mm (I-B).

L'uso su alluminio necessita di un gas specifico Argo puro (Ar). Per la scelta del gas, farsi consigliare da un distributore di gas. Il flusso del gas per alluminio si pone tra 15 e 20 l/min a seconda dell'ambiente e dell'esperienza del saldatore.

Ecco le differenze fra gli usi specifici acciaio e alluminio:

- Usare i rulli specifici per la saldatura alluminio.

- Mettere al minimo la pressione dei rulli pressori del trainafilo per non schiacciare il filo.

- Utilizzare la cannetta (guidafilo tra i rulli del trainafilo e il connettore EURO) unicamente per la saldatura acciaio/inox (I-B).
- Utilizzare una torcia speciale in alluminio. Questa torcia in alluminio possiede una guaina in teflon al fine di ridurre gli attriti. NON tagliere la guaina dal bordo del collegamento !! Questa guaina serve a guidare il filo a partire dai rulli.

- Ugello porta-contatto: utilizzare una punta di contatto SPECIALE in alluminio adatta al diametro del filo.

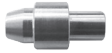

Quando si utilizza la guaina rossa o blu (saldatura alluminio), si raccomanda di utilizzare l'accessorio 91151 (I-C). Questa guida per guaina inox migliora il centraggio della guaina e facilita il flusso del filo.

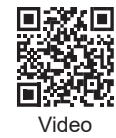

### **SALDATURA SEMI-AUTOMATICA IN CUSI E CUAL (MODALITÀ BRASATURA)**

Il materiale può saldare il filo CuSi e CuAl di da Ø 0.8 e 1.6 mm.

Allo stesso modo dell'acciaio, il tubo capillare deve essere messo in posizione e bisogna utilizzare una torcia con una guaina in acciaio. Nel caso della brasatura, bisogna utilizzare dell'argon puro (Ar).

#### **SALDATURA SEMIAUTOMATICA FILO ANIMATO**

L'apparecchiatura può saldare fili animati da Ø 0,9 a 2,4 mm. I rulli originali devono essere sostituiti con rulli specifici a filo animato (opzionali). Saldare filo animato con un ugello standard potrebbe portare al surriscaldamento e deterioramento della torcia. Rimuovere l'ugello originale della vostra torcia MIG-MAG.

### **COMBINAZIONI CONSIGLIATE**

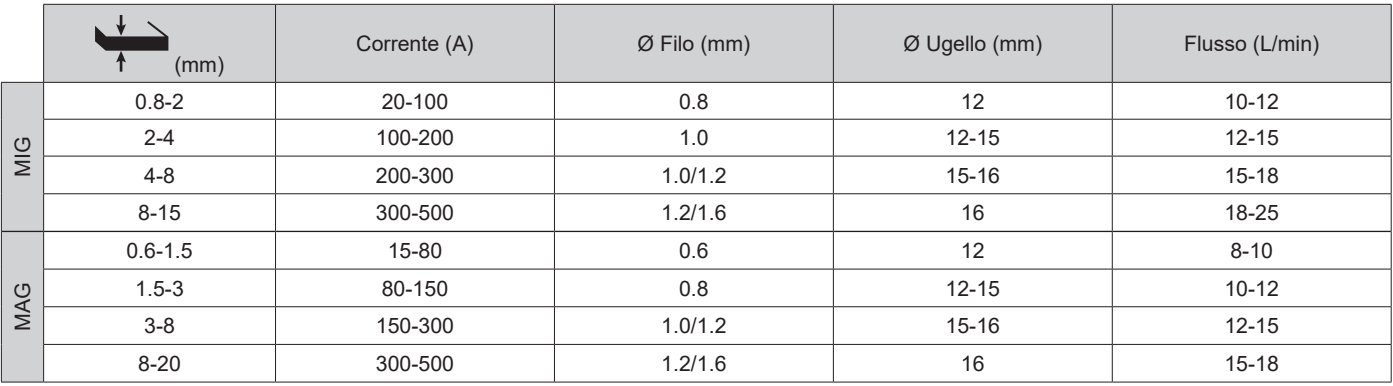

#### **MODALITA' DI SALDATURA MIG / MAG (GMAW/FCAW)**

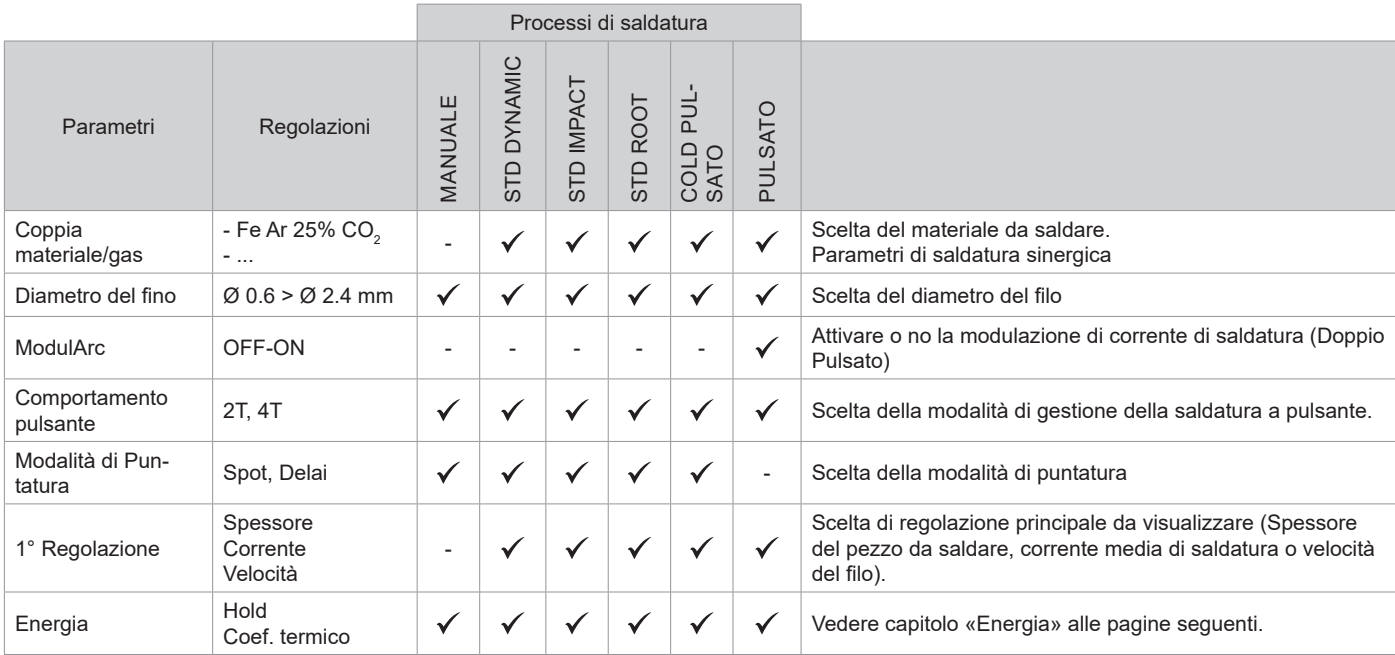

L'accesso a certi parametri di saldatura dipende dalla modalità di visualizzazione selezionata : Parametri/ Modalità di visualizzazione : Easy, Expert, Avanzato. Fare riferimento al manuale dell'IHM.

**PROCESSI DI SALDATURA**

Per avere maggiori informazioni sulle sinergie GYS e i processi di saldatura, scannerizzare il QR code:

#### **MODALITÀ DI PUNTATURA**

#### **• SPOT**

Questa modalità di saldatura permette di pre-assemblare i pezzaprima della saldatura. La puntatura può essere manuale attraverso il pulsante o cronometrato con un tempo di puntamento predefinito. Questo tempo di puntatura permette una miglior riproducibilità e la realizzazione del punto non ossidato (accessibile dal menù avanzato).

#### **• DELAI**

E' una modalità di puntatura simile al SPOT, ma incatena puntature e tempi di arresto definiti quando il pulsante è premuto.

#### **DEFINIZIONE DELLE REGOLAZIONI**

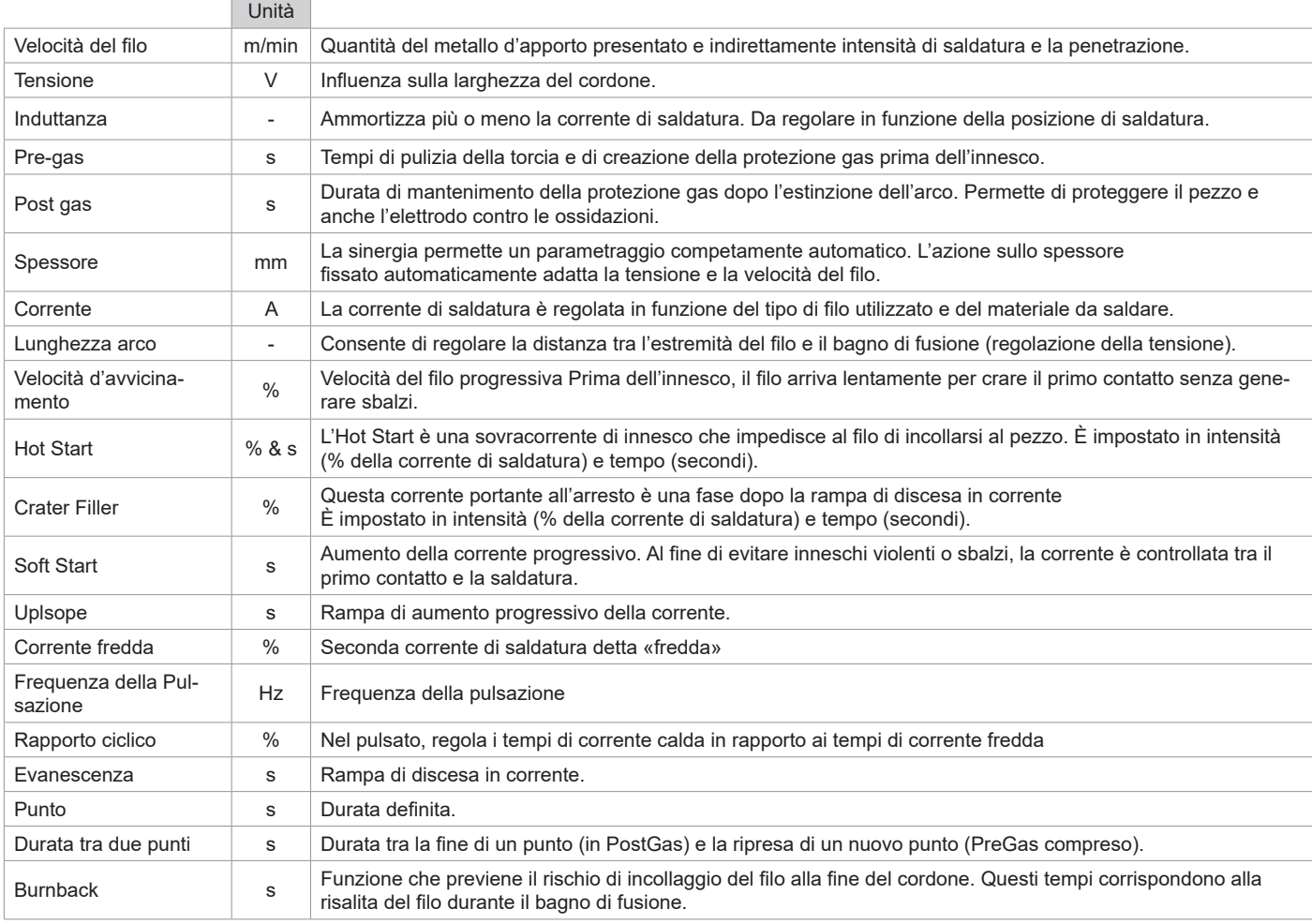

L'accesso a certi parametri di saldatura dipende dal procedimento di saldatura (Manuale, Standars, ecc...) e dalla modalità di visualizzazione selezionata( Easy, Expert, Avanzato). Fare riferimento al manuale dell'IHM.

#### **CONTROLLO DEL FLUSSO DI GAS**

Per controllare il flusso del gas sul manometro senza srotolare il filo d'apporto, tenere premuto il pulsante 1 e seguire la procedura visualizzata sullo schermo o premere l'invertitore di avanzamento del filo (II-12) nel traianfilo. . Questo controllo deve essere effettuato periodicamente per garantire una saldatura ottimale. Fare riferimento al manuale dell'IHM.

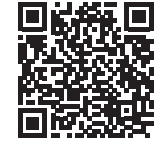

Traduzione delle istruzioni originali

#### **CICLI DI SALDATURA MIG/MAG**

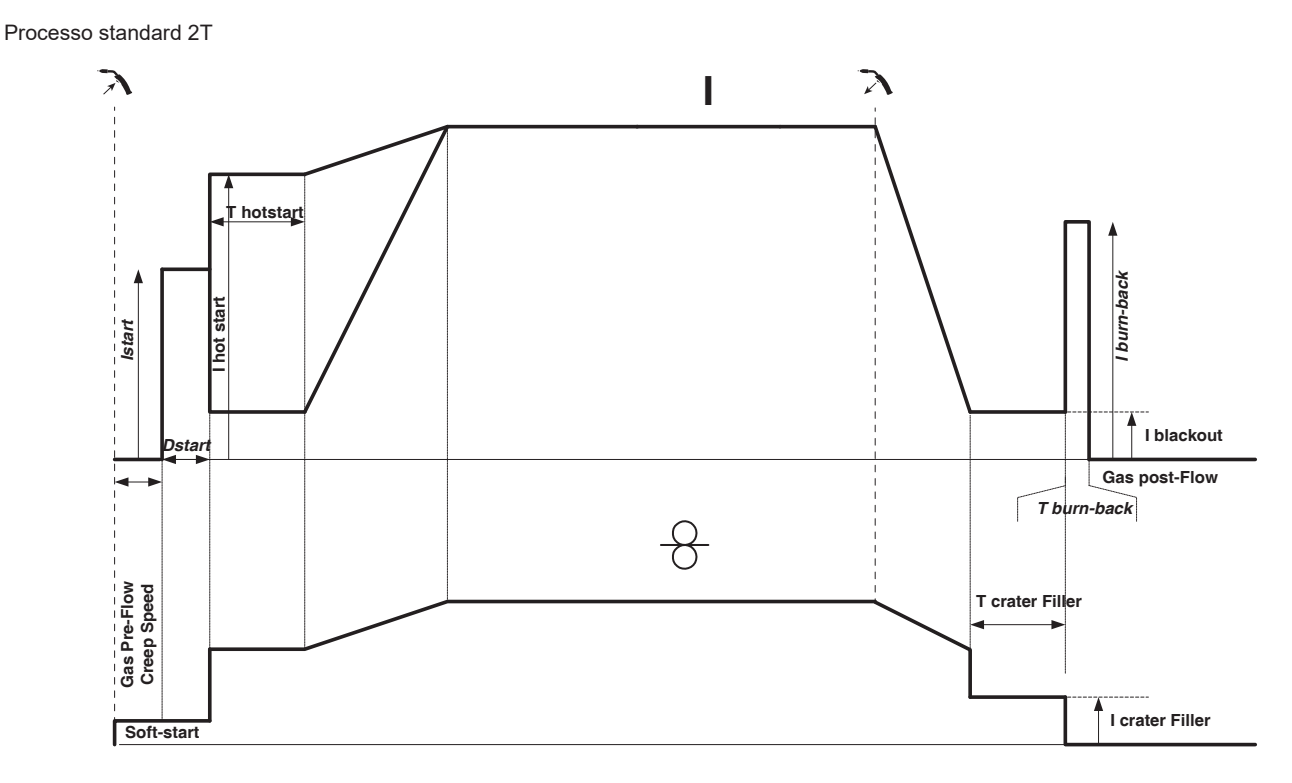

Premendo il pulsante il pre-gas comincia. Quando il filo tocca il pezzo una pulsazione fa avviare l'arco, poi il ciclo di saldatura comincia. Al rilascio del pulsante il dipanamento si ferma e una pulsazione di corrente permette di tagliare il filo in modo appropriato seguito dal post gas. Finché il post gas non è terminato, la pressione del pulsante permette un riavvio rapido della saldatura (punto a catenella manuale) senza passare per la fase HotStart. Un HotStart e (o) un Crater filler possono essere aggiunti nel ciclo.

Procedimento 4T:

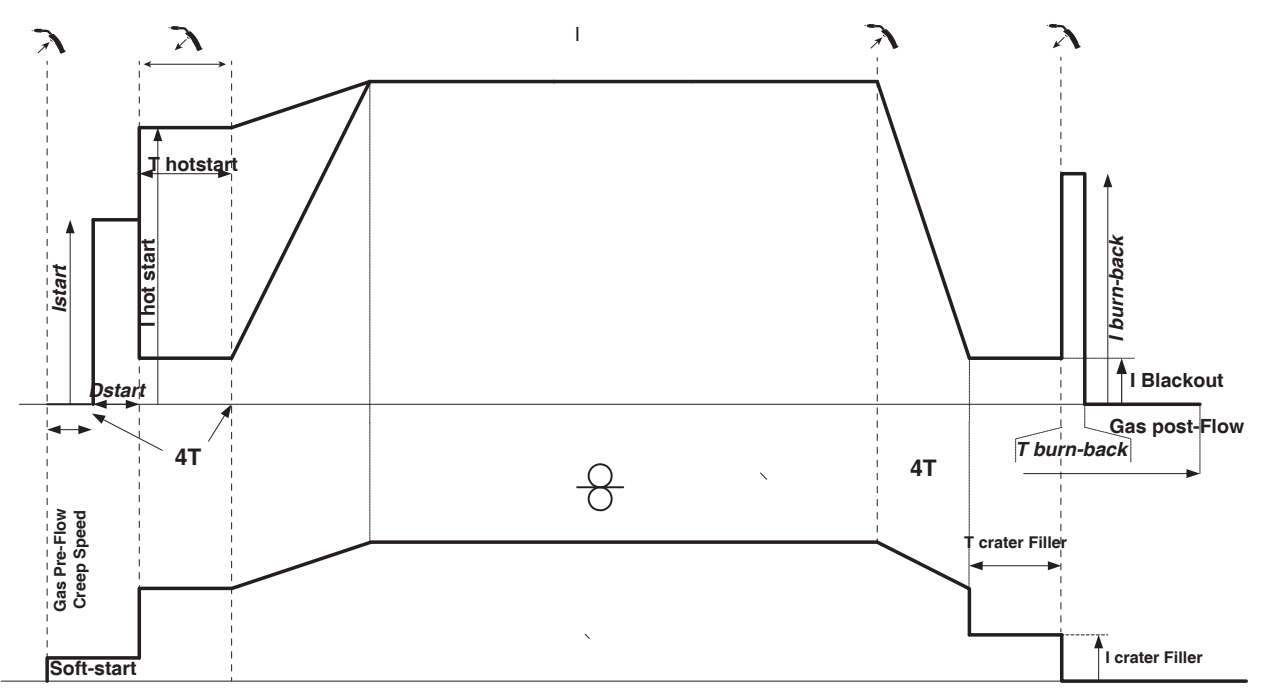

In 4T standard, la durata del pre-gas e del post-gas è gestita dal pulsante. L'HotStart e il Crater filler per il pulsante torcia.

Traduzione delle istruzioni originali

Processo 2 Tempi pulsato :

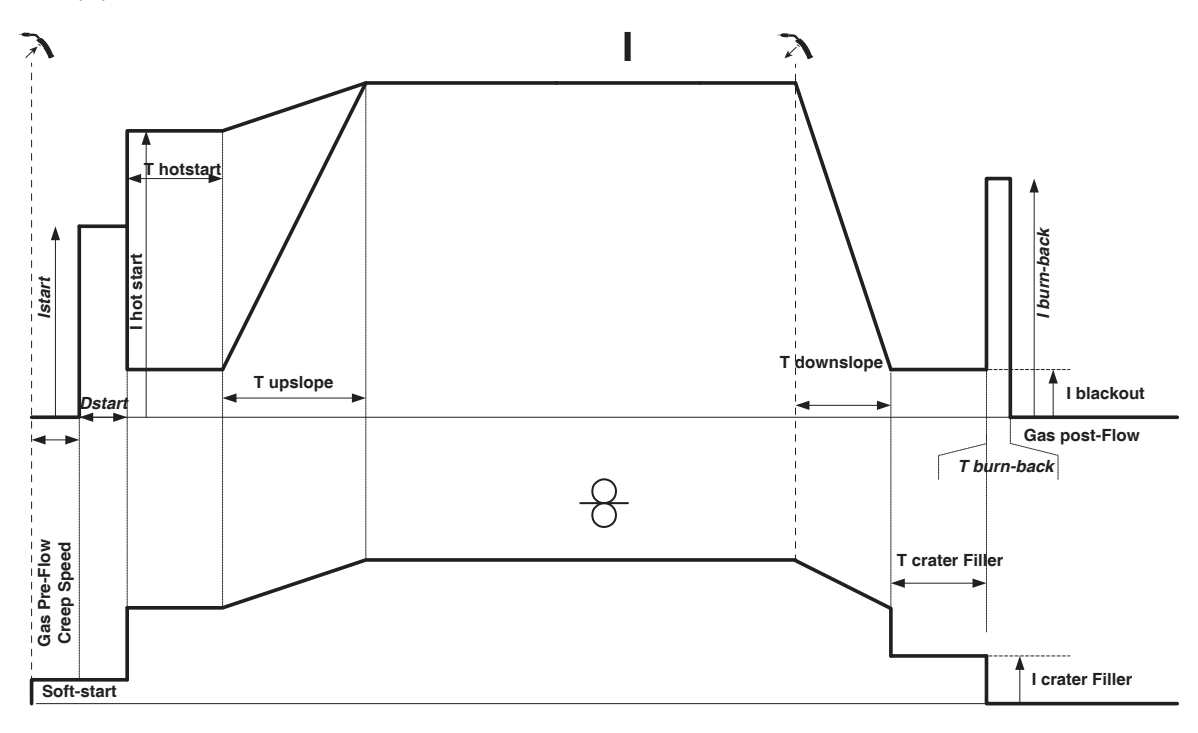

Premendo il pulsante il pre-gas comincia. Quando il filo tocca il pezzo una pulsazione fa avviare l'arco, poi il ciclo di saldatura comincia. Poi, il dispositivo comincia con l'Hot-start, l'Upslope e infine inizia il ciclo di saldatura. Al rilascio del pulsante, il Downslope comincia fino a raggiungere Crater filler. Quindi il picco d'arresto taglia il filo seguito dal post-gas.. Come in modalità « Standard »,c'è la possibilità di riavviare rapidamente la saldatura durante il Post-gas. senza passare per la fase HotStart

Processo 4 Tempi pulsato :

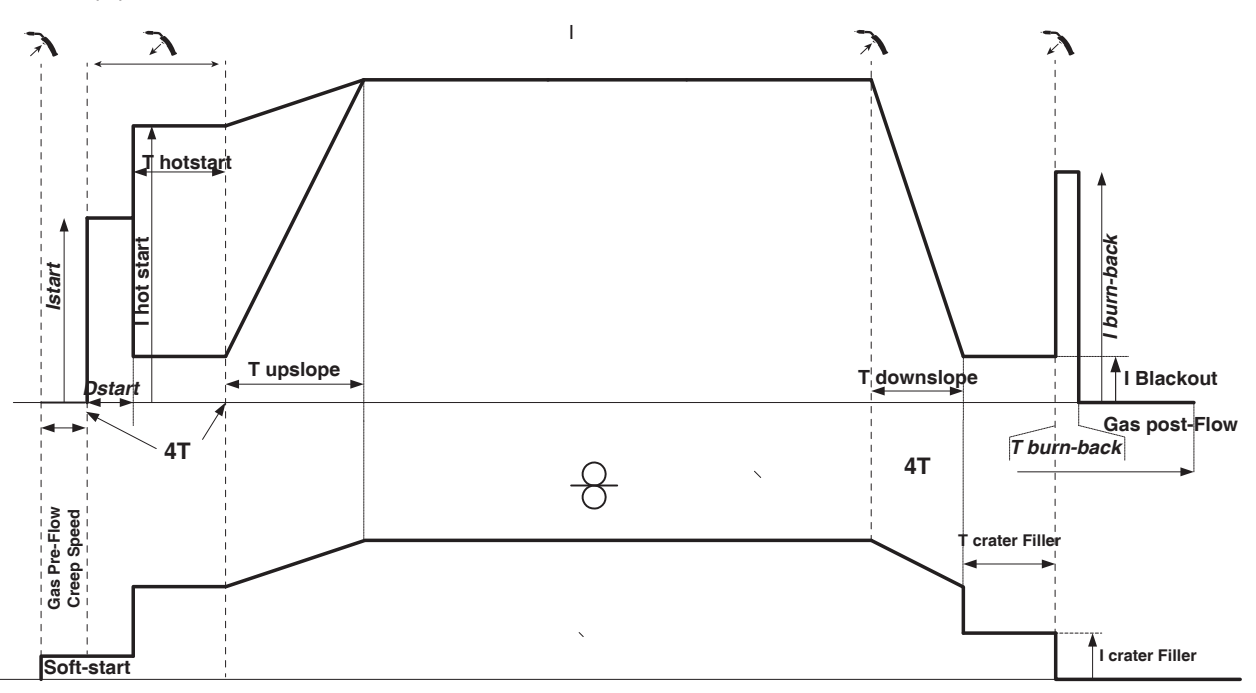

In 4T pulsato, la durata del pre-gas e del post-gas è gestita dal pulsante. L'HotStart e il Crater filler per il pulsante torcia.

### **MODALITÀ DI SALDATURA TIG (GTAW)**

#### **COLLEGAMENTO E CONSIGLI**

Consultare il manuale del generatore.

#### **AFFILAMENTO DELL'ELETTRODO**

Per un funzionamento ottimale, è consigliato utilizzare un elettrodo affilato nella maniera seguente :

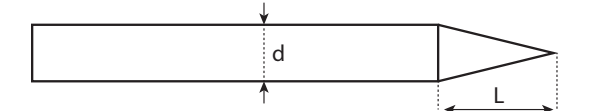

 $L = 3x$  d per una corrente debole.  $L = d$  per una corrente forte.

#### **AIUTO ALLA REGOLAZIONE E SCELTA DEI CONSUMABILI**

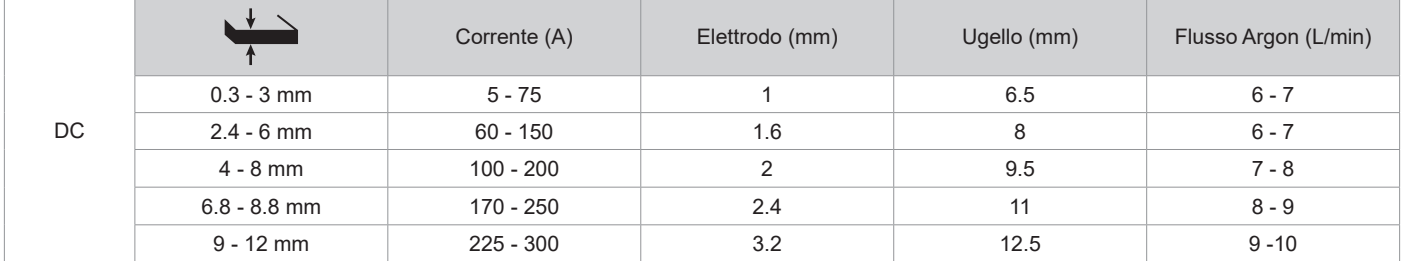

#### **PARAMETRI DEL PROCESSO**

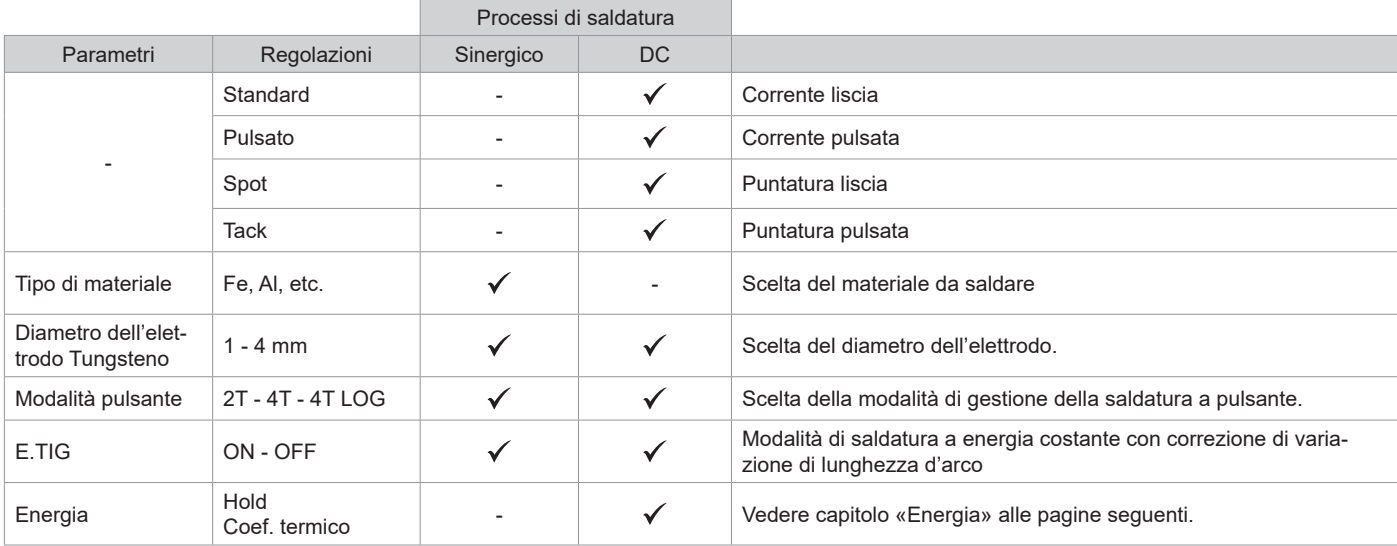

L'accesso a certi parametri di saldatura dipende dalla modalità di visualizzazione selezionata : Parametri/ Modalità di visualizzazione : Easy, Expert, Avanzato.

#### **PROCESSI DI SALDATURA**

#### **• TIG DC**

Dedicato alla saldatura dei metalli ferrosi come acciaio, acciaio inossidabile, ma anche rame e sue leghe e titanio.

#### **• TIG Sinergico**

Non funziona più sulla scelta di un tipo di corrente DC e le regolazioni dei parametri del ciclo di saldatura ma integra delle regole/sinergie di saldatura basate sull'esperienza. Questa modalità restringe quindi il numero dei parametri a tre regolazioni fondamentali: Tipo di materiale, Spessore da saldare e Posizione di saldatura.

#### **REGOLAZIONI**

#### **• Standard**

Il processo di saldatura TIG DC Standard consente saldature di alta qualità sulla maggior parte dei materiali ferrosi come acciaio, acciaio inossidabile, ma anche rame e sue leghe, titanio ... Le numerose possibilità di gestione corrente e i gas consentono la perfetta padronanza delle operazioni di saldatura, dall'innesco al raffreddamento finale del cordone di saldatura.

#### **• Pulsato**

• TIG DC Pulsato - PulsatoQuesto modo di saldatura a corrente continua pulsata concatena degli impulsi di corrente debole (I, impulsione di saldatura), poi delle impulsioni di corrente debole (I Freddo, impulsione di raffreddamento del pezzo). Questa modalità permette di assemblare i pezzi limitando il rialzo della temperatura e le deformazioni. Ideale anche in posizione.

#### *Esempio :*

*La corrente di saldatura è regolata a 100A e % (I\_Freddo) = 50%, sia una corrente fredda= 50% x 100A = 50A. F (Hz) è impostato su 10Hz, il periodo del segnale sarà 1 / 10Hz = 100ms -> ogni 100ms, un impulso a 100A e un altro a 50A si susseguiranno.*

#### **• SPOT**

Questa modalità di saldatura permette di pre-assemblare i pezzaprima della saldatura. La puntatura può essere manuale attraverso il pulsante o cronometrato con un tempo di puntamento predefinito. Questo tempo di puntatura permette una migliore riproducibilità e la realizzazione di punti non ossidati.

#### **• TACK**

La modalità di saldatura permette anche di preassemblare dei pezzi prima della saldatura, ma questa volta in due fasi: una prima fase DC pulsata che concentra l'arco per una miglior penetrazione, seguita da una seconda in DC standard ampliando l'arco e dunque il bagno per assicurare il punto. I tempi regolabili delle due fasi permettono una migliore riproducibiltà e la realizzazione di punti non ossidati.

#### **• E-TIG**

Questa modalità permette una saldatura a poteza costante misurando in tempo reale le variazioni di lunghezza d'arco al fine di assicurare una larghezza del cordone e una penetrazione costante. Nei casi in cui l'assemblaggio richiede il controllo dell'energia di saldatura, la modalità E.TIG garantisce al saldatore di rispettare la potenza di saldatura indipendentemente dalla posizione della torcia rispetto al pezzo.

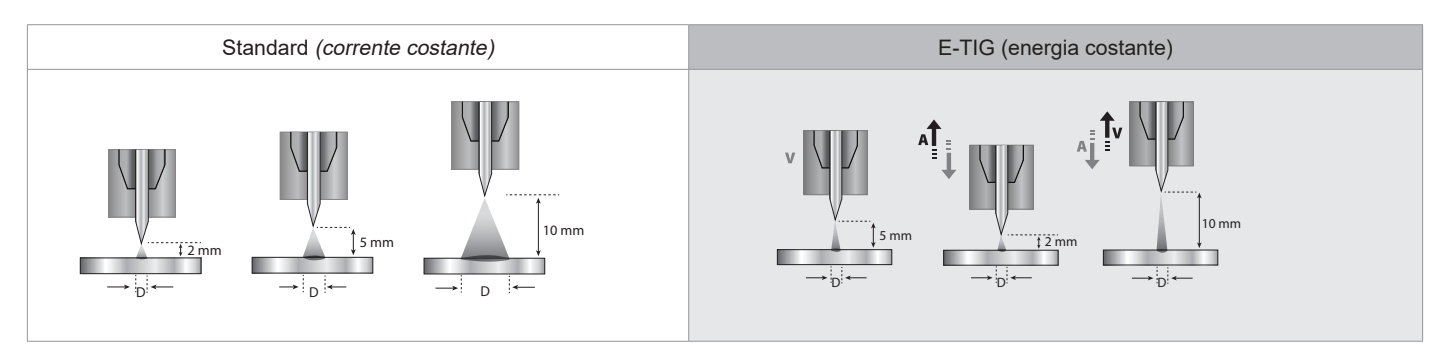

#### **SCELTA DEL DIAMETRO DELL'ELETTRODO**

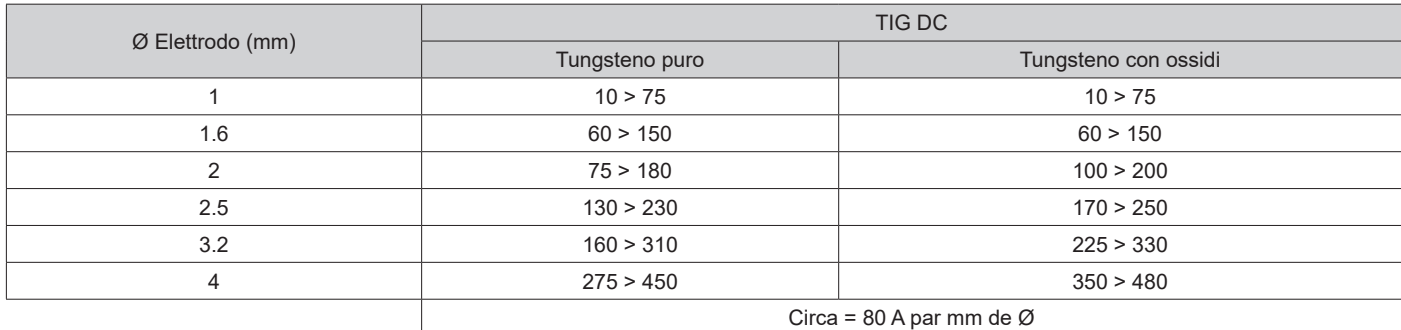

#### **COMPORTAMENTO PULSANTE**

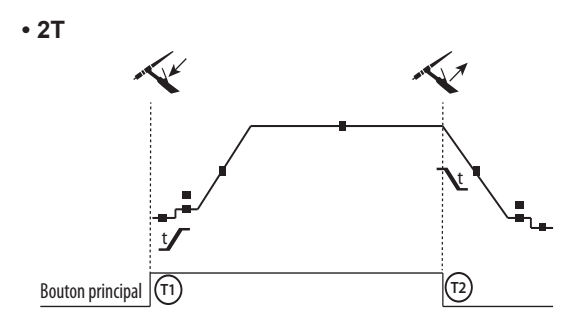

**• 4T**

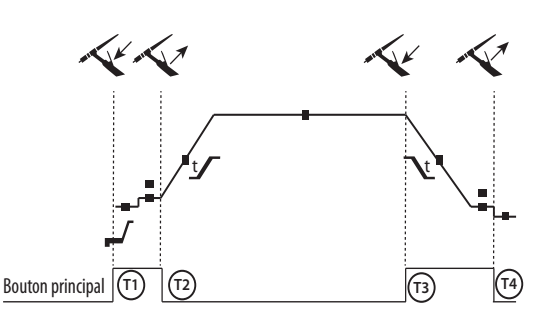

T1 - Il tasto principale è premuto, il ciclo di saldatura comincia (Pre-Gaz, I\_Start, UpSlope e saldatura).

T2 - Il tasto princioale è rilasciato, il ciclo di saldatura è all'arresto (DownSlope, I\_Stop, PostGaz).

Per la torcia a 2 tasti e solo in 2T, il tasto secondario è gestito come il tasto principale.

T1 - Il pulsante principale è premuto, il ciclo si avvia a partire dal PreGas e si arresta nella fase di I Start.

T2 - Il pulsante principale è rilasciato, il ciclo continua in UpSlope e in saldatura.

T3 - Il tasto principale è premuto, il ciclo passa in DownSlope e si ferma in fase di I Stop.

T4 - Quando il pulsante principale viene rilasciato, il ciclo si conclude con il PostGas.

Nb : per le torce, doppio pulsante e doppio pulsante + potenziometro

=> tasto «alto/corrente di saldatura» e potenziometro attivi, tasto «basso» inattivo.

**• 4T LOG**

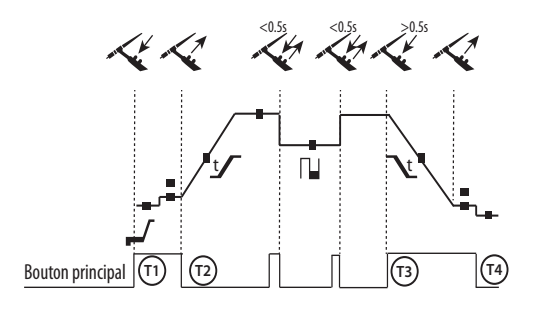

T1 - Il pulsante principale è premuto, il ciclo si avvia a partire dal PreGas e si arresta nella fase di I Start.

T2 - Il pulsante principale è rilasciato, il ciclo continua in UpSlope e in saldatura.

LOG : questa modalità di funzionamento viene utilizzata in fase di saldatura:

- con una pressione sul pulsante principale (<0.5s), la corrente passa da corrente di I saldatura a I freddo e viceversa.

- Il pulsante principale si mentiene premuto, la corrente passa da corrente di I saldatura a I freddo

- Il pulsante secondario si mantiene rilasciato, la corrente passa da corrente di I freddo a I saldatura.

T3 : Premendo a lungo sul pulsante principale (>0,5 sec.), il ciclo

passa in DownSlope e si ferma nella fase di I Stop. T4 - Quando il pulsante principale viene rilasciato il ciclo termina con il PostGas .

Per le torce a doppio pulsante o doppio pulsante torcia, il pulsante « alto » mantiene la stessa funzione della torcia a pulsante semplice o a «lamella». Il pulsante torcia « basso » è inattivo.

#### **EPURAZIONE DEL GAS MANUALE**

La presenza di ossigeno nella torcia può condurre a un calo delle proprietà meccaniche e può causare un calo della resistenza alla corrosione. Per epurare il gas dalla torcia, premere a lungo sul pulsante n°1 e seguire la procedura sullo schermo o premere sull'interruttore di spurgo (II-12) nel traianfilo. Fare riferimento al manuale dell'IHM.

#### **DEFINIZIONE DELLE REGOLAZIONI**

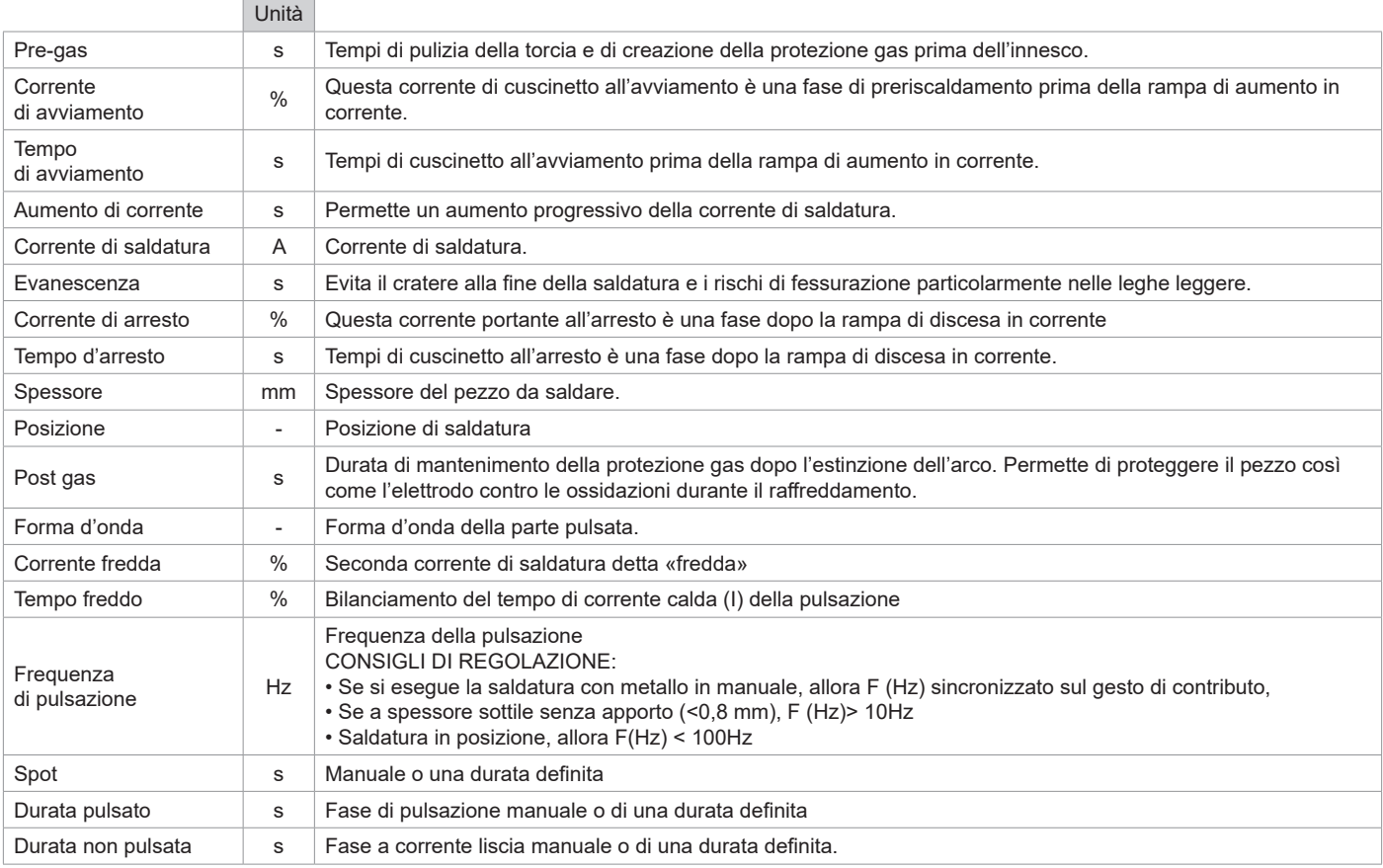

L'accesso a certi parametri di saldatura dipende dalla modalità di visualizzazione selezionata : Parametri/ Modalità di visualizzazione : Easy, Avanzato Expert. Fare riferimento al manuale dell'IHM.

**IT**

### **MODALITÀ DI SALDATURA MMA (SMAW)**

#### **COLLEGAMENTO E CONSIGLI**

Consultare il manuale del generatore.

#### **PARAMETRI DEL PROCESSO**

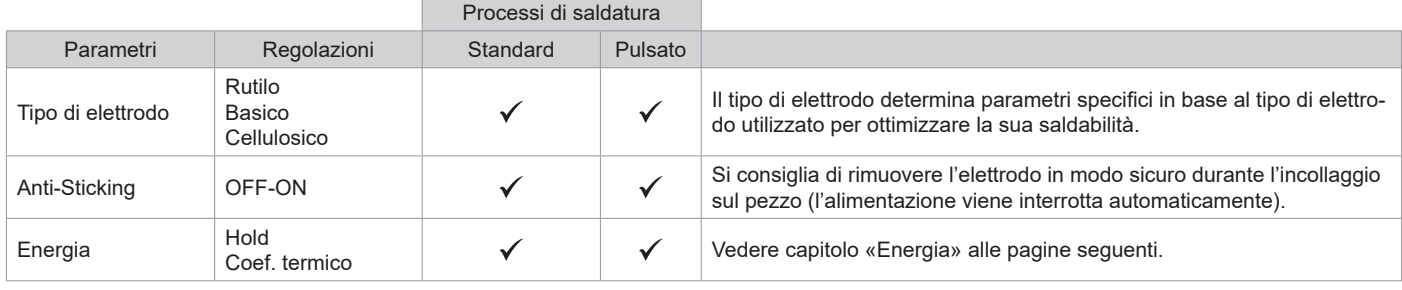

L'accesso a certi parametri di saldatura dipende dalla modalità di visualizzazione selezionata : Parametri/ Modalità di visualizzazione : Easy, Avanzato Expert. Fare riferimento al manuale dell'IHM.

#### **PROCESSI DI SALDATURA**

#### **• Standard**

Questa modalità di saldatura MMA Standard è adatta alla maggior parte delle applicazioni. Permette la saldatura con tutti i tipi di elettrodi rivestiti, rutili e basici e su tutti i materiali : acciaio, acciaio inossidabile, ghise.

#### **• Pulsato**

La modalità di saldatura MMA Pulsata è adatta ad applicazione in posizione verticale montante (PF). Il pulsato permette di conservare un bagno freddo favorendo il trasferimento di materia. Senza pulsazione la saldatura verticale richiede un movimento «a pino», altrimenti detto spostamento triangolare, difficile. Grazie al MMA Pulsato non è più necessario fare questo movimento, a seconda dello spessore del vostro pezzo può essere sufficiente uno spostamento dritto verso l'alto. Se si vuole, a volte, allargare il vostro bagno di fusione, sarà sufficiente un semplice movimento laterale simile alla saldatura a piatto. In questo caso si può regolare sullo schermo la frequenza della vostra corrente pulsata. Questo procedimento offre inoltre una grande padronanza della saldatura verticale.

#### **SCELTA DEGLI ELETTRODI RIVESTITI**

• Elettrodi Rutili: utilizzo facile in tutte le posizioni.

- Elettrodo basico: utilizzo in tutte le posizioni, adattato ai lavori di sicurezza per delle proprietà meccaniche accurate
- Elettrodo Cellulosico: arco molto dinamico con una grande velocità di fusione, il suo utilizzo in tutte le posizioni è specialmente indicato per i lavori di conduttura.

#### **DEFINIZIONE DELLE REGOLAZIONI**

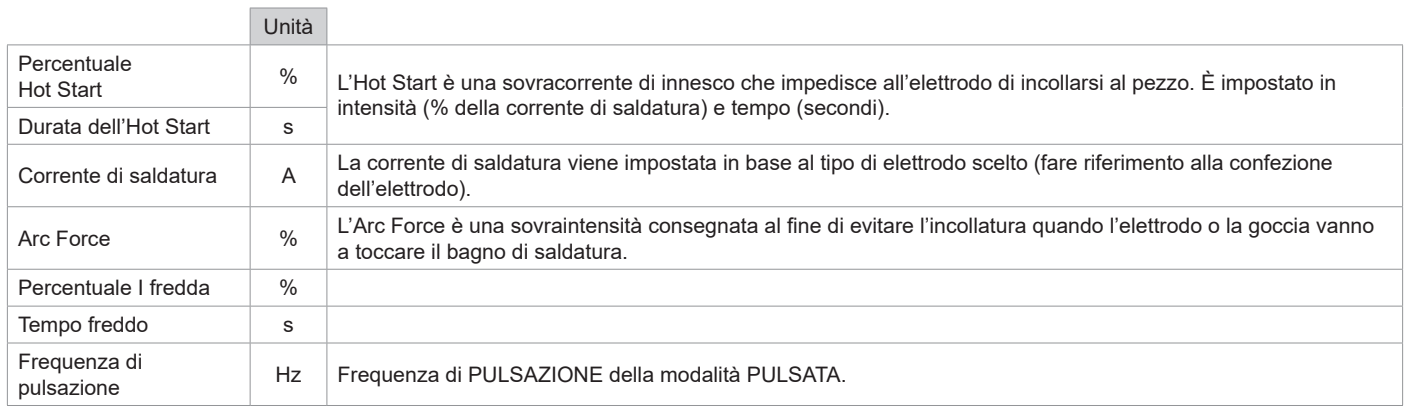

L'accesso a certi parametri di saldatura dipende dalla modalità di visualizzazione selezionata : Parametri/ Modalità di visualizzazione : Easy, Expert, Avanzato. Fare riferimento al manuale dell'IHM.

#### **REGOLAZIONE DELL'INTENSITÀ DI SALDATURA**

Le regolazioni che seguono corrispondono all'intervallo d'intensità utilizzabile in funzione del tipo e del diametro dell'elettrodo. Questi intervalli sono abbastanza ampi perché dipendono dall'applicazione e dalla posizione della saldatura.

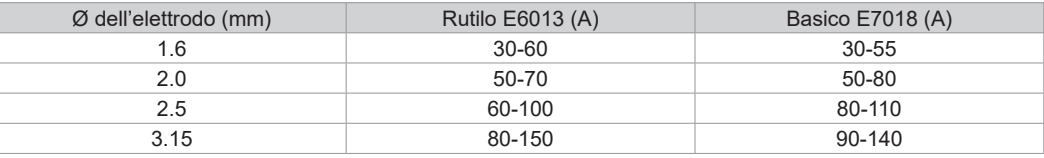

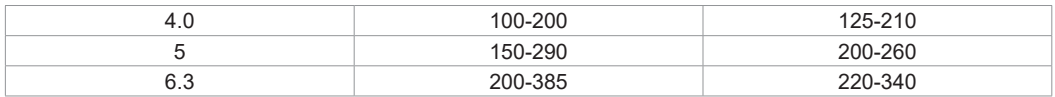

#### **REGOLAZIONE DELL'ARC FORCE**

Si consiglia di posizionare l'arcforce in posizione mediana (0) per iniziare la saldatura e regolarla in funzione dei risultati e delle preferenze di saldatura Nota: L'intervallo di regolazione dell'Arc Force è specifico al tipo di elettrodo scelto.

#### **SCRICCATURA**

Durante la scriccatura, un arco elettrico brucia tra l'elettrodo di scriccatura e il pezzo di metallo, riscaldando questo pezzo fino alla fusione. Questo bagno di fusione liquido è «pulito» con dell'aria compressa. La scriccatura necessita un porta-elettrodo dotato di un raccordo d'aria compressa (rif. 041516) e degli elettrodi di scriccatura:

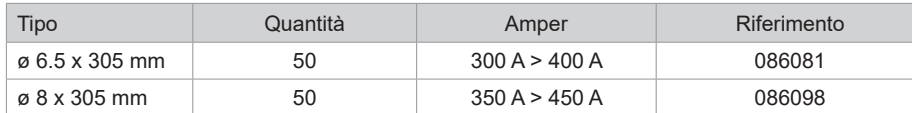

#### **PARAMETRI DEL PROCESSO**

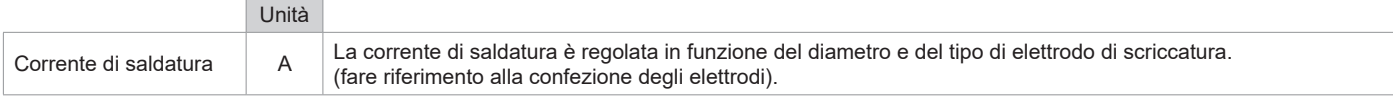

L'accesso a certe funzioni dell'interfaccia non è possibile in modalità Scriccatura (JOB, ecc...)

#### **ENERGIA**

Modo sviluppato per la saldatura con controllo energetico inquadrato per un DMOS. Questo modo permette, inoltre la visualizzazione energetica del cordone dopo la saldatura, di regolare il coefficiente termine a seconda della norma utilizzata: 1 per gli standard ASME e 0,6 (TIG) o 0,8 (MMA) per gli standard europei. L'energia visualizzata è calcolata tenendo conto di questo coefficente.

#### **TORCIA PUSH-PULL IN OPZIONE**

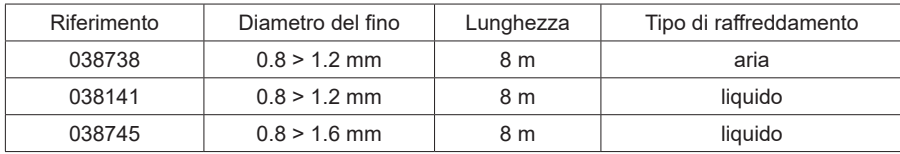

Una torcia Push-Pull può essere raccordata al trainafilo per mezzo del fasciocavi opzionale (II-6). Questo tipo di torcia permette l'utilizzo del filo AlSi anche con Ø 0.8 mm con una torcia di lunghezza 8 m. Questa torcia può essere utilizzata in tutte le modalità di saldatura MIG-MAG. L'individuazione della torcia Push-Pull si effettua con una semplice pressione sul pulsante.

In caso di utilizzo di una torcia Push-Pull con potenziometro, la regolazione sull'interfaccia permette di fissare il valore massimo dell'intervallo di regolazione.

Il potenziometro permette quindi di variare tra il 50% e il 100% di questo valore.

#### **COMANDO A DISTANZA IN OPZIONE**

• Comando a distanza analogico RC-HA2 (rif. 047679) :

Un comando a distanza analogico può essere raccordato al generatore per mezzo del connettore, presa (II-6).

Questo comando agisce sulla tensione (1o potenziometro) e sulla velocità del filo (2o potenziometro). Queste regolazioni sono inaccessibili sull'interfaccia del generatore.

• Comando a distanza digitale RC-HD2 (rif. 062122) :

Un comando a distanza digitale può essere raccordato al generatore per mezzo del connettore, presa (II-5).

Questo comando a distanza è destinato ai procedimenti di saldatura MIG/MAG, MMA e TIG. Permette di regolare a distanza il dispositivo di saldatura. Un pulsante ON/OFF permette di spegnere o accendere il comando a distanza digitale. Quando il comando a distanza digitale è acceso, l'interfaccia del generatore mostra i valori della corrente e della tensione. Dopo che l'interfaccia viene spento o disattivato, l'interfaccia del generatore viene riattivato.

#### **RULLI (F) OPZIONALE**

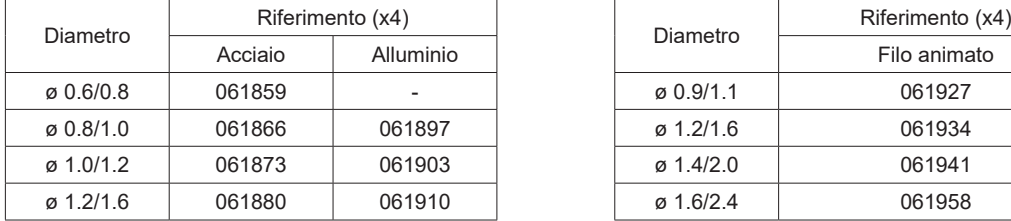

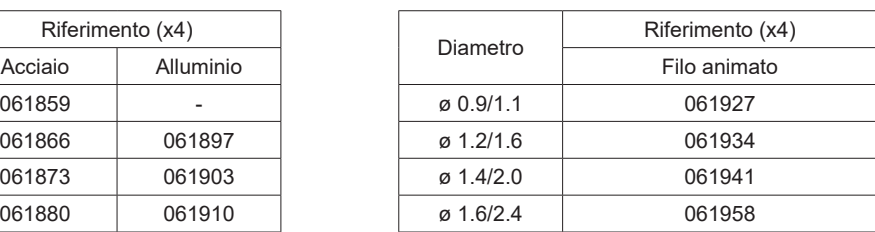

Se i rulli sono usurati o se si utilizza filo di apporto con diametro > 1,6 mm, è consigliabile sostituire il guidafilo in plastica:

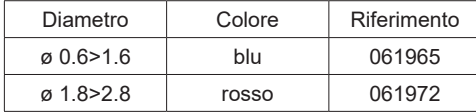

### **KIT FLUSSOMETRO OPZIONALE**

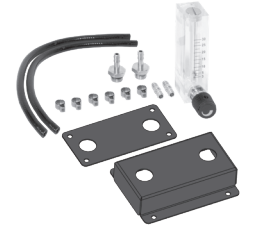

Il kit flussometro (rif. 073395) regola e controlla il flusso di gas all'uscita della torcia quando questa è collegata a una rete di gas (Ar e Ar/Co2). La pressione del gas nella rete deve essere stabile e compresa tra 2 e 7 bar. Il flusso può essere regolato tra 3 e 30 L/min.

#### **ACCESSORI TRAINAFILO IN OPZIONE**

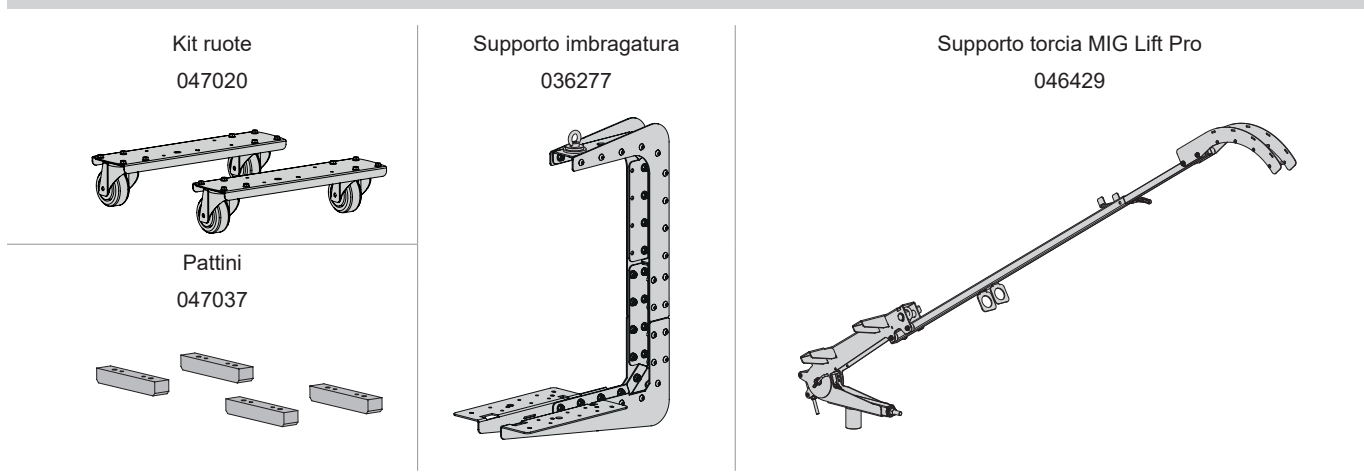

#### **PIU' FUNZIONALITA'**

Il produttore GYS propone un'ampia gamma di funzionalità compatibili con il vostro prodotto. Per scoprirle, scannerizzare il QR code.

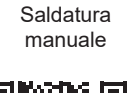

Saldatura automatica

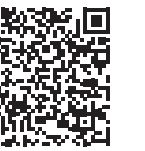

### **ANOMALIE, CAUSE, RIMEDI**

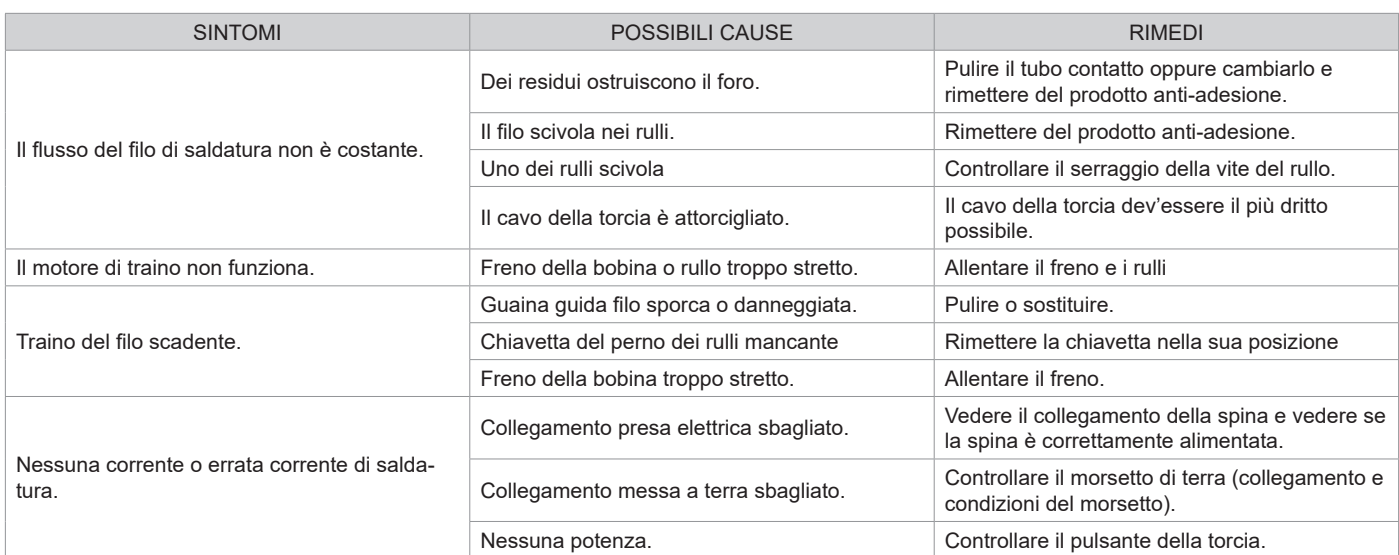

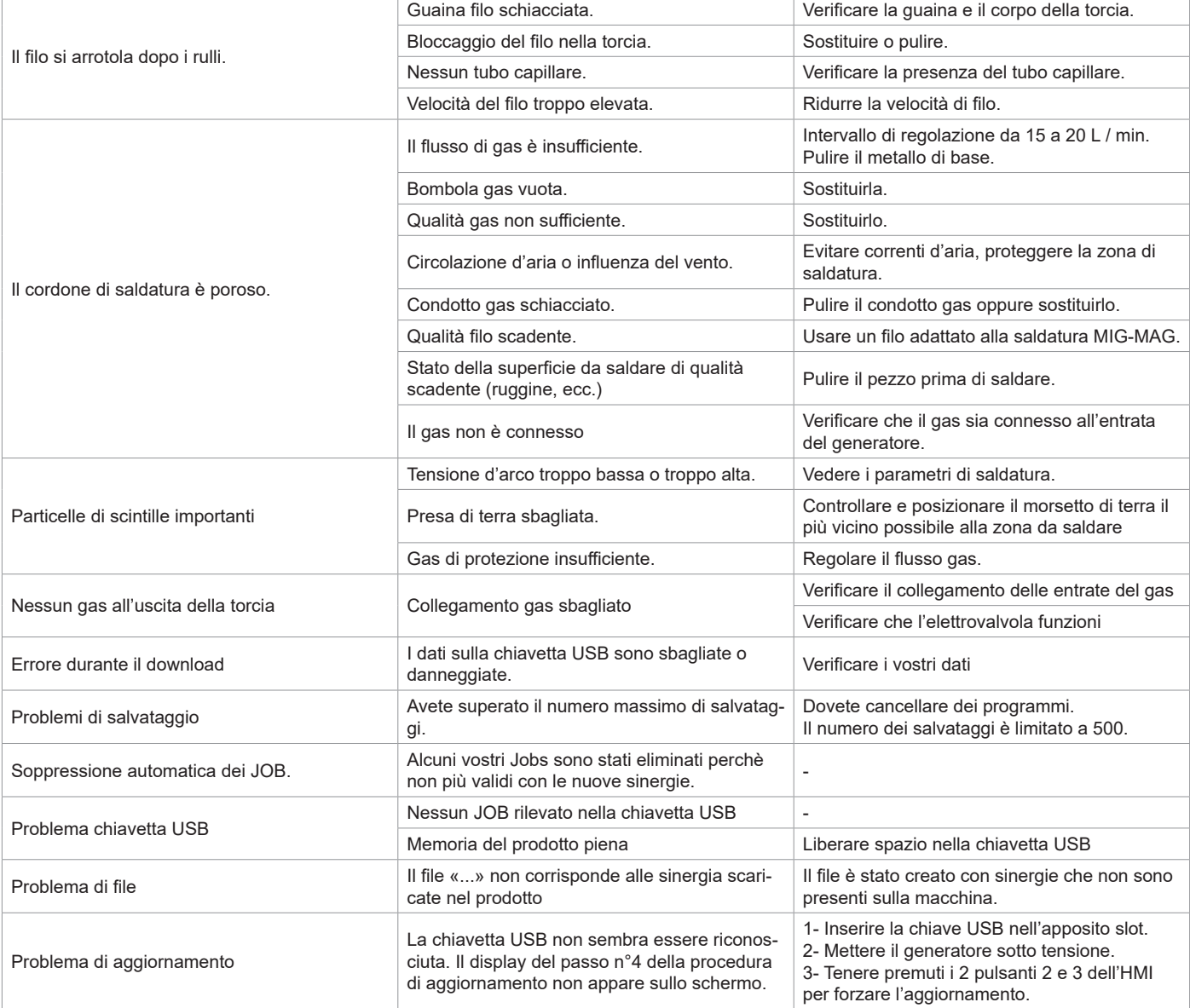

### **CONDIZIONI DI GARANZIA**

La garanzia copre ogni difetto di fabbricazione per 2 anni, a partire dalla data d'acquisto (pezzi e mano d'opera).

La garanzia non copre:

- Ogni danno dovuto al trasporto.
- La normale usura dei pezzi (Es. : cavi, morsetti, ecc.).
- Gli incidenti causati da uso improprio (errore di alimentazione, cadute, smontaggio).
- I guasti legati all'ambiente (inquinamento, ruggine, polvere).

In caso di guasto, rispedire il dispositivo al vostro distributore, allegando:

- una prova d'acquisto con data (scontrino, fattura...)
- una nota spiegando il guasto.

### **SPARE PARTS / ERSATZTEILE / PIEZAS DE REPUESTO / ЗАПАСНЫЕ ЧАСТИ / RESERVE ONDERDELEN / PEZZI DI RICAMBIO**

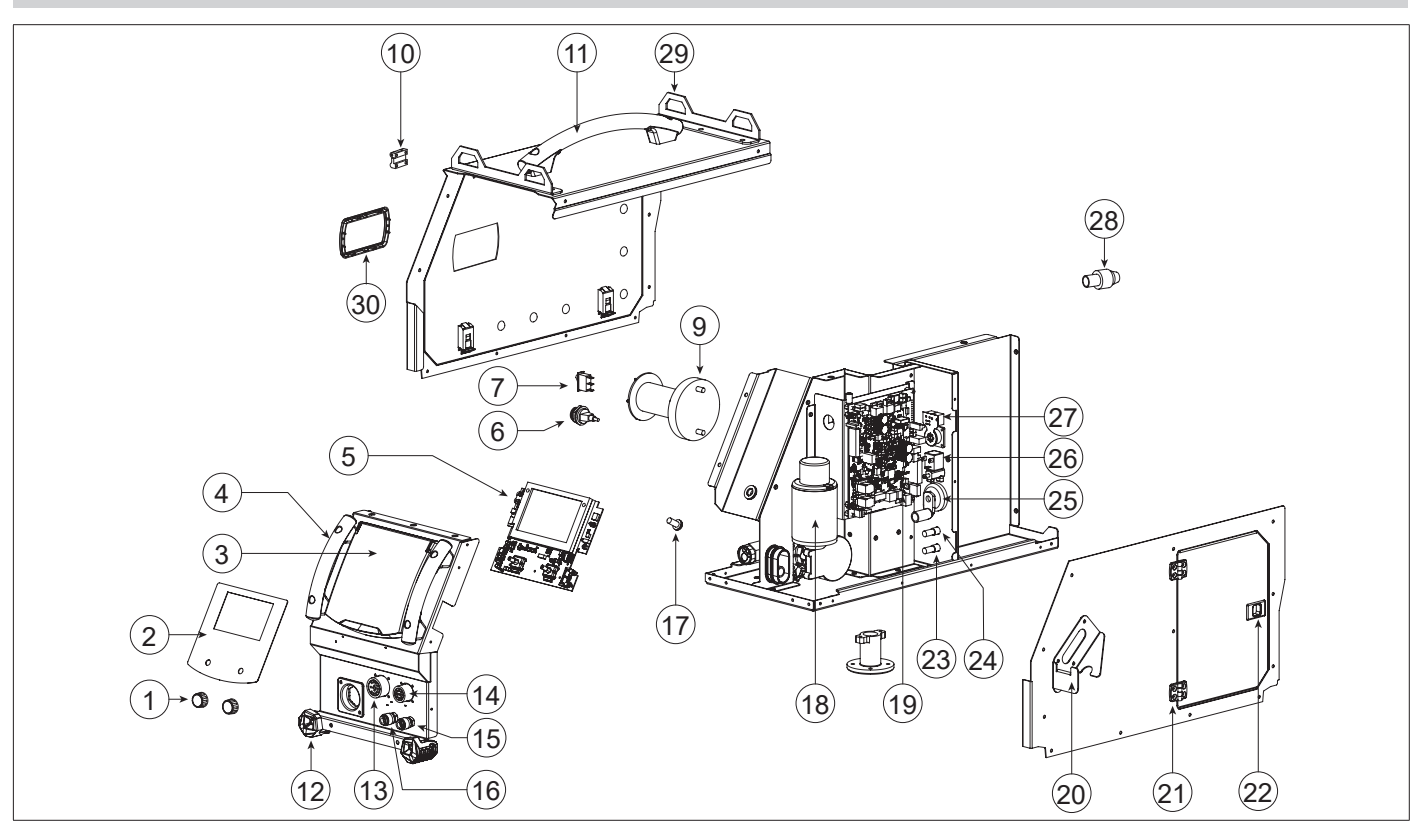

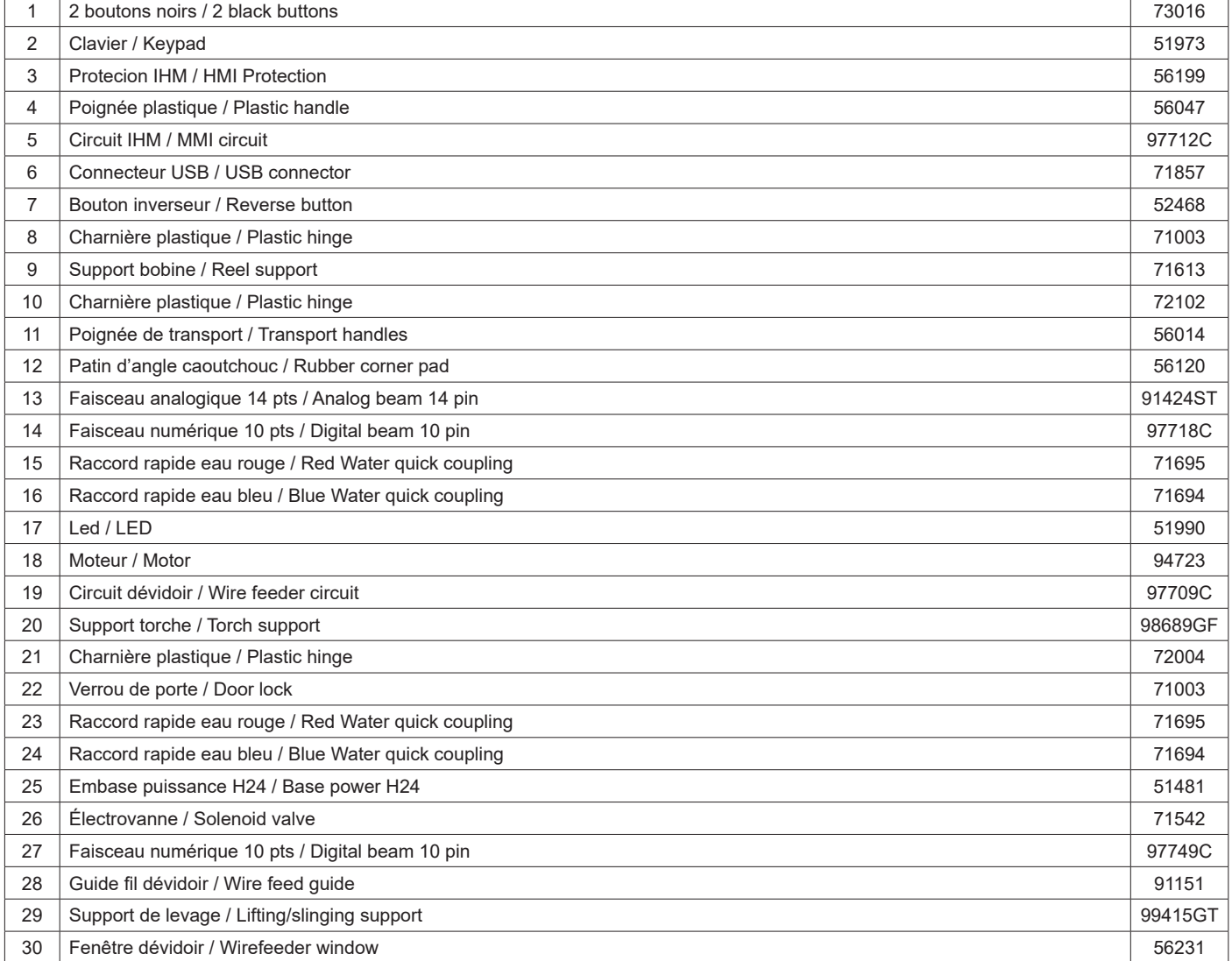

#### **CIRCUIT DIAGRAM / SCHALTPLAN / DIAGRAMA ELECTRICO / ЭЛЕКТРИЧЕСКАЯ СХЕМА / ELEKTRISCHE SCHEMA / SCEMA ELETTRICO**

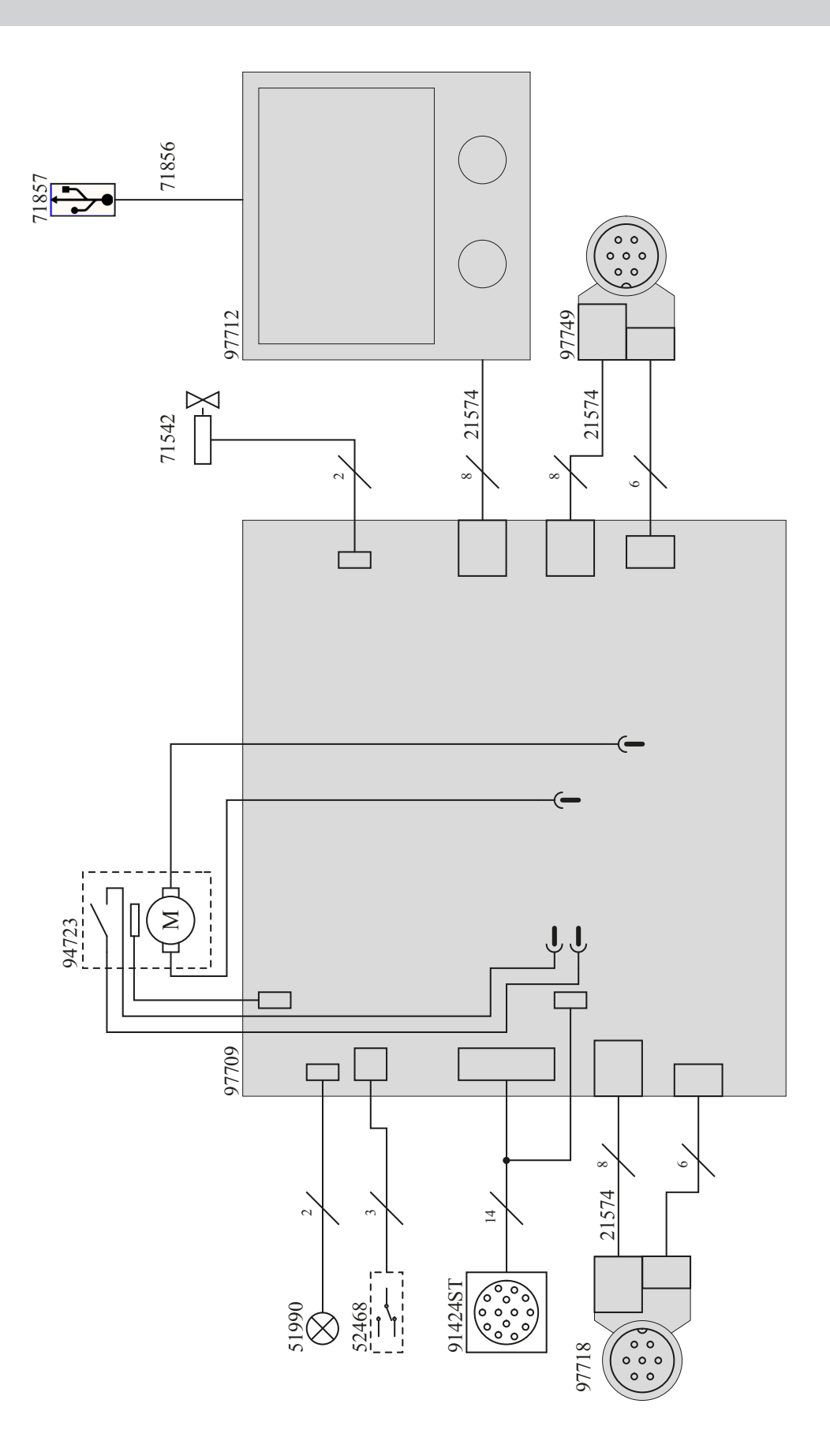

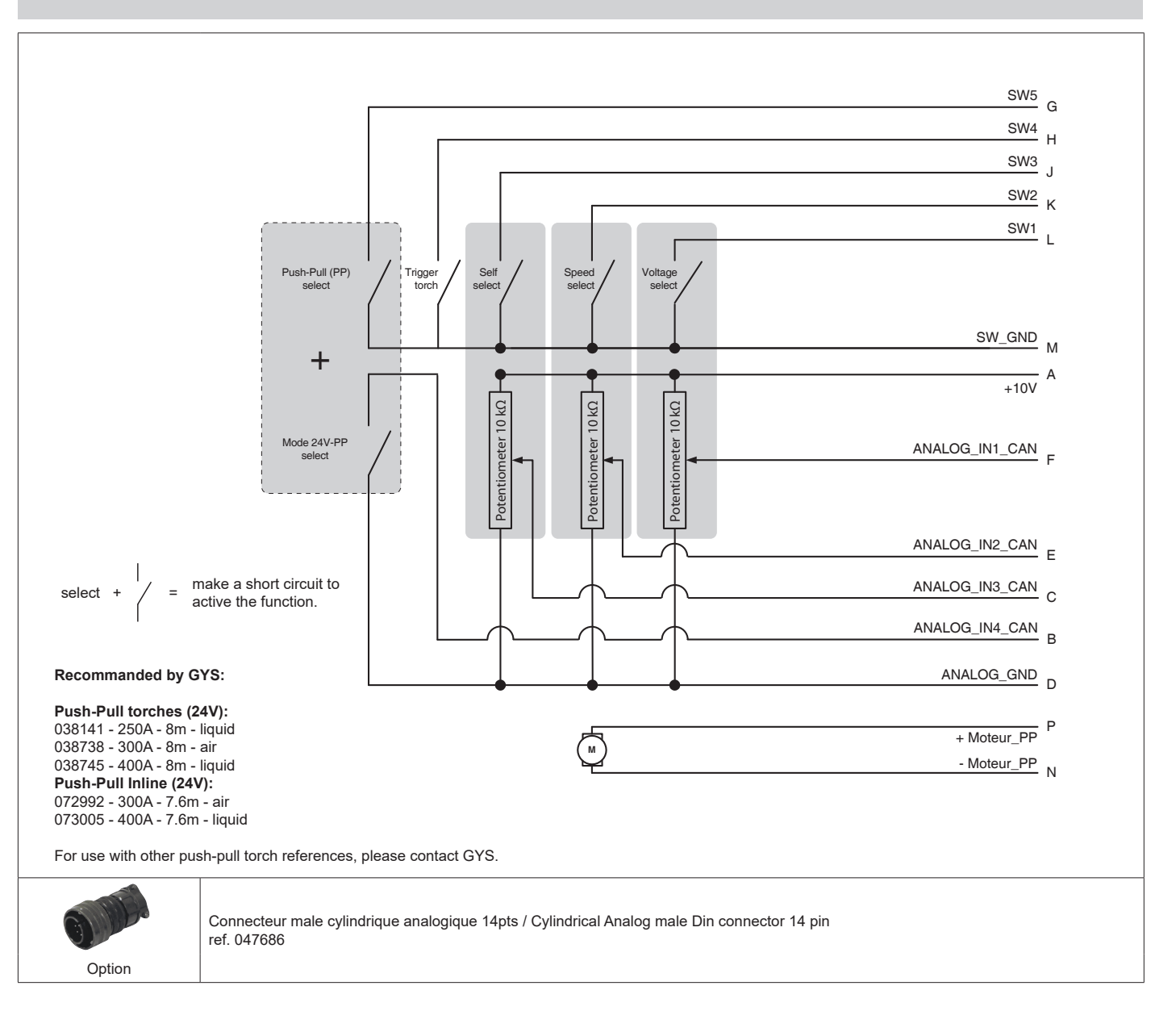

#### **SCHÉMA ÉLECTRIQUE DE LA COMMANDE A DISTANCE ANALOGIQUE / ELECTRIC DIAGRAM FOR THE ANALOGUE REMOTE CONTROL**

# **SPÉCIFICATION FAISCEAU ANALOGIQUE (AVANT DÉVIDOIR) / ANALOGUE CONNECTION CABLE SPECIFICATION (FRONT OF THE WIRE FEEDER)**

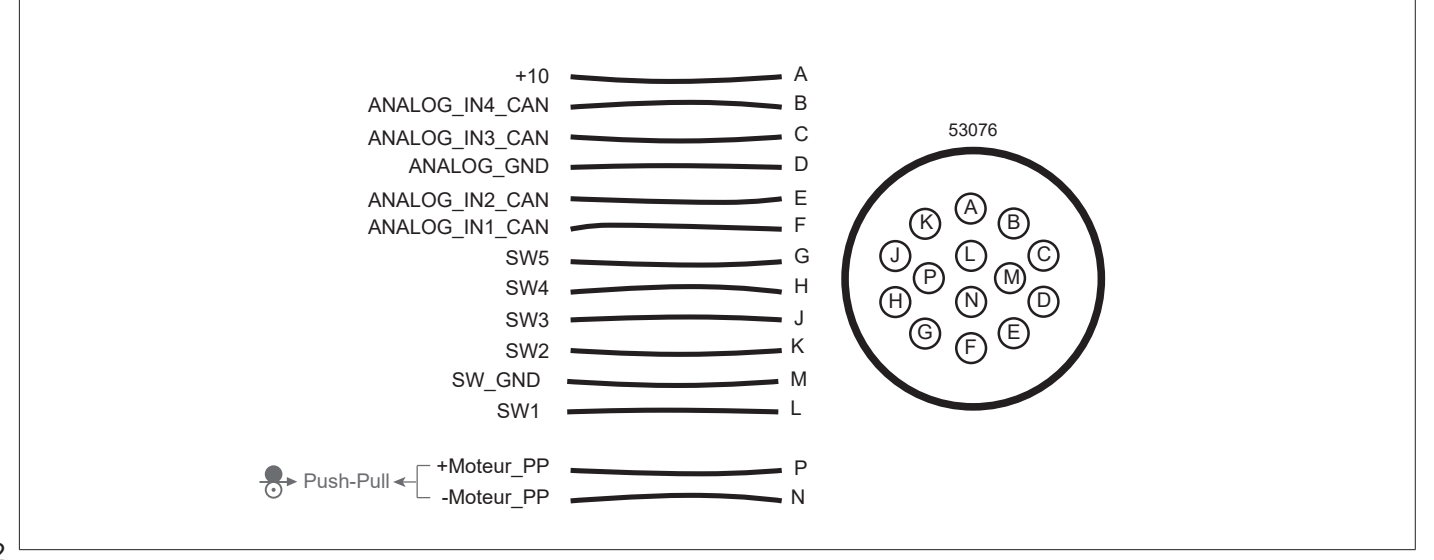

#### **TECHNICAL SPECIFICATIONS / TECHNISCHE DATEN / ESPECIFICACIONES TÉCNICAS / ТЕХНИЧЕСКИЕ СПЕЦИФИКАЦИИ / TECHNISCHE GEGEVENS / SPECIFICHE TECNICHE**

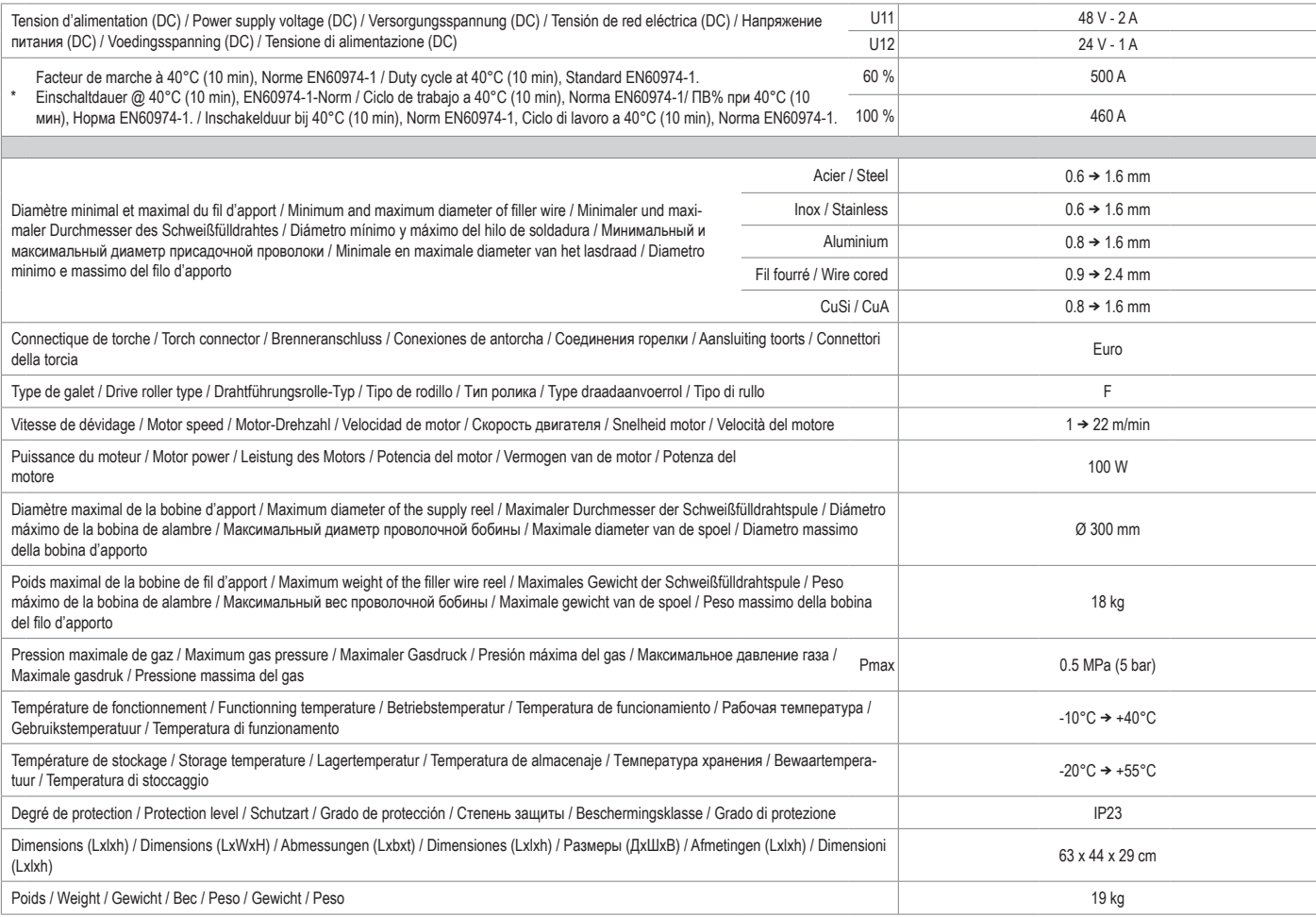

"Les facteurs de marche sont réalisés selon la norme EN60974-1 à 40°C et sur un cycle de 10 min. Lors d'utilisation intensive (supérieur au facteur<br>de marche) la protection thermique peut s'enclencher, dans ce cas, l'arc

\*The duty cycles are measured according to standard EN60974-1 à 40℃ and on a 10 min cycle. While under intensive use (> to duty cycle) the<br>thermal protection can turn on, in that case, the arc swictes off and the indicato lower than that indicated on the wire feeder.

\* Einschaltdauer gemäß EN60974-1 (10 Minuten - 40°C). Bei sehr intensivem Gebrauch (>Einschaltdauer) kann der Thermoschutz ausgelöst werden. In diesem Fall wird der Lichtbogen abgeschaltet und die entsprechende Warnung ‡erscheint auf der Anzeige. Das Gerät zum Abkühlen<br>nicht ausschalten und laufen lassen bis das Gerät wieder bereit ist. Um die Drahtvor

"Los ciclos de trabajo están realizados en acuerdo con la norma EN60974-1 a 40°C y sobre un ciclo de diez minutos. Durante un uso intensivo<br>(superior al ciclo de trabajo, se puede activar la protección térmica. En este ca

«ПВ% указаны по норме EN60974-1 при 40°С и для 10-минутного цикла. При интенсивном использовании (> ПВ%) может<br>включиться тепловая защита. В этом случае дуга погаснет и загорится индикатор∫. Оставьте аппарат подключенным

\*De inschakelduur is gemeten volgens de norm EN60974-1 bij een temperatuur van 40°C en bij een cyclus van 10 minuten. Bij intensief<br>gebruik (superieur aan de inschakelduur) kan de thermische beveiliging zich in werking st draadaanvoer is aangegeven.

\*I cicli di lavoro sono realizzati secondo la norma EN60974-1 a 40°C e su un ciclo di 10 min. Durante l'uso intensivo (> al ciclo di lavoro) la protezione termica può attivarsi, in questo caso, l'arco si spegne e la spia ¦si illumina. Lasciate il dispositivo collegato per permetterne<br>il raffreddamento fino all'annullamento della protezione. Per evitare danni al

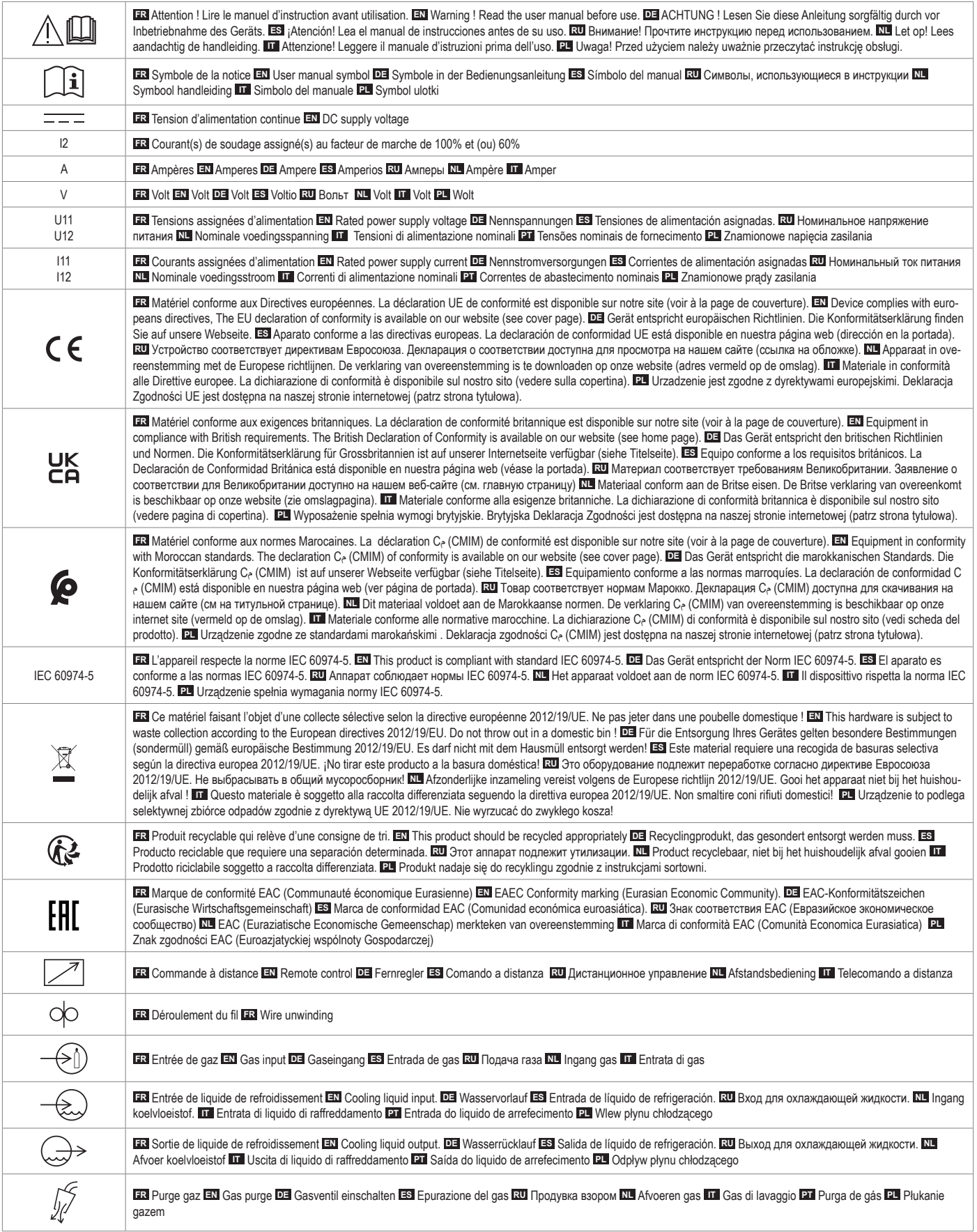

# **SYMBOLS / ZEICHENERKLÄRUNG / ICONOS / СИМВОЛЫ / PICTOGRAMMEN / ICONE**

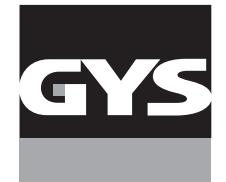

#### **GYS France**

Siège social / Headquarter 1, rue de la Croix des Landes - CS 54159 53941 Saint-berthevin Cedex France

www.gys.fr +33 2 43 01 23 60 service.client@gys.fr

#### **GYS UK**

Filiale / Subsidiary Unit 3 Great Central Way CV21 3XH - Rugby - Warwickshire United Kingdom

www.gys-welding.com +44 1926 338 609 uk@gys.fr

#### **GYS GmbH**

Filiale / Niederlassung Professor-Wieler-Straße 11 52070 Aachen Deutschland

www.gys-schweissen.com +49 241 / 189-23-710 aachen@gys.fr

### **GYS Italia**

Filiale / Filiale Via Porta Est, 7 30020 Marcon - VE Italia

www.gys-welding.com +39 041 53 21 565 italia@gys.fr

### **GYS China**

Filiale / 子公司 6666 Songze Road, Qingpu District 201706 Shanghai China

www.gys-china.com.cn +86 6221 4461 contact@gys-china.com.cn

### **GYS Iberica**

Filiale / Filial Avenida Pirineos 31, local 9 28703 San Sebastian de los reyes España

www.gys-welding.com +34 917.409.790 iberica@gys.fr

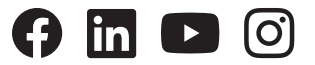

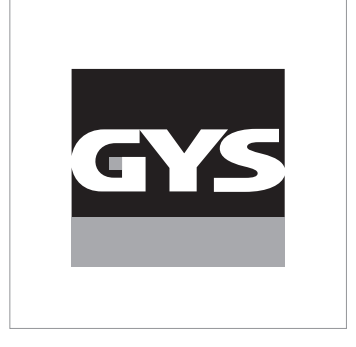

Cette notice **d'utilisation de l'interface (IHM)** fait partie de la documentation complète. Une notice générale est fournie avec le produit. Lire et respecter les instructions de la notice générale, en particulier les consignes de sécurité !

# **Utilisation et exploitation exclusivement avec les produits suivants**

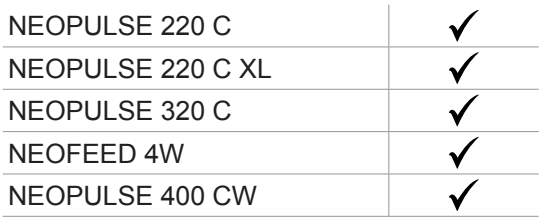

# **Version du logiciel**

Cette notice décrit les versions de logiciel suivantes : 1.86 La version logicielle de l'interface est affichée dans le menu général : Information / MMI

# **Commande du générateur**

L'écran principal contient toutes les informations nécessaires pour le procédé de soudage avant, pendant et après le soudage (l'interface peut légèrement évoluer en fonction du procédé sélectionné).

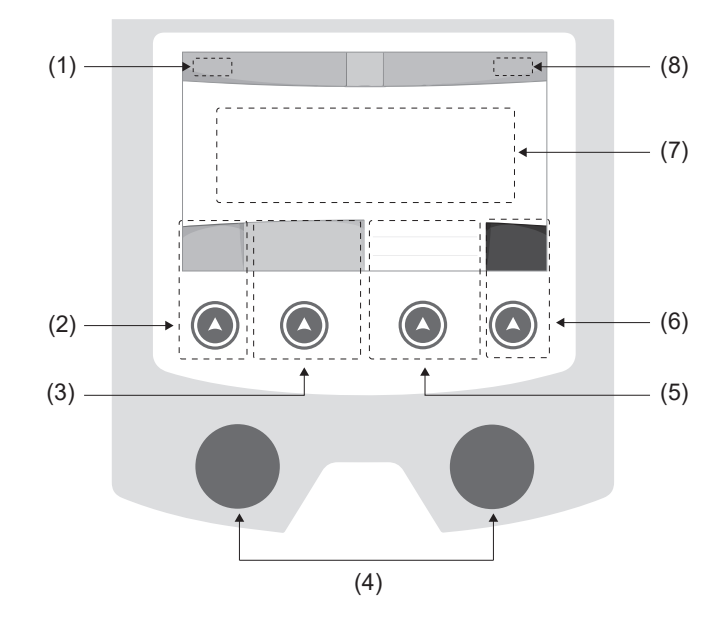

- (1) Nom d'utilisateur / traçabilité
- (2) Bouton poussoir n°1 : Menu général ou Retour au menu précédent
- (3) Bouton poussoir n°2 : Paramètres du procédé en cours
- (4) Molettes de navigation
- (5) Bouton poussoir n°3 : Réglages
- (6) Bouton poussoir n°4 : Job ou Validation
- (7) Réglages en cours
- (8) Mesure de Tension, Courant et Énergie

# **Menu général**

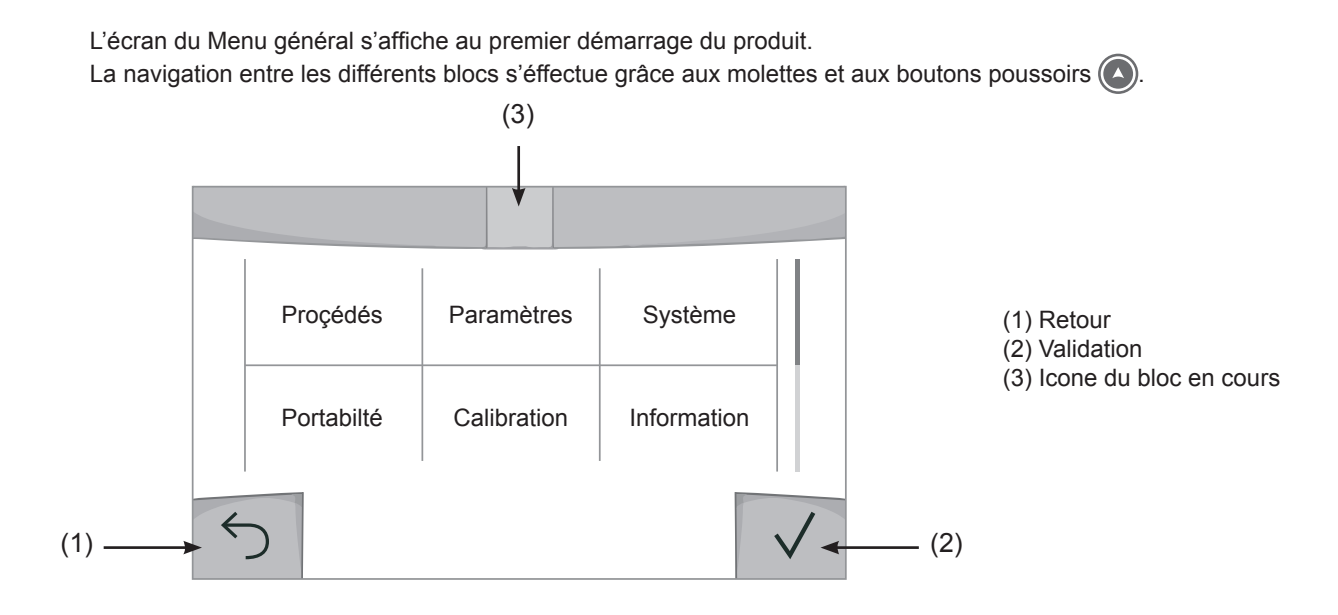

FR

# **Procédés**

L'accès à certains procédés de soudage dépend du produit :

# MIG-MAG (GMAW/FCAW)

Soudage semi-automatique, sous atmosphère protectrice

# TIG (GTAW)

Soudage à l'arc avec électrode non fusible, sous atmosphère protectrice

# **MMA** (SMAW)

Soudage à l'arc avec électrode enrobée

# **Gougeage**

Gougeage à l'arc-air permettant de creuser un sillon dans le métal

# **Paramètres** *(utilisateur)*

# Mode d'affichage

- Easy : affichage et fonctionnalité réduite (pas d'accès au cycle de soudage).
- Expert : affichage complet, permet d'ajuster les durées et temps des différentes phases du cycle de soudage.
- Avancé : affichage intégral, permet d'ajuster la totalité des paramètres du cycle de soudage.

# **Langue**

Choix du langage de l'interface (Français, Anglais, Allemand, etc).

# Unités de mesure

Choix d'affichage du système des unités : International (SI) ou Impérial (USA).

#### Nommage matériaux

Norme Européenne (EN) ou norme Américaine (AWS).

# Luminosité

Ajuste la luminosité de l'écran de l'interface (réglage de 1 (apparence sombre) à 10 (très forte luminosité)).

# Code utilisateur

Personnalisation du code d'accès de l'utilisateur pour verrouiller sa session (Par défaut 0000).

# Tolérance I (courant)

Tolérance de réglage du courant :

OFF : réglage libre, le réglage du courant n'est pas limité.

± 0A : aucune tolérance, bridage du courant.

± 1A> ± 50A : intervalle de réglage pour lequel l'utilisateur peut faire varier son courant.

# Tolérance U (tension)

Tolérance de réglage de la tension :

OFF : réglage libre, le réglage de la tension n'est pas limité.

± 0.0V : aucune tolérance, bridage de la tension.

± 0.1V> ± 5.0V : intervalle de réglage pour lequel l'utilisateur peut faire varier sa tension.

# Tolérance  $\frac{1}{2}$  (vitesse fil)

Tolérance de réglage de la vitesse fil (m/min) :

OFF : réglage libre, le réglage de la vitesse fil n'est pas limité.

± 0.0m/min : aucune tolérance, bridage de vitesse fil.

± 0.1m/min> ± 5.0m/min : intervalle de réglage pour lequel l'utilisateur peut faire varier sa vitesse fil.

# **Système**

# Nom de l'appareil

Information relative au nom de l'appareil et possibilité de le personnaliser en appuyant sur  $\ell$  de l'interface.

# **Horloge**

Réglage de l'heure, la date et format (AM / PM).

# Groupe froid

- OFF : le groupe de refroidissement est désactivé.
- ON : le groupe de refroidissement est actif en permanence.
- AUTO : gestion automatique (activation au soudage et désactivation 10 minutes après la fin du soudage)

PURGE : fonction dédiée à la purge du groupe froid ou le remplissage de faisceaux, les protections sont alors inhibées (voir la notice du groupe de refroidissement pour purger en sécurité votre produit).

# Reset

- Réinitialise les paramètres du produit :
- Partiel : valeur par défaut du procédé de soudage en cours.
- Total : toutes les données de configuration de l'appareil seront réinitialisées sur les réglages d'usine.

# **Verrouillage**

Possibilité de verrouiller l'interface de produit afin de sécuriser le travail en cours et d'éviter des modifications involontaires ou accidentelles. La fenêtre des réglages en cours reste modifiable avec les tolérances sélectionnées dans le menu Paramètres (voir page précédente). Toutes les autres fonctions sont inaccessibles.

Pour déverrouiller l'interface, appuyer sur le bouton poussoir n°1 et saisissez votre code utilisateur à 4 chiffres (Par défaut 0000).

# **Utilisateurs**

Le mode utilisateur permet de partager le produit avec plusieurs utilisateurs. Au premier démarrage, la machine est en mode Admin. L'administrateur peut créer des utilisateurs. Chaque utilisateur à sa propre configuration (mode , réglage , procédé, JOBs … ) et celle-ci n'est pas modifiable par un autre utilisateur. Chaque utilisateur a besoin d'un code personnel à 4 chiffres afin de pouvoir se connecter sur le générateur.

• L'administrateur a accès à tout le menu général.

• L'utilisateur a accès à une interface simplifiée. Il n'a pas les droits de suppression (Traçabilité, Jobs, Profils utilisateur, etc)

Interface de configuration des utilisateurs **(réservé à l'administrateur).**

La partie gauche de l'écran liste les utilisateurs. L'administrateur a la possibilité de trier ces utilisateurs par nom ou par date en faisant un appui bref sur le bouton poussoir n°2. Un appui long sur ce bouton permet de supprimer le ou les utilisateurs actifs (le compte Admin ne peut pas être supprimé).

La partie droite de l'écran permet de voir le détail de tous les utilisateurs précédemment créés avec les informations suivantes : Avatar, Nom, N° d'équipe et Tolérance (%).

# Création d'un profil utilisateur

Appuyer sur le bouton pousoir n°3 pour créer un utilisateur.

- User : Personnaliser le nom de l'utilisateur en appuyant sur le bouton poussoir n°3.

- Avatar : Choix de la couleur de l'avatar utilisateur
- Équipe : Attribution du numéro d'équipe (10 max)
- Code utilisateur : code d'accès personnel (Par défaut 0000)
- Tolérance de réglage du courant I :

OFF : réglage libre, le réglage du courant n'est pas limité.

± 0.0A : aucune tolérance, bridage du courant (non recommandé).

± 0.A> ± 50A : intervalle de réglage pour lequel l'utilisateur peut faire varier son courant.

- Tolérance de réglage de la tension U :

OFF : réglage libre, le réglage de la tension n'est pas limité.

- ± 0.0V : aucune tolérance, bridage de la tension (non recommandé).
- ± 0.1V> ± 5.0V : intervalle de réglage pour lequel l'utilisateur peut faire varier sa tension.

- Tolérance de réglage de la vitesse fil (m/min) :

OFF : réglage libre, le réglage de la vitesse fil n'est pas limité.

± 0.0m/min : aucune tolérance, bridage de vitesse fil (non recommandé).

± 0.1m/min > ± 5.0m/min : intervalle de réglage pour lequel l'utilisateur peut faire varier sa vitesse fil.

*Pour l'utilisateur «Admin», la modification du nom et de l'avatar admin n'est pas possible.*

### Modification d'un profil utilisateur

Sélectionner l'utilisateur dans la partie gauche de l'écran et appuyer sur le bouton poussoir n°4.

#### Choix des utilisateurs

Si un utilisateur (ou plus) est créé, le bloc utilisateur affiche tous les utilisateurs de la machine.

Sélectionner l'utilisateur de votre choix et appuyer sur  $\sqrt{ }$  pour valider. Un code de déverrouillage est demandé. La fonction «Fermer» permet de verrouiller la machine sur le choix des utilisateurs, aucun autre paramètre n'est accessible. Cet affichage est identique lorsque la machine est allumée (commutateur OFF -> ON).

# Affichage de l'utilisateur

En haut à gauche de l'écran, l'avatar et le nom d'utilisateur actifs s'affichent.

# Code de déverrouillage

Chaque profil utilisateur est protégée par un code personnel à 4 chiffres. Dans l'absence d'une personnalisation, ce code par défaut est 0000. Après 3 saisies erronées de votre code personnel, l'interface est bloquée et demande un code de dévérouillage. Ce code, composé de 6 chiffres et non modifiable, est : 314159.

# **Traçabilité**

Cette interface de gestion de soudage permet de tracer/enregistrer toutes les étapes de l'opération de soudage, cordon par cordon, lors d'une fabrication industrielle. Cette démarche qualitative assure une qualité de soudage post-production permettant l'analyse, l'évaluation, le reporting et la documentation des paramètres de soudage enregistrés. Cette fonctionnalité permet la collecte précise et rapide ainsi que la sauvegarde des données demandées dans le cadre de la norme EN ISO 3834. La récupération de ces données est possible via une exportation sur clé USB.

# 1- Start - Création de la traçabilité

- Personnaliser le nom du chantier en appuyant sur le bouton poussoir n°3.
- Intervalle d'échantillonnage :
- Hold : Pas d'enregistrement des valeurs Courant/Tension (moyenne sur le cordon) pendant le soudage.

 - 250 ms, 500 ms, etc. : Enregistrement des valeurs Courant/Tension (moyenne sur le cordon) tous les «X» millisecondes ou secondes pendant le soudage.

- Options OFF : traçabilité simple
- Options ON : traçabilité complète

Compteur de Passe (ON/OFF)

Compteur de Soudure (ON/OFF)

Température (ON/OFF) : Température de la pièce à souder en début de cordon.

Longueur (ON/OFF) : Longueur du cordon (les unités de mesure s'affichent en fonction du choix défini dans Paramètres/Unités de mesure).

Variable(s) : permet d'ajouter des informations complémentaires personnalisées (poids, annotations, vitesse fil, etc)

Appuyer sur  $\sqrt{\ }$  pour lancer la traçabilité.

# Affichage de la traçabilité

En haut à gauche de l'écran, le nom du chantier et le n° du cordon s'affichent (le n° de cordon s'incrémente de manière automatique et non modifiable).

#### Identification - Options ON

À chaque fin de cordon, une fenêtre d'identification apparait : N° de passe, N° de Soudure, Température de la pièce et/ ou la longueur du cordon.

#### Validation

La validation peut s'effectuer sur l'IHM ou par appui sur la gâchette de la torche.

#### Stop - Arrêter la traçabilité

Pour arrêter la traçabilité lors d'une étape de soudure, l'utilisateur doit retourner dans le bloc Traçablité et sélectionner «Stop».

# **Exporter**

La récupération de ces informations se fait par exportation des données sur clé USB. Les données .CSV sont exploitables grâce à un logiciel tableur (Microsoft Excel®, Calc OpenOffice®, etc). *Le nom du fichier est associé au nom de la machine et son numéro de série.*

# 2- Start - Gestion de la traçabilité

La partie gauche de l'écran liste des chantiers précédemment créés. L'utilisateur a la possibilité de trier ces chantiers par nom ou par date en faisant un appui bref sur le bouton poussoir n°2. Un appui long sur ce bouton permet de supprimer le chantier actif ou tous les chantiers.

La partie droite de l'écran permet de voir le détail de chacun des chantiers précédemment crées avec les informations suivantes : fréquence d'échantillonnage, nombre de cordons enregistrés, temps de soudage total, énergie de soudage fournie, configuration de chaque cordon (procédé, horodatage, temps de soudage et U-I de soudage).

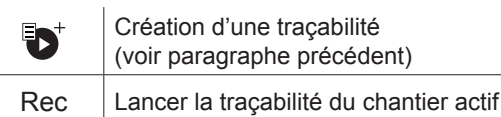

6

FR

# **Portabilité**

# Import Config.

Chargement de la configuration machine depuis la clé USB *(répertoire : Disque amovible\PORTABILITY\CONFIG)* vers la machine. Un appui long sur me permet de supprimer les configarations de la clé USB.

# Export Config.

Exportation de la configuration machine vers la clé USB *(répertoire : Disque amovible\PORTABILITY\CONFIG)*.

# Import Job

Importation des Jobs selon les procédés présents sous le répertoire *Disque amovible*\*PORTABILITY* de la clé USB vers la machine.

# Export Job

Exportation des Jobs de la machine vers la clé USB selon les procédés *(répertoire : Disque amovible\PORTABILITY\ JOB)*

*Attention, les anciens jobs de la clé USB risquent d'être supprimés.*

Pour éviter la perte de données durant l'importation ou l'exportation de données, ne pas retirer la clé USB et ne pas éteindre la machine. *Le nom du fichier est associé au nom de la machine et son numéro de série.*

# **Calibration**

# Calib. Vitesse

Fonction dédiée à la calibration de la vitesse du motodévidoir. Le but de la calibration est de compenser les variations de la vitesse du dévidoir afin d'ajuster la mesure de tension affichée et d'affiner le calcul d'énergie. La procédure une fois lancée est expliquée avec une animation sur l'écran.

La calibration de la vitesse du motodévidoir doit se faire périodiquement pour assurer un soudage optimal.

# Calib. Câbles

Fonction également dédiée à la calibration des accessoires de soudage tels que la torche, câble + porte-électrode et câble + pince de masse. Le but de la calibration est de compenser les variations de longueur des accessoires afin d'ajuster la mesure de tension affichée et d'affiner le calcul d'énergie. La procédure une fois lancée est expliquée avec une animation sur l'écran.

**Important :** La calibration câble est à refaire à chaque changement de torche, faisceau ou câble de masse pour assurer un soudage optimal.

# **Information**

Données de configuration des composants système du produit :

- Modèle
- Numéro de série
- Nom de l'appareil
- Version logiciel
- Job et synergies utilisés

*Une pression sur n'importe quel bouton* poussoir *permet de sortir du bloc Information.*

# **Mémorisations et rappels des jobs**

Accessible grâce à l'icone «JOB» de l'écran principal.

Les paramètres en cours d'utilisation sont automatiquement sauvegardés et rappelés au prochain allumage.

En plus des paramètres en cours, il est possible de sauvegarder et rappeler des configurations dites « JOB ». Les JOBS sont au nombre de 500 pour le procédé MIG/MAG et TIG, 200 pour le procédé MMA. La mémorisation est basée sur les paramètres du procédés en cours, les réglages en cours et le profil utilisateur.

# Job

Ce mode JOB permet la création, la sauvegarde, le rappel et la suppression des JOB.

Quick-Load – Rappel des JOBs à la gâchette hors soudage.

Le Quick Load est un mode de rappel de JOB (20 max) hors soudage et possible qu'en procédé MIG-MAG et TIG. À partir d'une liste constituée de JOB préalablement créé, les rappels de JOB se font par appuis brefs à la gâchette. Tous les modes de gâchette et modes de soudage sont supportés.

# **Codes erreur**

**Le tableau suivant présente une liste non exhaustive de messages et codes d'erreur qui peuvent apparaitre. Effectuer ces vérifications et contrôles avant de faire appel à un technicien spécialisé GYS agréé.**

Si l'utilisateur doit ouvrir son produit, il est obligatoire de couper l'alimentation en débranchant la prise électrique et d'attendre 2 minutes par sécurité.

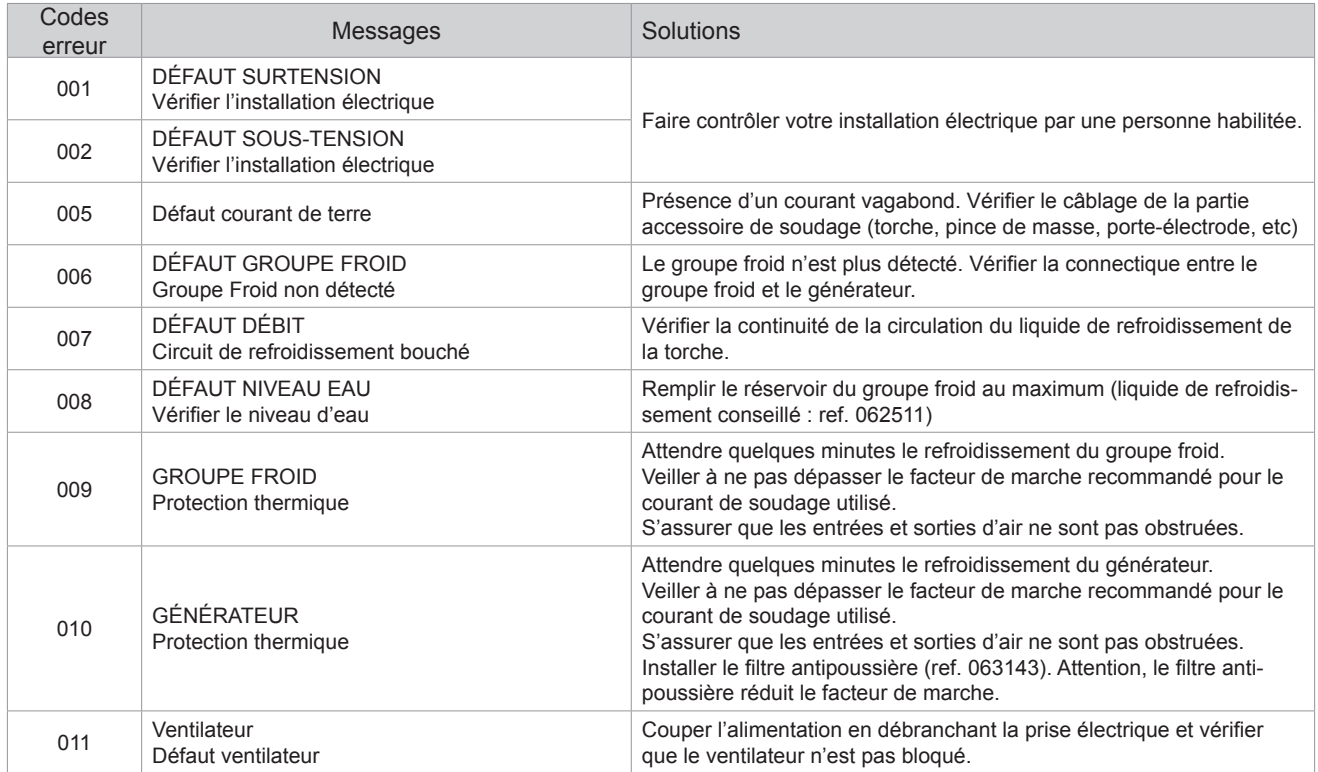

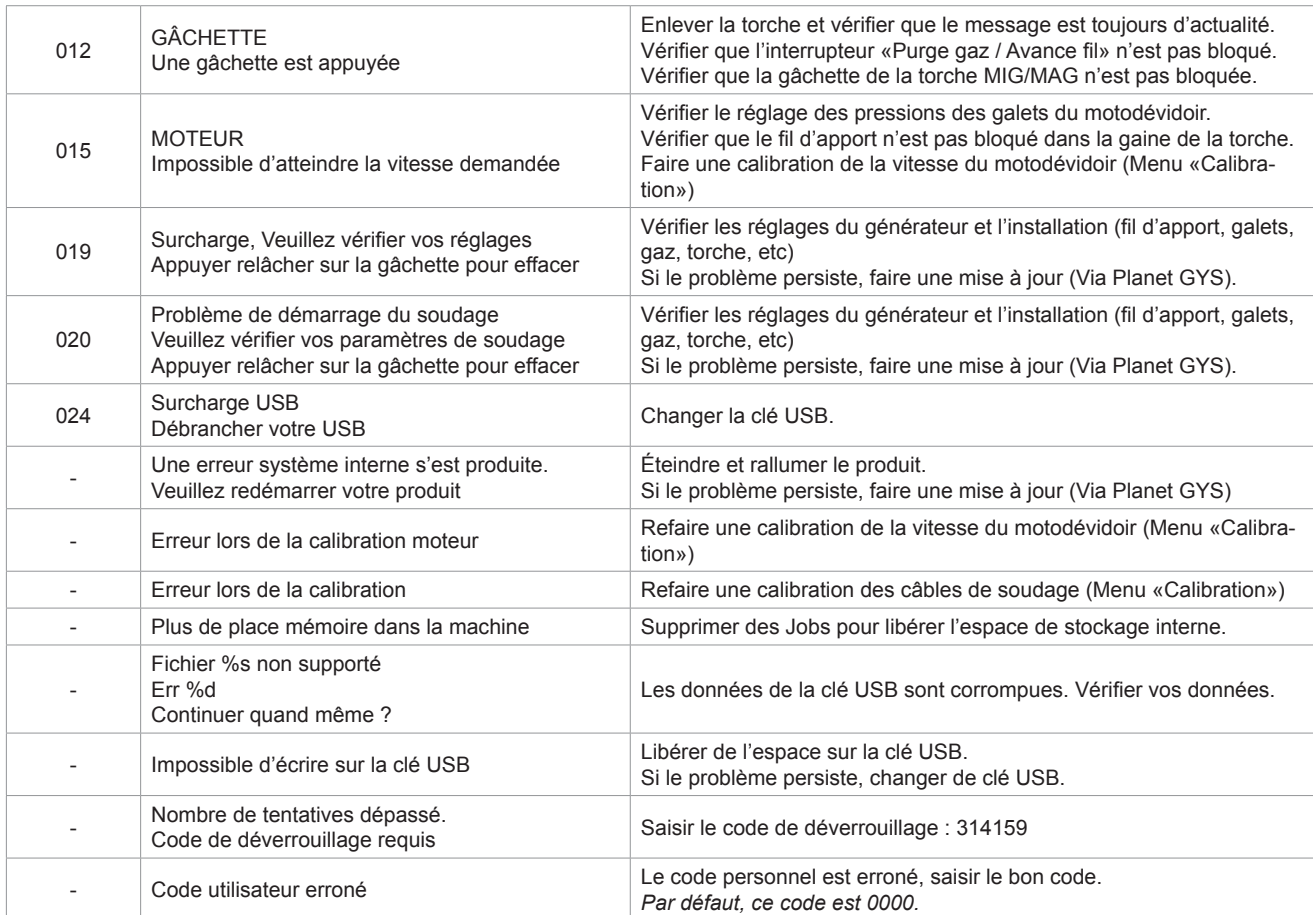

**Si un code erreur non répertorié apparait ou que vos problèmes persistent, contactez le SAV GYS.**

# **Icones d'alertes** (Warning)

**Les icônes d'alertes en haut à droite de l'écran vous donnent des renseignements sur votre produit.**

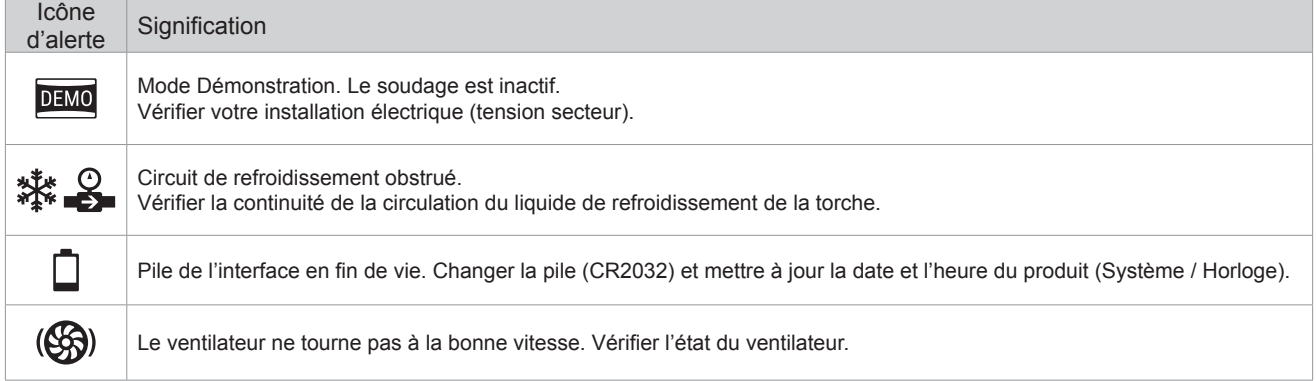

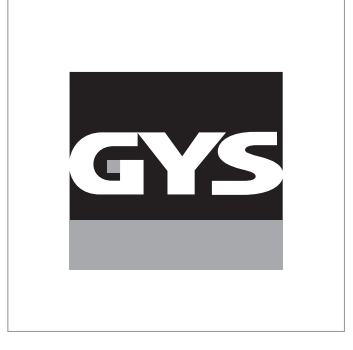

This **interface (HMI) manual** forms part of the complete documentation. A general manual is included with the product. Read and follow the general manual's instructions, particularly the safety instructions!

# **Only for use with the following products:**

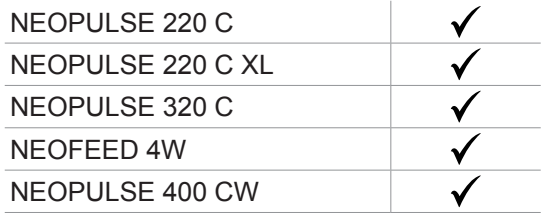

# **Version du logiciel**

This user manual describes the following software versions: 1.86.

The software's version can be found on the main menu: Information / MMI

# **Using the device**

The main screen contains all the necessary information for the entire welding process, including the pre-, mid- and post-welding phases (the interface may change slightly depending on the selected process).

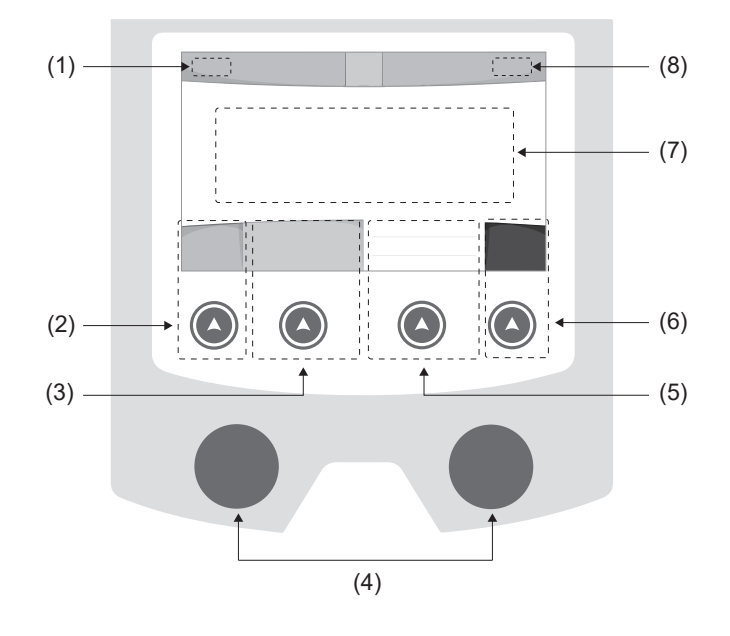

- (1) User name / Traceability
- (2) Push button n°1 : Main menu or return to the previous menu
- (3) Push button n°2 : Current Welding Process Settings
- (4) Navigation buttons
- (5) Push button n°3 : Settings
- (6) Push button n°4 : Job or Validation
- (7) Current settings
- (8) Voltage, Current and Power Readings

# **Main menu**

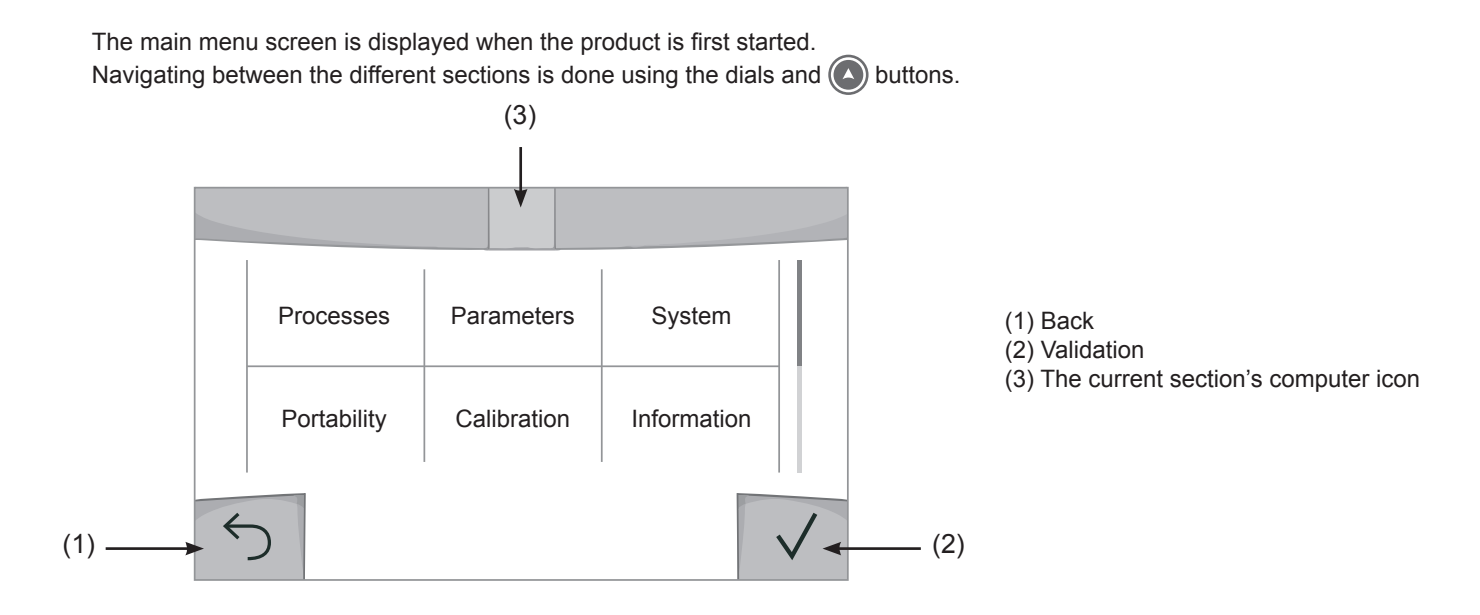

 $\mathbf{F}_{\mathbf{H}}$ 

# **Processes**

Access to some welding processes depends on the product:

# MIG-MAG (GMAW/FCAW)

Semi-automatic welding, in a protective gas atmosphere

# TIG (GTAW)

Arc welding with non-stick electrode, in a protective gas atmosphere

# **MMA** (SMAW)

Arc welding with coated electrode

# **Gouging**

Air-arc gouging allows a groove to be cut in the metal

# **Settings** *(User settings)*

# Display mode

- Easy: reduced display and functionality (no access to the welding cycle).
- Expert: full display, allows the user to adjust the timing of the different welding cycle phases.
- Advanced: full display, allows the user to adjust all the welding cycle settings.

# Language

Choice of the interface language (English, French, German, etc).

# Units of measurement

Choice of measurement units: International (SI) or Imperial (USA).

# Material naming

European standard (EN) or American standard (AWS).

# **Brightness**

Adjusts the interface screen's brightness (setting from 1 [very dark] to 10 [very bright]).

# User Code

Customise the user's access code to safely lock the machine (default 0000).

# Tolerance I (current)

Current tolerance control:

OFF : Freely adjustable, the current setting is not limited.

- ± 0A : no tolerance, current limitation.
- ± 1A> ± 50A : The setting range at which the user can adjust their current.

# Tolerance U (voltage)

Voltage tolerance control:

OFF : freely adjustable, the voltage setting is not limited.

- ± 0.0V : no tolerance, voltage limiting.
- $\pm$  0.1V  $\pm$  5.0V : setting range at which the user can vary the voltage.

# Tolerance  $\frac{8}{3}$  (wire speed)

Wire speed setting tolerance (m/min):

OFF : freely adjustable, wire speed setting is not limited.

± 0.0m/min : no tolerance, wire speed control.

± 0.1m/min> ± 5.0m/min : setting range at which the user can vary the wire speed.
## **Using the machine's System**

### Naming Device Interface

Information about the device's name and the option to customise it can be reached by pressing  $\ell$  on the interface.

### **Clock**

Setting the time, date and format (AM/PM).

### Cooling unit

- OFF : The cooling unit is switched off.

- ON : The cooling unit is permanently switched on.
- AUTO : automatic control (activated during welding and deactivated 10 minutes after welding has ended)

PURGE : a function designed to purge the cooling unit or to filling beams, during which the safeguards are disabled (see the cooling unit manual to purge your product safely).

### Reset

- Pressing 'Reset' will reset the machine's settings:
- Partial: will reset the default value of the present welding process.
- Total: Will reset all the device's configuration data to the factory settings.

# **Locking**

This machine's interface screen can be locked to protect any work in progress and prevent unintentional or accidental changes. The current settings window can still be modified with the settings chosen in the Settings menu (see previous page). All other functions are inaccessible.

To unlock the interface, press push button #1 and enter your 4-digit user code (default 0000).

### **Users**

The user mode enables the machine to be shared between several users. The first time that the machine is started, it will be in Admin mode. The administrator can create user profiles. Each user has his own setup (mode, setting, process and JOBs etc.) and this cannot be modified by another user. Each user needs a personal four-digit code in order to sign in to the machine.

• The administrator has access to the entire general menu.

• Users have access to a simplified interface. Users do not have the ability to delete information (Tracking, Jobs, User profiles, etc).

#### User configuration interface **(reserved for the administrator).**

The left side of the screen lists the users. The administrator has the ability to sort these users by name or by date by quickly pressing button n°2. Pressing this button for a prolonged time will delete the active user(s) instead (although the Admin account cannot be deleted).

On the right side of the screen, you can see the details of all the users previously created with the following information: Avatar, Name, Team No. and Tolerance (%).

### Creating a user profile

Press button n°3 to create a new user.

- User : Customise the user's name by pressing push button n°3.
- Avatar : Choice of avatar colour
- Team : Assignment of the team number (10 max)
- User code : personal access code (default 0000)
- Current setting tolerance I:
	- OFF : freely adjustable, the current setting is not limited.
	- ± 0.0A : no tolerance, limiting the current (not recommended).
	- ± 0.A> ± 50A : Setting interval at which the user can vary their current.
- Voltage setting tolerance U:
	- OFF : freely adjustable, the voltage setting is not limited.
	- ± 0.0V : no tolerance, limiting the voltage (not recommended).
	- $\pm$  0.1V >  $\pm$  5.0V : setting range at which the user can vary the voltage.

- Wire speed setting tolerance (m/min) :

- OFF : freely adjustable, the wire speed setting is not limited.
- ± 0.0m/min : no tolerance, limiting the wire speed (not recommended).
- $\pm$  0.1m/min >  $\pm$  5.0m/min : the range of settings at which the user can vary the wire speed.

*It is not possible to change the admin name or avatar for the «Admin» user.*

### Changing a user profile

Select the user on the left side of the screen and press the push button n°4.

### Selecting users

If one or more user profiles are created, the user block displays all of the machine's users.

Select the user of your choice and press  $\sqrt{ }$  to confirm the choice. You will be asked for an unlock code. The «Close» feature locks the machine on the user's choice so that no other settings are accessible. This screen remains the same when the machine is switched on (OFF -> ON switch).

### User display

The active avatar and username are displayed at the top left of the screen.

### Unlocking code

Each user profile is protected by a personal, four-digit code. The default code will be 0000 if not changed. After failing to correctly enter your personal code three times, the interface will be blocked and you will be asked for an unlock code. This code is made up of six digits and cannot be changed. It is: 314159.

# **Using the machine's Tracking interface**

This welding management interface allows you to track/record every step of the welding operation, bead by bead, during any industrial operation. This quality-driven approach ensures high post-production welding quality through analysis, evaluation, reporting and documentation of the recorded welding settings. This feature allows for the accurate and fast collection and storage of data required under EN ISO 3834. This data can be recovered and exported to a USB stick.

### 1- Start - Creating a tracking system

- Personalise the site's name by pressing push button n°3.
- Sampling interval :
- Hold : No recording of current/voltage values (average along the wire) during welding.

- 250 ms, 500 ms, etc. : Recording of the current/voltage values (average along the wire) every «X» milliseconds or seconds during welding.

- Options OFF : simple tracking
- Options ON : full tracking

Pass counter (ON/OFF)

Weld counter (ON/OFF)

Temperature (ON/OFF) : Temperature of the part to be welded at the beginning of the weld bead.

Length (ON/OFF) : Length of the wire (units of measurement are displayed according to the choices made in Settings/Units of Measurement).

Variable(s): allows you to add additional personalised information (weight, notes, wire speed, etc.).

Press  $\sqrt{\ }$  to start tracking.

#### Tracking display

At the top left of the screen, the job name and the bead number are displayed (the bead number goes up automatically and cannot be changed).

#### Identification - Options ON

At the end of each bead, an identification window appears: Pass N°, Weld N°, Part temperature and/or Bead length.

#### Validation

Confirmation can be done on the HMI or by pressing the torch's trigger.

### Stop - Stop tracking

To stop tracking during a welding process, the user must return to the Tracking block and select «Stop».

### Export

The recovery of this information is done by exporting the data to a USB stick. The CSV data can be processed with a spreadsheet program (Microsoft Excel®, Calc OpenOffice®, etc). *The file name is linked to the machine name and serial number.*

### 2- Start - Tracking management

The left-hand side of the screen lists previously created work sites.

The user has the possibility to sort these worksites by name or by date by quickly pressing button n°2. Holding down this button will delete the active job or all jobs.

The right-hand side of the screen shows the details of each of the previously created jobs with the following information: sampling frequency, number of recorded welds, total welding time, welding energy supplied, setup of each weld (process, timestamp, welding time and welding U-I).

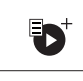

Creation of a tracking system (see previous paragraph)

Rec  $\Box$  Start the active site's tracking system

 $\mathbf{F}_{\mathbf{H}}$ 

# **Portability**

### Import Setup.

Upload the machine settings from a USB memory stick (directory: Removable Disk\PORTABILITY\CONFIG) to the machine. Press and hold  $\overline{\mathfrak{m}}$  to delete the settings on the USB stick.

### Export Configuration

Export the machine settings to a USB stick (directory: Removable Disk\PORTABILITY\CONFIG).

### Import Job

Importing Jobs to the machine according to the processes available in the USB key's Removable Disk directory.

### Export Job

Exporting jobs from the machine to a USB stick according to the processes (directory: Removable Disk\PORTABI-LITY\ JOB). Caution, older jobs on the USB stick may be deleted.

To prevent data loss during data import or export, do not remove the USB flash drive or turn off the machine. *The file name is linked to the machine name and serial number.*

# **Calibration**

### Calib. Speed

Feature designed to calibrate the speed of the motorised reel. The purpose of calibration is to compensate for variations in reel speed in order to adjust the displayed voltage measurement and to refine the energy calculations. The procedure, once started, is explained with an animation on the screen. Calibration of the motorised reel speed must be done regularly to ensure optimal welding.

### Calib. The Cable

Feature is also dedicated to the calibration of welding accessories such as the torch, cable and electrode holder, as well as the cables and earth clamp. The purpose of calibration is to compensate for the accessories' length changes in order to adjust the displayed voltage measurement and to refine the energy calculations. The process, once started, is explained with an animation on the screen.

**Important :** The cable calibration must be repeated each time the torch, harness or earth cable is changed to guarantee optimal welding.

# **Information**

Setup data of the product's system components:

- Model
- Serial number
- Device name
- Software version
- Job and Synergies (preinstalled user settings) used.

*Pressing any push button will exit the information screen.*

### **Job memories and reminders**

Can be accessed via the «JOB» icon on the main screen.

The settings in use are automatically saved and remembered the next time you turn on the machine.

In addition to the current settings, it is possible to save and remember so-called «JOB» settings. There are 500 JOBS for the MIG/MAG and TIG processes, as well as 200 for the MMA process. Data storage is based on the current process settings, the current settings and the user profile.

### Job

This JOB mode enables JOBs to be created, saved, remembered and deleted.

Quick-Load – Recall JOBs from the trigger when not welding.

Quick Load is a non-welding JOB recall mode (20 max) and only possible in MIG-MAG and TIG processes. From a list of previously created JOBs, JOB recalls are done by short trigger presses. All trigger modes and welding modes are supported.

## **Error codes**

**The following table shows a non-exhaustive list of messages and error codes that may appear. Carry out these checks and controls before contacting an authorised GYS technician.**

If the user needs to open the product, they must turn off the power supply by unplugging the electrical plug and waiting two minutes for safety.

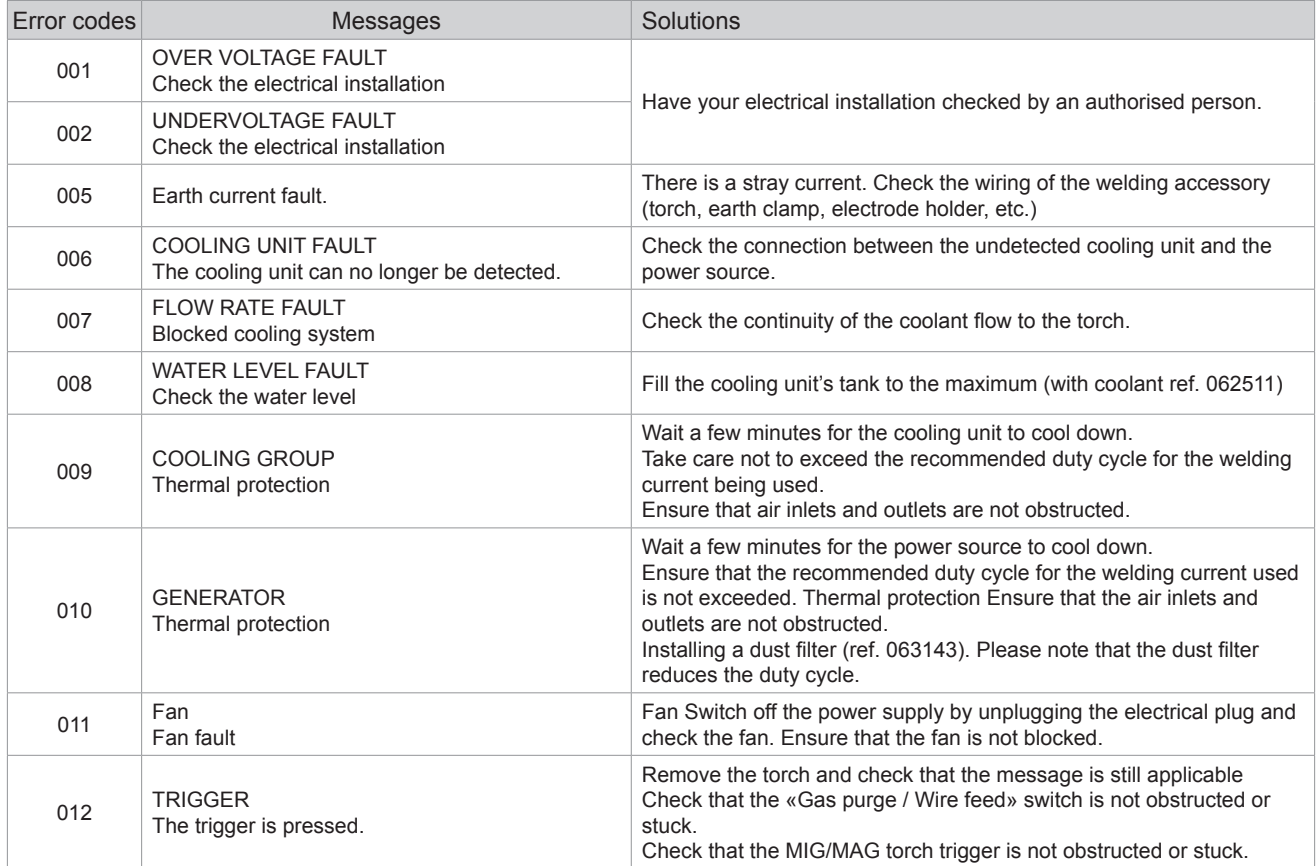

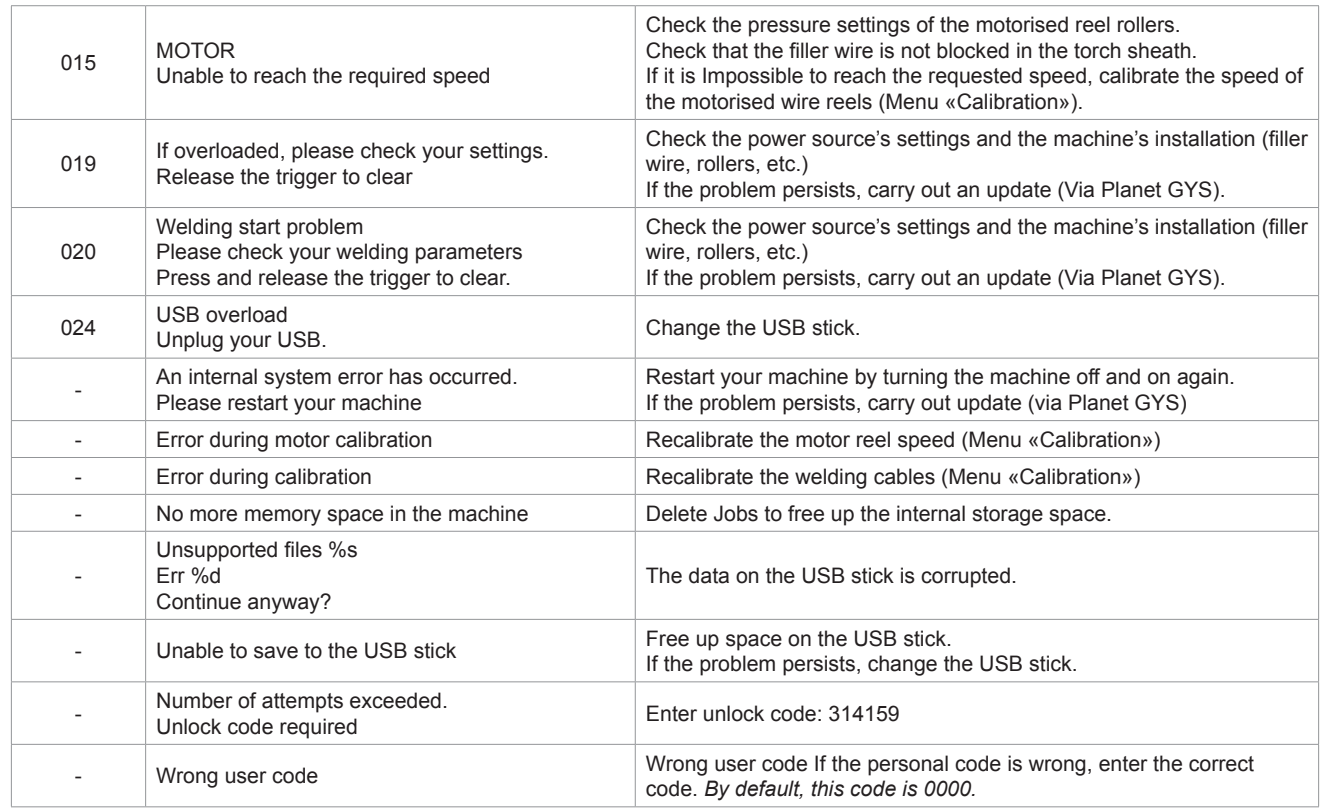

**If an unlisted error code appears or your problems persist, contact GYS Customer Service.**

# **Warning icons**

**The alert icons at the top right of the screen provide you with more information about your product.**

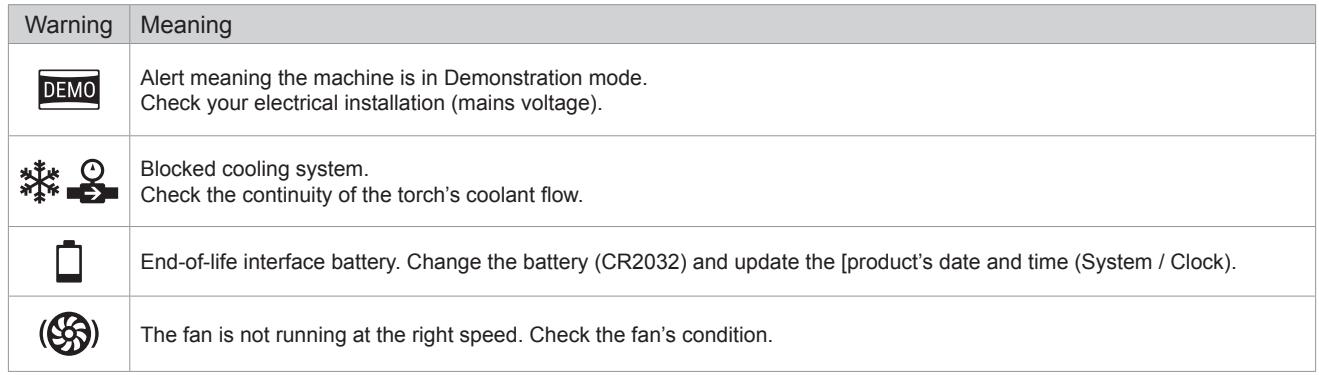

 $\mathbf{F}$ 

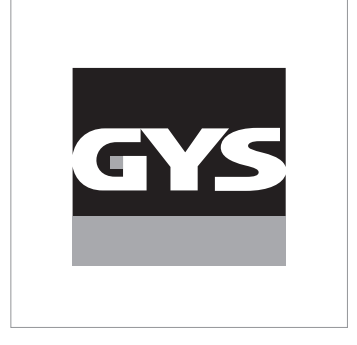

Diese Anleitung **zur Bedienung des Bedienfelds (HMI)** ist Teil der kompletten Dokumentation. Eine allgemeine Anleitung liegt dem Gerät bei. Lesen und beachten Sie die allgemeine Anleitung, vor allem die Sicherheitshinweise!

# **Nutzung und Betrieb ausschließlich mit den folgenden Produkten**

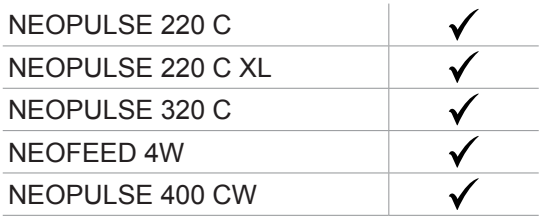

# **Software-Version**

In dieser Anleitung werden die folgenden Software-Versionen beschrieben:

1.86

Die Software-Version des Bedienfelds wird im Menü "Allgemein" angezeigt: Informationen / MMI (Mensch-Maschine-Schnittstelle)

# **Steuerung der Stromquelle**

Der Hauptbildschirm enthält alle notwendigen Informationen für das Schweißverfahren vor, während und nach dem Schweißen (das Bedienfeld kann sich je nach gewähltem Prozess leicht ändern).

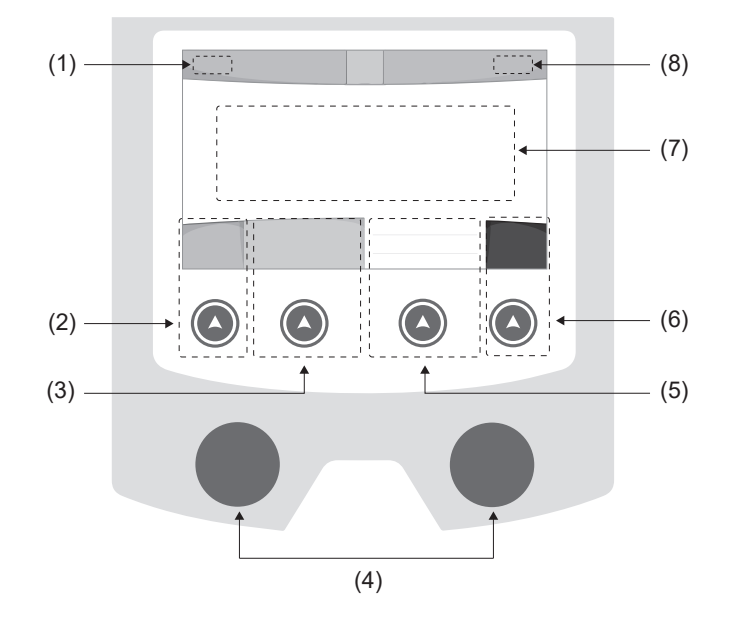

- (1) Name des Bedieners / Rückverfolgbarkeit
- (2) Drucktaste Nr. 1: Menü "Allgemein" oder Rückkehr zumvorigen Menü
- (3) Drucktaste Nr. 2: Parameter des aktuellen Verfahrens
- (4) Navigationsrädchen
- (5) Drucktaste Nr. 3: Einstellungen
- (6) Drucktaste Nr. 4: Job oder Validierung
- (7) Aktuelle Einstellungen
- (8) Messung von Spannung, Stromstärke undEnergie

# **Menü** "Allgemein"

Der Bildschirm Menü "Allgemein" wird angezeigt, wenn das Gerät zum ersten Mal gestartet wird. Die Navigation zwischen den verschiedenen Blöcken erfolgt mit den Drehimpulsgeber und den Drucktasten  $(\triangle)$ .

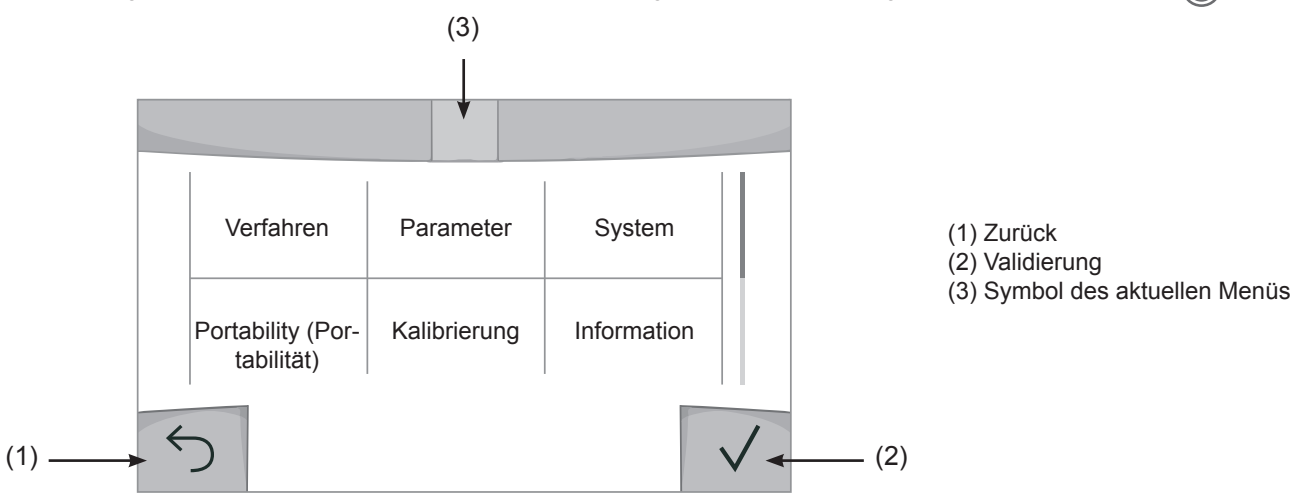

E

### **Verfahren**

Der Zugriff zu bestimmten Verfahren hängt vom Gerät ab:

MIG-MAG (GMAW/FCAW) Halbautomatisches Schweißen, mit Schutzgas

TIG (GTAW) Schweißen mit nicht abschmelzender Elektrode, mit Schutzgas.

**MMA** (SMAW) Schweißen mit umhüllter Elektrode

Fugenhobeln

Druckluft-Lichtbogenart, um Metall oder Schweißgut abzutragen.

### **Parameter** *(Bediener)*

### **Anzeigemodus**

- Einfach: Einfache Anzeige mit eingeschränkten Funktionen (kein Zugang zum Schweißzyklus).

- Expert: Vollständige Anzeige, ermöglicht die Einstellung der Dauer und Zeiten der verschiedenen Phasen desSchweißzyklus.

- Erweitert: Vollständige Anzeige, erlaubt die Einstellung aller Parameter des Schweißzyklus.

### Sprache

Wahl der Sprache des Bedienfeldes (Französisch, Englisch, Deutsch, usw.).

### Messeinheiten

Auswahl der Anzeige des Einheitensystems: International (SI) oder Imperial (USA).

### Benennung von Materialien

Europäische Norm (EN) oder amerikanische Norm (AWS).

### **Helligkeit**

Anpassung der Helligkeit des Bildschirms des Bedienfeldes (Einstellung von 1 (sehr dunkel) bis 10 (sehr hell)).

### Bedienercode

Persönlicher Zugangscode des Bedieners, um seine Sitzung zu sperren (Voreinstellung: 0000).

### Toleranz I (Stromstärke)

Toleranz in der Einstellung der Stromstärke:

- OFF (AUS): Freie Einstellung, die Einstellung der Stromstärke ist nicht begrenzt.
- ± 0 A: Keine Toleranz, die Stromstärke ist fest definiert.
- ± 1 A> ± 50 A: Einstellungsbereich, in dem der Bediener die Stromstärke variieren kann.

### Toleranz U (Spannung)

Toleranz in der Einstellung der Spannung:

OFF (AUS): Freie Einstellung, die Spannungseinstellung ist nicht begrenzt.

± 0,0 V: Keine Toleranz, die Schweißspannung ist fest definiert.

± 0,1 V> ± 5,0 V: Einstellungsbereich, in dem der Bediener die Spannung variieren kann.

### Toleranz  $\frac{1}{6}$  (Drahtgeschwindigkeit)

Toleranz in der Einstellung der Drahtgeschwindigkeit (m/min):

OFF (AUS): Freie Einstellung, die Geschwindigkeitseinstellung ist nicht begrenzt.

± 0,0 m/min: Keine Toleranz. Die Drahtgeschwindigkeit ist fest definiert.

± 0,1 m/min > ± 5,0 m/min: Einstellungsbereich, in dem der Bediener die Drahtgeschwindigkeit variieren kann.

## **System**

### Name des Geräts

Information zum Namen des Geräts, und zur Möglichkeit der Personalisierung durch Drücken auf  $\ell$  auf dem Bedienfeld.

### Uhrzeit

Einstellung der Uhrzeit und des Datums im Format (AM / PM).

### Kühlaggregat

- OFF (AUS): Das Kühlaggregat ist deaktiviert.
- ON (EIN): Das Kühlaggregat ist dauernd in Betrieb.
- AUTO: Automatische Steuerung (Aktivierung beim Schweißen und Abschaltung 10 Minuten nach Ende desSchweißens)

PURGE (ENTLEERUNG) : Funktion zur Entleerung des Kühlaggregats oder zum Füllen der Schläuche. Die Schutzfunktionen sind daher deaktiviert (siehe Handbuch des Kühlaggregates bezüglich einer sicheren Entleerung Ihres Geräts).

### Reset (Rücksetzung)

Neue Initialisierung der Parameter des Geräts:

- Partiell: Standardwert des aktuellen Schweißverfahrens.
- Gesamt: Die gesamte Konfiguration des Geräts wird auf die Werkseinstellungen zurückgesetzt.

### **Sperrung**

Möglichkeit zur Sperrung des Bedienfeldes des Schweißgeräts, um den aktuellen Arbeitsvorgang zu sichern undversehentliches Verstellen der Parameter zu vermeiden. Das aktuelle Einstellungsfenster bleibt mit den im Menü "Parameter" gewählten Toleranzen veränderbar (siehe vorherige Seite). Alle anderen Funktionen sind nicht zugänglich.

Um das Bedienfeld zu entsperren, drücken Sie auf die Drucktaste Nr. 1 und geben Sie Ihren vierstelligen Bedienercode ein (Voreinstellung 0000).

# **Bediener**

Über den Bediener-Modus kann das Gerät mit anderen Bedienern geteilt werden. Beim ersten Start befindet sich das Gerät im Admin-Modus. Der Administrator kann Bediener anlegen. Jeder Bediener hat seine persönlicheKonfiguration (Modus, Einstellung, Schweißverfahren, JOBs …). Sie kann von anderen Bedienern nicht geändert werden. Jeder Bediener benötigt seinen vierstelligen Bediener-Code, um sich an der Stromquelle anmelden zu können.

• Der Administrator hat Zugang zum Menü "Allgemein".

• Der Bediener hat Zugang zu einem vereinfachten Bedienfeld. Er hat keine Rechte zum Löschen (Rückverfolgbarkeit, Jobs,Profil des Bedieners, usw.)

#### Bedienfeld zur Konfiguration der Bediener **(Zugriff nur durch Administrator).**

Auf der linken Seite des Bildschirms befinden sich die Bediener. Der Administrator kann diese Bediener nach Namen oder nach Datum sortieren, indem er kurz die Drucktaste Nr. 2 drückt. Ein langer Druck auf diese Taste löscht den/die aktiven Bediener (das Admin-Konto kann nicht gelöscht werden).

Auf der rechten Seite des Bildschirms werden alle zuvor erstellten Bediener mit den folgenden Informationen aufgelistet: Avatar, Name, Nummer des Teams, Toleranz (%).

### Erstellung eines Bediener-Profils

Drücken Sie auf die Drucktaste Nr. 3, um einen Bediener anzulegen.

- User (Bediener): Personalisieren Sie den Bediener-Namen, indem Sie auf die Drucktaste Nr. 3 drücken:
- Avatar: Wahl der Farbe des Avatars des Bedieners
- Team: Zuordnung der Nummer des Teams (maximal 10)
- Bedienercode: persönlicher Zugangscode (Voreinstellung: 0000)
- Toleranz in der Einstellung der Stromstärke I:
	- OFF (AUS): Freie Einstellung. Die Einstellung der Stromstärke ist nicht begrenzt.
	- ± 0,0 A: Keine Toleranz. Die Stromstärke ist fest definiert. (nicht empfohlen).
	- ± 0,0 A> ± 50 A: Einstellungsbereich, in dem der Bediener die Stromstärke variieren kann.
- Toleranz in der Einstellung der Spannung U:
	- OFF (AUS): Freie Einstellung. Die Spannungseinstellung ist nicht begrenzt.
	- ± 0,0 V: Keine Toleranz. Die Schweißspannung ist fest definiert. (nicht empfohlen).
	- ± 0,1 V> ± 5,0 V: Einstellungsbereich, in dem der Bediener die Spannung variieren kann.
- Toleranz in der Einstellung der Drahtgeschwindigkeit (m/min):
	- OFF (AUS): Freie Einstellung. Die Geschwindigkeitseinstellung ist nicht begrenzt.
	- ± 0,0 m/min: Keine Toleranz. Die Drahtgeschwindigkeit ist fest definiert. (nicht empfohlen).
	- ± 0,1 m/min > ± 5,0 m/min: Einstellungsbereich, in dem der Bediener die Drahtgeschwindigkeit variieren kann.

*Der Bediener "Admin" kann den Namen und den Avatar des Administrators nicht ändern.*

#### Modifizierung eines Bediener-Profils

Wählen Sie den Bediener links auf dem Bildschirm aus und drücken Sie auf die Drucktaste Nr. 4.

### Auswahl der Bediener

Wenn ein (oder mehrere) Bediener angelegt wird, zeigt der Bediener-Block alle Bediener des Geräts an. Wählen Sie einen Bediener aus und drücken Sie zur Bestätigung auf . Ein Entsperrcode wird verlangt. Die Funktion "Schließen" sperrt das Gerät nach Wahl des Bedieners. Kein anderer Parameter ist zugänglich. Diese Anzeige ist identisch, wenn die Maschine eingeschaltet ist (Schalter OFF -> ON).

### Anzeige des Bedieners

Oben links auf dem Bildschirm werden der Avatar und der Name des aktiven Bedieners angezeigt.

### **Entsperrcode**

Jedes Bediener-Profil ist durch einen persönlichen vierstelligen Code geschützt. Fehlt die Personalisierung, ist die Voreinstellung 0000. Nach 3 falschen Eingaben Ihres persönlichen Codes wird die Schnittstelle gesperrt und fordert einen Entsperrcode an. Dieser sechsstellige und nicht modifizierbare Code lautet: 314159.

# **Rückverfolgbarkeit**

Diese Schweißmanagement-Funktion ermöglicht es, alle Phasen des Schweißvorgangs während der industriellen Fertigung Naht für Naht aufzuzeichnen. Dieser qualitativ orientierte Ansatz gewährleistet die Schweißqualität der Produktion und ermöglicht die Analyse, Bewertung, Protokollierung und Dokumentation der aufgezeichneten Schweißparameter. Mit dieser Funktion können die von der Norm EN ISO 3834 geforderten Daten genau und schnell erfasst und gespeichert werden. Die Verwertung dieser Daten erfolgt über einen Export auf einem USB-Stick möglich.

### 1- Start - Erstellen der Rückverfolgbarkeit

- Personalisieren Sie den Namen des Projekts, indem Sie auf die Drucktaste Nr. 3 drücken.
- Abtastintervall:
- Hold (Halt): Keine Speicherung der Werte Stromstärke/Spannung (Mittelwert auf der Naht) beim Schweißen.

- 250 ms, 500 ms, usw. : Speicherung der Werte Stromstärke/Spannung (Mittelwert auf der Naht) alle "X" Millisekunden oder Sekunden beim Schweißen.

- Options (Optionen) OFF (AUS): einfache Rückverfolgbarkeit
- Options (Optionen) ON (EIN): vollständige Rückverfolgbarkeit
	- Schweißnaht-Zähler (ON/OFF)

Zähler der Schweißvorgänge (ON/OFF)

Temperatur (ON/OFF): Temperatur des Werkstücks bei Beginn der Schweißung.

Länge (ON/OFF): Länge der Schweißnaht (die Messeinheiten werden angezeigt und richten sich nach der Wahl in Parameter/Messeinheiten).

Variable(n): Darüber können zusätzliche personalisierte Informationen (Gewicht, Kommentare, Drahtgeschwindigkeit,usw.) hinzugefügt werden.

Drücken Sie  $\sqrt{ }$ , um die Rückverfolgbarkeit auszulösen.

### Anzeige der Rückverfolgbarkeit

Oben links auf dem Bildschirm werden der Name des Projekts und die Nummer der Schweißnaht angezeigt. (DieNummer der Schweißnaht erhöht sich automatisch und kann nicht abgeändert werden).

### Identifizierung - Optionen ON

Am Ende jeder Schweißnaht öffnet sich ein Fenster zur Identifizierung: Nummer der Schweißnaht, Nummer der Schweißung, Temperatur des Werkstücks und/oder die Länge der Schweißnaht.

#### Validierung

Die Validierung kann auf der MMI erfolgen oder durch Drücken auf den Brennertaster des Brenners.

#### Stop - Rückverfolgbarkeit beenden

Um die Rückverfolgbarkeit bei einem Schweißschritt zu beenden, muss der Bediener in das Menü "Rückverfolgbarkeit"zurückkehren und "Stop" auswählen.

### Export

Die Verwertung dieser Daten erfolgt über einen Export auf einem USB-Stick möglich.

Die Daten im Format .CSV können in einem Tabellenkalkulationsprogramm (Microsoft Excel®, Calc OpenOffice®, usw.) ausgewertet werden.

*Im Dateinamen finden sich der Name des Geräts und die Seriennummer.*

### 2- Start - Verwaltung der Rückverfolgbarkeit

Links auf dem Bildschirm werden alle zuvor angelegten Projekte aufgelistet.

Der Bediener kann diese Projekte nach Namen oder Datum durch ein kurzes Drücken auf die Drucktaste Nr. 2 ordnen. Durch langes Drücken dieser Taste können das aktive Projekt oder alle Projekte gelöscht werden.

Auf der rechten Seite des Bildschirms werden alle Einzelheiten jedes zuvor erstellten Projekts mit den folgenden Informationen aufgelistet: Abtastfrequenz, Anzahl der gespeicherten Schweißraupen, gesamte Schweißzeit, gelieferte Schweißenergie, Konfiguration jeder Schweißraupe (Verfahren, Uhrzeit, Schweißzeit, Schweißspannung und Schweißstrom).

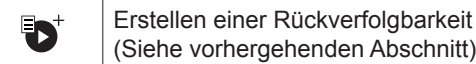

Rec Beginn der Rückverfolgbarkeit desaktiven Projekts

E<br>D

# **Portability (Portabilität)**

### Import Config. (Import von Konfigurationen)

Laden der Konfiguration des Schweißgeräts von einem USB-Stick *(Verzeichnis: Wechseldatenträger\PORTABILITY\ CONFIG*) in das Schweißgerät. Ein langes Drücken auf figerlaubt, alle Konfigurationen von dem USB-Stick zu löschen.

### Export Config. (Export von Konfigurationen)

Export der Konfiguration des Schweißgeräts auf einen USB-Stick *(Verzeichnis: Wechseldatenträger\PORTABILITY\ CONFIG)*.

### Import Job (Import von Jobs)

Import von Jobs je nach Schweißverfahren aus dem Verzeichnis *Wechseldatenträger*\*PORTABILITY* des USB-Sticks in das Schweißgerät.

### Export Job (Export von Jobs)

Export von Jobs des Schweißgeräts auf einen USB-Stick je nach Schweißverfahren *(Verzeichnis: Wechseldatenträger\PORTABILITY\JOB)*

*Bitte beachten Sie, die alten Jobs auf dem USB-Stick könnten gelöscht werden.*

Um Datenverlust bei Import oder Export von Daten zu vermeiden, ziehen Sie den USB-Stick nicht ab und schalten Sie dasSchweißgerät nicht aus. *Im Dateinamen finden sich der Name des Geräts und die Seriennummer.*

## **Kalibrierung**

### Kalib. Geschwindigkeit (Kalibrierung der Drahtgeschwindigkeit)

Funktion zur Kalibrierung der Drahtgeschwindigkeit des Drahtvorschubkoffers. Das Ziel der Kalibrierung ist eine Kompensation der Geschwindigkeitsschwankungen des Drahtvorschubgeräts, um die angezeigte Spannungsmessung anzupassen und die Energieberechnung zu verfeinern. Der Vorgang wird beim Start durch eine Animation auf dem Bildschirm erklärt.

Die Kalibrierung der Drahtgeschwindigkeit des Drahtvorschubkoffers muss regelmäßig durchgeführt werden, um ein optimales Schweißen zu gewähren.

### Kalib. Kabel

Funktion, vorgesehen zur Kalibrierung des Schweißzubehörs wie Brenner + Massekabel; Elektrodenhalter und Kabel + Masseklemme. Das Ziel der Kalibrierung ist eine Kompensation der Längenänderungen des Zubehörs, um die angezeigte Spannungsmessung anzupassen und die Energieberechnung zu verfeinern. Der Vorgang wird beim Start durch eine Animation auf dem Bildschirm erklärt.

**Wichtig:** Die Kalibrierung des Kabels muss bei jedem Wechsel des Brenners, des Schlauchs oder des Massekabels wiederholt werden, um eine optimale Schweißung zu erreichen.

# **Daten**

- Konfigurationsdaten der Systemkomponenten des Geräts:
- Modell
- Seriennummer
- Name des Geräts
- Software-Version
- Verwendeter Job und verwendete Synergie

*Durch Drücken auf eine beliebige Drucktaste wird das Menü "Daten" verlassen.*

## **Speicherung und Aufrufe von Jobs**

Zugriff über das Symbol "JOB" auf dem Hauptbildschirm.

Die verwendeten Einstellungen werden automatisch gespeichert und beim nächsten Einschalten des Geräts wieder aufgerufen.

Zusätzlich zu den aktuellen Einstellungen ist es möglich, sogenannte "JOB"-Konfigurationen zu speichern und abzurufen. Für das MIG/MAG- und WIG-Verfahren stehen 500 Speicherplätze zur Verfügung, für das MMA-Verfahren 200. Die Speicherung erfolgt auf der Grundlage der aktuellen Prozessparameter, der aktuellen Einstellungen und des Bediener-Profils.

### Job

Der Job-Modus erlaubt die Erstellung, das Speichern, den Aufruf und das Löschen von "JOBs".

Quick-Load – Aufruf von JOBs am Brennertaster während der Schweißpause.</217>

Quick Load ist ein Modus zum Aufrufen von JOBs (maximal 20) während der Schweißpause und ist nur für MIG-MAG und WIG-Verfahren verfügbar.

Aus einer Liste zuvor erstellter JOBs können JOBs durch kurzes Drücken des Brennertasters abgerufen werden. Es werden alle Brennertaster-Modi und alle Schweißmodi unterstützt.

# **Fehlercodes**

**Die folgende Tabelle enthält eine nicht vollständige Liste von Meldungen und Fehlercodes, die möglicherweise erscheinen können.**

**Führen Sie diese Prüfungen und Kontrollen durch, bevor Sie einen autorisierten Servicetechniker von GYS heranziehen.**

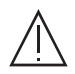

Wenn der Bediener sein Gerät öffnen muss, ist es zwingend vorgeschrieben, die Stromzufuhr durch Ziehen des Netzsteckers zu unterbrechen und zur Sicherheit 2 Minuten zu warten.

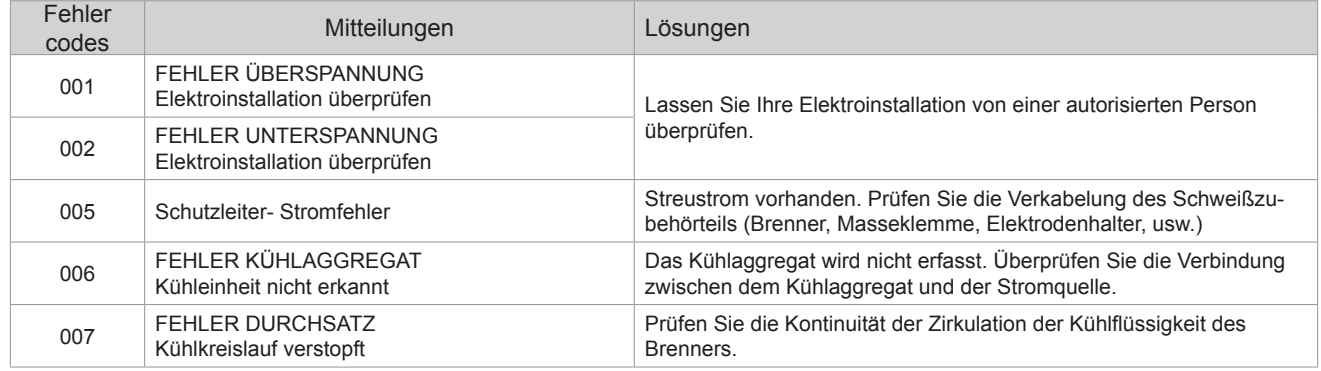

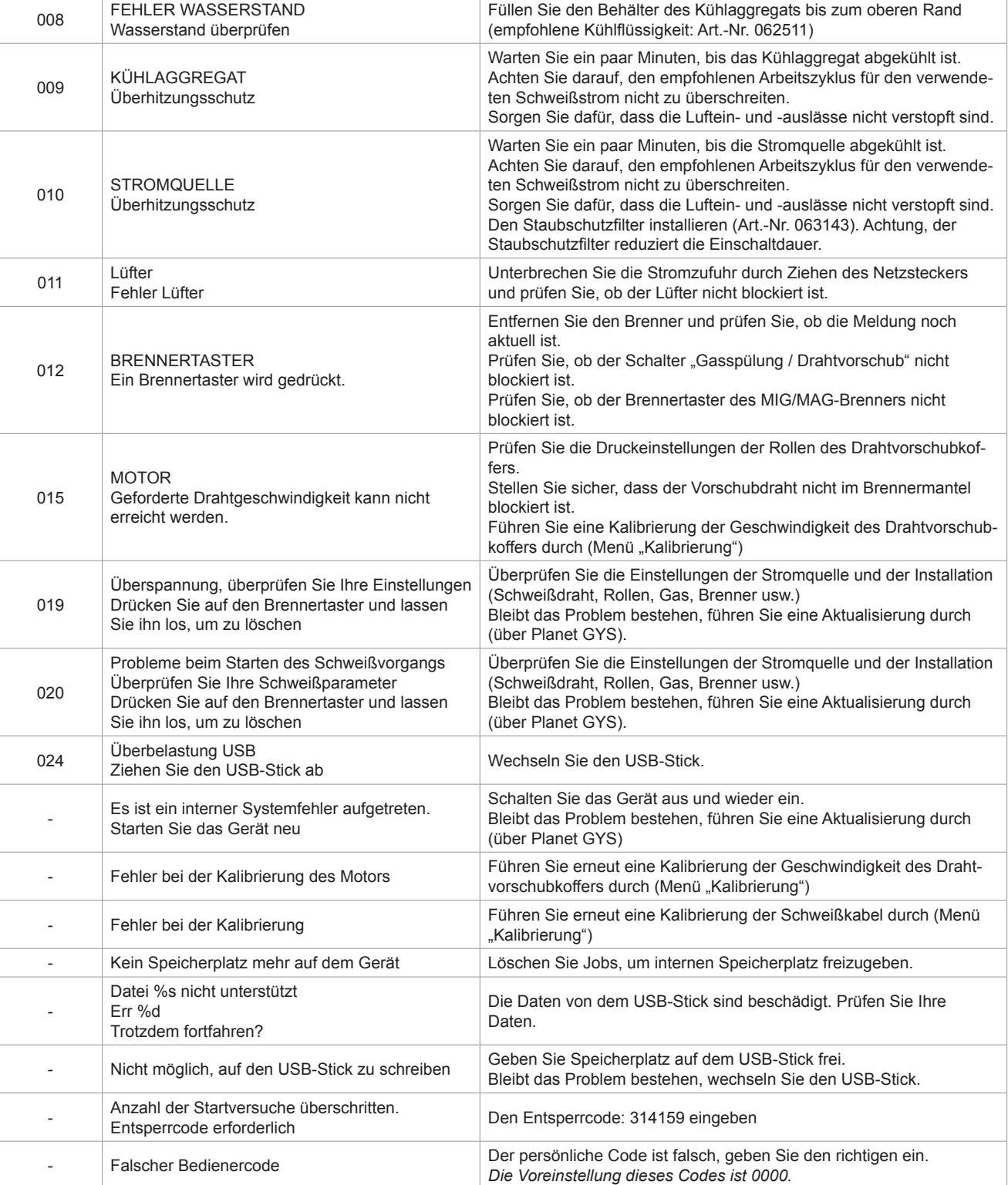

**Wenn ein nicht aufgelisteter Fehlercode erscheint oder Ihre Probleme weiterhin bestehen, wenden Sie sich an den GYS-KUNDENDIENST.**

# **Warnsymbole** (Warnung)

### **Die Warnsymbole oben rechts auf dem Bildschirm geben Ihnen Auskunft über Ihr Gerät.**

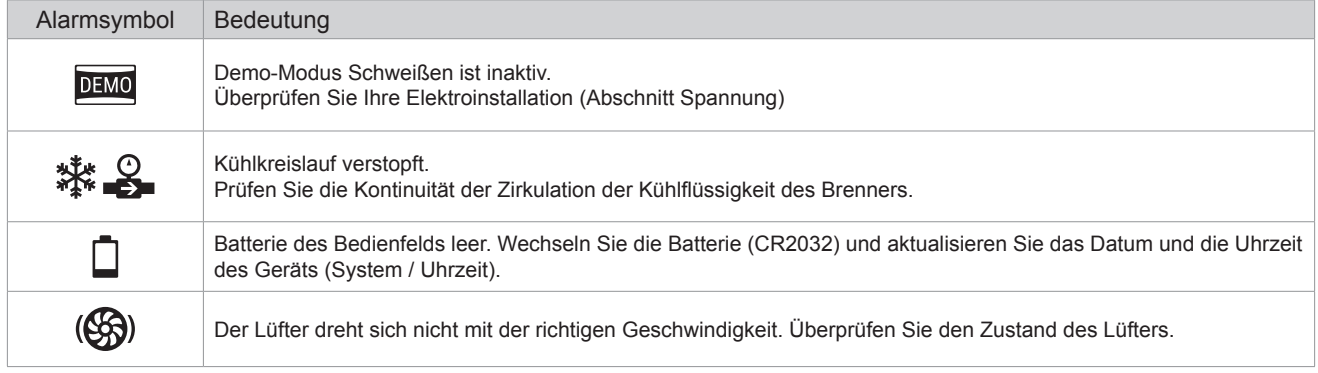

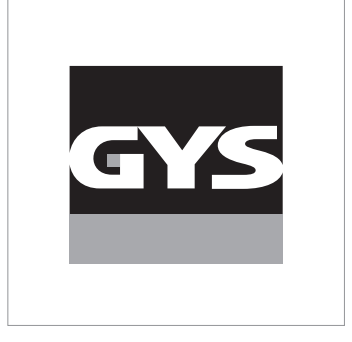

Данное руководство по эксплуатации интерфейса (HMI) является частью полной документации. К изделию прилагается общее руководство. Прочитайте и следуйте инструкциям в общем руководстве, поставляемом с продуктом, в частности, инструкциям по безопасности!

# **Использование и работа исключительно со следующими продуктами**

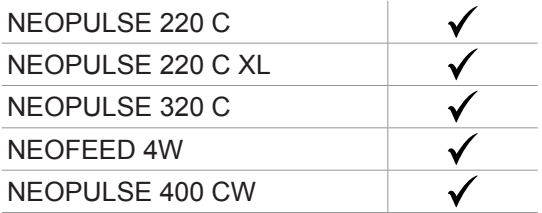

# **Версия ПО**

В данном руководстве описаны следующие версии программного обеспечения: 1.86

Версия программного обеспечения интерфейса отображается в общем меню: Информация / MMI

# **Управление источником**

Главный экран содержит всю информацию, необходимую для процесса сварки до, во время и после сварки (интерфейс может немного измениться в зависимости от выбранного процесса).

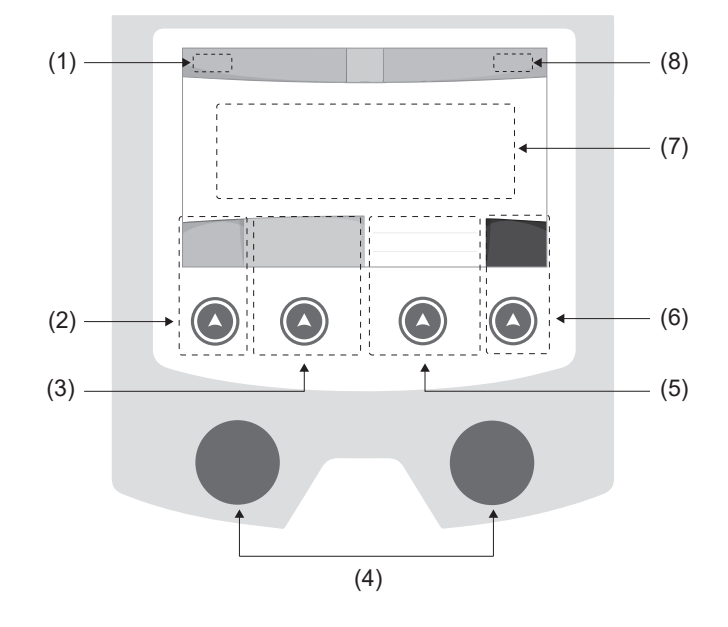

- (1) Имя пользователя / отслеживаемость
- (2) Кнопка n°1 : Главное меню или Возврат в предыдущее меню
- (3) Кнопка n°2 : Параметры текущего режима
- (4) Колесико навигации
- (5) Кнопка n°3 : Настройки
- (6) Кнопка n°4 : Job или Подтверждение
- (7) Текущаие настройки
- (8) Измерение Напряжения, Тока и Энергии

# **Осноное меню**

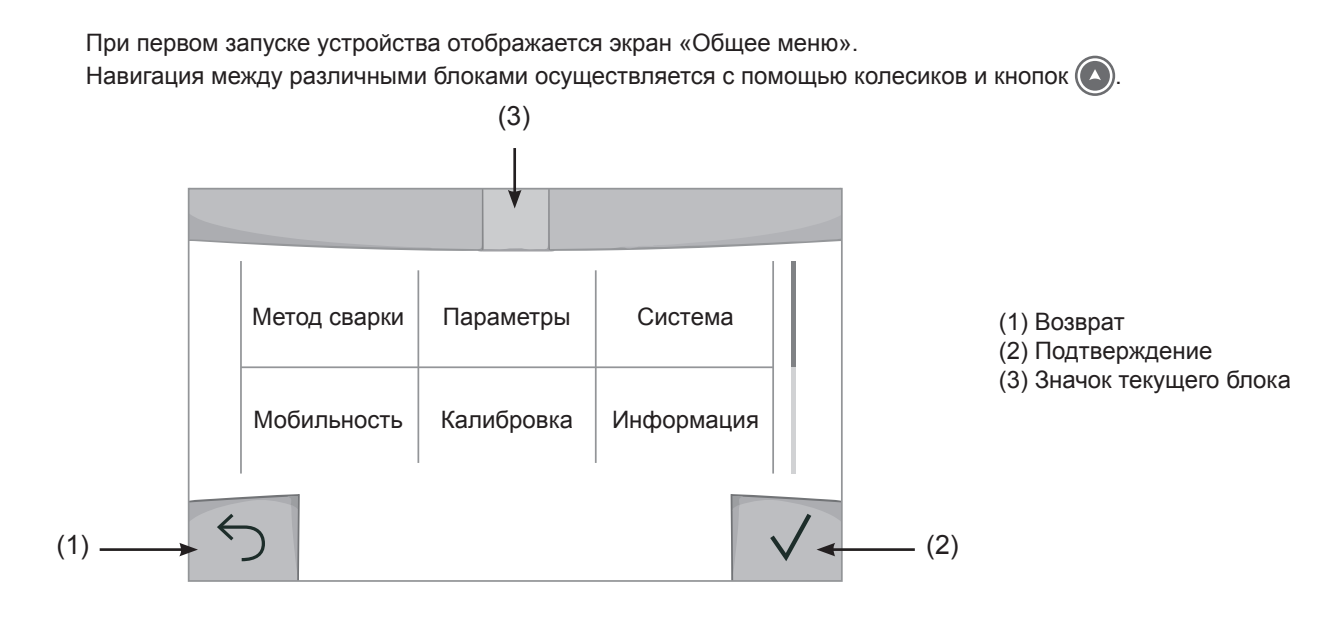

 $\overline{\mathbf{r}}$ 

### **Метод сварки**

Доступ к определенным методам сварки зависит от конкретного продукта

### MIG-MAG (GMAW/FCAW)

Полуавтоматическая сварка в защитной атмосфере

### TIG (GTAW)

Дуговая сварка негорючим электродом в защитной атмосфере

### **MMA** (SMAW)

Дуговая арка с электродом с покрытием

### Строжка

Воздушно-дуговая строжка для вырезания канавки в металле

### **Настройки (пользователь)**

### Режим отображения

- Easy: упращенный дисплей, минимум инфорамции (нет доступа к циклу сварки).

- Expert : полный дисплей, позволяет настроить длительность и время различных фаз цикла сварки.

- Advanced : полное отображение, позволяет настраивать все параметры сварочного цикла

### Язык

Выбор языка интрервэйса (qранцузский, английский, немецкий, и т.д.).

### Единицы измерения

Выбор единиц измерения: Международный (SI) или Дюймовый (USA).

### Наименование материалов

Европейские нормы(EN) или Американские (AWS).

### Яркость

Регулирует яркость экрана интерфейса (настройка от 1 (темный цвет) до 10 (очень яркий)).

### Код пользователя

Настройте код доступа пользователя для блокировки его сеанса (по умолчанию 0000).

### Отклонение I (ток)

Отклонение по установке тока:

ВЫКЛ: свободная настройка, текущая настройка не ограничена.

± 0A : отклонение не допустимо, фиксация тока

± 1A> ± 50A : интервал настроек по которому пользователь может изменять ток.

### Отклонение U (напряжение)

Отклонение по настройке напряжения:

- ВЫКЛ: свободная настройка, текущая настройка не ограничена.
- ± 0.0V : отклонение не допустимо, фиксация напряжения

 $\pm$  0.1V>  $\pm$  5.0V : интервал настроек по которому пользователь может изменять напряжение

### Отклонение  $\frac{8}{3}$  (скорость проволоки)

Отклонение по настройке скорости проволоки (м/мин):

ВЫКЛ: свободная настройка, текущая настройка не ограничена.

± 0.0 м/мин : отклонениение не допустимо, фиксация скорости.

± 0.1м/мин> ± 5.0м/мин : интервал настроек по которому пользователь может изменять скорость подачи проволки

### **Система**

### Название аппарата

Информация о названии устройства и возможность его персонализации путем использования интерфейса  $\overline{J}$ .

### Часы

Установка времени, даты и формата (AM / PM).

### Система охлаждения

- ВЫКЛ:: блок охлаждения отключен.

- ВКЛ : блок охлаждения активен беспрерывно.

- AUTO : автоматическое управление (активация во время сварки и отключение через 10 минут после окончания сварки)

ОЧИСТКА функция, предназначенная для продувки блока охлаждения или соединительных шлангов, во время использования защита блокируется (см. руководство по эксплуатации блока охлаждения для безопасной продувки вашего продукта).

### Сброс

Установите рабочие настройки:

- Частично: значение по умолчанию для текущего процесса сварки.
- Полностью: все данные и конфигурации аппарата будут сброшены до заводских настроек.

### **Блокировка**

Возможность блокировки интерфейса аппарата для обеспечения безопасности в процессе работы и предотвращения непреднамеренных или случайных изменений. Окно текущих настроек остается изменяемыми с допустимыми отклонениями, выбранных в меню «Параметры» (см. предыдущую страницу). Все другие функции не доступны Чтобы разблокировать интерфейс, нажмите кнопку №1 и введите 4-значный код пользователя (по умолчанию 0000).

### **Пользователи**

Режим пользователя позволяет делить аппарат между несколькими пользователями. При первом запуске аппарат в режиме «Админ» Администратор может создавать пользователей Каждый пользователь имеет свои собственные настройки (режим, конфигурации jobs, метод сварки) и пользователи не могут изменять настройки других пользователей Каждый пользователь должен иметь четырехзначный код чтобы подключиться к генератору.

• Администратор имеет доступ ко всему общему меню.

• Пользователь имеет доступ к упрощенному интерфейсу. У него нет прав на удаление ( отслеживание, рабочих мест, профилей пользователей и т.д.)

#### Пользовательский интрефейс (предназначен для администратора).

Левая часть экрана список пользователей. Администратор может отсортировать этих пользователей по имени или по дате, коротко нажав 2-ю кнопку X на клавиатуре. Длительное нажатие на эту кнопку удаляет активных пользователей (учетная запись администратора не может быть удалена).

В правой части экрана можно просмотреть сведения обо всех ранее созданных пользователях со следующей информацией: Аватар, Фамилия, Номер команды и Отклонение (%)

#### Создание профиля пользователя

Нажмите кнопку n°3 для создания пользователя.

- Пользователь: Настройте имя пользователя, нажав кнопку n°3.
- Аавтар: Выбор цвета аватара пользователя
- Команда: Присвоение номера команды (10 мах)
- Код пользователя: код личного доступа (По умолчанию 0000)
- Отклонение по установке тока I :

ВЫКЛ: свободная настройка, текущая настройка не ограничена.

- ± 0.0A : отклонение не допустимо, фиксированное значение тока (не рекомендуется).
- ± 0.A> ± 50A : интервал настроек по которому пользователь может изменять ток.

Допускаемое отклонение по настройке напряжения U :

- ВЫКЛ: свободная настройка, текущая настройка не ограничена.
- ± 0.0V : отклонение не допустимо, фиксированное значение напряжения (не рекомендуется).
- $\pm$  0.1V  $\pm$  5.0V : интервал настроек по которому пользователь может изменять напряжение
- Отклонение по настройке скорости проволоки (м/мин):

ВЫКЛ: свободная настройка, текущая настройка не ограничена.

± 0.0 м/мин : отклонение не допустимо, фиксированная скорость подачи (не рекомендуется).

± 0.1м/мин> ± 5.0м/мин : интервал настроек по которому пользователь может изменять скорость подачи проволки

*Для пользователя «Admin» изменение имени и аватара администратора невозможно.*

#### Изменения профиля пользователя

Выберите пользователя в левой части экрана и нажмите кнопку n°4.

### Выбор пользователя

Если создан один (или несколько) пользователей, в блоке пользователей отображаются все пользователя аппарата.

Выберите нужного пользователя и нажмите на  $\sqrt{}$ чтобы подтвердить. Потребуется ввод кода блокировки Функция «Закрыть» позволяет закрепить машину под определенных пользователей, никакие другие параметры не будут доступны Данная индикация идентичная когда машина включена (переключатель OFF  $\geq$  ON)

### Отображение пользователя

Сверху в левой части экрана отображается аватар и имя активного пользователя.

### Код блокировки

Каждый профиль пользователя защищен персональным кодом из 4х цифр. Без персонализации, по умолчанию этот код 0000 После 3 ошибочных попыток ваш персональный код интерфейса заблокируется и потребует код разблокировки Данный код состоит из 6 цифр и не модифицриуемый. Код : 314159.

### **Отслеживаемость**

Этот интерфейс управления сваркой позволяет отслеживать/записывать все этапы сварки шов за швом во время изготовления промышленного изделия. Эта методика управления качеством обеспечивает качество сварки после производства, что позволяет провести анализ, оценку, отчетность и документацию сохраненных сварочных параметров. Эта функциональность обеспечивает точный и быстрый сбор, а также сохранение данных, запрашиваемых в рамках стандарта EN ISO 3834. Восстановление этих данных возможно через экспорт на USB-ключ.

### 1- Start - Создание отслеживаемости

• Настройте имя пользователя, нажав кнопку n°3.

•Интервал выборки:

- Hold : Отсутствие записи значений тока/напряжения (среднее значение по проводу) во время сварки.

 - 250 мс, 500 мс и т. д. : Запись значений Ток/Напряжение (среднее значение по проводу) каждую «X» милисекунду или секунду во время сварки.

- Опции OFF : простая отслеживаемость
- Опции ON : полноценная отслеживаемость
	- Счетчтик проходов (ON/OFF)
	- Счетчик сварки (ON/OFF)

Температура (ON/OFF) : Температура свариваемой детали в начале сварочного шва.

Длина (ON/OFF) : Длина шнура (единицы измерения отображаются в соответствии с выбором, сделанным в Настройки/Единицы измерения).

Переменная(ые): позволяет добавлять дополнительную пользовательскую информацию (вес, аннотации, скорость проволоки и т.д.)

Нажмите  $\sqrt{ }$ , чтобы начать отслеживание.

#### Отображение прослеживаемости

В верхнем левом углу экрана отображаются название цеха и номер провода (номер провода вводится автоматически и не может быть изменен).

#### Индикация - Опции ON

В конце каждого шва появляется окно идентификации: Номер прохода, номер сварного шва, температура заготовки и/или длина провода.

#### Подтверждение

Подтверждение может быть выполнена на IHM или нажатием на триггер горелки.

### Стоп - Остановка отслеживания

Чтобы остановить отслеживаемость на этапе сварки, пользователь должен вернуться в блок «Отслеживаемость» и выбрать «Остановить».

### Экспортировать

Получение этой информации производится путем экспорта данных на ключ USB.

Данные .CSV можно использовать с помощью программного обеспечения для работы с электронными таблицами (Microsoft Excel®, Calc OpenOffice® и т. Д.).

*Название документа соответствует названию машины и ее серийному номеру.*

### 2- Start - Создание отслеживаемости

В левой части экрана перечислены ранее созданные строительные площадки.

Пользователь имеет возможность сортировать по названию или по дате коротко нажав на кнопку клавиатуры n°2. Долгое нажатие на эту кнопку позволяет удалить активный рабочее место или все рабочие места.

В правой части экрана можно просмотреть детали каждого из ранее созданных рабочих мест со следующей информацией: частота выборки, количество сохраненных швов, общая продолжительность сварки, конфигурация параметров каждого шва (метод сварки, автоматическое проставление даты и времени, продолжительность сварки и U-I сварки).

Создание отслеживаемость (см предыдущий параграф)

### **Мобильность**

### Загрузить Конфигурацию

Загрузка конфигурации машины с USB-носителя (каталог : *Съемный диск \ Мобильность \ Настройки) на машину.* Длительное нажатие на клавишу <sub>H</sub> удаляет настройки с USB карты.

### Экспортировать Конфигурацию

Экспорт конфигурации машины на USB карту (каталог: *Съемный диск\ Мобильность\ Настройки)*

### Загрузить Job

Импорт Jobs в соответствии с процедурами, находящимися в каталоге Removable disk \ Portability с USB-ключа на компьютер.

### Экспортировать Job

Экспорт заданий из аппарата на USB накопитель в соответствии с процедурами (каталог: *Съемный диск\ Мобильность\ Job)*

*Внимание , старые задания на USB карте, могут быть удалены.*

Чтобы избежать потери данных при импорте или экспорте данных, не извлекайте USB-накопитель и не выключайте аппарат. *Название документа соответствует названию машины и ее серийному номеру.*

### **Калибровка**

### Калибровка Скорость

Функция, предназначенная для калибровки скорости механизма подачи проволоки. Целью калибровки является компенсация изменений длины сварочных кабелей с тем, чтобы откорректировать замер афишируемого напряжения и улучшить расчет энергии. После запуска процесса, он отображается на экране с анимацией. Для обеспечения оптимальной сварки необходимо периодически проводить калибровку скорости вращения барабана двигателя.

### Калибровка Кабеля

Этот режим предназначен для калибровки таких сварочных аксессуаров, как горелка, кабель + электрододержатель и кабель + зажим массы. Целью калибровки является компенсация изменений длины сварочных кабелей с тем, чтобы откорректировать замер афишируемого напряжения и улучшить расчет энергии. После запуска процесса, он отображается на экране с анимацией.

**ВНИМАНИЕ:** Калибровка кабеля должна проводиться каждый раз при замене горелки, жгута или кабеля заземления для обеспечения оптимальной сварки.

### **Информация**

Данные настройки системных компонентов продукта:

- Модель
- Серийный номер
- Название аппарата
- Версия ПО
- Работа и используемые синергии

*Нажатие любой кнопки приведет к выходу из информационного блока.*

### **Сохранение и вызов из памяти конфигураций JOBs**

Доступен через иконку «JOB» на основном экране.

Во время использования параметры автоматически сохраняются и восстанавливаются при следующем включении.

Помимо текущих параметров, можно сохранять и вызывать конфигурации «JOB». Есть 500 Конфигурации JOBS для методов МИГ/МАГ и ТИГ и 200 для ММА Хранение основано на параметрах текущего процесса, текущих настроек и профиля пользователя.

### JOB

Режим JOB позволяет создавать, сохранять, удалять и вызывать конфигураций JOB.

### QUICK LOAD - Вызов конфигураций JOB с помощью триггера вне сварки.

Quick Load - это режим вызова конфигураций JOB (макс. 20) вне сварочного процесса и который возможен только в режиме MIG-MAG и TIG.

Вызов конфигураций JOB из предварительно созданного списка конфигурациями JOB, производится коротким нажатием на триггер. Все триггерные режимы и режимы сварки поддерживаются.

# **Код ошибки**

**В следующей таблице приведен неполный список сообщений и кодов ошибок, которые могут появиться. Выполните эти проверки и контроль перед тем, как вызвать авторизованного сервисного специалиста GYS.**

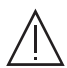

Если пользователю необходимо вскрыть изделие, обязательно необходимо отключить аппарат от розетки, и подождать 2 минуты для безопасности.

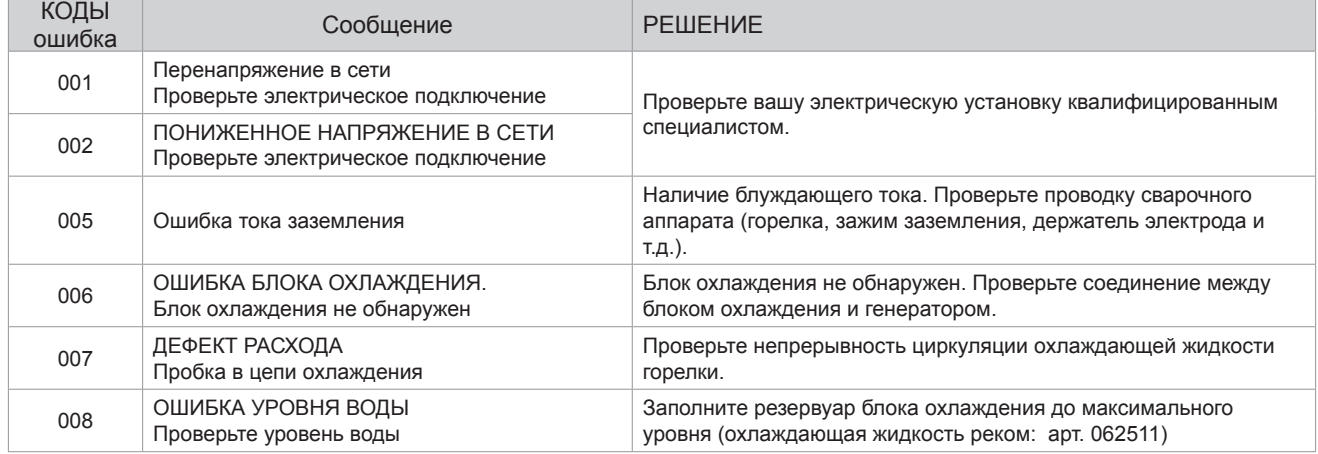

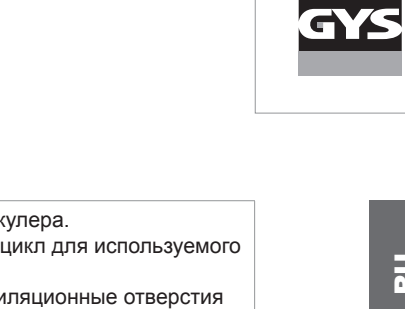

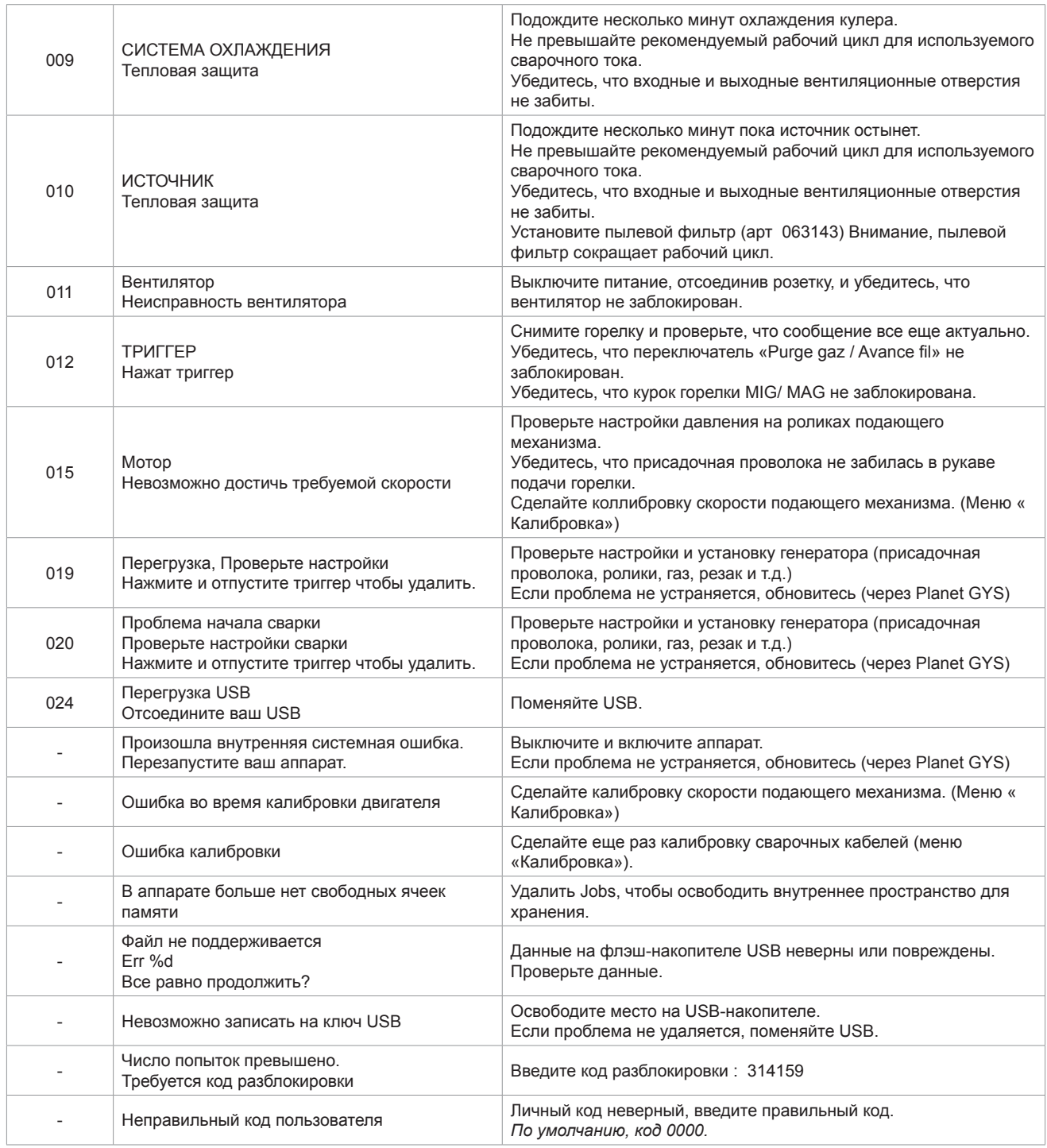

**Если появляется незарегистрированный код ошибки или ваши проблемы не исчезают, свяжитесь с SAV GYS** 

# **Иконки предупреждение (Warning)**

#### **Значки предупреждений в верхней правой части экрана дают информацию о вашем продукте.**

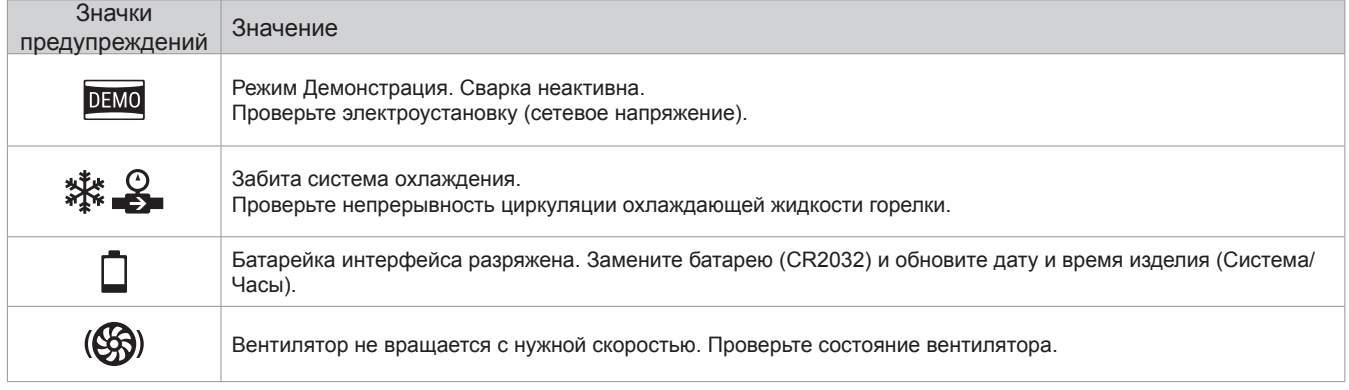

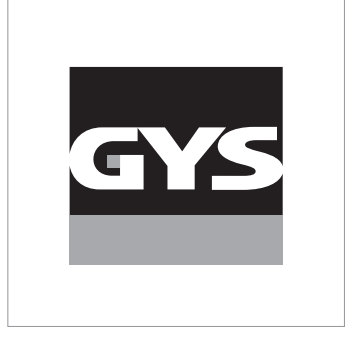

Deze handleiding voor het gebruik van de interface (IHM) maakt deel uit van de volledige documentatie. Een algemene handleiding wordt meegeleverd met het apparaat. Lees de instructies zoals beschreven in deze algemene handleiding en respecteer ze, in het bijzonder de veiligheidsmaatregelen !

# **Gebruik uitsluitend met de volgende apparaten**

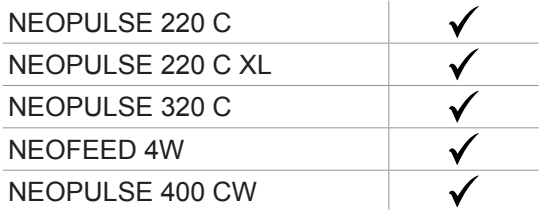

# **Software versie**

Deze handleiding beschrijft de volgende softwareversies : 1.86 De software versie van de interface wordt getoond in het algemene menu : Informatie / MMI

# **Bediening van de generator**

Het hoofdscherm toont alle benodigde informatie voor de lasprocedure voor, tijdens en na het lassen (de interface kan licht evolueren, afhankelijk van de gekozen procedure).

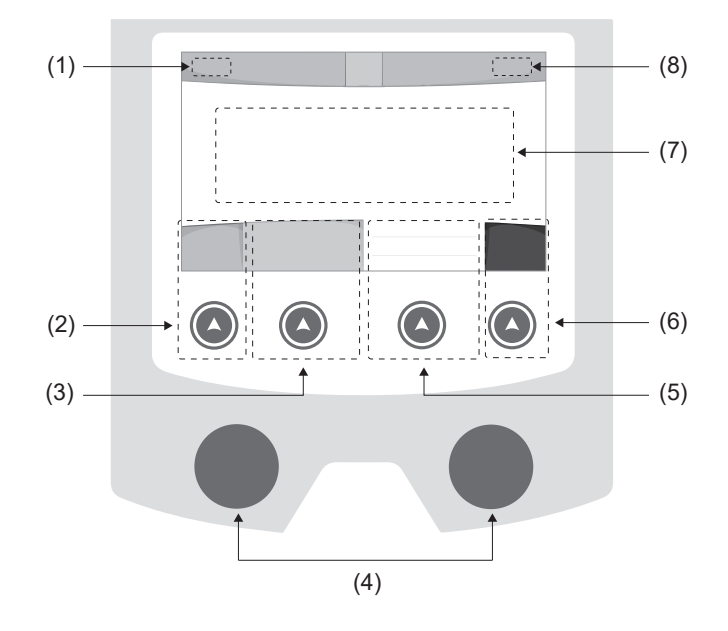

- (1) Naam gebruiker / traceability
- (2) Drukknop n° 1 : Algemene menu of Return naar het vorige menu
- (3) Drukknop n° 2 : Instellingen van de in gang zijnde procedure
- (4) Navigatie-knoppen
- (5) Drukknop n° 3 : Instellingen
- (6) Drukknop n° 4 : Job of Bevestigen
- (7) In gang zijnde instellingen
- (8) Meten van Spanning, Stroom en Energie

# **Algemene menu**

Het scherm van het Algemene menu wordt getoond wanneer het apparaat voor het eerst wordt opgestart. U kunt tussen verschillende blokken navigeren dankzij de draaiwieltjes en de drukknoppen  $\left(\bigwedge\right)$ .

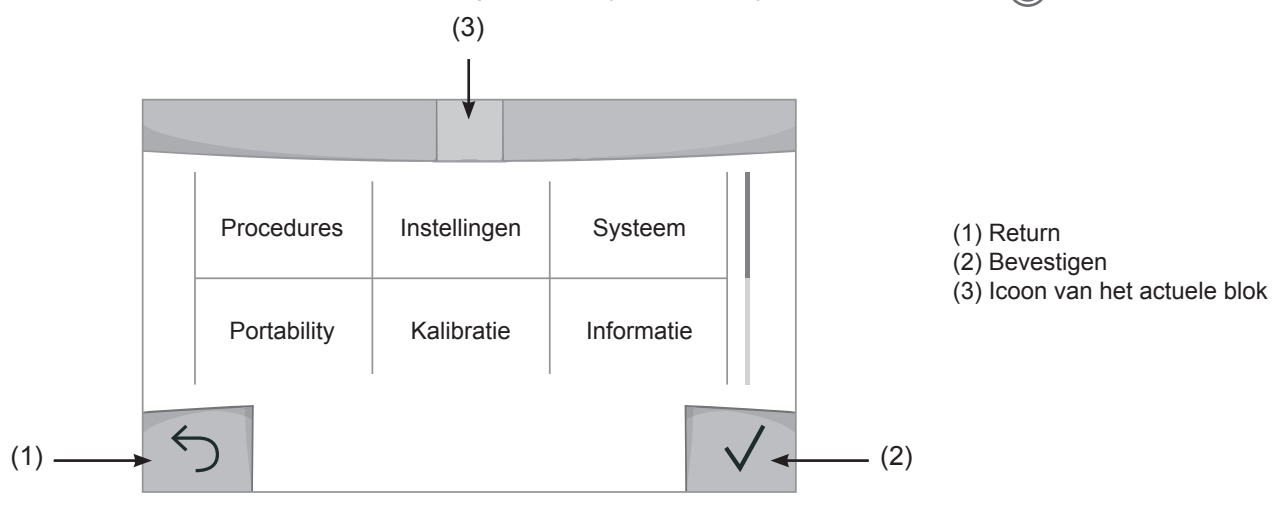

 $\overline{z}$ 

### **Procedures**

De toegang tot sommige lasprocedures hangt af van het apparaat :

MIG-MAG (GMAW/FCAW)

Semi-automatisch lassen met beschermgas

TIG (GTAW)

Booglassen met niet afsmeltbare elektroden onder beschermgas

**MMA** (SMAW)

Booglassen met beklede elektrode

### **Gutsen**

Arc-air gutsen, voor het aanbrengen van groeven in metaal

# **Instellingen (gebruiker)**

### Weergave modules

- Easy : beperkte weergave en functionaliteit (geen toegang tot de lascyclus).

- Expert : volledige weergave, waarmee de duur en tijd van de verschillende fases van de lascyclus kunnen worden aangepast.

- Geavanceerd : integrale weergave, waarmee alle instellingen van de lascyclus kunnen worden aangepast.

### Taal

Keuze van de taal van de interface (Frans, Engels, Duits enz.)

### Meeteenheden

Keuze weergave eenheden : Internationaal (SI) of Imperiaal (USA).

### Naamgeving materialen

Europese norm (EN) of Amerikaanse norm (AWS).

### Helderheid

Past de helderheid van het scherm van de interface aan (in te stellen van 1 (donker) tot 10 (zeer helder)).

### Code gebruiker

Personaliseren van de toegangscodes voor de gebruikers, om zo hun eigen sessies te kunnen vergrendelen (Standaard 0000).

### Tolerantie l (stroom)

Tolerantie instelling stroom :

OFF : vrije instelling, de instelling van de stroom is niet gelimiteerd.

- ± 0A : geen enkele tolerantie, de stoom is vastgezet.
- ± 1A> ± 50A : interval waarvoor de gebruiker de stroom kan variëren.

### Tolerantie U (spanning)

Tolerantie instelling spanning :

OFF : vrije instelling, de instelling van de spanning is niet gelimiteerd.

± 0.0V : geen enkele tolerantie, stroom vastgezet.

± 0.1V> ± 5.0V : interval waarvoor de gebruiker de spanning kan variëren.

### Tolerantie  $\mathcal{B}$  (snelheid draad)

Tolerantie instelling snelheid draad (m/min) :

OFF : vrije instelling, de draadsnelheid is niet gelimiteerd.

± 0.0m/min : geen enkele tolerantie, draadsnelheid vastgezet.

± 0.1m/min> ± 5.0m/min : interval instelling waarvoor de gebruiker de draadsnelheid kan variëren.

### **Systeem**

### Naam van het apparaat

Informatie betreffende de naam van het apparaat en de mogelijkheid om deze te personaliseren met een druk op  $\ell$  de interface.

### Klok

Instellen tijd, datum en formaat (AM / PM).

### Koelgroep

- OFF : de koelgroep is gedeactiveerd.
- ON : de koelgroep is permanent actief.

- AUTO automatische bediening (activeren bij aanvang van het lassen en deactiveren 10 minuten na het einde van het lassen)

ONTLUCHTEN : functie voor het ontluchten van de koelgroep of het vullen van de kabels, de beveiligingen zijn nu niet actief (zie hiervoor de handleiding van de koelgroep voor het veilig ontluchten van uw apparaat).

### Reset

Reset van de instellingen van het apparaat :

- Gedeeltelijk : standaard waarde van de actieve lasprocedure.

- Totaal : alle gegevens betreffende de instellingen van het apparaat zullen worden gereset en teruggebracht naar de fabriekswaarden.

# **Vergrendeling**

Mogelijkheid tot vergrendeling van de interface van het apparaat, om zo de lopende klus te beveiligen en onbedoelde wijzigingen te voorkomen. De instellingen kunnen worden gewijzigd, met als limiet de door u gekozen toleranties in het menu Instellingen (zie vorige pagina). Alle andere functies zijn niet toegankelijk.

Om de interface te ontgrendelen drukt u op drukknop n° 1 en geeft u uw gebruikerscode van 4 cijfers in (Standaard 0000).

 $\overline{z}$ 

# **Gebruikers**

De gebruikersmodule maakt het mogelijk om het product met meerdere personen te delen. Wanneer het product de eerste keer wordt opgestart staat het in de Admin module. De administrateur kan verschillende gebruikers creëren. Iedere gebruiker heeft een eigen instellingen (module, afstelling, procedure, JOBs.....), deze kunnen niet worden gewijzigd door een andere gebruiker. Iedere gebruiker heeft een eigen, persoonlijke toegangscode met 4 cijfers nodig om met de generator te kunnen werken.

• De administrateur heeft toegang tot het algemene menu.

• De gebruiker heeft toegang tot een vereenvoudigde interface. Hij heeft niet de mogelijkheid om elementen te verwijderen (Traceability, Jobs, Gebruikersprofielen enz).

Interface configureren gebruikers (uitsluitend toegankelijk voor de administrateur).

Het linkergedeelte van het scherm toont de gebruikers. De administrateur heeft de mogelijkheid om de gebruikers te sorteren op naam of datum, met een korte druk op de drukknop n° 2. Met een langere druk op deze knop kunnen één of meerdere actieve gebruikers verwijderd worden (de Admin kan niet verwijderd worden).

Het rechter gedeelte van het scherm toont de details van alle eerder gecreëerde gebruikers met de volgende informatie : Avatar, Naam, N° team en Tolerantie (%).

### Het creëren van een gebruikersprofiel

Druk op de drukknop n° 3 voor het creëren van een gebruikers.

- User : Personaliseer de naam van de gebruiker met een druk op de drukknop n° 3.
- Avatar : Keuze van de kleur van de avatar van de gebruiker
- Team : Toekennen van het teamnummer (maximaal 10)
- Code gebruiker : persoonlijke toegangscode (Standaard 0000)
- Tolerantie stroom l :

OFF : vrije instelling, de instelling van de stroom is niet gelimiteerd.

- ± 0.0A : geen enkele tolerantie, de stroom is vastgezet (wordt niet aanbevolen).
- ± 0.A> ± 50A : interval waarvoor de gebruiker de stroom kan variëren.
- Tolerantie spanning U :
	- OFF : vrije instelling, de instelling van de spanning is niet gelimiteerd.
	- ± 0.0V : geen enkele tolerantie, de spanning is vastgezet (wordt niet aanbevolen).
	- ± 0.1V> ± 5.0V : interval waarvoor de gebruiker de spanning kan variëren.
- Tolerantie draadsnelheid (m/min) :
	- OFF : vrije instelling, de draadsnelheid is niet gelimiteerd.
	- ± 0.0m/min : geen enkele tolerantie, de draadsnelheid is vastgezet (wordt niet aanbevolen).
	- ± 0.1m/min> ± 5.0m/min : interval instelling waarvoor de gebruiker de draadsnelheid kan variëren.

*Voor de gebruiker die ook «Admin» is, is het wijzigen van de naam en de avatar niet mogelijk.*

### Wijzigen van een gebruikersprofiel

Kies de gebruiker in het linkergedeelte van het scherm en druk op de drukknop n° 4.

### Keuze van de gebruikers

Als er een (of meerdere) gebruiker(s) zijn gecreëerd, toont het blok alle gebruikers die het apparaat kent. Kies de gewenste gebruiker en druk om  $\sqrt{ }$  te bevestigen. Er zal nu een ontgrendelingscode worden gevraagd. Met de functie «Sluiten» kunt u het apparaat vergrendelen voor de keuze van gebruikers, geen enkele instelling is toegankelijk. Deze weergave is identiek wanneer het apparaat wordt aangezet (schakelaar OFF -> ON).

### Tonen van de gebruiker

Linksboven aan het scherm worden de huidige avatar en gebruikersnaam getoond.

### Vergrendel code

Ieder gebruikersprofiel wordt beschermd door een persoonlijke code van 4 cijfers. Wanneer de persoonlijke code niet is ingesteld, is deze standaard 0000. Na drie foute pogingen zal het apparaat blokkeren en een ontgrendel-code vragen. Deze code, die bestaat uit 6 cijfers, kan niet worden gewijzigd en is : 314159.

# **Traceability**

Met deze interface-besturing kunnen alle stappen van een lasoperatie tijdens industriële processen, rups na rups, worden getraceerd en geregistreerd. Dankzij deze kwalitatieve benadering kunnen er analyses en evaluaties van de kwaliteit van het laswerk gerealiseerd worden, en is het mogelijk een rapport en documentatie van de opgeslagen las-instellingen te maken. Met deze functie kunt u, in het kader van de norm EN ISO 3834, zeer precies en snel gegevens opvragen en opslaan. Deze gegevens kunnen weer worden opgeslaan op een USB stick.

### 1 - Start - Creëren van traceability

- Personaliseer de naam van de klus met een druk op de drukknop n° 3.
- Meet-interval :
- Hold De waarden Stroom/Spanning worden niet geregistreerd (gemiddelde over de lasnaad) tijdens het lassen.

 - 250 ms, 500 ms, enz. : Opslaan van de waarden Stroom/Spanning (gemiddelde over de lasnaad) iedere «X» milliseconden of seconden tijdens het lassen.

- Optiies OFF : eenvoudige traceability
- Opties ON : volledige traceability
	- Teller Passages (ON/OFF)
	- Teller Lassen (ON/OFF)

Temperatuur (ON/OFF) : Temperatuur van het te lassen onderdeel aan het begin van de lasnaad.

Lengte (ON/OFF) : Lengte van de lasnaad (de meet-eenheden zullen worden getoond naar gelang de gedefinieerde keuze in Instellingen /Meeteenheden).

Variabel : maakt het mogelijk om extra persoonlijke informatie toe te voegen (gewicht, opmerkingen, draadsnelheid enz)

Druk op  $\sqrt{\ }$  om de traceability functie de activeren.

### Tonen van de traceabiity

Linksboven op het scherm worden de naam van de klus en het n° van de lasnaad getoond (het n° van de lasnaad is automatisch en kan niet worden gewijzigd).

#### Identificatie - Opties ON

Aan het eind van iedere lasnaad verschijnt een identificatie-venster : N° passage, N° Lassen, Temperatuur van het te lassen onderdeel en/of de lengte van de lasnaad.

### **Bevestigen**

Het bevestigen kan plaatsvinden op de IHM of met een druk op de trekker van de toorts.

### Stop - Stop de traceability

Om de traceability functie te stoppen moet de gebruiker terugkeren naar het blok Traceability en «Stop» kiezen.

### Exporteren

De informatie kan worden overgebracht met behulp van een USB stick.

De gegevens .CSV kunnen worden verwerkt in een spreadsheet (Microsoft Excel®, Calc OpenOffice®, enz.).

*De naam van het file is gelinkt aan de naam en het serie n° van het apparaat.*

### 2 - Start - Instellen van de traceability

Het linkergedeelte van het scherm toont de reeds gecreëerde klussen.

De gebruiker heeft de mogelijkheid om deze klussen te sorteren op naam of datum, met een korte druk op de drukknop n° 2. Met een lange druk op deze knop kan de gebruiker de huidige klus of alle klussen deleten.

Op het rechter gedeelte van het scherm worden de details van alle voorgaande klussen getoond, met de volgende informatie : meetfrequentie, aantal geregistreerde lasnaden, totale lasduur, geleverde las-energie, instelling van iedere lasnaad, (procedure, datum en tijd, lasduur en U-I van het lassen).

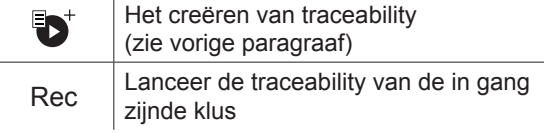

 $\overline{z}$ 

# **Portability**

### Import Config.

Overzetten van de instelling van een apparaat vanaf een USB-stick (repertoire : *USB stick\Portability\Config) naar het*  apparaat. Met een langere druk op we kunt u de instellingen van de USB-stick deleten.

### Export Config.

Exporteren van de instelling van het apparaat naar de USB-stick (repertoire : *USB stick\Portability\Config).*

### Import Job

Importeren van Jobs volgens de procedures aanwezig onder het repertoire USB-stick\Portability van de USB stick naar het apparaat.

### Export Job

Exporteren van Jobs van het apparaat naar de USB stick volgens de procedures (repertoire : *USB stick\Portability\ Job)*

*Waarschuwing : de vorige jobs van de USB stick kunnen gedelete worden.*

Om verlies van gegevens tijdens het importeren of exporteren ervan te voorkomen, moet u de USB stick niet verwijderen en het apparaat niet uitschakelen tijdens de procedure. *De naam van het file is gelinkt aan de naam en het serie n° van het apparaat.*

# **Kalibratie**

### Kalib. Snelheid

Functie kalibreren van de snelheid van het draadaanvoersysteem. Het doel van het kalibreren : het compenseren van eventuele variatie in snelheid van de draadaanvoer. De getoonde spanningsmeting kan worden bijgesteld en de energie-berekening wordt verfijnd. Wanneer de procedure gelanceerd wordt, wordt deze uitgelegd aan de hand van een animatiefilmpje op het scherm.

Het kalibreren van de snelheid van de draadaanvoer moet periodiek plaatsvinden, om zo altijd een optimale laskwaliteit te garanderen.

### Kalib. Kabels

Deze module is ook bedoeld voor het kalibreren van las-accessoires zoals de toorts, de kabel + elektrode-houder en kabel + massa-klem. Het doel van de kalibratie is het compenseren van lengte-variaties van de accessoires. De getoonde spanningsmeting wordt bijgesteld en de energie-berekening wordt verfijnd. Wanneer de procedure gelanceerd wordt, wordt deze uitgelegd aan de hand van een animatiefilmpje op het scherm.

**Belangrijk :** Het kalibreren van de kabel moet worden uitgevoerd bij iedere wisseling van de toorts, kabel of massakabel, om zo altijd een optimale laskwaliteit te verzekeren.

# **Informatie**

Gegevens configuratie van de componenten van het apparaat :

- Model
- Serienummer
- Naam van het apparaat
- Software versie
- Gebruikte Job en synergieën

*Met een druk op een willekeurige drukknop kunt u het informatie-blok verlaten.*

## **Opslaan en oproepen van jobs**

Toegankelijk via het icoon «JOB» op het hoofdscherm.

De in gebruik zijnde instellingen worden automatisch opgeslagen, en weer opgeroepen wanneer het lasapparaat opnieuw opgestart wordt.

Naast de in gebruik zijnde instellingen is het mogelijk om instellingen genaamd « JOBS » op te slaan en weer op te roepen. Er zijn 500 JOBS beschikbaar voor de MIG/MAG en TIG procedure, en 200 voor de MMA procedure. Het geheugen is gebaseerd op de instellingen van de in gebruik zijnde procedures en instellingen en het profiel van de gebruiker.

### Job

Met deze module JOB kunnen JOBS gecreëerd, opgeslagen, weer opgeroepen en verwijderd worden.

### Quick Load - Oproepen van JOBS met de trekker buiten het lassen om.

De Quick Load is een module waarmee JOBS kunnen worden opgeroepen (20 max). Dit is enkel mogelijk in de MIG-MAG en TIG procedure.

Vanuit een Quickload lijst, bestaande uit eerder gecreëerde JOBS, kunnen de JOBS met een korte druk op de trekker weer opgeroepen worden. Alle trekkermodules en lasmodules zijn mogelijk.

## **Error codes**

**De volgende tabel toont een (niet complete) lijst met meldingen en error codes die op uw apparaat kunnen verschijnen.**

**Voer eerst de beschreven controles uit, voordat u een beroep doet op een door GYS erkende technicus.**

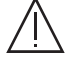

Wanneer de lasser het apparaat moet openen, moet eerst de stroom worden afgesloten en de stekker uit het stopcontact worden gehaald. Daarna nog minstens 2 minuten wachten alvorens het apparaat te openen.

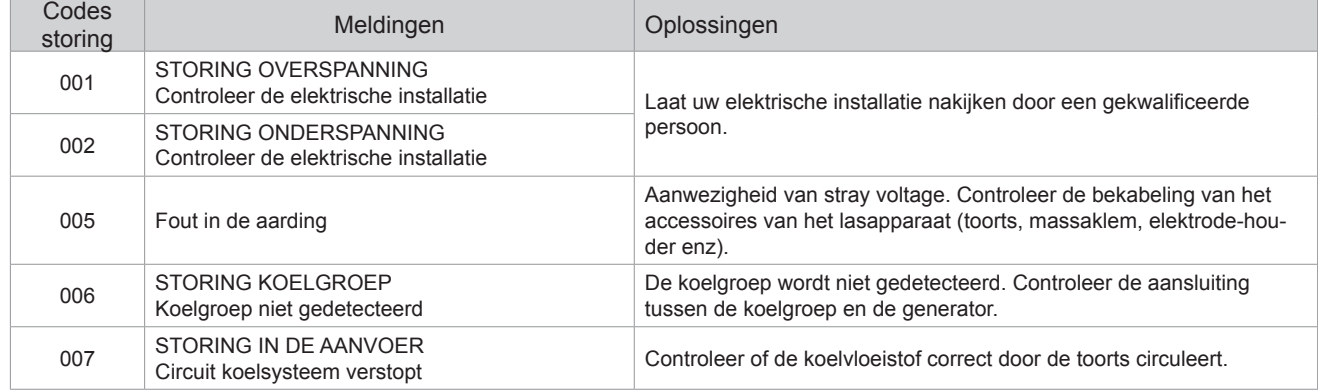

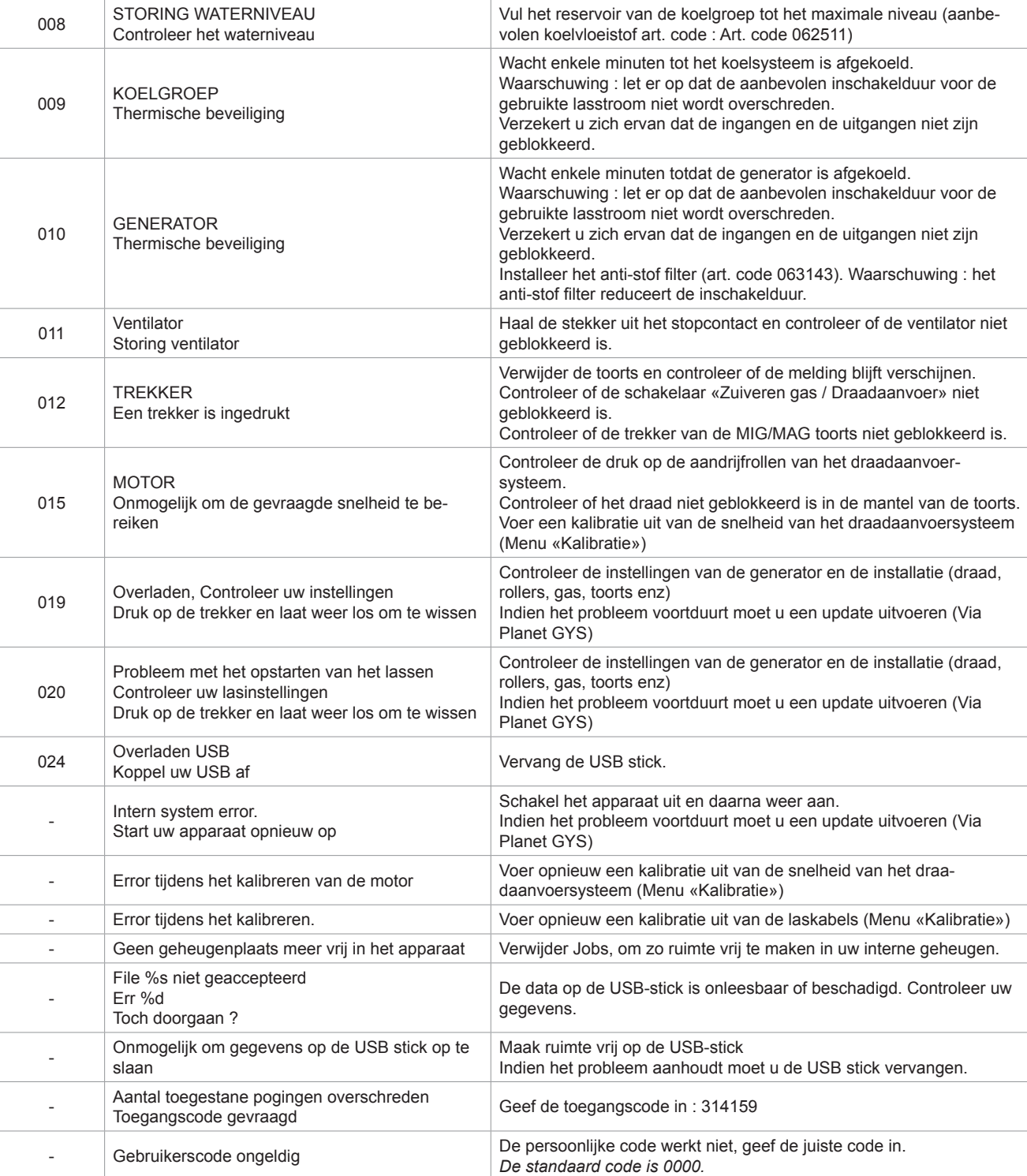

**Als er een niet vermelde error code verschijnt, of als uw problemen voortduren, kunt u contact opnemen met de after salesdienst van GYS.**

# **Waarschuwingsiconen (Warning)**

### **De waarschuwingsiconen rechtsboven op het scherm geven u informatie betreffende uw apparaat.**

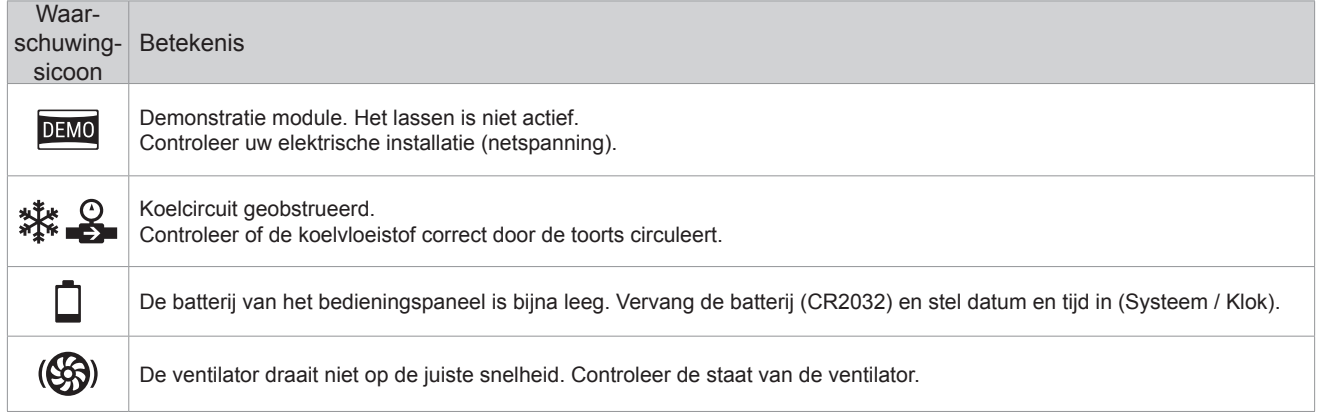
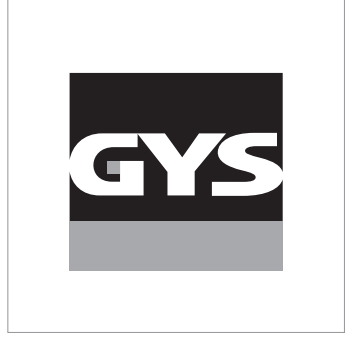

Questo manuale dell'interfaccia (IHM) fa parte della documentazione completa. Un manuale generale è fornito con il prodotto. Leggere e rispettare le istruzioni del manuale generale, in particolare le istruzioni di sicurezza!

# **Utilizzo e sfruttamente solamente con i seguenti prodotti**

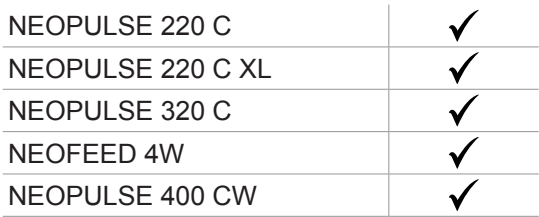

# **Versione del software**

Questo manuale descrive le versioni dei seguenti software: 1.86

La versione software dell'interfaccia viene visualizzata nel menù generale: Informazione / MMI

# **Comando del generatore**

Il display principale contiene tutte le informazioni necessarie per il procedimento di saldatura prima, durante e dopo la saldatura (l'interfaccia può leggermente evolvere in funzione del procedimento selezionato).

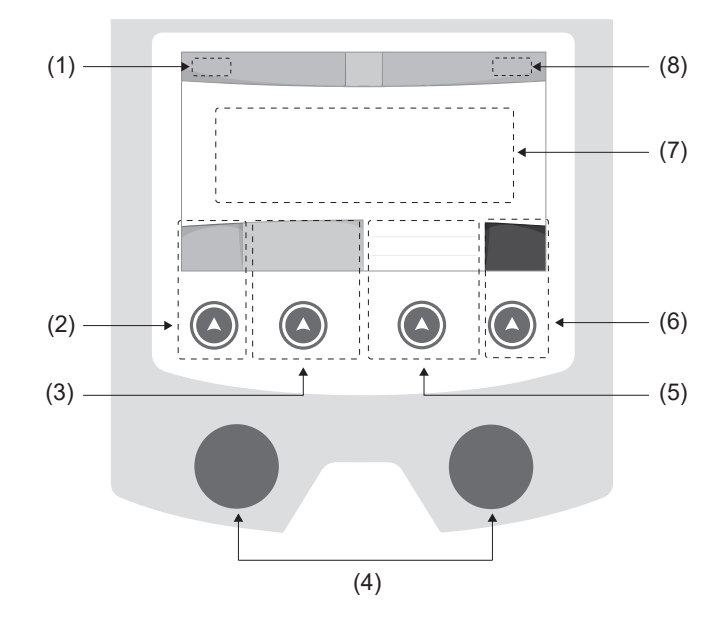

- (1) Nome utilizzatore / tracciabilità
- (2) Pulsante n°1 : Menù generale o Ritorna al menù precedente
- (3) Pulsante n°2 : Parametri del processo in corso
- (4) Manopole di navigazione
- (5) Pulsante n°3 : Regolazioni
- (6) Pulsante n°4 : Job o Validazione
- (7) Regolazioni in corso
- (8) Misura di Tensione, Corrente e Energia

# **Menù generale**

Lo schermo del Menu generale viene visualizzato al primo avviamento del prodotto. La navigazione tra i diversi blocchi viene effettuata grazie alle manopole e ai pulsanti  $(4)$ .

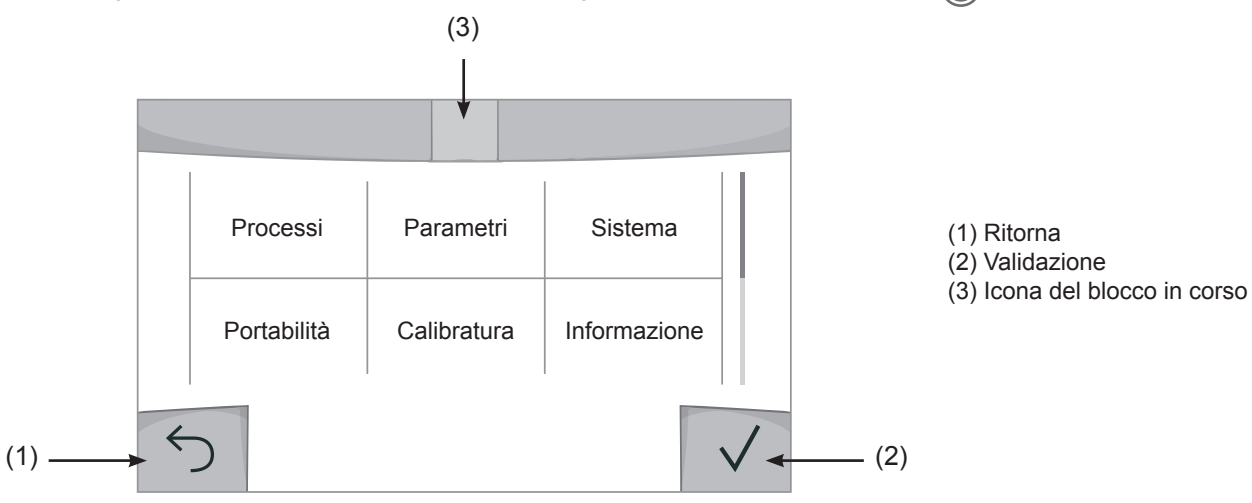

**E** 

### **Processi**

L'accesso a certi processi di saldatura dipende dal prodotto:

#### MIG-MAG (GMAW/FCAW)

Saldatura semi-automatica, in atmosfera protetta.

#### TIG (GTAW)

Saldatura ad arco con elettrodo non fusibile, in atmosfera protetta

#### **MMA** (SMAW)

Saldatura ad arco con elettrodo rivestito

#### **Scriccatura**

Scriccatura ad arco-aria permette di creare un solco nel metallo

## **Parametri (utilizzatore)**

#### Modalità di visualizzazione

- Easy : display e funzionalità ridotte (non c'è l'acceso al ciclo di saldatura).

- Expert : display completo, consente di regolare la durata e i tempi delle diverse fasi del ciclo di saldatura.
- Avanzato : display integrale, permette di regolare la totalità dei parametri del ciclo di saldatura.

#### Lingua

Scelta della lingua dell'interfaccia (Francese, Inglese, Tedesco, ecc...)

#### Unità di misura

Scelta della visualizzazie del sistema delle unità: Internazionale (SI) o Imperiale (USA).

#### Denominazione materiali

Norma Europea (EN) o norma Americana(AWS).

#### Luminosità

Regola la luminosità dello schermo dell'interfaccia (regolazione da 1 (aspetto scuro) a 10 (luminosità molto forte)).

#### Codice utilizzatore

Personalizzazione del codice di accesso dell'utilizzatore per bloccare la sessione (Predefinito 0000).

#### Tolleranza I (corrente)

Tolleranza della regolazione della corrente:

- OFF : regolazione libera, la regolazione della corrente non viene limitata.
- ± 0A : nessuna tolleranza, bloccaggio della corrente.
- ± 1A> ± 50A : intervallo di regolazione nel quale l'utilizzatore può far variare la corrente.

#### Tolleranza U (tensione)

Tolleranza di regolazione della tensione:

- OFF : regolazione libera, la regolazione della tensione non viene limitata.
- ± 0.0V : nessuna tolleranza, bloccaggio della tensione.
- ± 0.1V> ± 5.0V : intervallo di regolazione nel quale l'utilizzatore può far variare la tensione.

#### Tolleranza  $\frac{1}{2}$  (velocità filo)

Tolleranza della regolazione della velocità del filo (m/min) :

OFF : regolazione libera, la regolazione della velocità non viene limitata.

- ± 0.0m/min : nessuna tolleranza, bloccaggio della velocità del filo.
- ± 0.1m/min> ± 5.0m/min : intervallo di regolazione nel quale l'utilizzatore può far variare la sua velocità del filo.

### **Sistema**

#### Nome dell'apparecchio

Informazione relativa al nome dell'apparecchio e possibilità di personalizzarlo premendo  $\ell$  nell'interfaccia.

#### Orologio

Regolazione dell'ora, data e formato (AM / PM).

#### Unità di raffreddamento

- OFF : l'unità di raffreddamento è disattivata.
- ON : l'unità di reffreddamento è attiva in modo permanente.

- AUTO : gestione automatica (attivazione alla saldatura e disattivazione dell'unità di raffreddamento 10 minuti dopo la fine della saldatura)

SCARICO : : funzione dedicata allo spurgo dell'unità fredda o al riempimento dei fasciocavi, quindi le protezioni vengono inibite. (vedere il manuale dell'unità di raffreddamento per purgare in sicurezza il vostro prodotto).

#### Reset

Reinizializzare i parametri del prodotto :

- Parziale: valore predefinito del processo di saldatura in corso.
- Totale : tutti i dati di configurazione dell'apparecchio saranno ripristinati sulle rgolazioni della fabbrica.

### **Blocco**

Possibilità di bloccare l'interfaccia del prodotto al fine di rendere sicuro il lavoro in corso e di evitare delle modifiche involontarie o accidentali. La finestra delle regolazioni in corso resta modificabile con le tolleranze selezionate nel menù Parametri (vedere pagina precedente). Tutte le altre funzioni sono inaccessibili.

Per sbloccare l'interfaccia, premere sul pulsante n°1 e inserire il vostro codice utilizzatore a 4 cifre (Predefinito 0000).

# **Utilizzatori**

La modalità utizzatore permette di condividere il prodotto con più utilizzatori. Al primo avvio, la macchina è in modalità Admin. L'amministratore può creare degli utilizzatori. Ogni utilizzatore ha la sua propria configurazione (modalità, regolazione, procedimento, JOB… ) e questa non è modificabile da nessun altro utilizzatore. Ogni utilizzatore ha bisogno di un codice personale a 4 cifre al fine di potersi connettere sul generatore.

• L'amministratore ha accesso a tutto il menù generale.

• L'utilizzatore ha accesso a un interfaccia semplificato. Non ha diritto di sopressione (Tracciabilità, Jobs, Profili utilizzatore, ecc...)

Interfaccia di configurazione degli utilizzatori (riservato all'amministratore).

La parte sinistra del display elenca gli utilizzatori. L'amministratore ha la possibilità di ordinare gli utilzatori per nome o per data premendo brevemente sul secondo pulsante n°2. Premendo a lungo su questo pulsante si può eliminare gli utilizzatori attivi (l'account Admin non può essere eliminato).

La parte destra dello schermo permette di vedere il dettaglio di tutti gli utilizzatori precedenetemente creati con le seguenti informazioni: Avatar, Nome, N° di squadra e Tolleranza (%).

#### Creazione di un profilo utilizzatoire

Premere a lungo sul piulsante n°3 per creare un utilizzatore.

- User : Personalizzare il nome dell'utilizzatore premendo il pulsante n°3.
- Avatar : Scelta del colore dell'avatar utilizzatore
- Squadra: Attribuzione del numero di squadra (10 max)
- Codice utilizzatore codice di accesso personale (Codice predefinito : 0000)
- Tolleranza della regolazione della corrente I:
	- OFF : regolazione libera, la regolazione della corrente non viene limitata.
	- ± 0.0A : nessuna tolleranza, bloccaggio della corrente (non raccomandato).
	- ± 0.A> ± 50A : intervallo di regolazione nel quale l'utilizzatore può far variare la corrente.
- Tolleranza di regolazione della tensione U:
	- OFF : regolazione libera, la regolazione della tensione non viene limitata.
	- ± 0.0V : nessuna tolleranza, bloccaggio della corrente (non racommandato).
	- ± 0.1V> ± 5.0V : intervallo di regolazione nel quale l'utilizzatore può far variare la tensione.
- Tolleranza della regolazione della velocità del filo (m/min) :
	- OFF : regolazione libera, la regolazione della velocità non viene limitata.
	- ± 0.0m/min : nessuna tolleranza, bloccaggio della velocità del filo (non raccomandata).
	- ± 0.1m/min > ± 5.0m/min : intervallo di regolazione nel quale l'utilizzatore può far variare la sua velocità del filo.

*Per l'utilizzatore «Admin», la modifica del nome e dell'avatar admin non è possibile.*

#### Modifica di un profilo utilizzatore

Selezionare nella parte sinistra dello schermo e premere sul pulsnate n°4.

#### Scelta degli utilizzatori

Se un utilizzatore (o più) viene creato, la finestra utilizzatore mostra tutti gli utilizzatori della macchina. Selezionare l'utilizzatore da voi scelto e premere su  $\sqrt{ }$  per validare. Un codice di blocco viene domandato. La funzione «Spegnere» permette di bloccare la macchina sulla scelta degli utilizzatori, nessun altro parametro è accessibile. Questo display è identico quando la macchina è accesa (commutatore OFF -> ON).

#### Visualizzazione dell'utilizzatore

In alto a sinistra dello schermo, l'avatar e il nome dell'utilizzare attivi vengono mostrati.

#### Codice di sblocco

Ogni profilo utilizzatore è protteto da un codice personale a 4 cifre. Nell'assenza di una personalizzazione, il codice predefinito è 0000. Dopo 3 inserimenti errati del vostro codice personale, l'interfaccia viene bloccato e domanda un codice di sblocco. Questo codice, composto da 6 cifre e non modificabile è : 314159.

# **Tracciabilità**

Qusto interfaccia di gestione della saldatura permette di tracciare/registrare tutte le tappe dell'operazione di saldatura, cordolo per cordolo, durante una fabbricazione industriale. Questo approccio qualitativo garantisce la qualità della saldatura post-produzione consentendo l'analisi, la valutazione, la reportistica e la documentazione dei parametri di saldatura registrati. Questa funzionalità permette l'acquisizione precisa e rapida ma anche la salvaguardia dei dati domandati secondo la norma EN ISO 3834. Il recupero di questi dati è possibile esportandoli su una chiavetta USB.

#### 1- Start - Sviluppo della tracciabilità

- Personalizzare il nome del cantiere premendo il pulsante n°3.
- Intervallo di campionamento:
- Hold : No salvataggio dei valori della Corrente/Tensione (media sul cordone) durante la saldatura.

 - 250 ms, 500 ms, ecc.... : Salvataggio dei valori Corrente/Tensione (media sul cordone) con tutti gli «X» millisecondi o secondi durante la saldatura.

- Opzioni OFF : tracciabilità semplice
- Opzioni ON : tracciabilità completa
	- Sensore del passaggio (ON/OFF)
		- Sensore di saldatura (ON/OFF)

Temperatura (ON/OFF) : Temperatura del pezzo da saldare all'inizio del cordone.

Lunghezza (ON/OFF) : Lunghezza del cordone (le unità di misura vengono mostrate in funzione della scelta definita dai Parametri/ Unità di misura).

Variabile/i: permette di regolare le informazioni complementari personalizzate (peso, annotazioni, velocità del filo, ecc...)

Premere  $\sqrt{\ }$  per lanciare la tracciabilità.

#### Visualizzazione della tracciabilità

In alto a sinistra del display, il nome el cantiere e il n° del cordone vengono visualizzati (il n° del cordone viene incrementato in maniera automatica e non è modificabile)

#### Identificazione - Opzioni ON

Alla fine di ogni cordone, una finestra d'identificazione viene mostrata: N° di Passaggio, N° di Saldatura, Temperatura del pezzo e/o la Lunghezza del cordone.

#### Validazione

La validazione si può effettuare sull'IHM o premendo sul pulsante torcia.

#### Stop - Arrestare la tracciabilità

Per arrestare la tracciabilità durante una tappa di saldatura, l'utilizzatore deve ritornare nel menù Tracciabilità e selezionare «Stop».

#### **Esportare**

Il recupero di queste informazioni si per l'esportazione dei dati sulla chiavetta USB. I dati .CSV sono esportabili grazie a un software con foglio di calcolo (Microsoft Excel®, Calc OpenOffice®, ecc..). *Il nome della cartella è associato al nome della macchina e al suo numero di serie.*

#### 2- Start - Gestione della tracciabilità

La parte sinistra del display elenca i cantieri precedentemente creati. L'utilizzatore ha la possibilità di ordinare questi cantieri per nome o per data premendo brevemente il pulsanten°2. Premere a lungo su questo pulsante consente di eliminare il cantiere attivo o tutti i cantieri.

La parte destra dello schermo permette di vedere il dettaglio di tutti i cantieri precedenetemente creati con le seguenti informazioni: frequenza di campionamento, numero di cavi registrati, tempo di saldatura totale, energia di saldatura fornita, configurazione di ciascun cordone (processo, timestamp, tempo di saldatura e U-I di saldatura).

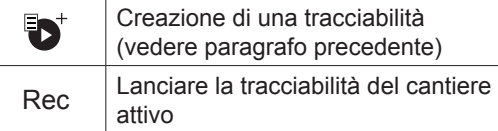

## **Trasportabilità**

#### Import Config.

Caricamento della configurazione macchina dalla chiavetta USB (repertorio : *Disco mobile\Portability\Config) alla macchina.* Premere a lungo **permette di eleminare le configurazioni dalla chiavetta USB.** 

#### Export Config.

Esportazione della configurazione macchina alla chiavetta USB (repertorio : *Disco mobile\Portability\Config).*

#### Import Job

Importazione dei Job a seconda dei procedimenti sotto il repertorio Disco mobile\Portability dalla chiavetta USB alla macchina.

#### Export Job

Esportazione dei Job macchina alla chiavetta USB (repertorio : *Disco mobile\Portability\Job) Attenzione, i Job vecchi della chiavetta USB rischiano di essere eliminati.*

Per evitare la perdita di dati durante l'importazione o l'esportazione di dati, non rimuovere la chiavetta USB e non spegnere la macchina. *Il nome della cartella è associato al nome della macchina e al suo numero di serie.*

## **Calibratura**

#### Calib. Velocità

Funzione dedicata alla cabratura della velocità del trainafilo. Lo scopo della calibratura è compensare le variazioni di velocità dei trainafili per regolare la misurazione della tensione visualizzata e per perfezionare il calcolo dell'energia. Una volta avviata la procedura, viene spiegata con un'animazione sullo schermo.

La calibrazione della velocità del trainafilo deve essere fatta periodicamente per assicurare una saldatura ottimale.

#### Calib. Cavi

Funzione ugualmente dedicata alla calibratura degli accessori di saldatura come la torcia, cavo + porta-elettrodo e cavo + pinza di massa. Lo scopo della calibratura è di compensare le variazioni di lunghezza degli accessori al fine di regolare la misura di tensione visualizzata e per perfezionare il calcolo dell'energia. Una volta avviata la procedura, viene spiegata con un'animazione sullo schermo.

**Importante :** La calibratura cavo è da rifare ogni volta che si cambia la torcia, fasciocavi o cavo di massa per assicurarsi una saldatura ottimale.

### **Informazione**

Dati della configurazione dei componenti sistema del prodotto:

- Modello
- Numero di serie
- Nome dell'apparecchio
- Versione del software
- Job e sinergie utilizzate

### **Memorizzazione e richiamo dei job**

Accessibilità grazie all'icona «JOB» dello schermo principale.

I parametri in uso sono automaticamente memorizzati e richiamati all'accensione successiva.

Oltre ai parametri in corso, è possibile salvare e richiamare le configurazioni chiamate «JOB» I JOBS sono 500 per il procedimento MIG/MAG e TIG, 200 per il procedimento MMA. La memorizzazione è basata sui parametri del procedimento in corso, le regolazioni in corso e il profilo dell'utilizzatore.

#### Job

Questa modalità JOB permette la creazione, il salvataggio, il richiamo e la cancellazione dei JOB.

#### Quick Load - Richiamo dei JOB al pulsante al momento della saldatura.

Il Quick Load è una modalità di richiamo di JOB (20 max) al momento della saldatura e possibile nel processo MIG-MAG e TIG.

A partire da una lista costituita da JOB precedentemente creati, i richiami di JOB si fanno attraverso brevi pressioni sul pulsante. Tutte le modalità del pulsante e le modalità di saldatura sono supportati.

## **Codici errore**

**La seguente tabella presenta una lista non esaustiva dei messaggi e codici di errore che possono apparire. Effettuare queste verifiche e controlli prima di ricorrere all'aiuto di un tecnico specializzato GYS autorizzato.**

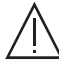

Se l'utilizzatore deve aprire il suo prodotto, è obbligatorio staccare l'alimentazione scollegando la presa di corrente elettrica e aspettare 2 minuti per sicurezza.

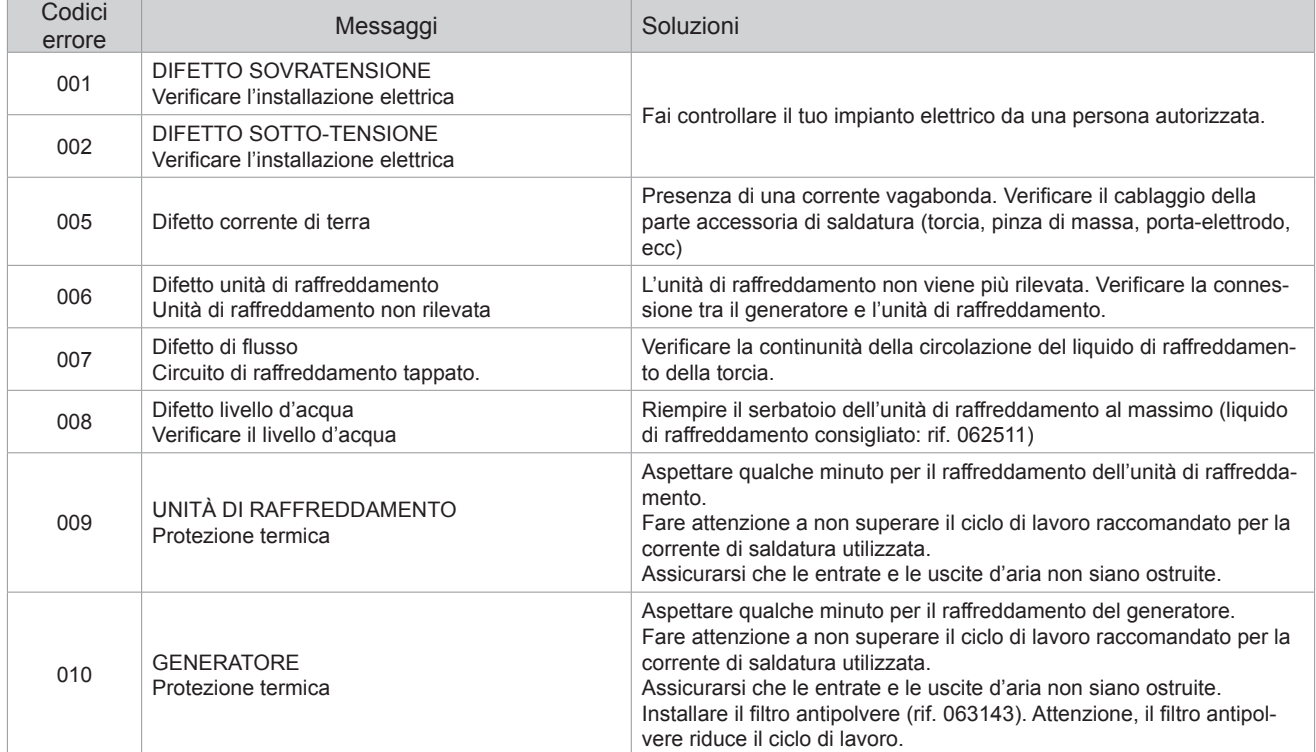

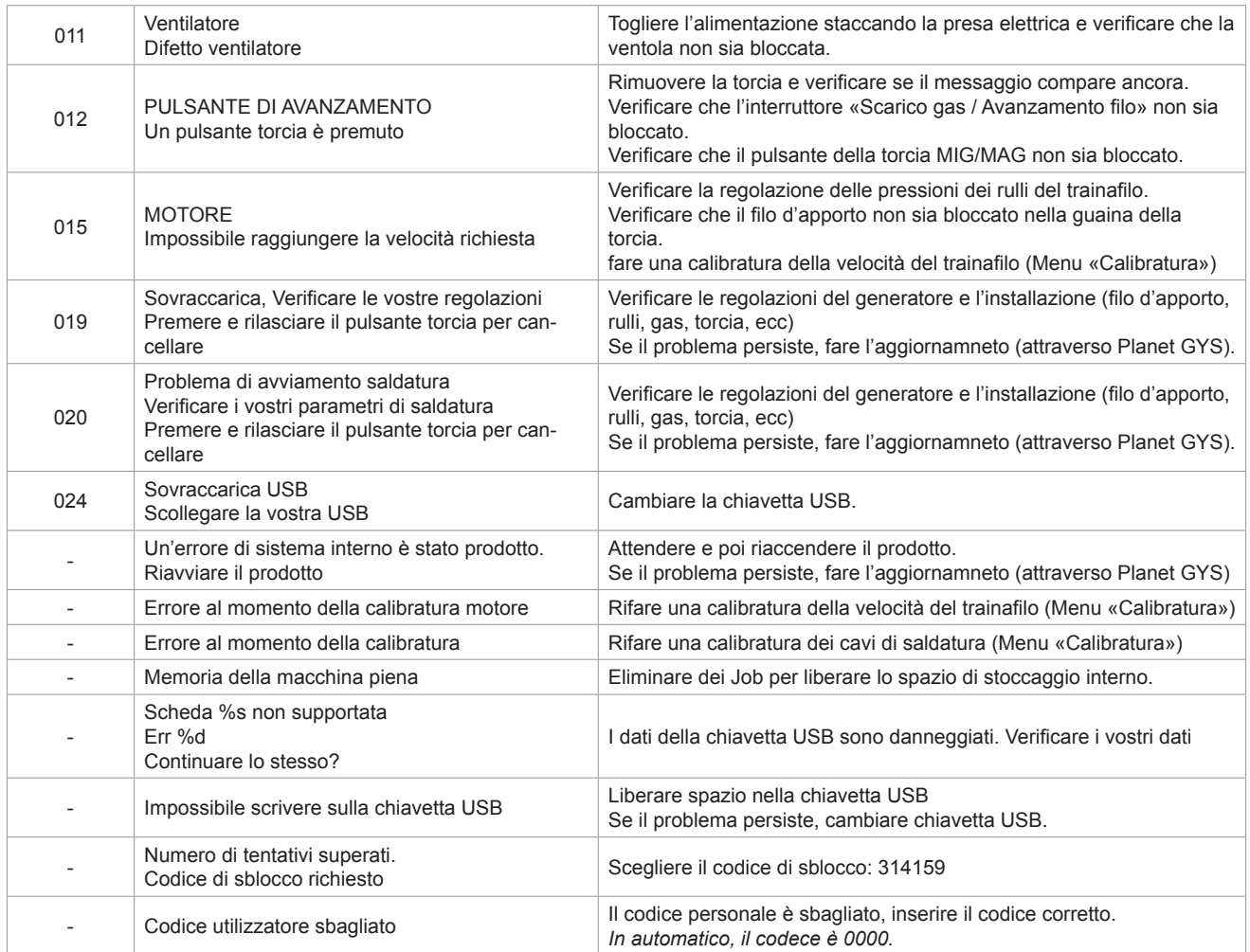

**Se un codice errore non epertoriato appare o nnel caso in cui il problema persista, contattare il SPV GYS.**

# **Icone di allerta (Warning)**

**Le icone di allerta in alto a destra dello schermo vi danno delle indicazioni sul vostro prodotto.**

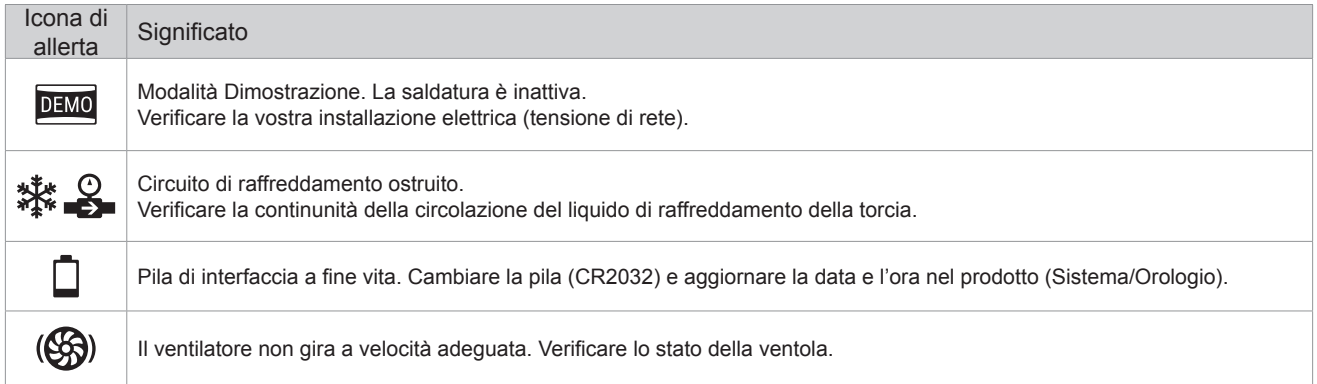